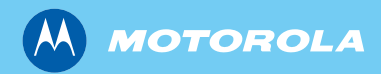

# MTM800 Enhanced TETRA Mobile Terminal

*Basic User Guide Bedienungsanleitung Guide d'utilisation Guía del Usuario Básico Algemene gebruikershandleiding*

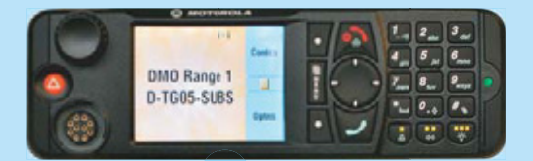

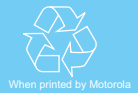

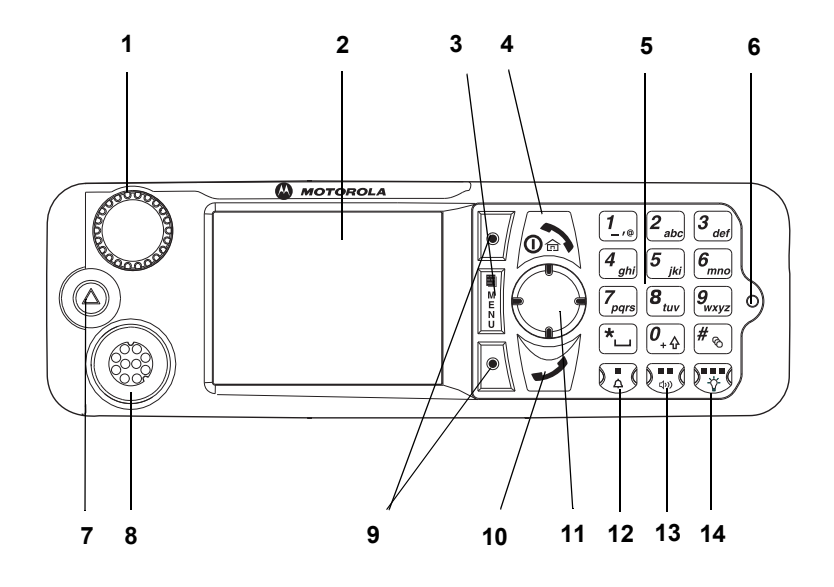

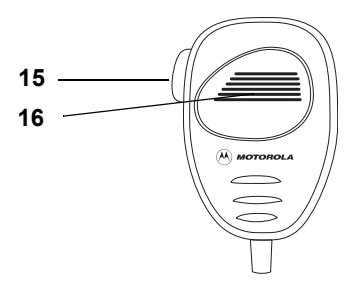

# **Contents**

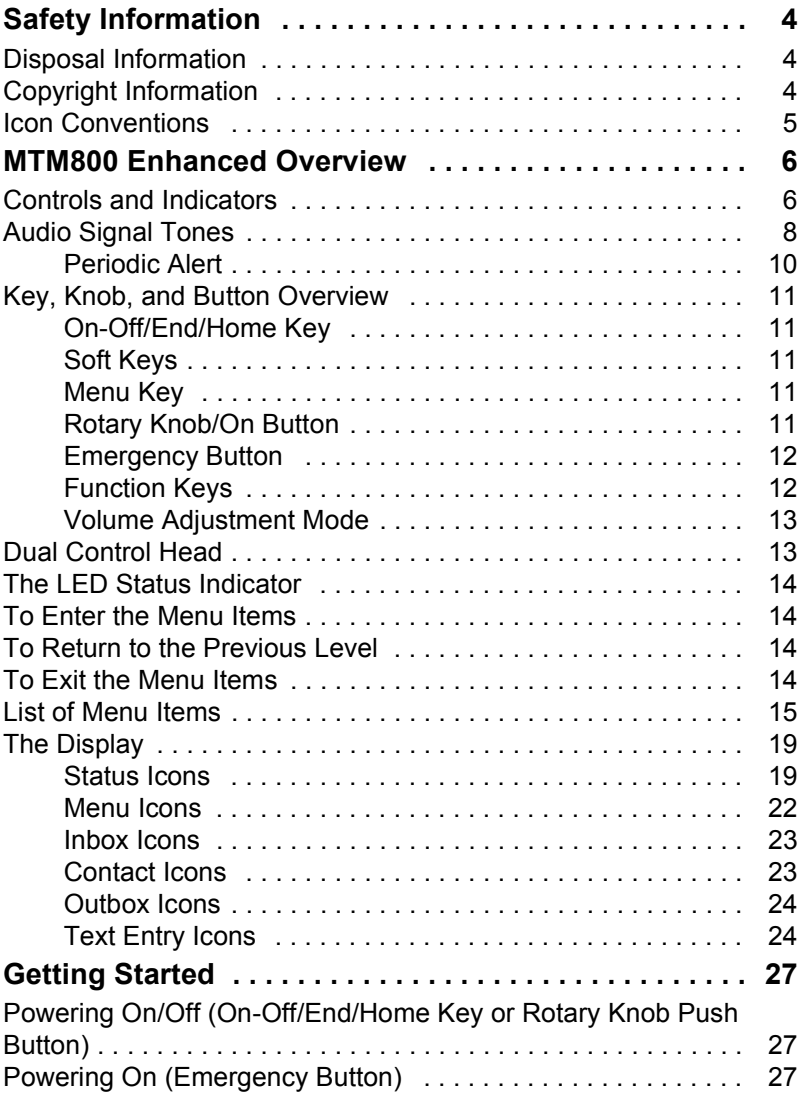

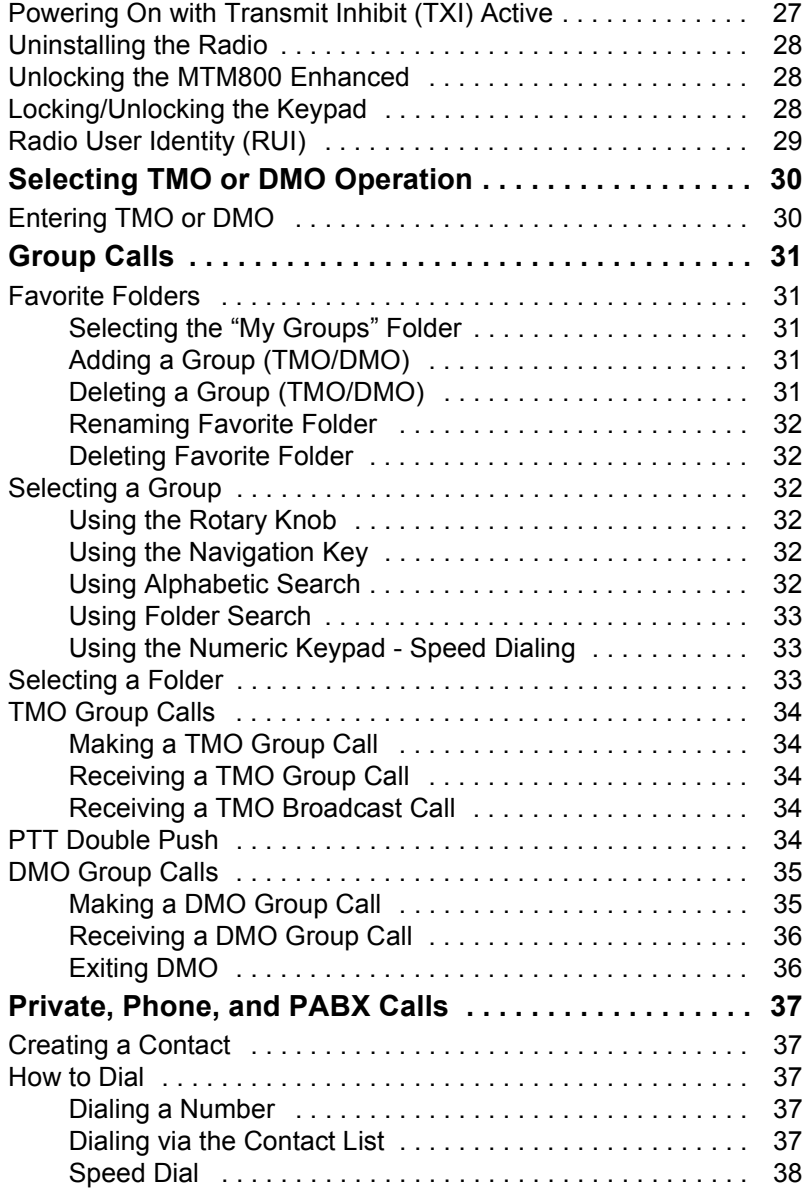

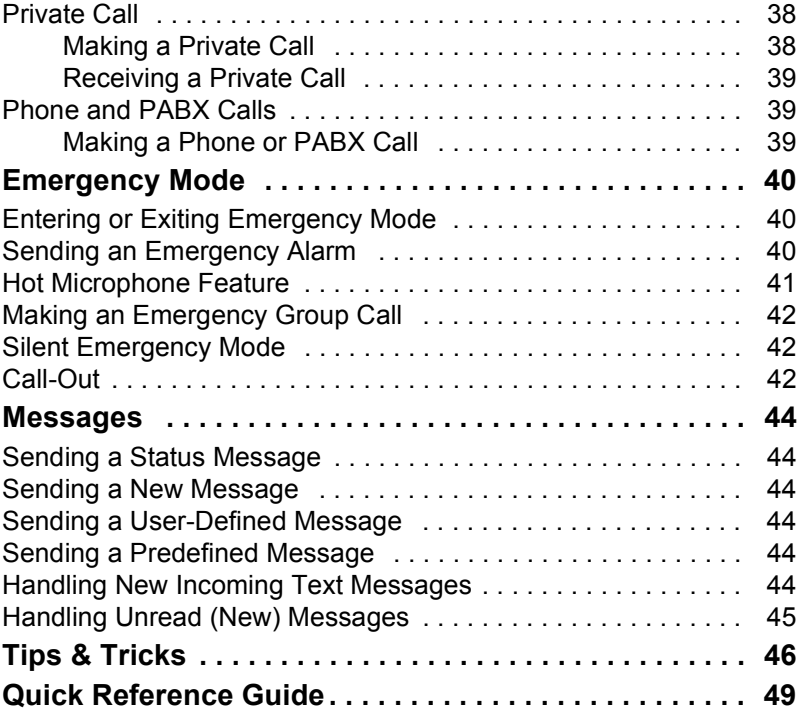

© Motorola Inc., 2009

MOTOROLA and the stylized M Logo are registered in the U.S. Patent and Trademark Office. All other product or service names are the property of their respective owners.

**English**

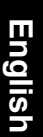

<span id="page-5-0"></span>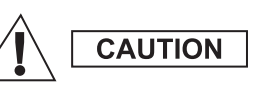

*Before using these products, read the operating instructions for safe usage contained in the Product Safety and RF Exposure booklet 6866537D37.*

The MTM800 Enhanced is restricted to occupational use only to satisfy ICNIRP RF energy exposure requirements. Before using the products, read the RF energy awareness information and operating instructions in the Product Safety and RF Exposure booklet (Motorola Publication part number *6866537D37*) to ensure compliance with RF energy exposure limits.

Keep this User Guide and the Product Safety and RF Exposure booklet in a safe place and make it available to other operators in case the accessories are passed on to other people.

# <span id="page-5-1"></span>**Disposal Information**

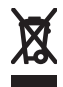

The **European Union Waste of Electrical and Electronic Equipment** directive requires that products sold into EU countries must have the crossed out trashbin label on the product (or the package in some cases). As defined by the

WEEE directive, this cross-out trashbin label means that customers and end-users in EU countries should not dispose of electronic and electrical equipment or accessories in household waste.

Customers or end-users in EU countries should contact their local equipment supplier representative or service centre for information about the waste collection system in their country.

# <span id="page-5-2"></span>**Copyright Information**

The Motorola products described in this manual may include copyrighted Motorola computer programs stored in semiconductor memories or other mediums. Laws in the United States and other countries preserve for Motorola certain exclusive rights for copyrighted computer programs, but not limited to, including the exclusive right to copy or reproduce in any form the copyrighted computer program.

Accordingly, any copyrighted Motorola computer programs contained in the Motorola products described in this manual may not be copied, reproduced, modified, reverse-engineered, or distributed in any manner without the express written permission of Motorola. Furthermore, the purchase of Motorola products shall not be deemed to grant either directly or by implication, estoppel, or otherwise, any licence under the copyrights, patents, or patent applications of Motorola, except for the normal non-exclusive licence to use that arises by operation of the law in the sale of a product.

This document is copyright protected. Duplications for the purpose of the use of Motorola products are permitted to an appropriate extent. Duplications for other purposes, changes, additions or other processing of this document are not permitted. Only this electronically-saved document is considered to be the original. Duplications are considered merely copies. Motorola, Inc., and its subsidiaries and affiliates do not vouch for the correctness of such kinds of copies.

## <span id="page-6-0"></span>**Icon Conventions**

The document set is designed to give the reader more visual cues. The following graphic icons are used throughout the documentation set. These icons and their associated meanings are described below.

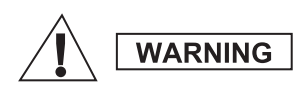

*The signal word Warning with the associated safety icon implies information that, if disregarded, could result in death or serious injury, or serious product damage.*

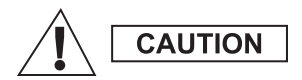

*The signal word Caution with the associated safety icon implies information that, if disregarded, may result in minor or moderate injury, or serious product damage.*

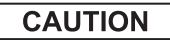

*The signal word Caution may be used without the safety icon to state potential damage or injury that is not related to the product.*

**NOTE** 

*Notes contain information more important than the surrounding text, such as exceptions or preconditions. They also refer the reader elsewhere for additional information, remind the reader how to complete an action (when it's not part of the current procedure, for instance), or tell the reader where something is located on the screen. There is no warning level associated with a Note.*

# <span id="page-7-1"></span><span id="page-7-0"></span>**Controls and Indicators**

The numbers below refer to the illustration on the inside front cover.

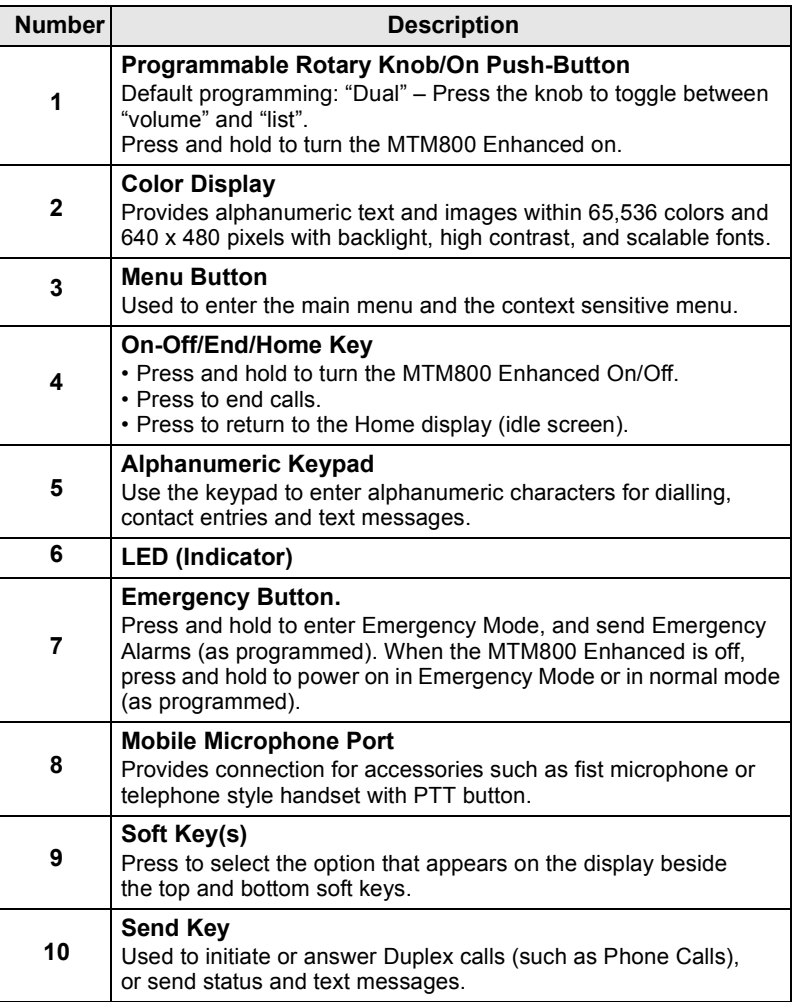

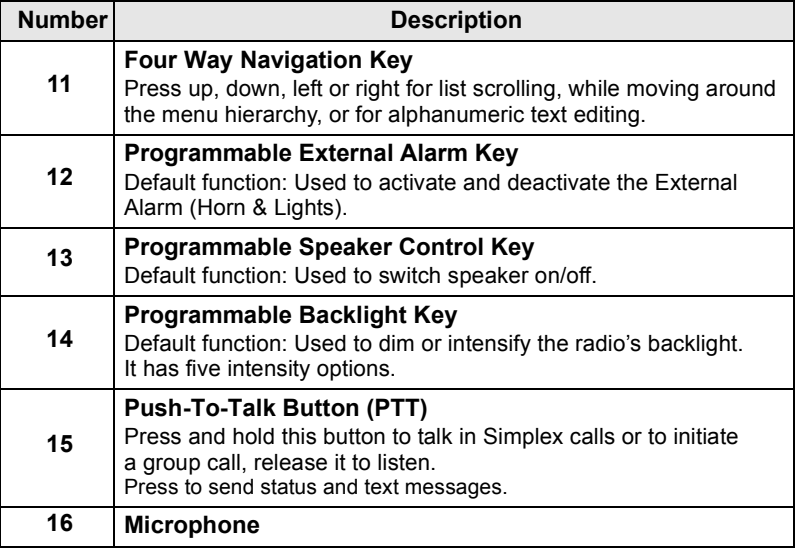

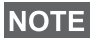

*Before using your MTM800 Enhanced for the first time, remove the plastic lens protector from the display.*

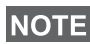

*It is recommended to turn off the terminal before connecting any of the accessories.*

# <span id="page-9-0"></span>**Audio Signal Tones**

 $\Box$  = High Tone;  $\Box$  = Low Tone;

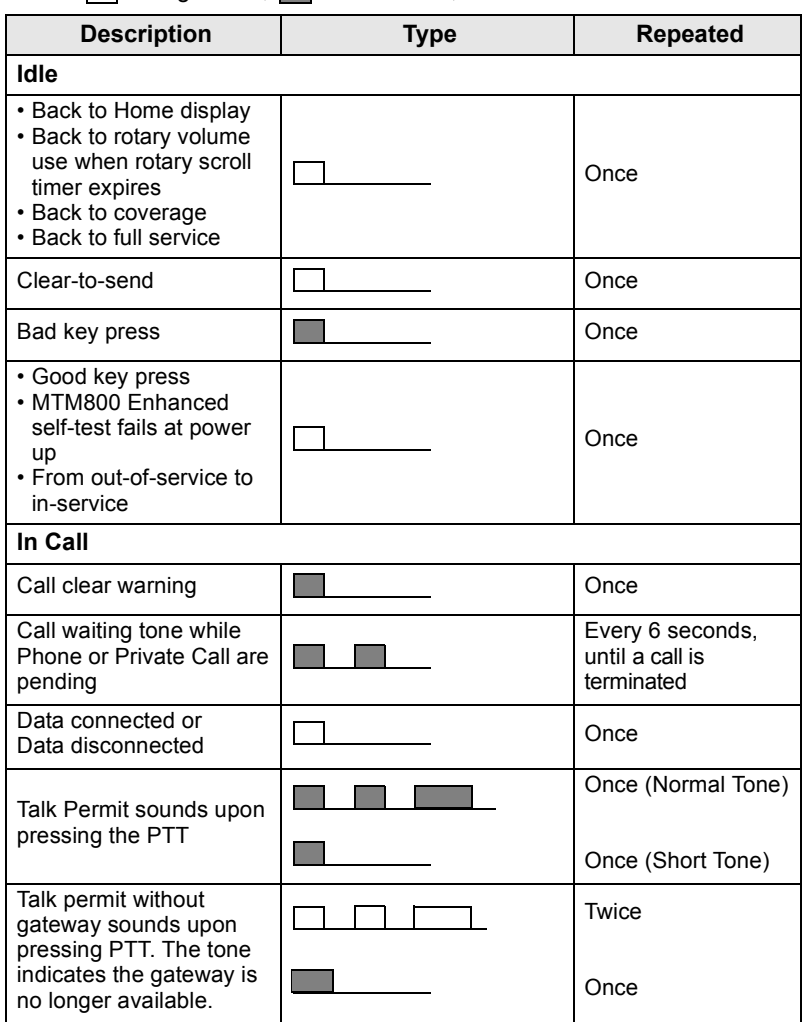

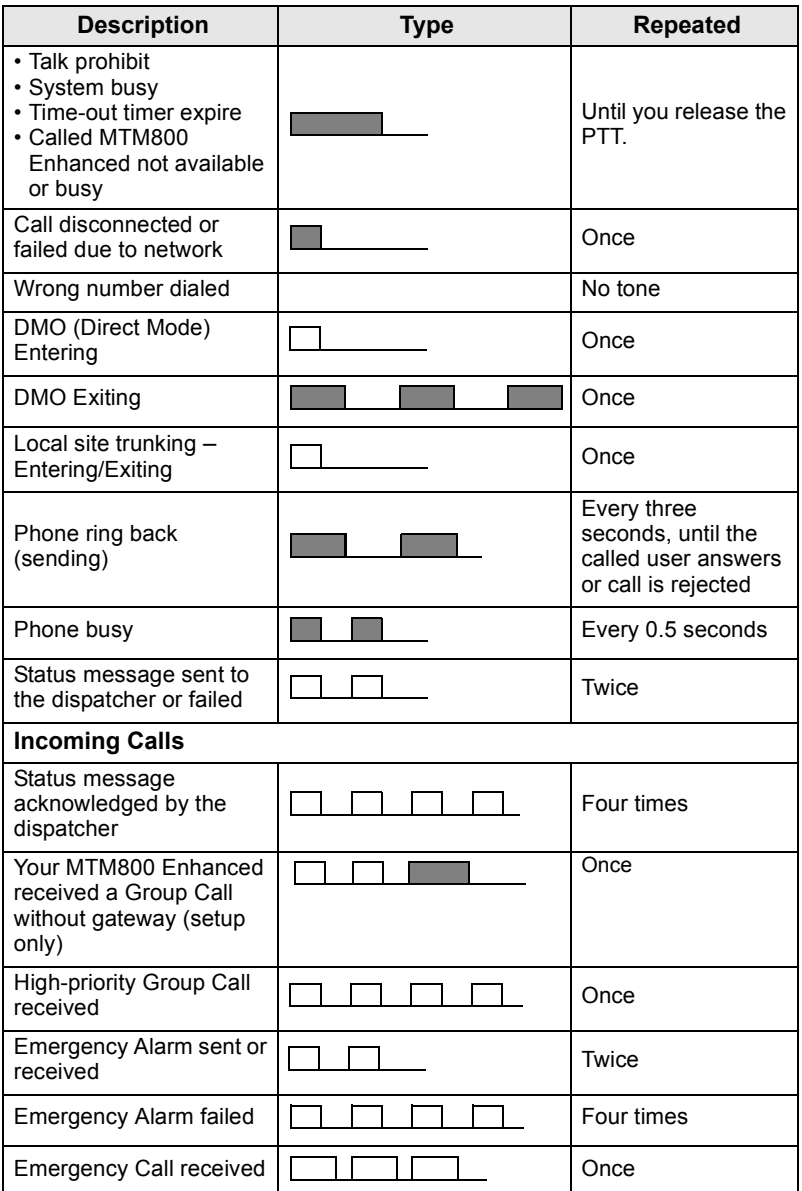

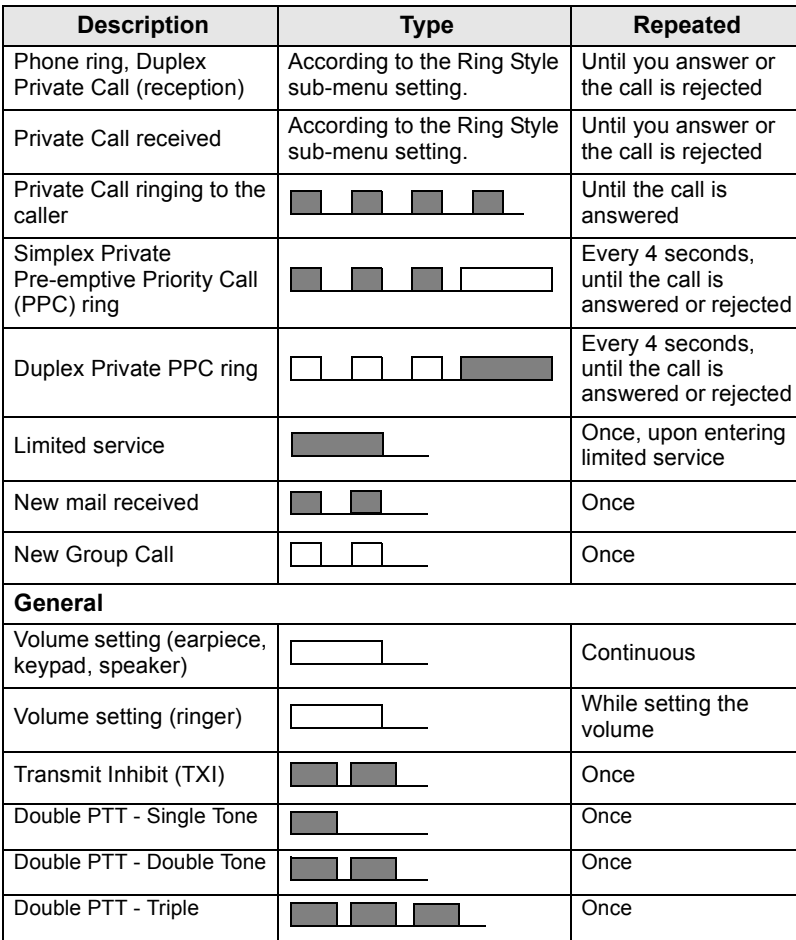

*Call-Out tones cannot be muted by the user.* 

### <span id="page-11-0"></span>**Periodic Alert**

Periodic alert indicates the missed calls and the unread messages. For each indication the unread message tone is played with the orange LED color.

This feature can be disabled/enabled by the user. Press **Menu**  and select **Setup > Tones > Periodic Alert** also to set the period of time between the indications.

# <span id="page-12-0"></span>**Key, Knob, and Button Overview**

## <span id="page-12-1"></span>**On-Off/End/Home Key**

- Press and hold to turn the MTM800 Enhanced On/Off.
- Press to end calls.
- Press to return to the Home display.

## <span id="page-12-2"></span>**Soft Keys**

Press  $\left| \cdot \right|$  or  $\left| \cdot \right|$  to select the option that appears in the display beside the top and bottom soft keys.

## <span id="page-12-3"></span>**Menu Key**

Menu key has two functions. Press **Menu** to enter:

- **The menu** (when not in the menu). The MTM800 Enhanced menus allow you to control your MTM800 Enhanced settings.
- **Context sensitive menu** (when **in** icon is on and while not on Idle screen) to view a list of items for the current menu.

## <span id="page-12-4"></span>**Rotary Knob/On Button**

Press and hold the Rotary knob to turn the MTM800 Enhanced on.

The Service Provider can program the Rotary knob to one of the following uses:

- **Dual control** the knob is used as both a volume control and to scroll through lists. Press the knob to toggle between volume and list control (default programming).
- List control the knob is used to scroll lists (e.g. Talkgroup lists) or menu items. In this case volume control is always via the menu or external accessories (if present).
- **Volume control** the knob is used only as a volume control; turn clockwise to increase the audio volume level.

Press and hold the Rotary knob to lock it, press and hold it again to unlock. Powering Off also unlocks a locked Rotary knob.

### <span id="page-13-0"></span>**Emergency Button**

Press and hold this button to enter Emergency Mode.

When the MTM800 Enhanced is powered down, press and hold this button to power On in Emergency Mode or in standard mode (as programmed).

## <span id="page-13-1"></span>**Function Keys**

Each of the Function keys has a default function which is activated upon a short press.

### **• External Alarm Key**

Press  $\begin{pmatrix} 1 \\ 0 \end{pmatrix}$  to turn on or off the External Alarm (Horn & Lights)

### **• Speaker Control Key**

Press  $\binom{n}{n}$  to switch the speaker on/off.

### **• Backlight Control Key**

Press  $\left[\frac{m}{\sqrt{2}}\right]$  repeatedly to select one of the five predefined backlight and LED intensity profile.

Additionally, your Service Provider can program One Touch functions, activated by a long press, to each function key.

## *Numeric,*  $\left[\stackrel{*}{\cdot}\right]$  and  $\left[\stackrel{\#}{\cdot}\right]$  Keys

The MTM800 Enhanced supports the one-touch feature that allows you to select or activate commonly used features by pressing and

holding an assigned key.

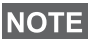

*The required time you need to press the Numeric,*  $\boxed{\phantom{a}}$  *or*  $\boxed{\phantom{a}}$  *keys to activate a one-touch function is set as default to 1 second. This time may be set, however, by your Service Provider.*

### *One Touch Private Call*

The MTM800 Enhanced supports the one-touch private call if it is set by the Service Provider. User can dial the last group call originator number via pressing the assigned button.

## <span id="page-14-0"></span>**Volume Adjustment Mode**

The Service Provider can enable Volume Adjustment Mode feature. All the settings regarding **Individual** mode are adjustable and retained even if the user switches back to **Common** mode.

In **Common** mode the user adjusts all the **Volumes** at the same time.

To change the volume setting or settings, press **Menu > Setup > Set Volume**.

## <span id="page-14-1"></span>**Dual Control Head**

The Dual Control Head feature allows you to have two Control Heads: Master and Slave, which have the same functionality.

Both Control Heads are turned on independently. To turn on any of the Control Heads:

- Press and hold On-Off/End/Home Key.
- Press and hold the Rotary knob to turn the MTM800 Enhanced.

#### *Master and Slave Interaction*

Master Control Head checks if there is a link between Master and

Slave Control Heads. When there is no connection the icon  $\mathbb{R}$  is

displayed, otherwise the display shows  $\mathbb{R}$ . To see all the icons available for this feature go to [D-PTT Tones on page 21.](#page-22-0)

*If this feature is enabled by your Service Provider, one of the icons is displayed all the time.*

If only Slave Control Head is powered on and the Master Control

Head is unavailable, it enters Standalone Mode and only  $\circled{a}$  button can be pressed to turn it of.

### *Key Pressed*

If any key except Emergency button and  $\circledR$  is pressed on any Control Head, the icon  $\alpha$  is displayed and all the keys are blocked on the other Control Head.

## **NOTE**

At any time Emergency button and  $\circledcirc$  can be pressed on both *Control Heads.*

During any call, voice can be heard in both Master and Slave speakers simultaneously. Only one MIC/PTT can be opened at a time. The one that is pressed as first is allowed to initiate the transmission.

## <span id="page-15-0"></span>**The LED Status Indicator**

The LED indicator shows the states of your MTM800 Enhanced.

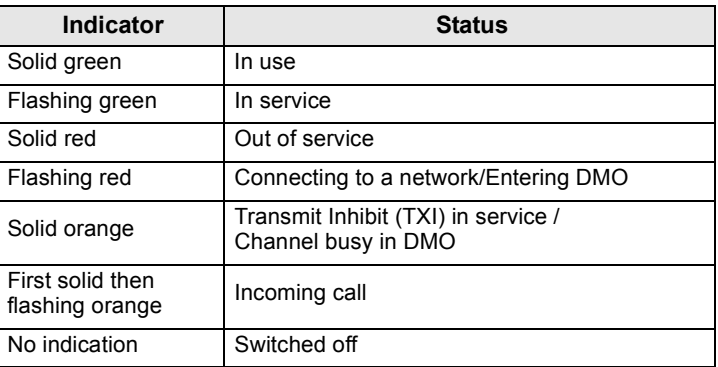

## <span id="page-15-1"></span>**To Enter the Menu Items**

- **1.** Press **Menu**.
- **2.** Scroll to the required item, press **Select** or **example 3** to select.

## <span id="page-15-2"></span>**To Return to the Previous Level**

Press **Back** or  $\bigcirc$ .

## <span id="page-15-3"></span>**To Exit the Menu Items**

Press  $\mathbb{R}$ .

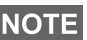

*Your MTM800 Enhanced may exit if no key press is detected for a time-out period.*

## <span id="page-16-0"></span>**List of Menu Items**

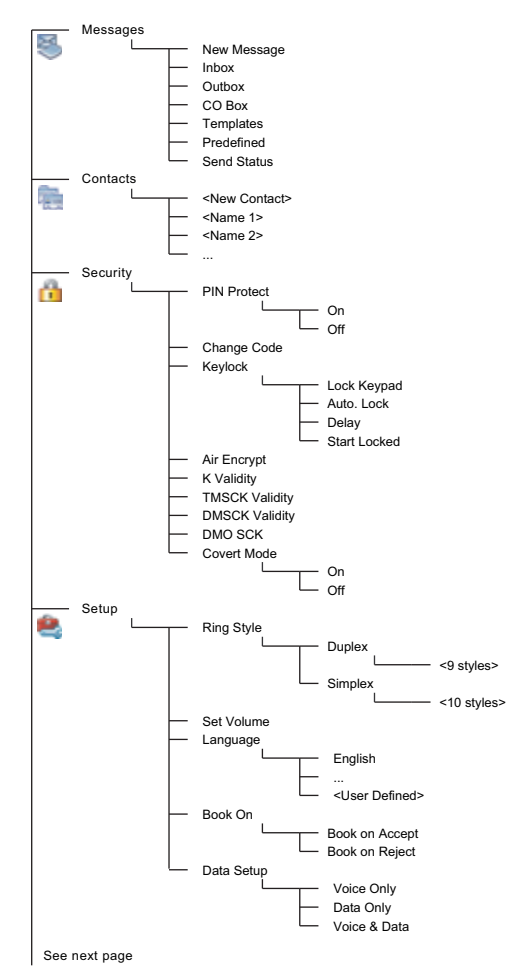

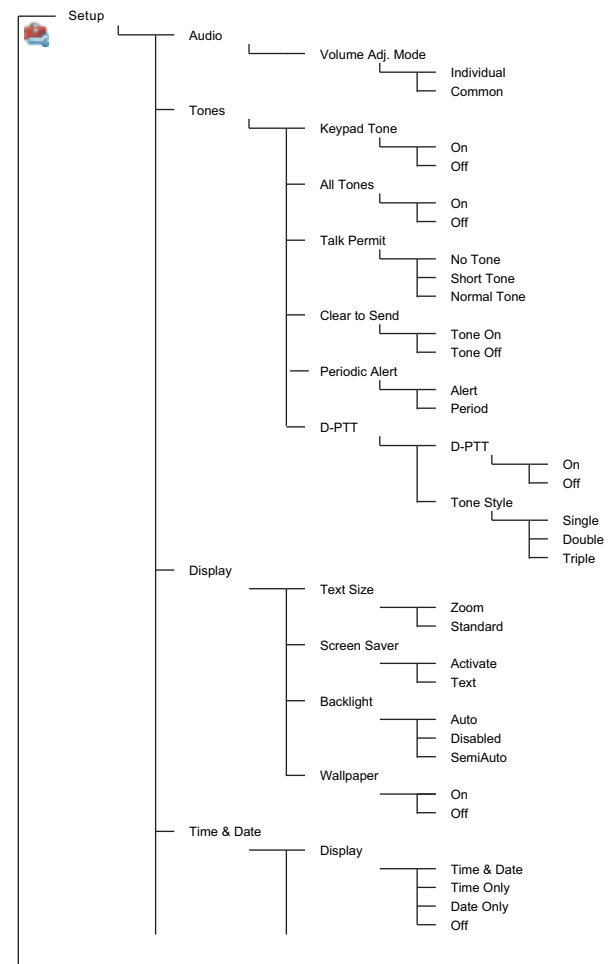

See next page

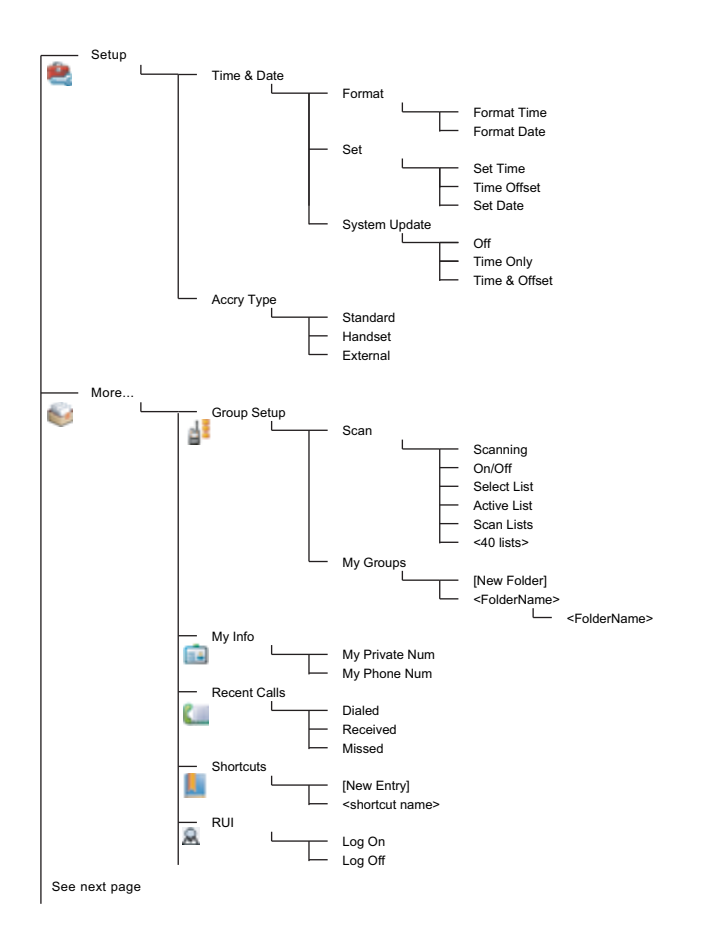

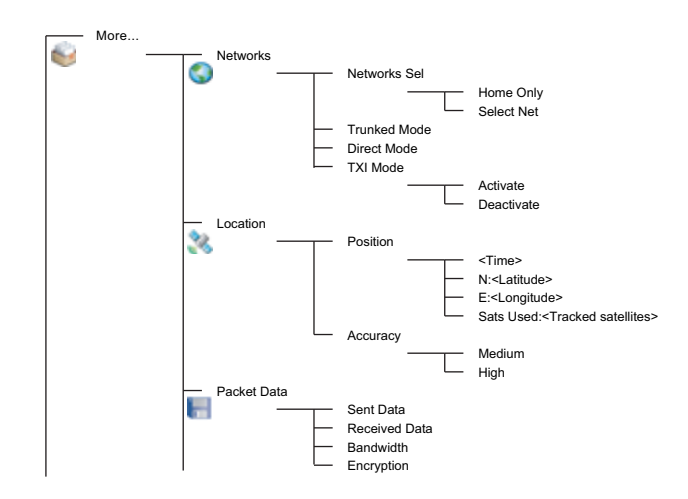

*This is the standard menu layout. Your Service Provider may*  **NOTE** *enable/disable some menu items or change their names.*

#### *Creating Menu Shortcuts*

Use shortcuts to access frequently-used menu items.

#### **Menu Shortcut Creation**

Navigate to the menu item and press and hold **Menu** as the item is highlighted.

#### **Menu Shortcut List**

To look for assigned shortcuts, press **Menu** and select **More... > Shortcuts >** *<shortcut name>*.

#### **Menu Shortcut Use**

From Home display, press **Menu** and the numeric key(s) assigned to the shortcut.

## <span id="page-20-0"></span>**The Display**

When you use your MTM800 Enhanced, icons appear on the display to indicate the following conditions.

### <span id="page-20-1"></span>**Status Icons**

Status icons appear when your phone is engaged in certain activities or when you have activated certain features.

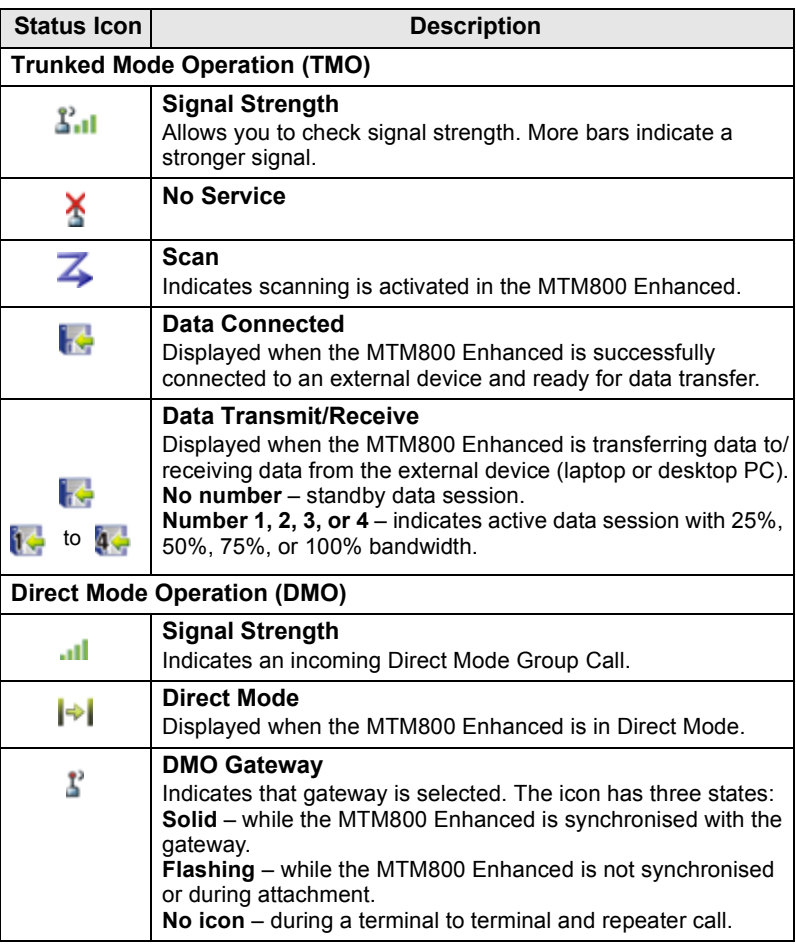

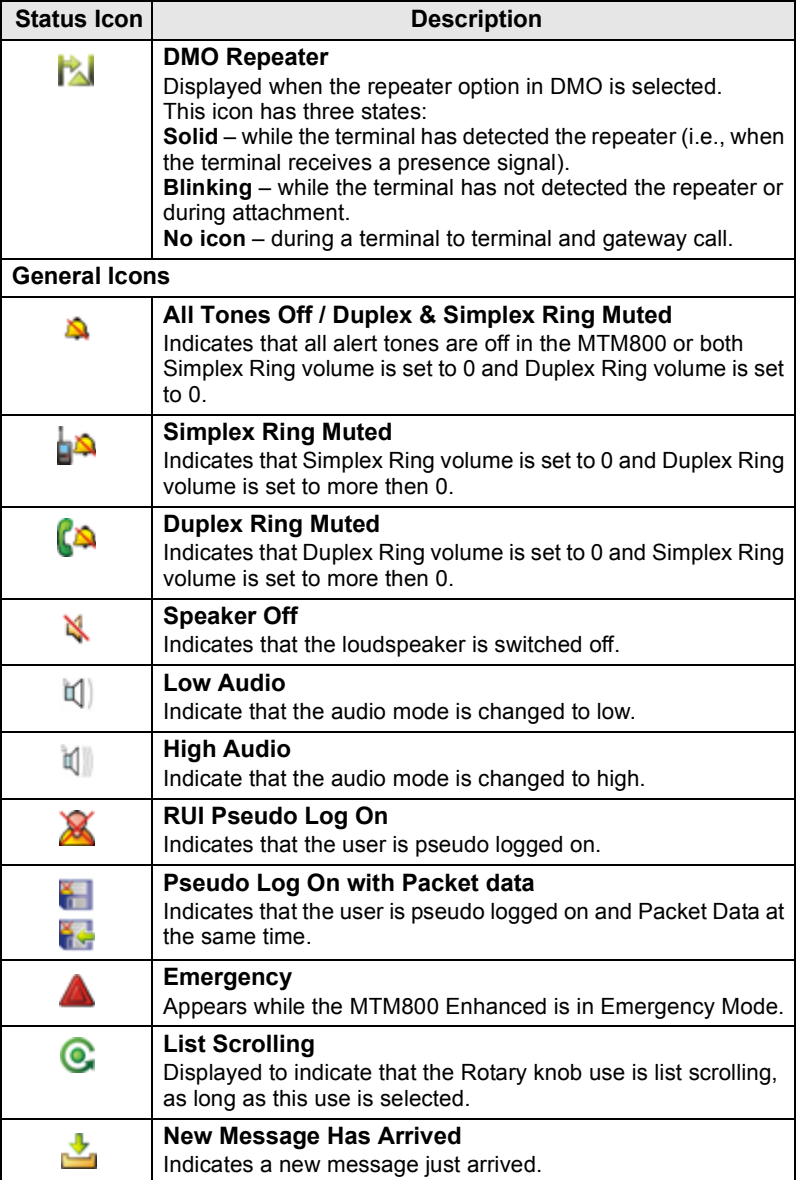

<span id="page-22-0"></span>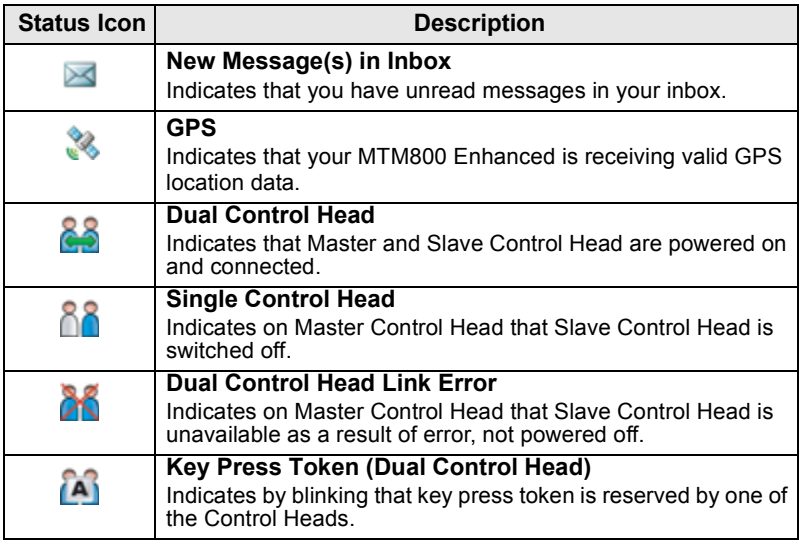

## <span id="page-23-0"></span>**Menu Icons**

The following icons make it easy to identify the menu items at first glance.

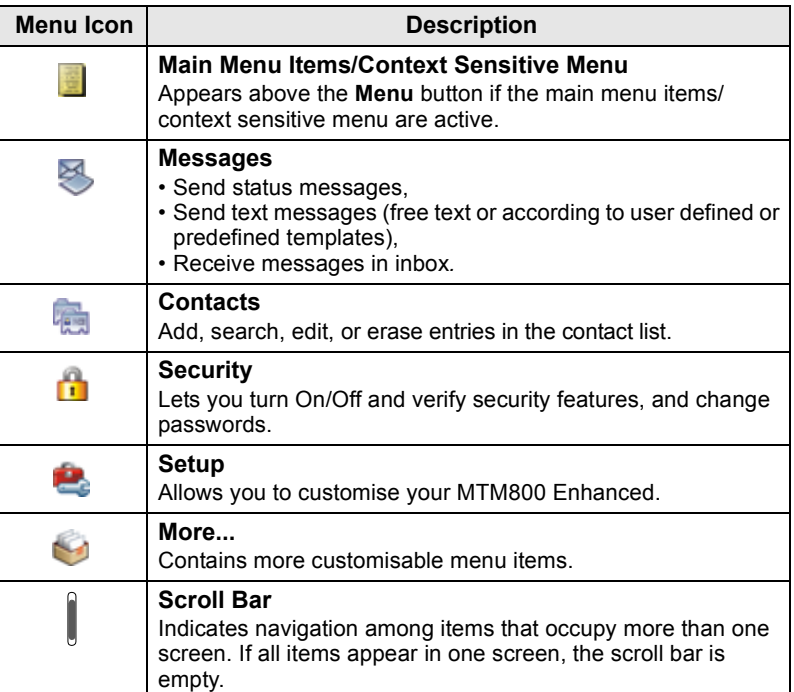

### <span id="page-24-0"></span>**Inbox Icons**

The following icons indicate the status of messages in the inbox.

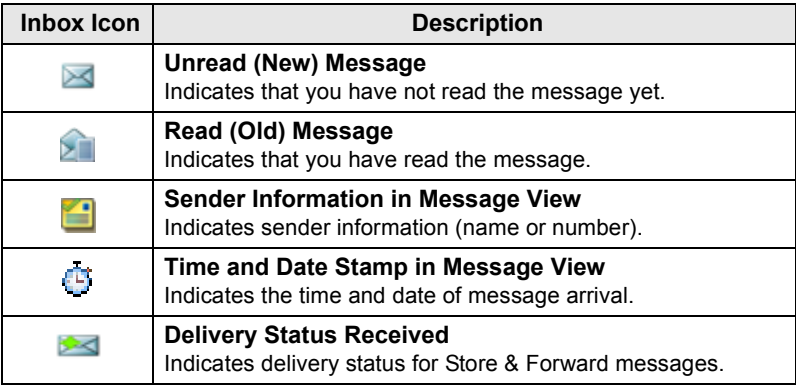

### <span id="page-24-1"></span>**Contact Icons**

In the contact list display, the following icons may appear next to the contact numbers to indicate the type of stored number.

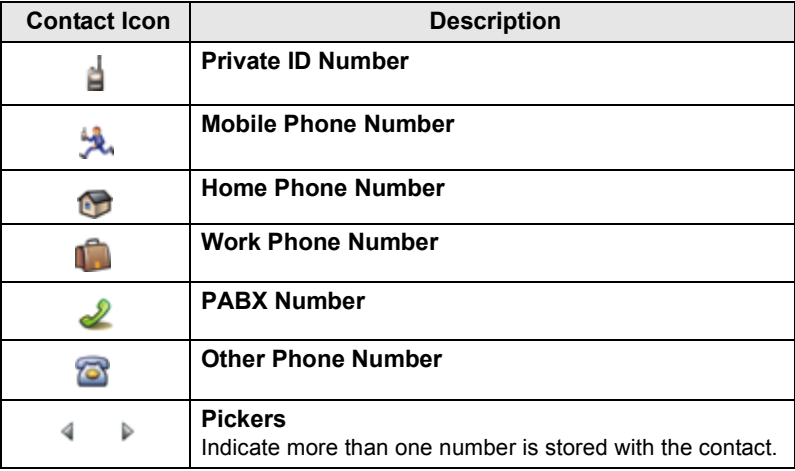

### <span id="page-25-0"></span>**Outbox Icons**

In the Outbox submenu those three icons indicate the process of sending the Store & Forward messages. For more information please contact your Service Provider.

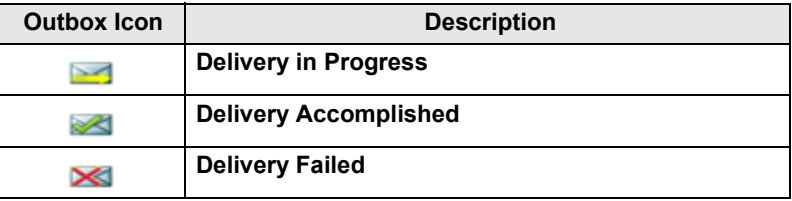

### <span id="page-25-1"></span>**Text Entry Icons**

#### *Selecting the Text Entry Mode*

Text entry modes make it easy for you to enter names, numbers, and messages.

In the text entry screen, press **Menu > Entry Mode**, and then select one of the following modes:

- **Primary**  for entering alphanumeric characters
- **Numeric**  for entering numbers only
- **Symbol**  for entering symbols only
- **Secondary**  for entering alphanumeric characters. (This mode is optional and you have to add it to the list.)

In the text entry screen, you can also press  $\left[\overline{f}_\infty\right]$  repeatedly to change to Primary, Numeric, Symbol, or Secondary (if you have set it up).

#### *Adding Secondary to the List of Text Entry Modes*

Secondary is convenient when you use one language, and sometimes wish to switch to another one.

This mode appears in the list only if you set it up first via **Menu > Entry Setup**.

**None** is the default programming from factory and indicates no secondary entry mode is selected.

#### *Selecting the Text Entry Method and Language*

There are two text entry methods:

- **TAP**  Enter letters, numbers and symbols by pressing an Alphanumeric key one or more times.
- **iTAP**  Let the terminal predict each word as you press an Alphanumeric key.

You can use these methods in the languages programmed in the terminal.

In the text entry screen, press **Menu > Entry Setup**, and then change to one of the methods and its related language (for example: TAP English).

#### *Text Capitalisation*

Press  $\boxed{\theta_{\scriptscriptstyle{+}}\hat{\phi}}$ .

#### *Icons*

In the text entry screen, icons tell you which text entry mode and method you are using. A character counter icon indicates the number of entered characters.

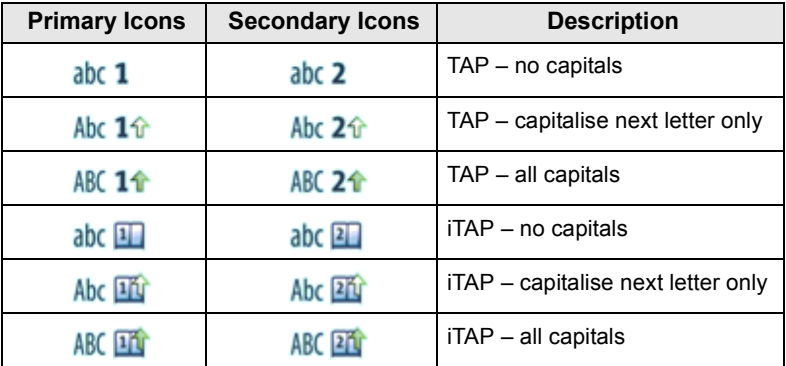

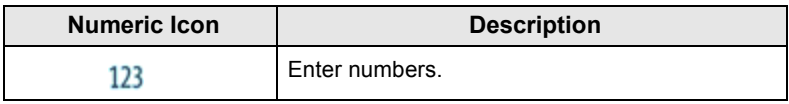

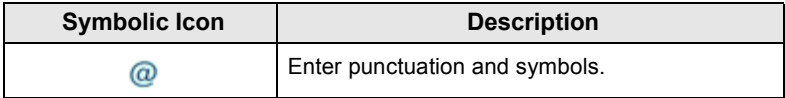

### **List of Keys and Characters in Alphanumeric Mode** *(TAP/iTAP)*

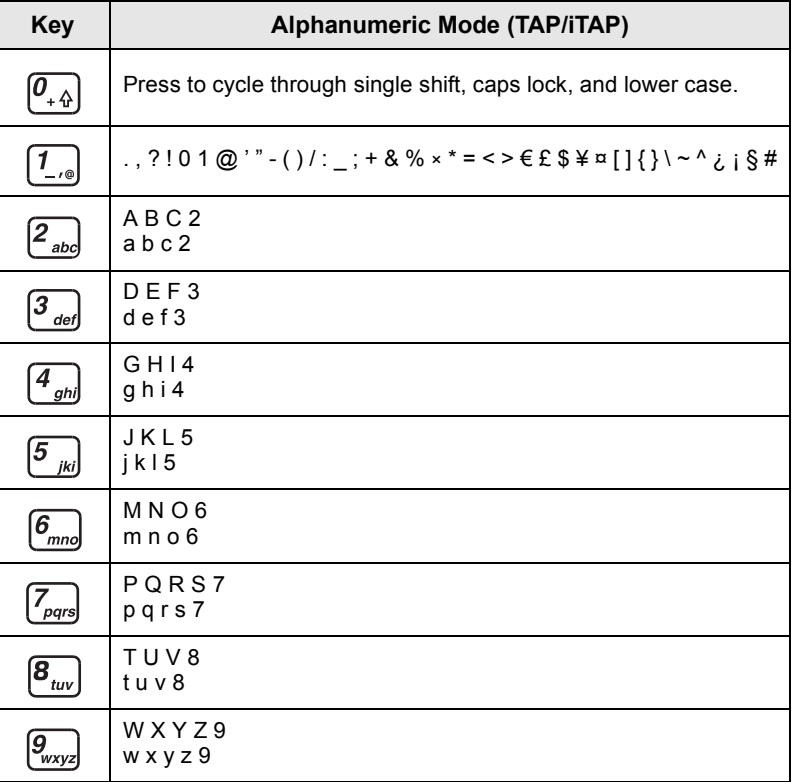

### *List of Keys and Characters in Numeric Mode*

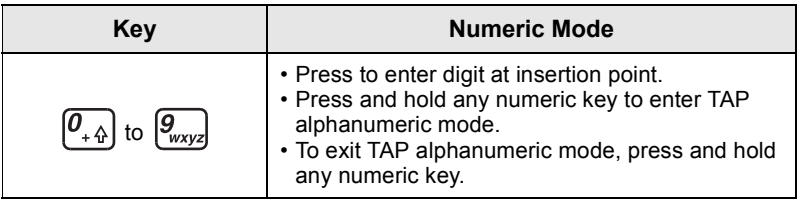

**English**

### <span id="page-28-1"></span><span id="page-28-0"></span>**Powering On/Off (On-Off/End/Home Key or Rotary Knob Push Button)**

To power **On**, press and hold , or press the rotary knob push button. Your MTM800 Enhanced performs a self-check and registration routine. After successful registration, the MTM800 Enhanced is in service.

To power Off, press and hold  $\circledast$ . You will hear a beep and the **Powering Off** message is displayed.

## <span id="page-28-2"></span>**Powering On (Emergency Button)**

Press and hold the Emergency button to power **On**. The MTM800 Enhanced will power **On** in Emergency Mode or in standard mode (as programmed).

# <span id="page-28-3"></span>**Powering On with Transmit Inhibit (TXI) Active**

Transmit Inhibit is a feature allowing you to switch off transmission before entering a Radio Frequency (RF) sensitive area. To activate this feature, press **Menu** and select **More... > Networks > TXI Mode > Activate**.

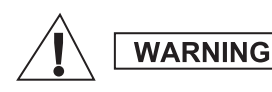

*Pressing the Emergency button, even if Transmit Inhibit is activated, causes the MTM800 Enhanced to transmit immediately. The MTM800 Enhanced must NOT be within the RF sensitive area when entering Emergency Mode.*

The TXI Mode remains active at power **On**. You will be asked whether to leave the TXI Mode **On** or not.

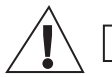

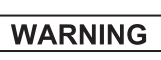

*Ensure you have left the RF sensitive area before deactivating Transmit Inhibit.*

Press the **Yes** soft key to deactivate the TXI Mode. If the MTM800 Enhanced was previously used in Trunked Mode, it will register to the network. If the MTM800 Enhanced was previously used in Direct Mode, it will remain in Direct Mode. Press **No** in Trunked Mode and the MTM800 Enhanced powers down; press **No** in Direct Mode and you remain in Direct Mode with TXI selected.

# <span id="page-29-0"></span>**Uninstalling the Radio**

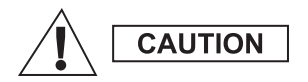

### **OPTION 1:**

Before disconnecting the 13.2V main power supply from the radio:

- 1. Switch off the radio.
- 2. Wait for a minimum of 4 seconds after the radio Off Switch is released. Disconnect the 13.2V main power supply.

#### **OPTION 2:**

Turn off the main power supply WITHOUT switching OFF the radio.

# <span id="page-29-1"></span>**Unlocking the MTM800 Enhanced**

Your MTM800 Enhanced may be locked at power up.

To unlock the MTM800 Enhanced after powering on, enter the code at the prompt. The MTM800 Enhanced enters the default Home display.

The unlock code is originally set to 0000. Your Service Provider may change this number before you receive your terminal.

## <span id="page-29-2"></span>**Locking/Unlocking the Keypad**

To prevent accidental key/button presses:

Press **Menu** andto lock the keypad. Press again **Menu** to unlock. Service Provider can choose the notification for the Keypad lock and if to lock the **PTT**.

### *Automatic Keylock*

This feature locks the keypad automatically after not using it for a predefined time. To turn it on/off or to set the delay go to **Menu > Security > Keylock Setup.**

### *Keypad Lock on Startup*

The user can set the Keylock at the start up of the terminal. To turn it on / off go to **Menu > Security > Keylock > Start Locked.**

### *Keypad Lock Notification*

When the keypad is locked one of the following instructions is displayed:

- None no notification is display.
- Notification Only **Keys Locked** is displayed.
- Notification and Instruction **Keys Locked, Press Menu and \* to lock/unlock** is displayed.

*Your Service Provider can lock the keypad with and without the*  **NOTE** *PTT,*  $\boxed{a}$  *and*  $\boxed{ }$  *during incoming call, but the Rotary knob and are always available.*

*The Emergency button is not locked. Pressing the Emergency button unlocks the keypad.*<br>**button unlocks the keypad.** 

# <span id="page-30-0"></span>**Radio User Identity (RUI)**

Your MTM800 Enhanced needs to confirm RUI to provide the full service. After powering on you are prompted to input your **User ID**  and **User PIN**.

To **Log on** press **Menu > More... > RUI > Log on**

### To **Log off** press **Menu > More... > RUI > Log off**

If the Log on is not successful radio has limited access which is specified by the Service Provider.

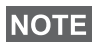

*Radio with RUI feature disabled provides the full service to the user without login prompt.*

*All the time the display indicates if the user is logged on (blue color of the icon) or logged off (grey color of the icon).*

# <span id="page-31-1"></span><span id="page-31-0"></span>**Entering TMO or DMO**

Enter TMO or DMO in one of the following ways:

- From the Home display press **Optns** and select **Direct Mode**  if the MTM800 Enhanced is in TMO.
- From the Home display press **Optns** and select **Trunked Mode**  if the MTM800 Enhanced is in DMO.
- Press the **Menu** button and select **More... > Networks > Trunked Mode** if the MTM800 Enhanced is in DMO.
- Press the **Menu** button and select **More... > Networks > Direct Mode** if the MTM800 Enhanced is in TMO.
- Press the TMO/DMO one-touch button (if programmed by your Service Provider).

You can make and receive the following types of calls when the MTM800 Enhanced operates in Trunked Mode:

- Group Calls
- Private Calls
- Private Calls via MS-ISDN
- Phone Calls
- PABX Calls local (office) extension calls
- Emergency Calls
- Emergency Private Calls.

You can make and receive Group and Private Calls when the MTM800 Enhanced operates in Direct Mode. This includes Emergency Group Calls.

The MTM800 Enhanced returns to the Home display when there is no activity for a few seconds.

Your terminal can alert you of an incoming call. Select the alert **NOTE** *settings in the Tones menu items.* 

# <span id="page-32-0"></span>**Group Calls**

A Group Call is a communication between you and others in a group. A group is a pre-defined set of subscribers enabled to participate in and/or invoke a Group Call.

Groups are organized in maximum three folders**.** Each folder may contain folders and several groups.

### <span id="page-32-1"></span>**Favorite Folders**

You can organise your favorite groups into three folders.

### <span id="page-32-2"></span>**Selecting the "My Groups" Folder**

*Default name for the first favorite folder is "My Groups".*

From the Home display, press  $\bigcirc$  to quickly access the folders.

## <span id="page-32-3"></span>**Adding a Group (TMO/DMO)**

- **1.** Press **Menu** and select **More... > Group Setup > My Groups >** <FolderName> **> [New Group]**.
- **2.** Select a group by alphabetic search ("**TMO/DMO by abc**"). Enter up to 12 characters of the group name. Or select a group by folder search ("**TMO/DMO by Folder**"). Select the folder and select the group. The group is added to the "My Groups" folder.

## <span id="page-32-4"></span>**Deleting a Group (TMO/DMO)**

- **1.** Press **Menu** and select **More... > Group Setup > My Groups >** <FolderName>.
- **2.** Highlight talkgroup name that you want to delete and select **Delete**.

*To delete all the groups press Menu and select Delete All.*  **NOTE** *This option is available only if the Service Provider enables it.* 

**3.** Press **Yes** to confirm.

## <span id="page-33-0"></span>**Renaming Favorite Folder**

- **1.** Press **Menu** and select **More... > Group Setup > My Groups**.
- **2.** Highlight a group folder name and press **Menu**.
- **3.** Select **Rename Folder**.
- **4.** After editing the name of the folder press **Ok** to confirm.

## <span id="page-33-1"></span>**Deleting Favorite Folder**

- **1.** Press **Menu** and select **More... > Group Setup > My Groups**.
- **2.** Highlight a group folder name and press **Menu**.
- **3.** Select **Delete Folder**.
- **4.** Press **Yes** to confirm.

*You cannot delete the last favorite folder.* **NOTE** 

## <span id="page-33-2"></span>**Selecting a Group**

*When you navigate in the Favorite folders and select a DMO group, your terminal will switch between TMO and DMO (and vice-versa).*

## <span id="page-33-3"></span>**Using the Rotary Knob**

(If programmed)

From the Home display, press shortly on the Rotary knob and rotate until the requested group appears.

Group selection occurs:

- After a time-out
- Or, by pressing **Select** (if configured by your Service Provider)

## <span id="page-33-4"></span>**Using the Navigation Key**

From the Home display, scroll left or right until the requested group appears. Then press **Select** to confirm selection.

## <span id="page-33-5"></span>**Using Alphabetic Search**

From the Home display, press **Optns**. Select a group by alphabetic search ("**TG by abc**"). Enter up to 12 characters of the group name. Select the group.

*Even if the talkgroup exist in couple folders, alphabetic search displays it once.*

### <span id="page-34-0"></span>**Using Folder Search**

From the Home display, press **Optns**. Select a group by folder search ("**TG by Folder**"). Select the folder and select the group.

### <span id="page-34-1"></span>**Using the Numeric Keypad - Speed Dialing**

From the Home display, you can dial a group by entering its speed number via the keypad. This feature is called Talkgroup Speed Dialing. The speed number is pre-configured in the terminal.

You can view a speed number attributed to a group, if it exists.

#### *Viewing the speed number*

- **1.** From the Home display, press **Optns**.
- **2.** Select **TG by Folder** and then appropriate folder name.
- **3.** Press **Menu**.
- **4.** Select **View** to view the talkgroup speed number.

In this example "82" is the speed number. Press **Back** to return to the attached group screen.

#### *Using a speed number*

- **1.** Enter a number (for example: "82").
- **2.** Press  $*$   $\infty$  ].
- **3.** Press **Attach** to attach the new group, or press **PTT** to attach and call.

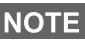

*Speed Number for the TMO and DMO groups can be the same. For example if you are in TMO mode all the speed numbers from this mode are going to work.*

## <span id="page-34-2"></span>**Selecting a Folder**

From the Home display, press **Optns**. Select **Folder**, and select the desired folder. The display shows the last selected group in that folder.

# <span id="page-35-0"></span>**TMO Group Calls**

In TMO the MTM800 Enhanced is used with your Service Provider's infrastructure.

## <span id="page-35-1"></span>**Making a TMO Group Call**

- **1.** From the Home display and if this is the required group, press and hold the **PTT**.
- **2.** Wait for the talk permit tone and then speak into the microphone. Release the **PTT** button to listen.

When you start a call, all members of the selected group who have their units turned on, will receive the Group Call.

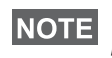

*If you are in an on-going Group Call and wish to make a new call,*  **NOTE** *press*  $\circledast$  *to ignore the current call. Start the new call.* 

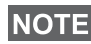

*The No Group message is displayed when you are out of the normal coverage area of your selected group. You must then select a new group that is valid for your working location.*

## <span id="page-35-2"></span>**Receiving a TMO Group Call**

Unless it is engaged in a call, your MTM800 Enhanced will receive the Group Call. To answer the call, press and hold **PTT**.

Your MTM800 Enhanced shows the group name and the caller's private number or alias if previously stored in your contact list.

### <span id="page-35-3"></span>**Receiving a TMO Broadcast Call**

The Broadcast Call (also called Site Wide Call) is a high-priority Group Call from the console operator (or dispatcher) to all users. The MTM800 Enhanceds are configured to monitor a Broadcast Call, but users cannot talk back.

The Broadcast Call pre-empts an on-going Group Call that has the same (or lower) call priority.

## <span id="page-35-4"></span>**PTT Double Push**

This feature, if enabled by your Service Provider, allows you to send the tone when the radio is in idle or Group Call mode by pressing PTT twice.

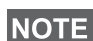

*This feature interacts as the PTT pressed to invoke the Group Call.*
After the D-PTT tone is played, the user can press and hold the PTT once again to get the permission to talk.To activate/deactivate the D-PTT Tone:

- **1.** From the main menu, select **Setup > Tones > D-PTT Tones > D-PTT Mode**.
- **2.** Choose required setting, and press **Select**. Press **Back** to exit.

To choose the tone:

- **1.** From the main menu, select **Setup > Tones > D-PTT Tones > Tone Style.**
- **2.** Choose the tone between three options: **Single**, **Double** or **Triple**. Please go to [D-PTT Tones on page 10](#page-11-0) to view the specification of the tones.

# **DMO Group Calls**

In DMO the MTM800 Enhanced can be used without your Service Provider's infrastructure.

DMO allows communication with other terminals also operating in DMO, which are on the same frequency and group as your MTM800 Enhanced.

In DMO it is only possible to place the following call types: Group *Calls, Emergency Group Calls, Private and Private Simplex Calls.*

When you start a call, the members of the selected group who have their units turned on will receive the Group Call.

In DMO the MTM800 Enhanced can communicate with the trunking system (and vice-versa) if the Gateway option is enabled in the MTM800 Enhanced.

### **Making a DMO Group Call**

- **1.** Enter **Direct Mode** by pressing **Optns** and selecting **Direct Mode**.
- **2.** Make sure that you have selected the required group. Press and hold the **PTT** button.
- **3.** Wait for the talk permit tone and then speak into the microphone. Release the **PTT** button to listen.

### **Receiving a DMO Group Call**

You can receive a DMO Group Call only when your MTM800 Enhanced is in DMO.

Unless it is engaged in a call, your MTM800 Enhanced will receive the Group Call. To answer the call, press and hold **PTT**.

Your MTM800 Enhanced shows the group name and the caller's private number or alias if previously stored in your contact list.

### **Exiting DMO**

To exit DMO, press **Optns** and select **Trunked Mode**.

# **Private, Phone, and PABX Calls**

*If you are in an on-going Group Call wish to make a new call,*  **NOTE** *press to ignore the current call. Dial the number.*

### **Creating a Contact**

- **1.** From the Home display, press **Contcs**. Select [New Contact].
- **2.** Enter name. Press **Ok** to confirm.
- **3.** Press  $\bigcirc$  /  $\bigcirc$  and select the type of stored number (such as Private). *OR*
	- Press **Change**, the display shows 6 type selections.
	- Press  $\bigcirc$  /  $\bigcirc$  to choose a type of stored number.
	- Press **Select**, the display returns to Contact Details screen.
- **4.** Enter number (#). Press **Ok**.
- **5.** Continue to enter other types and numbers, as you may keep several numbers (Private, Mobile, Home, Work, PABX, Other) for the same person under the same contact name.
- **6.** When finished, press **Done**. Press **Back** to return to Home display.

# **How to Dial**

### **Dialing a Number**

- **1.** From the Home display dial a number.
- **2.** Press **CType** repeatedly to select the call type (Private, Phone, or PABX).
- **3.** Press PTT or  $\triangledown$  depending on the call type.

### **Dialing via the Contact List**

You can also use the contact list to select a number you previously stored. Press **Contcs** and search the stored number by scrolling

 $\binom{1}{k}$  or  $\binom{1}{k}$  or by entering up to 12 characters of the contact name using alphabetic search. If the contact has more than one number,

use  $\bigcirc$  /  $\bigcirc$  to select the number.

# **Speed Dial**

Speed dial allows you to dial a shortened number of up to three digits instead of the full number. The speed dial number is the location of an entry in the contact list.

- **1.** Enter the pre-programmed speed dial number (for example: 5) and press  $\mathbb{F}_{\infty}$ .
- **2.** To place the call, press  $\Box$ .

To hang up, press  $\mathbb{R}$ .

# **Private Call**

A Private Call, also called Point-to-Point or individual call, is a call between two individuals. No other terminal can hear the conversation. This call can be:

- a Duplex call (if the system allows) in TMO, or
- a standard Simplex call in TMO or DMO.

### **Making a Private Call**

- **1.** From the Home display dial a number.
- **2.** If Private is not the first type of call presented, press **CType** to select the Private Call type.
- **3.** For a *Simplex* call, press and release the **PTT** button. You will hear a ringing tone. Wait for the called person to answer your call.

Press and hold **PTT**. Wait for the talk permit tone (if configured) before talking, and release the **PTT** when listening.

For a *Duplex* call, press and release . You will hear a ringing tone. Wait for the called person to answer your call.

**4.** To end the call, press  $\circled{s}$ . If the called person ends the call, the **Call Ended** message is displayed.

*While Transmit Inhibit is activated, an incoming Private Call is*  **NOTE** *indicated, but you cannot answer the call.* 

### **Receiving a Private Call**

**1.** The MTM800 Enhanced switches to the incoming Private Call. The display shows the caller's identity.

**NOTE** Depending on the provider settings the call is answered *automatically or by pressing appropriate buttons.*

**2.** To answer an incoming *Simplex* call, press **PTT**. To answer an incoming *Duplex* call (indicated by **Spkr/Erpc** soft keys),

press  $\boxdot$ , or green receiver button.

**3.** To end the call, press  $\mathbb{R}$ .

# **Phone and PABX Calls**

The **Phone Call** allows you to call a landline telephone number, a cellular mobile phone number or another terminal using ISDN number.

*Feature MS-ISDN enables the terminal to make and rto eceive the calls from the phone using ISDN number.*

The **Private Automatic Branch Exchange (PABX) Call** allows you to call local (office) extension numbers. This type of call needs to be activated by your Service Provider.

In this publication we use "phone number" when referring to these numbers.

*While Transmit Inhibit is activated, an incoming Phone or PABX Call is indicated, but you cannot answer the call.*

### **Making a Phone or PABX Call**

- **1.** From the Home display dial a number.
- **2.** If Phone or PABX are not the first type of call presented, press **CType** repeatedly to select the Phone or PABX call type.
- **3.** Proceed as for making and receiving Duplex Private Calls. If the user presses the PTT button it initiate a Simplex Phone Call.

**Your terminal can alert you of an incoming call. Select the alert NOTE** *settings in the Tones menu items* 

You can send and receive **Emergency Group** Calls in **Trunked Mode** or in **Direct Mode.** If your terminal is configured to operate through a gateway, Emergency calls can be placed through the gateway.

You can initiate an Emergency Group Call to and receive it from:

- selected group (TMO and DMO) (if tactical emergency)
- pre-defined group (if non-tactical emergency).

Contact your Service Provider to know which is the selected mode. Your Service Provider will configure the Emergency Alarm and Hot Microphone features.

Emergency calls will be allocated emergency priority in the system.

# **Entering or Exiting Emergency Mode**

To enter Emergency Mode, press **and hold** the Emergency button found at the left side of the MTM800 Enhanced.

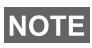

*The required time you need to press the Emergency button is set to default to 0.5 seconds. The time can be configured by your Service Provider.*

> *Pressing the Emergency button activates one or more services. Contact your Service Provider for more information.*

To exit Emergency Mode, press and hold **Exit**. Your terminal will switch to the Home display.

# **Sending an Emergency Alarm**

Your MTM800 Enhanced will send an Emergency Alarm to the dispatcher (if configured by your Service Provider):

- Automatically, upon entering Emergency Mode.
- If you press the Emergency button again while the MTM800 Enhanced is in Emergency Mode.

After sending the alarm, the display will show one of the following delivery reports:

- **Alarm Sent**
- **Alarm Failed**

In both cases, the display returns within a few seconds to the main screen of the Emergency Mode.

Due to no delivery confirmation in DMO, **Alarm Sent** information confirms only sending the alarm.

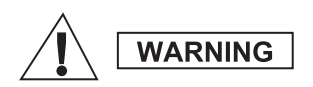

*Pressing the Emergency button, even if Transmit Inhibit is activated, causes the MTM800 Enhanced to transmit immediately. The MTM800 Enhanced must NOT be within the RF sensitive area when entering Emergency Mode.*

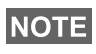

**NOTE** 

*The Emergency Alarm is a special status message sent to the dispatcher monitoring the selected group. This can be used in dispatch systems to highlight emergency calls.*

*Some systems do not support the Emergency Alarm feature when*  **NOTE** *the user is in a "Local Area Service" area.*

### **Hot Microphone Feature**

If the Hot Microphone feature was programmed into your MTM800 Enhanced by your Service Provider, you can make an Emergency Group Call and talk to the dispatcher (and members of your group) without the need to press and hold the **PTT**.

The microphone will stay open for a time period (programmed by your Service Provider). The microphone will stay open until:

- the Hot microphone time period expires
- you press **PTT** during the Hot Microphone period
- you press the **End** key

At the end of the Hot Microphone the **Emgcy Mic Ended** message will be displayed and the MTM800 Enhanced returns to the Emergency Mode. The Hot Microphone feature is disabled and PTT operation returns to normal.

If required you can resume Hot Microphone by pressing the Emergency button again. Also your Service Provider is able to resume Hot Mic without user interaction by setting Alternating Hot Mic feature.

*Hot Microphone feature is available in DMO and TMO mode.*

# **Making an Emergency Group Call**

- Hot Microphone enabled to initiate an Emergency Group Call, press and hold **Emergency Button**.
- Hot Microphone disabled to initiate an Emergency Group Call, press and hold **Emergency Button**. When the display has changed to Emergency Group Call hold **PTT** and wait for talk permit tone (if configured) and talk. Release the PTT to be able to listen.

# **Silent Emergency Mode**

*Silent Emergency Mode needs to be enabled by the Service Provider to be able to use it.*

To enter Silent Emergency Mode, press **Emergency button**.

Silent Emergency Mode provides no audible and visible indication. All of the key tones are switched off.

To exit Silent Emergency Mode, press **Menu** and then  $\boxed{\text{#}_{\otimes}}$  key simultaneously within 3 seconds.

# **Call-Out**

This feature allows the user to receive Call-Out alerts. When the Call-Out messages have been received by the radio, it interrupts current services and attends to the Call-Out alert without any further delay. After Call-Out alert has been cleared, the radio exits Call-Out mode and reverts back to normal mode. The user is able to receive only Emergency Calls during Call-Out mode. There are four types of the Call-Out alert:

- Normal Call-Out
- Storm plan it is sent to a group several time to raise reliability. User can only accept the Call-Out by pressing any button and is moved to information phase (soft keys are not labelled).
- Fallback Mode it includes only voice communication. It can be cleared manually

*Fallback is only possible when Radio is in Local Site Trunking.* 

• Test Call-Out – dispatcher has the ability to test this feature. Radio is generating the tone with **Call-Out Test** on the display. Only one softkey is enabled **Test OK** to confirm and to clear the test.

#### *Interactions when the user is in other mode*

- TXI Mode users can read the message but they can not respond to it. They have an option to leave the TXI Mode by pressing soft key or reject the Call-Out message.
- DMO Mode Call-Out is not supported.
- Emergency Mode all the Call-out alerts are ignored.

#### *Call-Out service phases*

• Alerting phase – user receives a Call-Out message. The alarm tone indicates that the message text is displayed. Under it there are three options for the user to pick: **Accept**, **Reject** or **Menu**. If the user accepts the alert no other service from this point can interrupt. **Menu** key gives more choices.

#### *The user can stop the alert tone by pressing PTT or any of the soft*  **NOTE**  $k$ eys.

• Information phase – the user is still in the Call-Out mode and he can receive more detail information about the incident that occurred via subsequent text or the voice message. The user can query for more information using voice group call or Call-Out text function which enables the user to send a text message to the Service Provider. User can always respond and send back the text or the voice message using voice group call.

#### *Call-Out Box*

Call-Out Box gives the user the option to view and store the Call-Out messages for future reference.

#### To view them press **Menu > Messages > CO Box**.

When the radio is in Call-Out Mode, you can only read the ongoing Call-Out messages.

# **Sending a Status Message**

Select the desired group, then press **Menu** and select **Messages** > Send Status. Select status and press  $\triangledown$  or PTT.

# **Sending a New Message**

Press **Menu** and select **Messages > New Message**. Write your message. Select **Send**, or press  $\triangledown$  or **PTT**. Select your mail recipient or enter number. Select **Send**, or press  $\triangledown$  or **PTT** to send the new message.

*The message can be send to private, phone and a group number. Phone option needs to be enabled by your Service Provider.*

### **Sending a User-Defined Message**

Press **Menu** and select **Messages > Templates**. Scroll and choose your required template. Select **Send**, or press  $\Box$  or **PTT**. Select your mail recipient or enter number. Select **Send**, or press  $\Box$  or **PTT** to send the message.

### **Sending a Predefined Message**

Press **Menu** and select **Messages > Predefined**. Scroll and choose your required template. Press **Menu** and select **Edit** to edit the message. Type required information. Select **Send**, or press  $\boxdot$  or **PTT** to send the message.

### **Handling New Incoming Text Messages**

*Y*our MTM800 Enhanced will alert you of an incoming message and enter the inbox automatically, if there is no on-going activity in the terminal.

Scroll to the message and select **Read** soft key. To read a long message, press **More** to read the next page and **Back** to return to the previous page.

Then select **Reply**. Or press **Menu** and select to **Store** /**Delete** / **Delete All** / **Forward**.

*For Long Text Messages Reply, Store and Forward options are not*  **NOTE** *POI LONG*<br>**available.** 

## **Handling Unread (New) Messages**

Press **Menu** and select **Messages > Inbox**. Scroll to the message and select **Read** soft key. To read a long message, press **More** to read the next page and **Back** to return to the previous page.

Press **Menu** and select to **Store** / **Delete** / **Delete All** / **Reply** / **Forward** / **Refresh**.

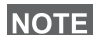

*Message contains up to 1000 characters.*

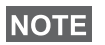

**It is possible to send the message to more then one user. Pick the** *group from the contact list on your MTM800 Enhanced.*

#### *Modeless Operation*

No need to select a mode (Group/Private/Phone) before initiating a call. Just dial a number and press **CType** (call type) soft key to decide what call it is (then press **PTT** or  $\blacktriangledown$ ).

#### *Home Key*

Not sure where you are? Want to get back to Home display? Press  $\mathbb{R}$ .

#### *Backlight Control*

You can control the intensity of the backlight via the Backlight Control function key.

#### *Menu Shortcuts*

- You can easily access any menu item, by pressing **Menu** and a Numeric key. (No delay between **Menu** and the key!)
- You can ask your Service Provider to program menu shortcuts.
- You may also define a new shortcut: enter the menu item, press and hold **Menu**, and follow the instructions in the display.

#### *High/Low Audio Control*

You can control audio routing (speaker/earpiece) for any Private or Group Call via the dedicated Speaker Control key.

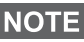

*High/Low audio control is switched via One Touch Button. Contact your service provider for more information.*

#### *Unified Contact List*

You can keep several numbers (Private, Mobile, Home, Work, PABX, Other) for the same person under the same contact name. You can create up to 1000 contacts, and have a total of 1000 private numbers and 1000 phone numbers.

#### *Text Size*

You can see the text on the display in two sizes: **Standard** or **Zoomed** (**Menu** button **> Setup > Display > Text Size**).

#### *Group Capacity*

Your Service provider can program up to 2048 groups for Trunked Mode, and up to 1024 groups for Direct Mode.

#### *Flexible Folders*

You can ask your Service Provider to define how many groups will be in each folder (up to 256 folders).

#### *"My Groups" Folders*

You can select any group (TMO or DMO) and add it to your personal folders.

In the Home display, press  $\bigcirc$  to quickly access your "My Groups" folders.

#### *Options (in the Home Display)*

You can easily change folder, select groups, switch between TMO and DMO (and vice-versa), and other functions via the Home display Options.

#### *Easy Navigation while in Menu*

When scrolling up/down menu items, try also right/left scrolling. (This will select the item or return to previous level.)

#### *Dialed Call List – Quick Access*

From the Home display press  $\triangleright$  to access the list of the last dialed calls.

#### *Automatic Scrolling via Navigation Key*

In a list press and hold  $\bigcirc$  or  $\bigcirc$  for automatic scrolling.

#### *Recent Calls Menu – Quick Access*

From the Home display press  $\mathbb{Q}$ .

#### *Setting Time & Date*

Time and date are synchronized by the infrastructure. When not within the infrastructure signal range you can set the values manually.

- To set time press **Menu** button and select **Setup > Time & Date > Set > Set Time**. Enter time using navigation key and/or numeric keypad.
- To set date press **Menu** button and select **Setup > Time & Date > Set > Set Date**. Enter date using navigation key and/or numeric keypad.
- To automatically set date and time press **Menu** button and select **Setup > Time & Date > System Update**. Pick one out of three options accordingly to your needs:
	- **Off** System Update is turned off
	- **Time only** time is updated
	- **Time & Offset** the time is updated automatically according to the current time zone when user is in TMO mode. In DMO mode the radio is using its internal clock.

#### *Template Names*

User is able to give the title of the template by his preference. If no default name is given.

#### *Toggling between Talkgroups*

You can switch the last two talkgroups in any mode and between the modes. For example when you are in TMO and would like to switch to the last Talkgroup that was in DMO, press and hold One Touch Button. It works in both ways and in one mode. After powering off, the radio remembers your two last Talkgroups.

### **MOTOROLA**

# *MTM800Enhanced*

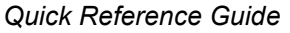

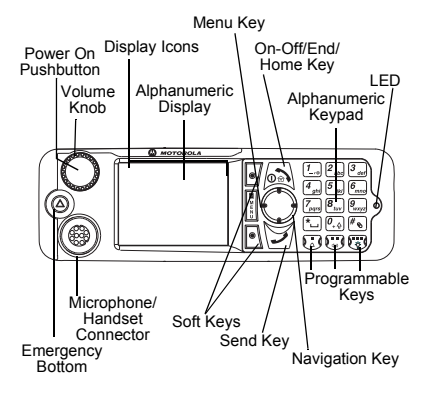

#### **Turning the MTM800 Enhanced On/ Off**

To nower the MTM800 Enhanced on/off.

press and hold  $\mathbb{R}$ .

#### **Using the MTM800 Enhanced Menu System**

- To enter the menu, press the **Menu**.
- $\cdot$  To scroll through the menu, press  $\binom{m}{k}$

 $\Omega$ 

- To select a menu item, press **Select**  soft key or  $\bigcirc$ .
- To return to previous level, press **Back** or  $\leftarrow$  ).
- To exit the menu items, press .

#### **Selecting Trunked/Direct Mode Operation**

- Your terminal may be configured with a one-touch button to switch between TMO/DMO. Contact your Service Provider for more information.
- From the Home display press **Optns**, select **Trunked Mode**/**Direct Mode**.

#### **Making a TMO Group Call**

From the Home display navigate to the desired group. Press **Select** soft key (if configured). Press and hold **PTT**. Wait for the talk permit tone (if configured) and talk. Release **PTT** to listen.

#### **Making a DMO Group Call**

Enter DMO. Navigate to the desired group. Press **Select** soft key (if configured). Press and hold **PTT**. Wait for the talk permit tone (if configured) and talk. Release **PTT** to listen.

#### **Making a TMO Emergency Group Call**

Enter TMO. Press and hold the Emergency button. Emergency alarm is sent automatically. Press and hold **PTT**. Wait for the talk permit tone (if configured) and talk. Release **PTT** to listen. If using **Hot Mic** feature, wait for the "**Emgncy Mic On**" message to appear on the display and talk without pressing PTT.

To exit Emergency Mode, press and hold **Exit** soft key.

#### **Making a DMO Emergency Group Call**

Enter DMO. Press and hold the Emergency button. Press and hold **PTT.**  Wait for the talk permit tone (if configured) and talk. Release **PTT** to listen. To exit Emergency Mode press and hold **Exit** soft key.

#### **Making a TMO Simplex Private Call**

From the Home display dial a number. Press **CType** to select the call type (if required). Press and release **PTT**.

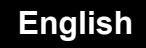

Ringing sounds. Called party answers. Wait for the called party to finish speaking. Press and hold **PTT**. Wait for the talk permit tone (if configured) and

talk. Release **PTT** to listen. Press to terminate call.

#### **Making a DMO Simplex Private Call**

Enter DMO. From the Home display dial a number. Press and hold **PTT**. Wait for the talk permit tone (if configured) and

talk. Release **PTT** to listen. Press *I* ⊚ to terminate call.

#### **Making a Duplex Private Call/Phone/ PABX Call**

From the Home display dial a number. Press **CType** to select the call type.

Press and release . Ringing sounds.

Called party answers. Press  $\circled{a}$  to terminate call.

#### **Answering a Call**

Your MTM800 Enhanced switches to the incoming call and alerts you of the incoming call. To answer the call, press

for Phone/PABX/Duplex Private calls or press **PTT** for all other calls.

#### **Sending a Status Message**

Select the desired group, then press the **Menu** and select **Messages > Send** 

**Status**. Select status and press **o** or **PTT**.

### **Sending a New Message**

Press the **Menu** and select **Messages > New Message**. Write your message.

Select **Send**, or press  $\boxed{\rightarrow}$  or **PTT**. Select your mail recipient or enter

number. Select **Send**, or press  $\sqrt{v}$  or **PTT** to send the new message.

#### **Tips & Tricks**

**• Home Key**

Not sure where you are? Want to get

back to Home display? Press  $\mathbb{R}$ .

**• Backlight Control**

You can either disable backlight (covered operation) or have it automatically turned on, by any key press.

You can also press the upper Side key just to turn On/Off the backlight (if configured).

**• Menu Shortcuts** You can easily access any menu item, by pressing the **Menu** and a numeric key. (No delay between the **Menu** and the key!)

You can ask your Service Provider to program menu shortcuts.

You may also define a new shortcut: enter the menu item, press and hold the **Menu**, and follow the instructions in the display.

#### **High/Low Audio Control**

You can control audio routing (speaker / earpiece) for any Private or Group Call via the dedicated speaker control key.

**• Unified Contact List**

You can keep several numbers (Private, Mobile, Home, Work, PABX, Other) for the same person under the same contact name.

 **Text Size**

You can see the text on the display in two sizes: **Standard** or **Zoomed**(**Menu <sup>&</sup>gt; Setup > Display > Text Size**).

**• "My Groups" Folder**

You can select any group (TMO or DMO) and add it to your personal folder.

In the Home display, press  $\bigcirc$  to quickly access your "My Groups" folder.

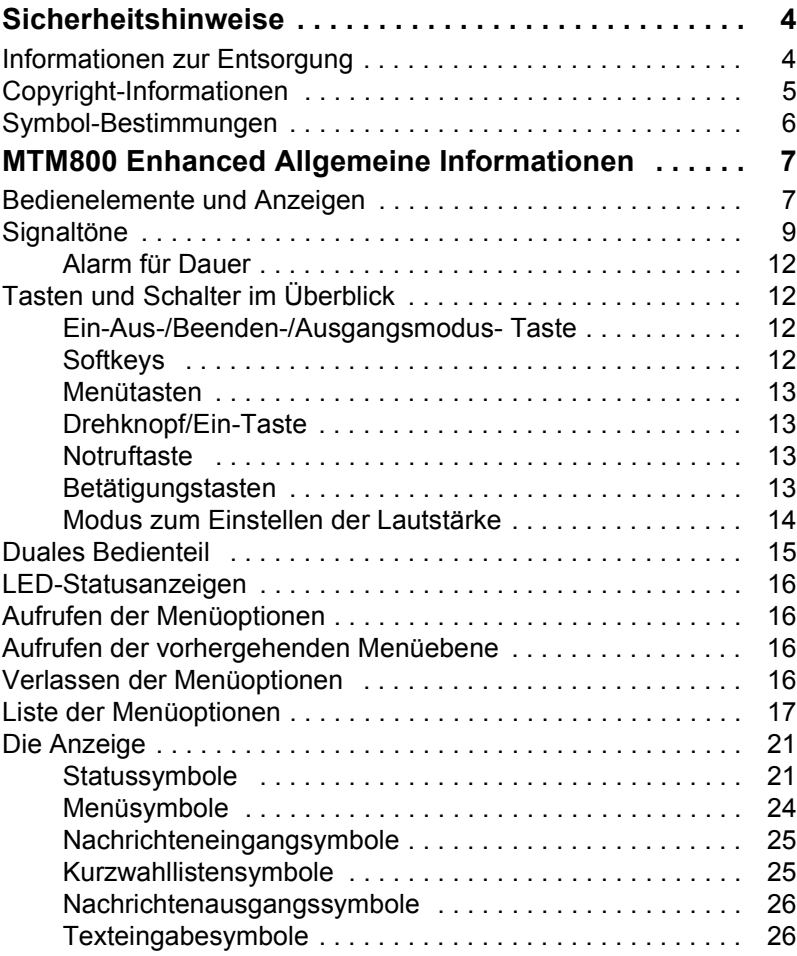

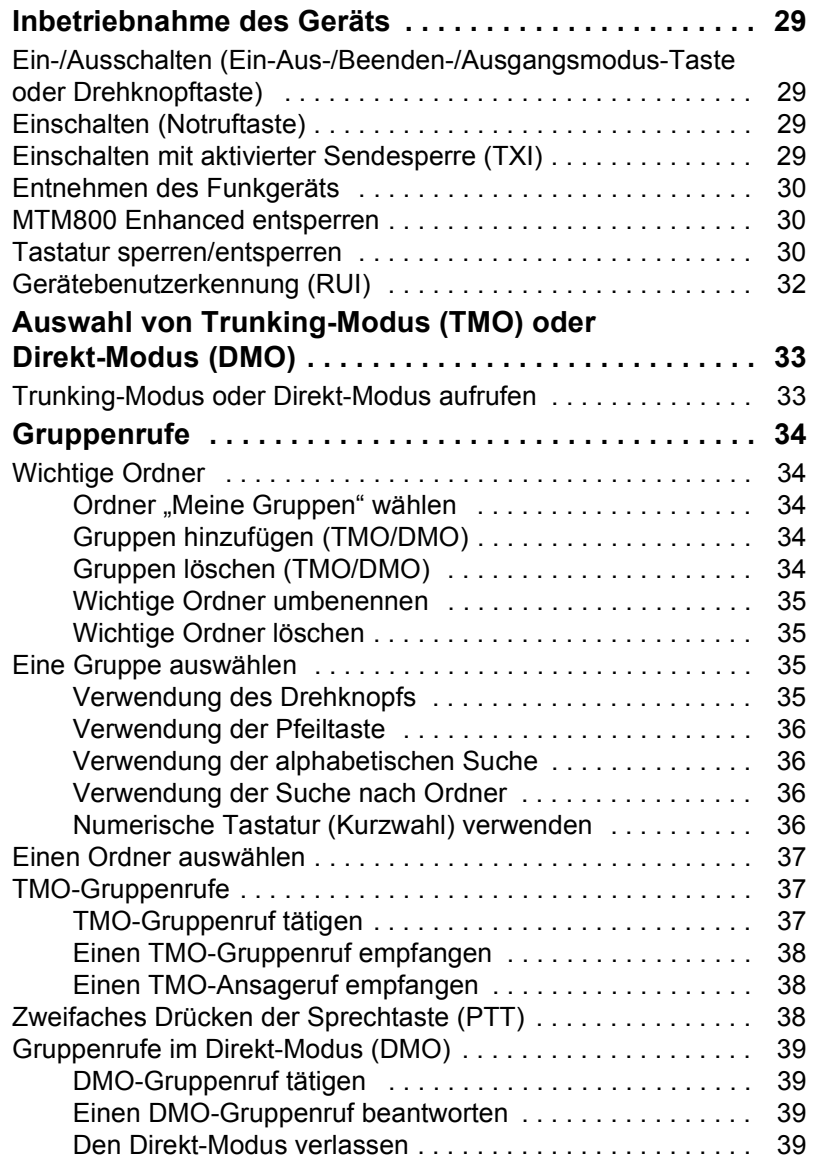

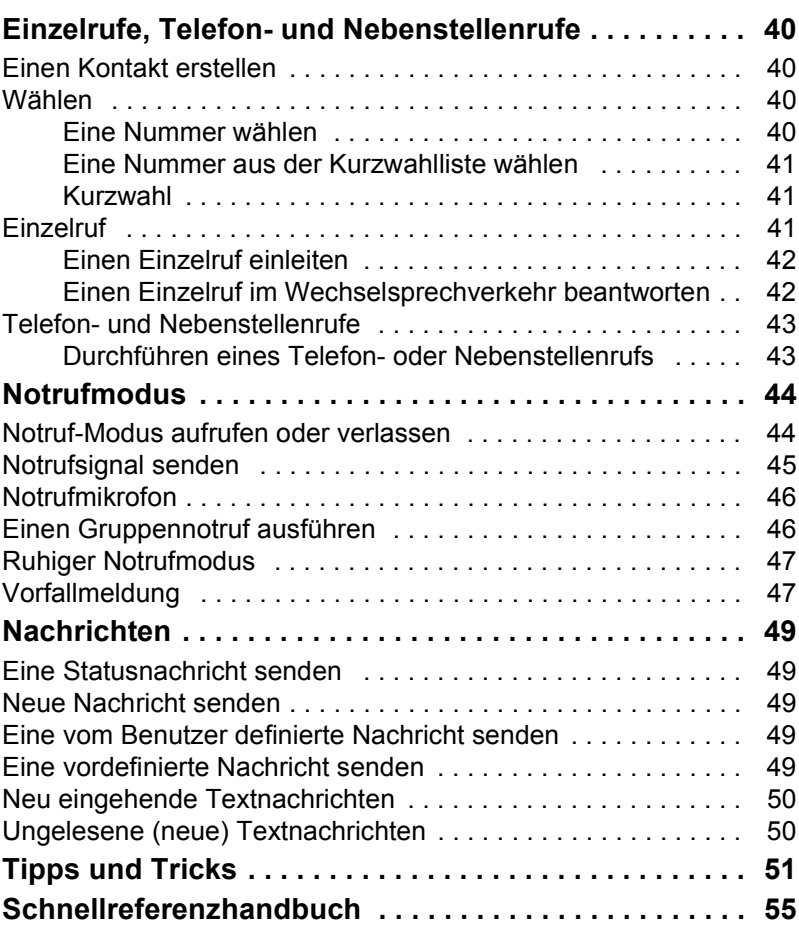

© Motorola, Inc., 2009

MOTOROLA und das stilisierte M-Logo sind beim US Patent & Trademark Office eingetragen. Alle sonstigen Produkt- oder Dienstleistungsnamen sind das Eigentum ihrer jeweiligen Inhaber.

<span id="page-55-0"></span>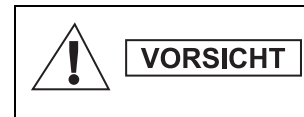

*Lesen Sie die im Sicherheitsheft 6866537D37 über Produktsicherheit und Funkfrequenzstrahlung enthaltenen Hinweise für den sicheren Einsatz der Funkgeräte, bevor Sie diese Produkte in Betrieb nehmen.*

In Erfüllung der ICNIRP-Vorschriften für Funkfrequenzstrahlung ist das MTM800 Enhanced für den beruflichen Gebrauch bestimmt. Um die Einhaltung der Belastungsgrenzen im Umgang mit Funkfrequenzstrahlung zu gewährleisten, lesen Sie bitte die im Heft über Produktsicherheit und Funkfrequenzstrahlung (Motorola-Veröffentlichung Teile-Nr. *6866537D37*) enthaltenen Hinweise über Funkfrequenzstrahlung und Betriebsinformationen, bevor Sie das Funkgerät in Betrieb nehmen.

Bewahren Sie diese Bedienungsanleitung und die Allgemeinen Sicherheitshinweise sicher auf. Stellen Sie sie auch anderen Benutzern zur Verfügung, wenn das Zubehör an andere Personen weitergegeben wird.

### <span id="page-55-1"></span>**Informationen zur Entsorgung**

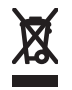

Gemäß WEEE-Richtlinie **(European Union Waste of Electrical and Electronic Equipment, deutsch Elektround Elektronikaltgeräte)** der EU besteht für Elektro- und

Elektronikgeräte, die in den Mitgliedsländern der Europäischen Union in Verkehr gebracht werden, Kennzeichnungspflicht. Diese Kennzeichnung soll für die Endverbraucher von Elektro- und Elektronikgeräten als Hinweis dienen, diese Geräte nach dem Gebrauch nicht mit dem Hausmüll zu entsorgen.

Kunden und Endverbraucher in den Mitgliedsländern der Europäischen Union sind angehalten, bei ihrem örtlichen Händler oder beim Kundendienst des Herstellers Informationen zum nationalen Rücknahmesystem ihres Landes einzuholen, damit Elektro- und Elektronikaltgeräte dem Recycling zugeführt werden können.

# <span id="page-56-0"></span>**Copyright-Informationen**

Die in diesem Handbuch beschriebenen Produkte werden zum Teil mit urheberrechtlich geschützten Computerprogrammen ausgeliefert, die in Halbleiterspeichern oder auf anderen Medien gespeichert sind. Nach den Gesetzen der USA und anderer Staaten sind bestimmte exklusive Rechte an der urheberrechtlich geschützten Software, einschließlich aber nicht nur die Rechte der Vervielfältigung in jeglicher Form der Firma Motorola vorbehalten.

Entsprechend dürfen keine in den Produkten von Motorola enthaltenen, durch Copyright geschützten Computerprogramme, die in dieser Bedienungsanleitung beschrieben werden, in irgendeiner Form kopiert, reproduziert, geändert, zurückentwickelt oder verteilt werden, ohne dass hierfür eine ausdrückliche schriftliche Genehmigung von Motorola vorliegt. Auch der Erwerb dieser Produkte bedeutet in keiner Weise den Erwerb einer Lizenz für die mitgelieferten Produkte, die durch Copyright, Patente oder Patentanmeldungen der Inhaber dieser Rechte geschützt sind. Der Käufer erhält mit dem Erwerb lediglich die normale Berechtigung, das Produkt in der dafür vorgesehenen Form und in rechtmäßiger Weise zu benutzen.

Dieses Dokument ist urheberrechtlich geschützt. Vervielfältigungen im Zusammenhang mit der Verwendung von Motorola-Produkten sind in einem angemessenen Umfang zulässig. Vervielfältigungen für andere Zwecke, Änderungen, zusätzlicher Text oder eine andere Verarbeitung dieses Dokuments sind nicht zulässig. Dieses Dokument gilt nur in elektronisch gespeicherter Form als Original. Vervielfältigungen werden lediglich als Kopien angesehen. Die Unternehmensgruppe Motorola, Inc. sowie ihre Tochter- und Partnerunternehmen bürgen nicht für die Richtigkeit dieser Kopien.

# <span id="page-57-0"></span>**Symbol-Bestimmungen**

Visuelle Hinweise in diesem Dokument bieten dem Benutzer einen besseren Überblick. Die folgenden grafischen Symbole werden in der gesamten Dokumentation verwendet. Diese Symbole und ihre Bedeutung werden im Folgenden beschrieben.

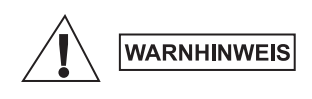

*Das Signalwort "Warnhinweis" und das entsprechende Sicherheitsymbol weisen auf Informationen hin, die bei Nichteinhaltung zum Tode oder schweren Verletzungen, sowie zu schweren Beschädigungen des Produkts führen können.*

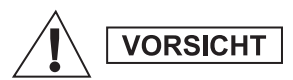

*Das Signalwort "Vorsicht" und das entsprechende Sicherheitsymbol weisen auf Informationen hin, die bei Nichteinhaltung zu leichten oder mittelschweren Verletzungen, sowie zu schweren Beschädigungen des Produkts führen können.*

```
VORSICHT
```
*Das Signalwort "Vorsicht" kann auch ohne das Sicherheitssymbol verwendet werden, um Sie über potenzielle Schäden oder Verletzungsgefahr zu informieren, die nicht mit dem Produkt in Zusammenhang stehen.*

*Hinweise enthalten Informationen, die wichtiger sind als*  **ANMERKUNG** *der umgebende Text, wie beispielsweise Ausnahmen und Voraussetzungen. In Hinweisen wird der Benutzer zudem auf zusätzliche Informationen hingewiesen, dem Benutzer die Durchführung eines Vorgangs in Erinnerung gerufen (wenn dieser beispielsweise nicht Teil des aktuell beschriebenen Vorgangs ist), oder dem Benutzer erklärt, wo sich ein Element auf dem Bildschirm befindet. Ein Hinweis beinhaltet keinerlei Warnungen.*

# <span id="page-58-1"></span><span id="page-58-0"></span>**Bedienelemente und Anzeigen**

Die unten angegebenen Nummern beziehen sich auf die Abbildung auf der vorderen Umschlaginnenseite.

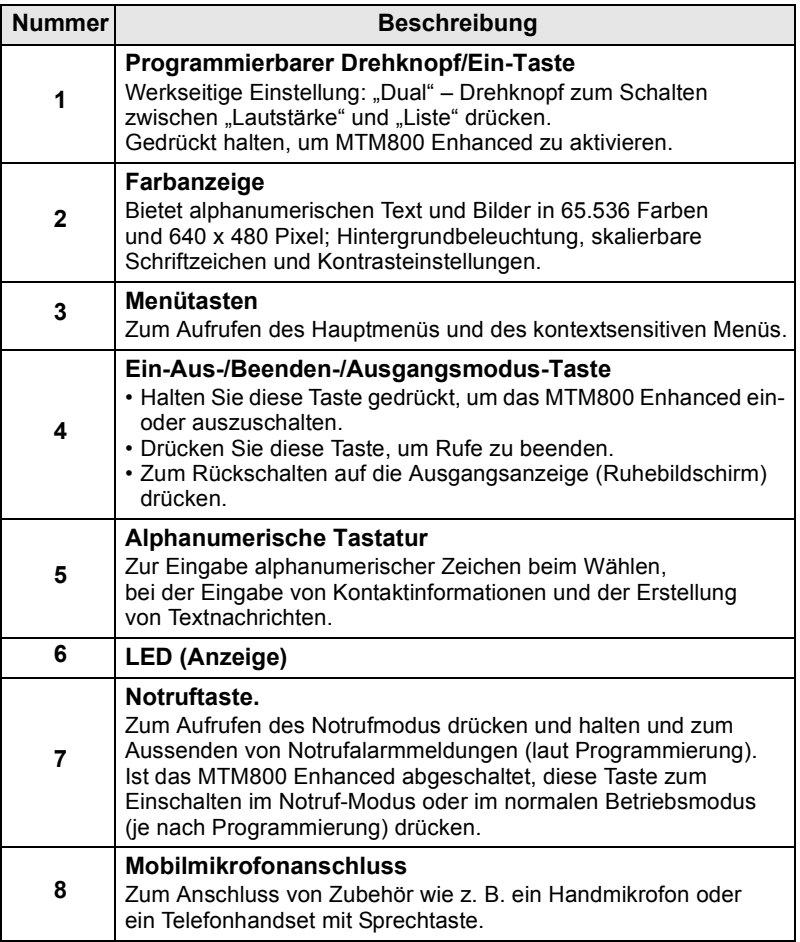

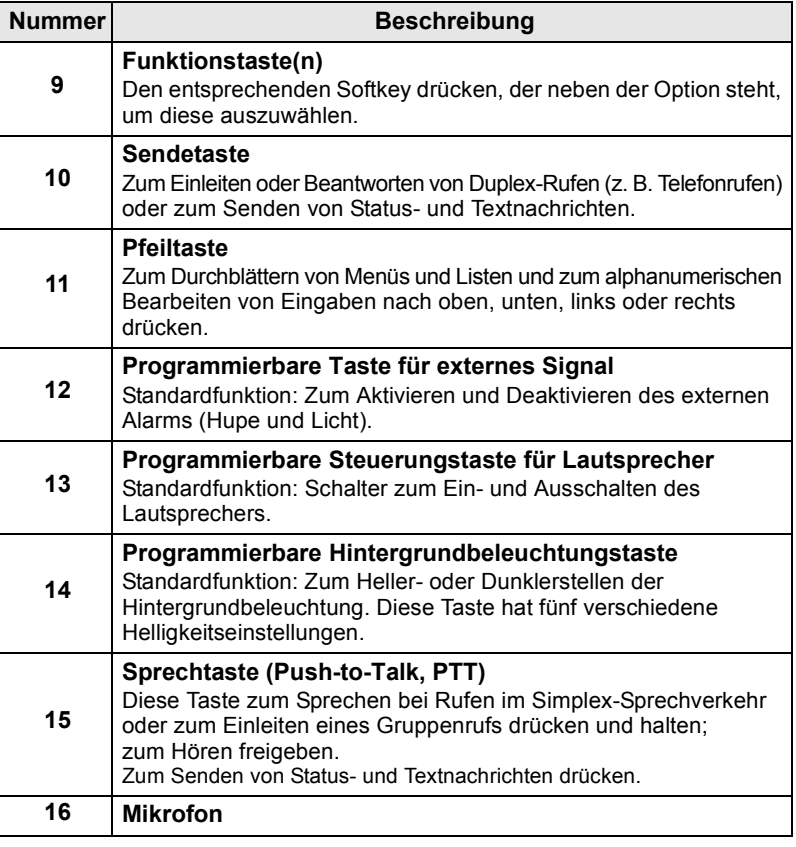

#### **ANMERKUNG**

*Bevor Sie das MTM800 Enhanced zum ersten Mal verwenden, müssen Sie den Kunststofflinsen-Schutz vom Display entfernen.*

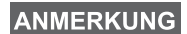

*Es wird empfohlen, das Funkgerät auszuschalten, bevor Zubehörteile angeschlossen werden.*

*8*

# <span id="page-60-0"></span>**Signaltöne**

 $\Box$  = Hoher Ton;  $\Box$  = Tiefer Ton

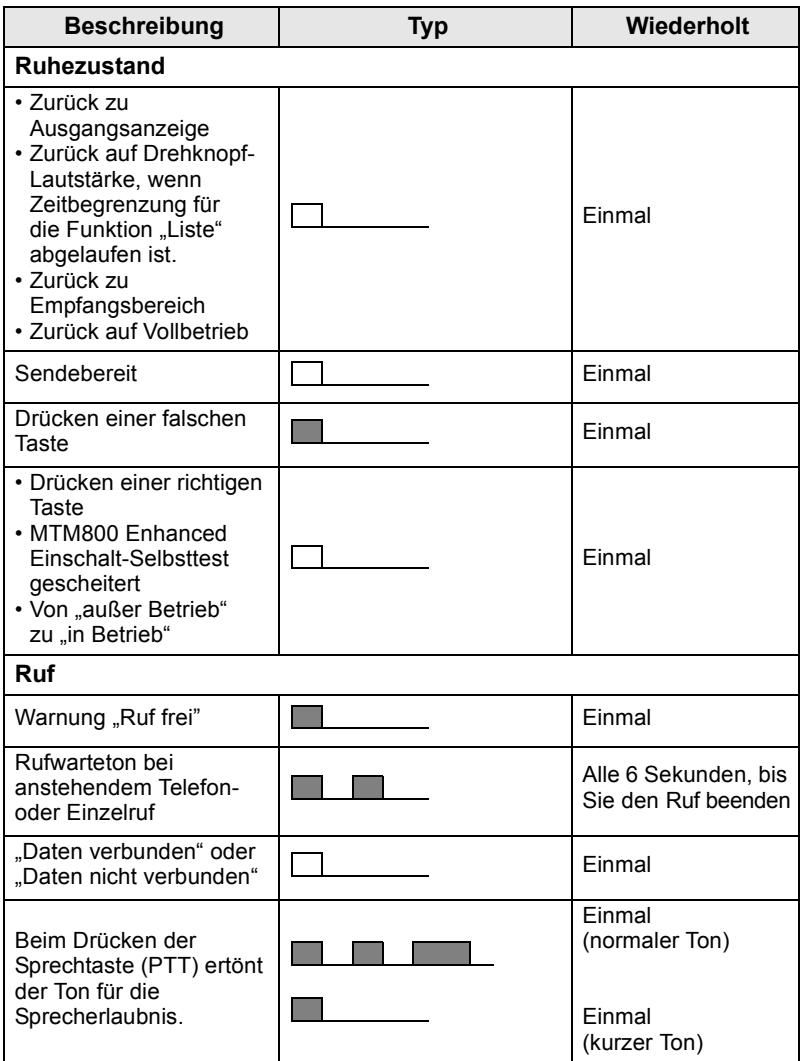

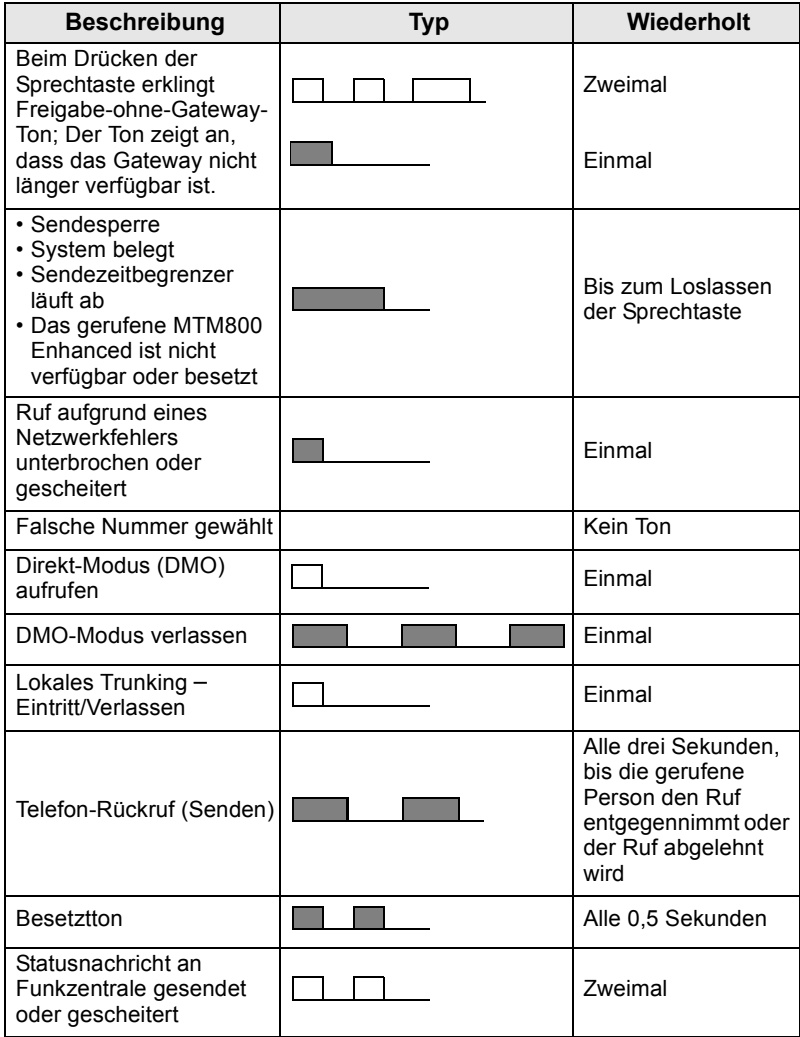

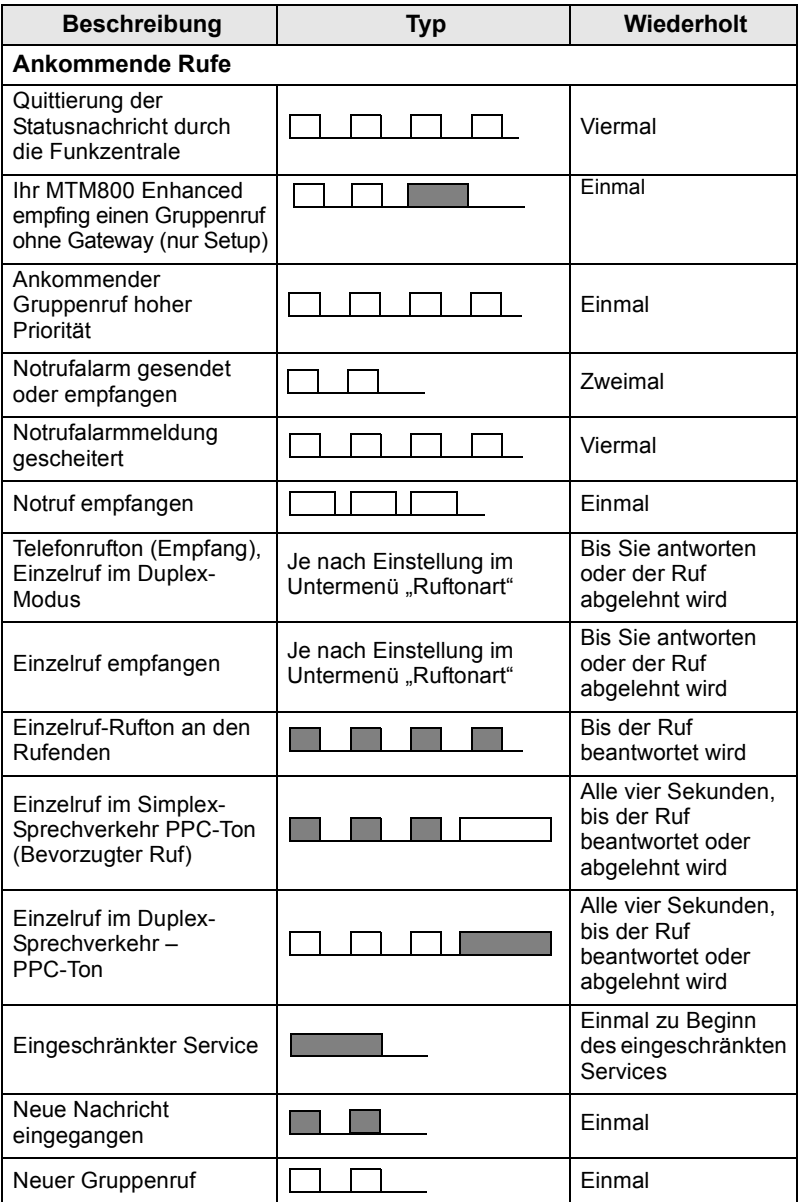

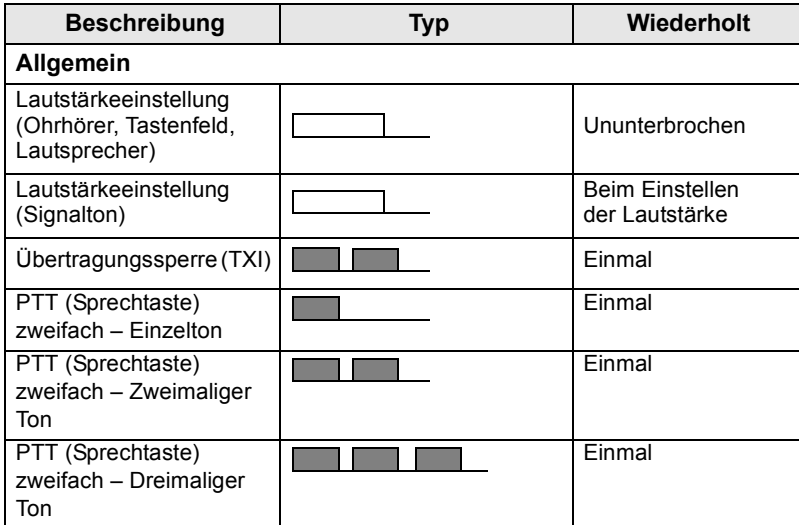

**ANMERKUNG** 

*Töne für die Vorfallsmeldung können vom Benutzer nicht stummgeschaltet werden.*

### <span id="page-63-0"></span>**Alarm für Dauer**

"Alarm für Dauer" gibt die entgangenen Rufe und die ungelesenen Nachrichten an. Für jede ungelesene Nachricht wird der entsprechende Ton ausgegeben, und die orange LED leuchtet auf.

Diese Funktion kann vom Benutzer aktiviert/deaktiviert werden. Drücken Sie **Menü** und wählen Sie **Einstellungen > Töne > Alarm für Dauer**, um den Zeitraum zwischen den Hinweisen festzulegen.

# <span id="page-63-1"></span>**Tasten und Schalter im Überblick**

# <span id="page-63-2"></span>**Ein-Aus-/Beenden-/Ausgangsmodus- Taste**

- Halten Sie diese Taste gedrückt, um das MTM800 Enhanced einoder auszuschalten.
- Drücken Sie diese Taste, um Rufe zu beenden.
- Zum Zurückschalten auf die Ausgangsanzeige drücken.

# <span id="page-63-3"></span>**Softkeys**

Drücken Sie  $\left\lceil \cdot \right\rceil$  oder  $\left\lceil \cdot \right\rceil$ , um die direkt über der linken oder rechten Softkeys am Display befindlichen Option auszuwählen.

### <span id="page-64-0"></span>**Menütasten**

Die Menütaste hat zwei Funktionen. Zum Aufrufen **Menü** drücken:

- **Das Menü** (außerhalb des Menüs). In den Menüs des MTM800 Enhanced können Sie die Einstellungen des MTM800 Enhanced festlegen.
- Kontextsensitives Menü (wenn das **-** -Symbol angezeigt wird und der Standby-Bildschirm nicht aktiv ist) mit einer an den Kontext angepassten Liste von Menüpunkten.

### <span id="page-64-1"></span>**Drehknopf/Ein-Taste**

Halten Sie den Drehknopf gedrückt, um das MTM800 Enhanced einzuschalten.

Der Drehknopf kann von Ihrem Diensteanbieter auf einen der folgenden Betriebsmodi eingestellt werden:

- **Duale Steuerung** Der Knopf wird sowohl zur Lautstärkeregelung als auch zum Blättern in Listen verwendet. Drücken Sie den Schalter, um zwischen Lautstärke und Liste umzuschalten (dies ist die werkseitige Einstellung).
- **Listensteuerung**  Der Schalter wird zum Durchblättern von Listen (z.B. Gesprächsgruppenlisten) oder Menüoptionen verwendet. In diesem Fall wird die Lautstärke immer über das Menü oder externe Zubehör (sofern vorhanden) geregelt.
- **Lautstärkenregelung** Der Knopf wird nur zur Lautstärkeregelung verwendet. Durch Drehen des Knopfes im Uhrzeigersinn wird die Lautstärke erhöht.

Der Drehknopf kann durch längeres Drücken gesperrt und wieder entsperrt werden. Auch durch Ausschalten des Funkgeräts kann ein gesperrter Drehknopf wieder entsperrt werden.

### <span id="page-64-2"></span>**Notruftaste**

Drücken Sie diese Taste und halten Sie sie gedrückt, um in den Notruf-Modus zu wechseln.

Bei abgeschaltetem MTM800 Enhanced drücken und halten Sie diese Taste zum Einschalten im Notruf-Modus oder im normalen Betriebsmodus (je nach Programmierung).

### <span id="page-64-3"></span>**Betätigungstasten**

Jede der Funktionstasten hat eine Standardfunktion, die durch kurzes Drücken aktiviert wird.

#### **• Taste für externen Alarm**

Drücken Sie  $\binom{n}{4}$ , um das externe Signal (Hupen und Scheinwerfer) ein- oder auszuschalten

### **• Lautsprecherschalter**

Drücken Sie  $\left(\frac{1}{n}\right)$ , um den Lautsprecher ein- oder auszuschalten.

### **• Taste für Hintergrundbeleuchtung**

Drücken Sie mehrmals (; um eines der fünf vordefinierten Profile der Hintergrundbeleuchtung und LED-Intensität zu wählen.

Des Weiteren kann Ihr Diensteanbieter Funktionstasten für die Schnellwahl bestimmter Funktionen programmieren, die durch langes Drücken der jeweiligen Funktionstaste aufgerufen werden.

### *Numerische,*  $\left[\begin{smallmatrix} \star & \\ & \end{smallmatrix}\right]$  *und*  $\left[\begin{smallmatrix} \# \\ & \end{smallmatrix}\right]$  *Tasten*

Das MTM800 Enhanced unterstützt ein Eintasten-Leistungsmerkmal, das es Ihnen erlaubt, häufig verwendete Funktionen durch Drücken und Halten einer zugewiesenen Taste zu wählen oder zu aktivieren.

### **ANMERKUNG**

*Die werkseitige Einstellung der Dauer, wie lange Sie die numerische Taste,*  $\left[\begin{matrix} \ast \\ \end{matrix}\right]$ -Taste oder  $\left[\begin{matrix} \mathbf{\#}_{\otimes} \end{matrix}\right]$ -Taste gedrückt *halten müssen, um eines dieser Eintasten-Leistungsmerkmale zu benutzen ist 1 Sekunde. Diese Zeit kann jedoch vom Diensteanbieter geändert werden.*

#### *Einzelruf durch Schnellwahl*

Das MTM800 Enhanced unterstützt Einzelruf durch Schnellwahl (sofern vom Diensteanbieter konfiguriert). Benutzer kann durch Drücken der zugewiesenen Taste die Abensendernummer des letzten Gruppenrufs wählen.

### <span id="page-65-0"></span>**Modus zum Einstellen der Lautstärke**

Der Diensteanbieter kann den Modus zum Einstellen der Lautstärke aktivieren. Alle Einstellungen des **Einzel** modus können angepasst und beibehalten werden, selbst dann wenn der Benutzer erneut in den **Normal** modus wechselt.

Im **Normal** modus stellt der Benutzer alle **Lautstärken** parallel ein.

Drücken Sie zum Ändern der Lautstärkeeinstellung bzw. Lautstärkeeinstellungen **Menü > Einstellungen > Lautstärke**.

# <span id="page-66-0"></span>**Duales Bedienteil**

Das Gerät ermöglicht die Verwendung von zwei Bedienteilen (Duales Bedienteil): Master und Slave, die die gleiche Funktionalität aufweisen.

Beide Bedienteile werden unabhängig voneinander eingeschaltet. So schalten Sie eines der Bedienteile ein:

- Drücken und halten Sie die Ein-Aus-/Beenden-/Ausgangsmodus-Taste.
- Halten Sie den Drehknopf gedrückt, um das MTM800 Enhanced einzuschalten.

#### *Master- und Slave-Interaktion*

Das Master-Bedienteil prüft, ob eine Verbindung zwischen Masterund Slave-Bedienteil besteht. Falls keine Verbindung besteht, wird

das Symbol **angezeigt. Andernfalls zeigt die Anzeige an**.

Alle für diese Funktion verfügbaren Symbole finden Sie unter [D-](#page-74-0)[PPT Töne auf Seite 23](#page-74-0).

### ANMERKUNG

*Falls diese Funktion von Ihrem Dienstanbieter aktiviert wurde, wird eines der Symbole dauerhaft angezeigt.*

Wenn nur das Slave-Bedienteil eingeschaltet und das Master-Bedienteil nicht verfügbar ist, dann wird das Funkgerät in den Standalone-Modus versetzt und Sie können es nur durch Drücken der Schaltfläche ausschalten.

#### *Gedrückte Taste*

Wenn mit Ausnahme der Notruftaste und  $\circled{e}$  eine Taste auf einem

Bedienteil gedrückt wird, dann wird das Symbol **an** angezeigt und alle Tasten auf dem anderen Bedienteil sind gesperrt.

### **ANMERKUNG**

*Die Notruftaste und können zu jeder Zeit auf beiden Bedienteilen gedrückt werden.*

Ein Ruf kann gleichzeitig auf dem Master- und dem Slave-Lautsprecher mitgehört werden. Nur ein Mikrofon (MIC)/eine Sprechtaste (PTT) kann gleichzeitig geöffnet werden. Die Einheit, die zuerst gedrückt wird, kann die Übertragung initiieren.

# <span id="page-67-0"></span>**LED-Statusanzeigen**

Die LED-Anzeigen geben den Betriebszustand Ihres MTM800 Enhanced an.

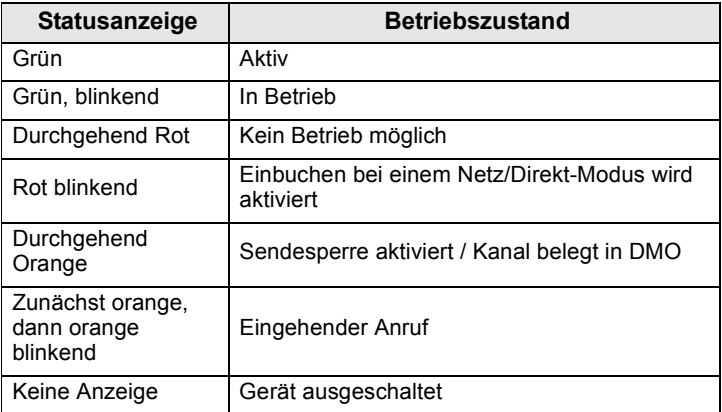

# <span id="page-67-1"></span>**Aufrufen der Menüoptionen**

- **1.** Drücken Sie **Menü**.
- **2.** Blättern Sie zum gewünschten Menüpunkt und drücken Sie Wählen oder **erangen auszuwählen**.

# <span id="page-67-2"></span>**Aufrufen der vorhergehenden Menüebene**

Drücken Sie **Zurück** oder .

### <span id="page-67-3"></span>**Verlassen der Menüoptionen**

Drücken Sie ...

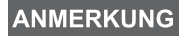

*Ihr MTM800 Enhanced verlässt die Menüoptionen auch dann, wenn während einer bestimmten Zeit keine Eingaben über das Tastenfeld erfolgen.*

# <span id="page-68-0"></span>**Liste der Menüoptionen**

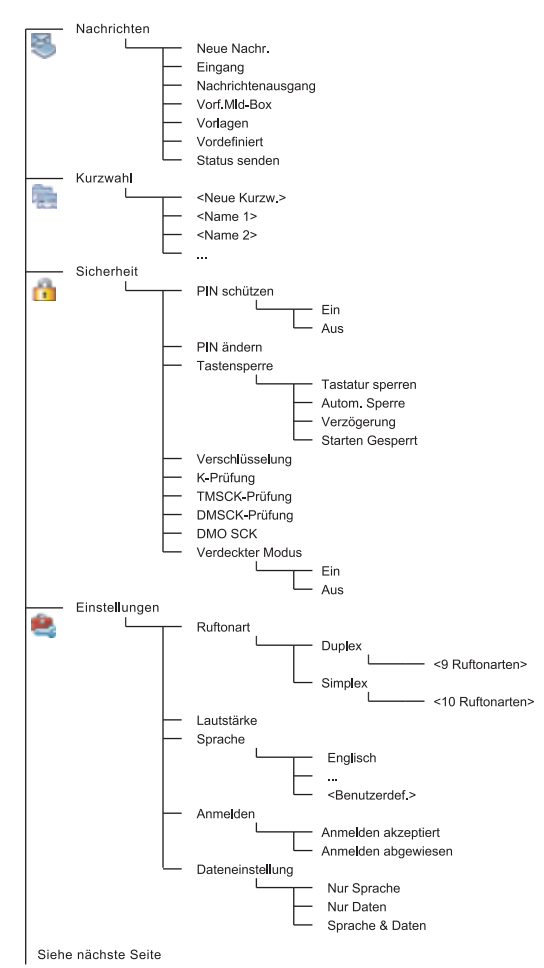

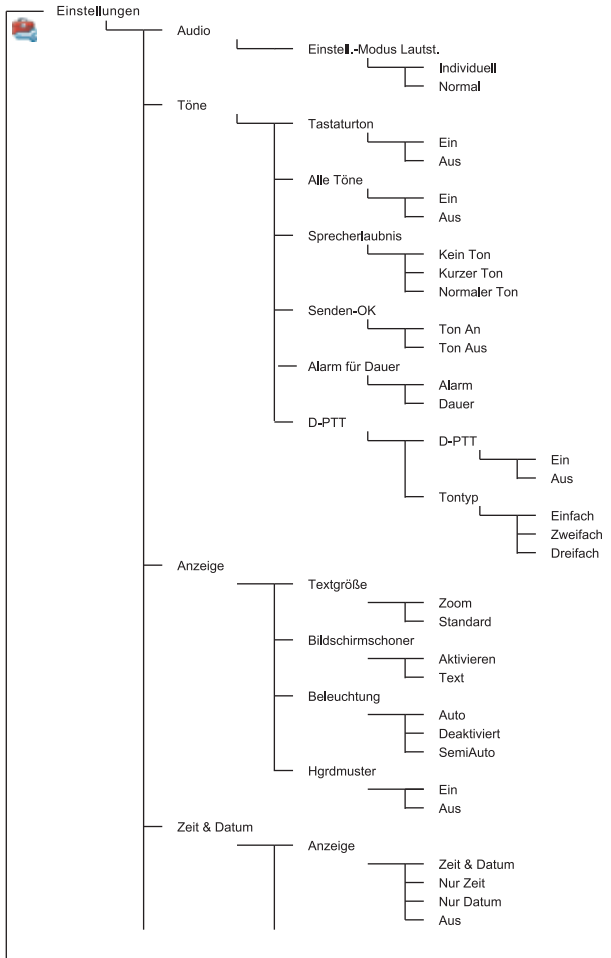

Siehe nächste Seite

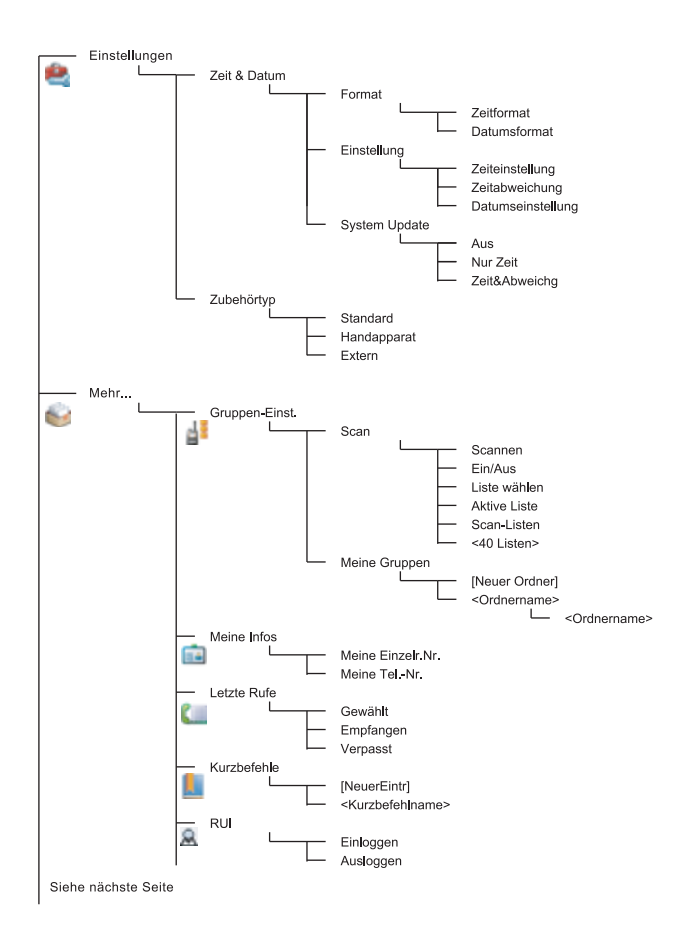

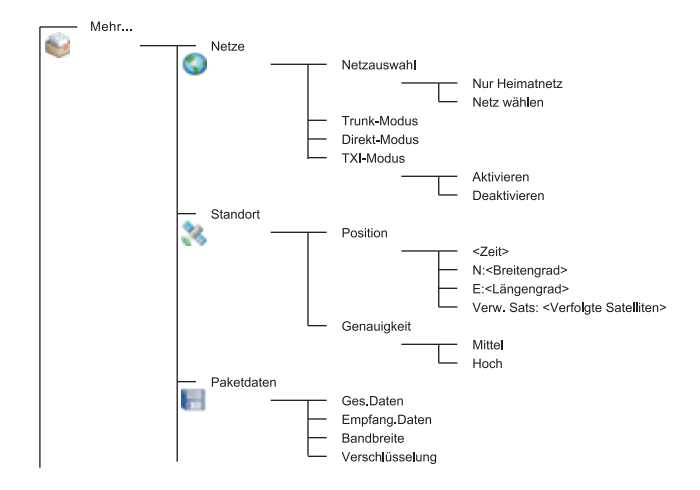

**Deutsch**

Deutsch

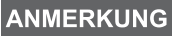

*Dies ist das Standardmenülayout. Ihr Diensteanbieter kann bestimmte Menüpunkte aktivieren/deaktivieren oder deren Namen ändern.*

#### *Menü-Kurzbefehle erstellen*

Oft verwendete Menüoptionen können mit Kurzbefehlen einfach und schnell aufgerufen werden.

#### **Menü-Kurzbefehlen erstellen**

Navigieren Sie zum gewünschten Menüpunkt und halten Sie **Menü** gedrückt, wenn der Punkt hervorgehoben ist.

#### **Menü-Kurzbefehleliste**

Drücken Sie zur Ansicht der zugewiesenen Kurzbefehle **Menü** und wählen Sie **Mehr... > Kurzbefehle >** *<Kurzbefehlname>*.

#### **Menü-Kurzbefehle verwenden**

Drücken Sie in der Ausgangsanzeige **Menü** und die dem Kurzbefehl zugewiesene(n) numerische Taste(n).
## **Die Anzeige**

Während Ihr MTM800 Enhanced eingeschaltet ist, erscheinen in der Anzeige Symbole, die auf die folgenden Zustände hinweisen.

## **Statussymbole**

Statussymbole werden angezeigt, wenn das Gerät bestimmte Funktionen ausführt oder wenn Sie bestimmte Funktionen aktiviert haben.

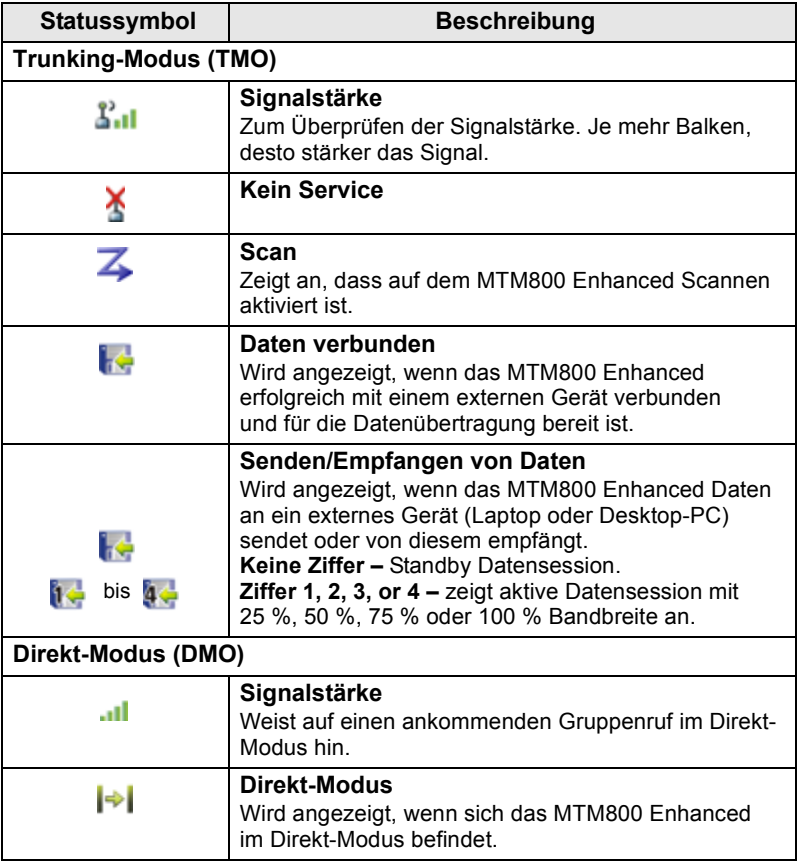

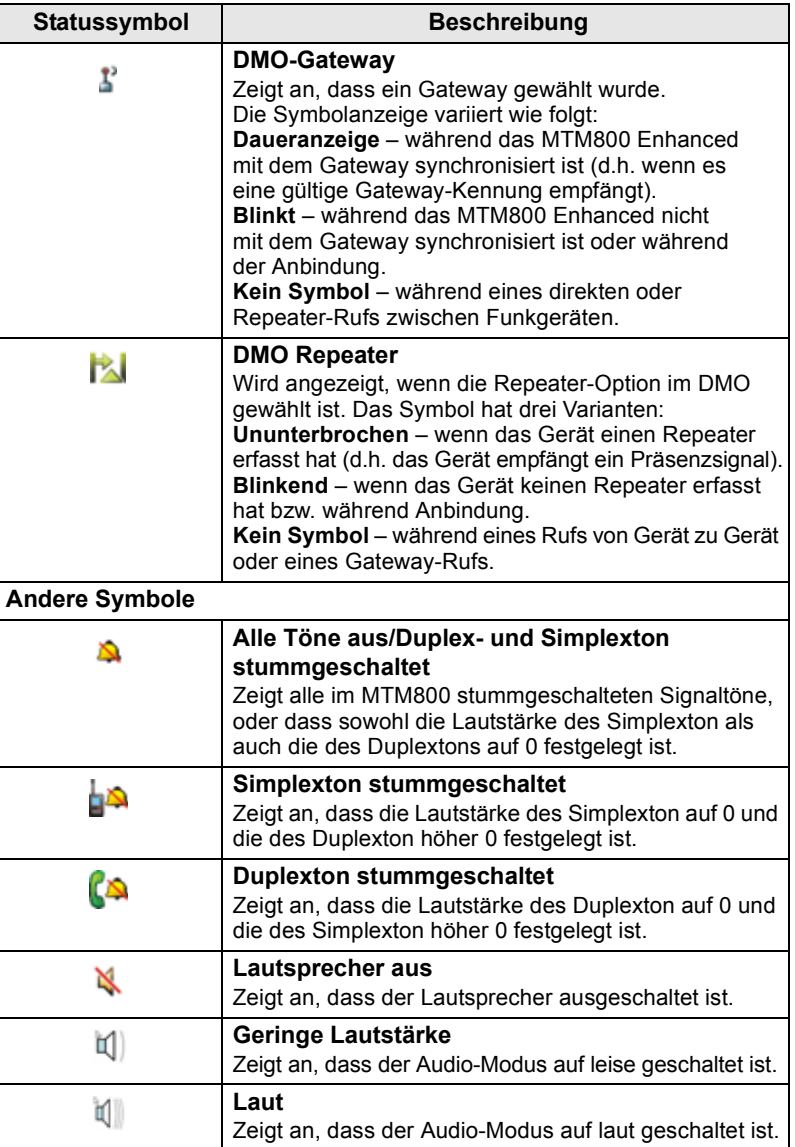

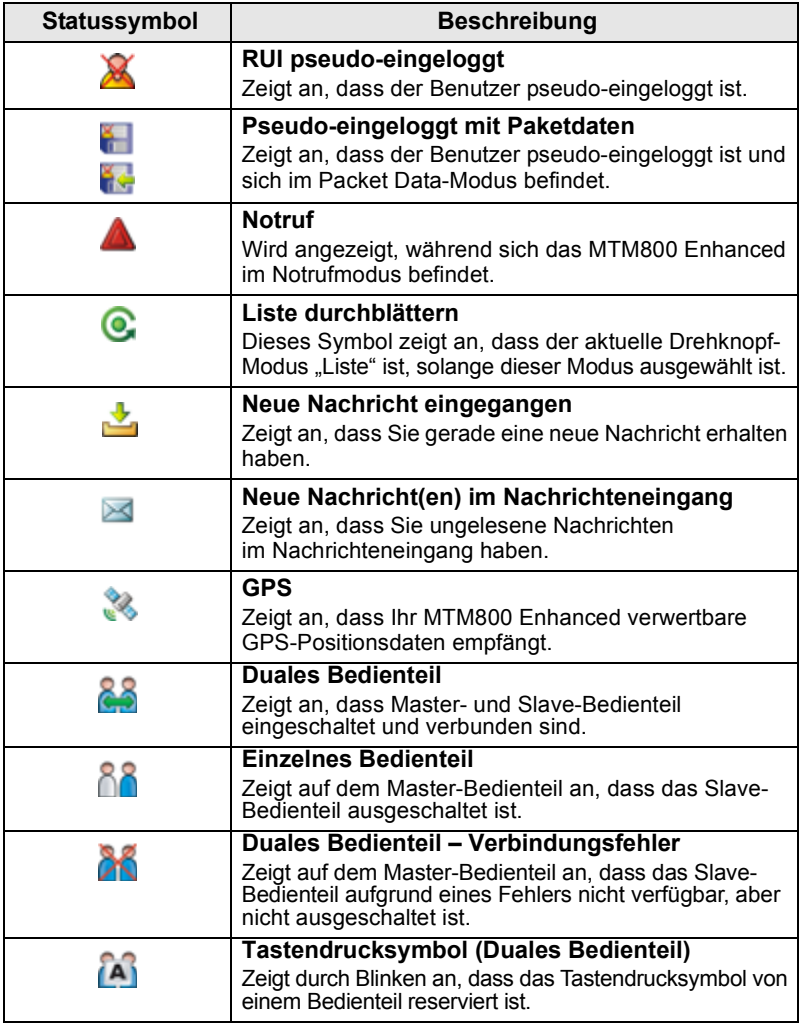

## **Menüsymbole**

Die folgenden Symbole sollen die Erkennung unterschiedlicher Menüoptionen auf einen Blick erleichtern.

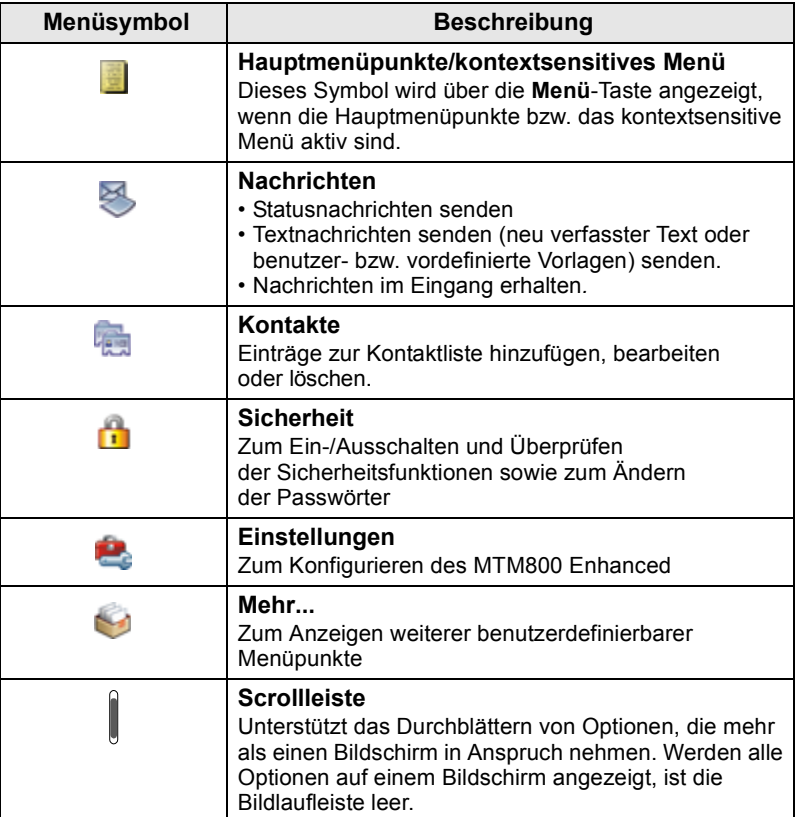

## **Nachrichteneingangsymbole**

Die folgenden Symbole geben den Nachrichtenstatus Ihres Nachrichteneingangs an.

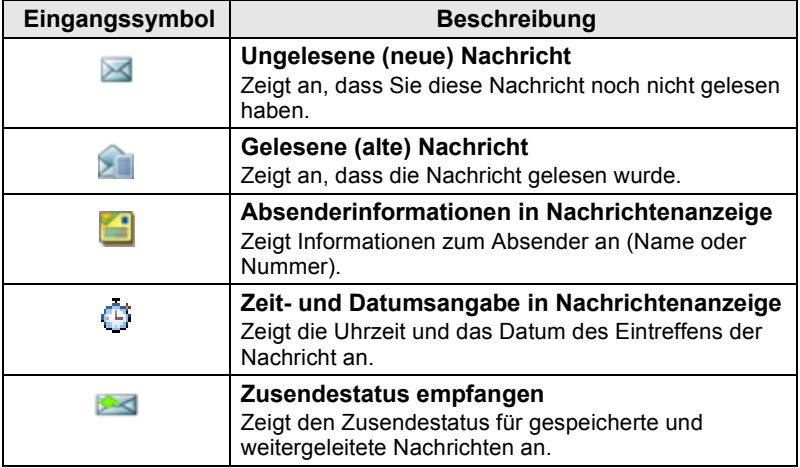

## **Kurzwahllistensymbole**

In der Kurzwahllistenanzeige können folgende, die Art der gespeicherten Nummer angebende Symbole neben den Kurzwahlnummern erscheinen.

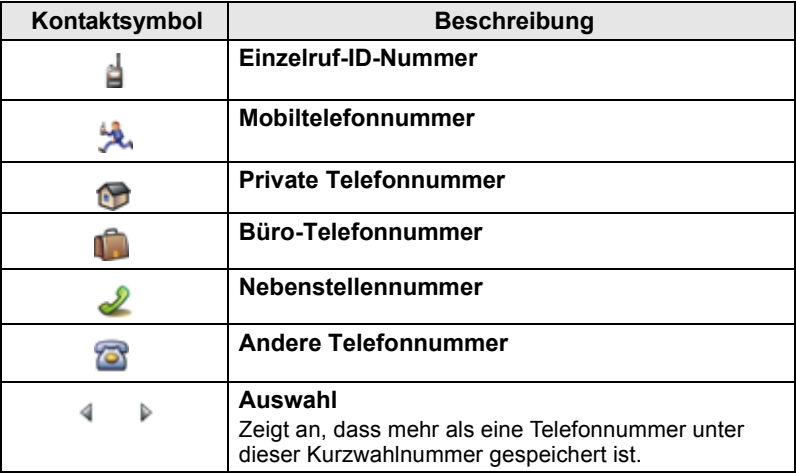

## **Nachrichtenausgangssymbole**

Im Untermenü des Nachrichtenausgangs geben die drei folgenden Symbole den Sendestatus von gespeicherten und weitergeleiteten Nachrichten an. Weitere Informationen erhalten Sie von Ihrem Diensteanbieter.

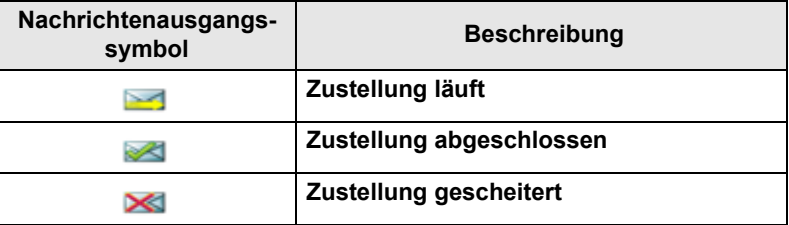

## **Texteingabesymbole**

#### *Wählen des Texteingabe-Modus*

Unterschiedliche Texteingabe-Modi erleichtern das Eingeben von Namen, Nummern und Nachrichten.

Drücken Sie im Texteingabebildschirm **Menü > Eingabemodus**, und wählen Sie einen der folgenden Modi:

- **Primär**  zum Eingeben alphanumerischer Zeichen
- **Numerisch**  nur zur Eingabe von Ziffern
- **Symbol**  nur zur Eingabe von Symbolen
- **Sekundär**  zur Eingabe von alphanumerischen Zeichen. (Sie müssen ihn daher zur Liste hinzufügen).

Sie können im Texteingabebildschirm auch mehrmals nacheinander

 $\left[\overline{H}_{\otimes}\right]$  drücken, um zwischen den Modi "Primär", "Numerisch", "Symbol" und "Sekundär" (sofern eingerichtet) zu wechseln.

#### *"Sekundär" zur Liste der Texteingabemodi hinzufügen*

Der Modus "Sekundär" ist praktisch, wenn Sie gelegentlich eine andere Sprache als Ihre Hauptsprache verwenden.

Dieser Modus ist jedoch nur in der Liste enthalten, wenn Sie ihn einrichten über **Menü > Eing.Setup**.

**Kein** ist die werkseitige Einstellung, d. h. es ist kein sekundärer Eingabemodus eingerichtet.

#### *Wählen des Texteingabe-Verfahrens und der Sprache*

Es gibt zwei Texteingabe-Verfahren:

- **TAP**  Bei dieser Methode wird jeder Buchstabe, jede Ziffer und jedes Symbol durch ein- oder mehrmaliges Drücken einer alphanumerischen Taste eingegeben.
- **iTAP**  Bei dieser Methode vervollständigt das Funkgerät die einzelnen Wörter, sobald Sie eine alphanumerische Taste drücken. Diese beiden Verfahren können mit allen in das Funkgerät einprogrammierten Sprachen verwendet werden.

Drücken Sie im Texteingabebildschirm **Menü > Eing.Setup**, und wählen Sie dann eine der beiden Eingabemethoden sowie die Textsprache aus (z. B. iTAP English).

#### *Text in Großbuchstaben*

Drücken Sie  $\boxed{\theta_{\scriptscriptstyle{+}}\phi}$ .

#### *Symbole*

Die Symbole auf dem Texteingabebildschirm zeigen an, welchen Texteingabe-Modus und welches Verfahren Sie gerade verwenden. Ein Zeichenzählsymbol gibt die Anzahl der eingegebenen Zeichen an.

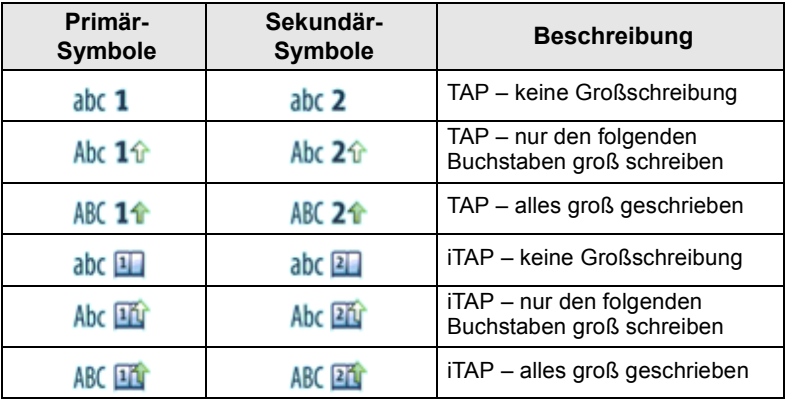

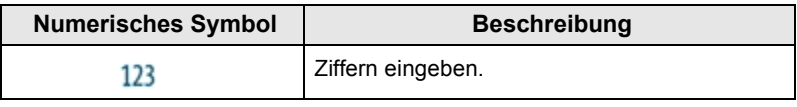

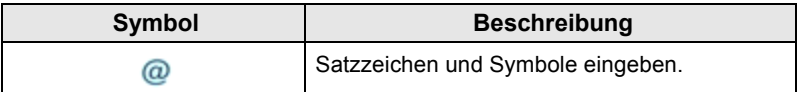

### **Liste der Tasten und Zeichen im alphanumerischen Modus** *(TAP/iTAP)*

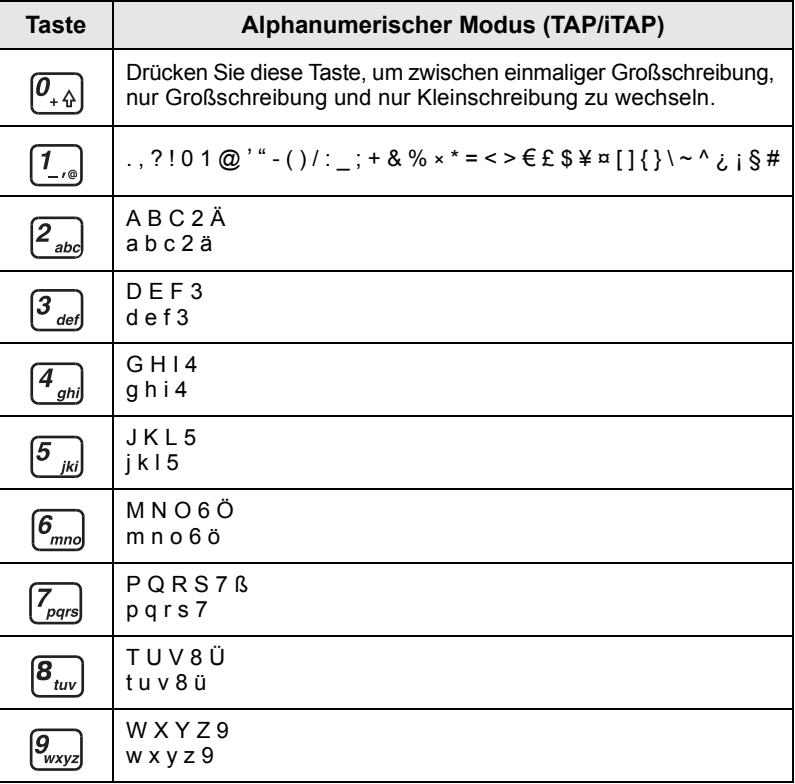

### *Liste der Tasten und Zeichen im numerischen Modus*

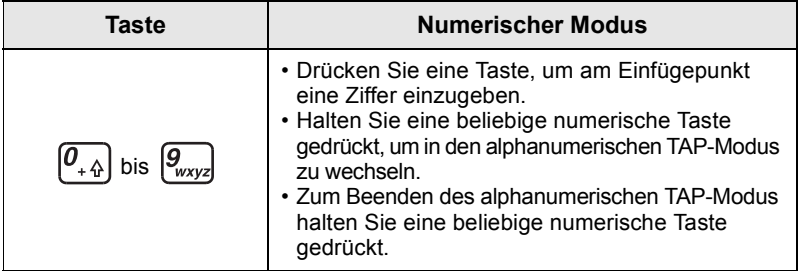

## **Ein-/Ausschalten (Ein-Aus-/Beenden-/ Ausgangsmodus-Taste oder Drehknopftaste)**

Drücken und halten Sie zum Einschalten . der drücken Sie die Drehknopf/Einschaltaste. Das MTM800 Enhanced führt einen Selbsttest und die Registrierungsroutine durch. Nach der erfolgreichen Anmeldung ist das MTM800 Enhanced betriebsbereit.

Halten Sie zum Ausschalten stederückt. Es wird ein Signalton ausgegeben und die Nachricht **Schaltet aus** angezeigt.

## **Einschalten (Notruftaste)**

Zum **Einschalten** drücken Sie die Notruftaste und halten sie gedrückt. Das MTM800 Enhanced schaltet sich im Notrufmodus oder im normalen Betriebsmodus (je nach Programmierung) **ein**.

## **Einschalten mit aktivierter Sendesperre (TXI)**

Die Sendesperre erlaubt Ihnen, Funksendungen vor Betreten eines HF-Bereichs, in dem der Sendebetrieb nicht erlaubt ist, abzuschalten. Um diese Funktion zu aktivieren, drücken Sie **Menü** und wählen **Mehr... > Netze > TXI-Modus > Aktivieren**.

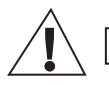

**WARNHINWEIS** 

*Das Drücken der Notruftaste führt trotz aktivierter Übertragungssperre dazu, dass der Sendevorgang über das MTM800 Enhanced sofort gestartet wird. Das MTM800 Enhanced darf sich während des Aufrufens des Notrufmodus NICHT in einem funkstrahlungsempfindlichen Bereich befinden.*

Der TXI-Modus bleibt beim **Einschalten** aktiv. Sie werden gefragt, ob der TXI-Modus **eingeschaltet** bleiben soll oder nicht.

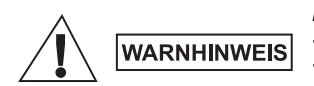

*Bevor Sie die Sendesperre aufheben, vergewissern Sie sich, dass Sie den Bereich, in dem der Sendebetrieb nicht erlaubt ist, verlassen haben.*

Drücken Sie den Softkey **Ja**, um den TXI-Modus zu deaktivieren. Wenn das MTM800 Enhanced zuvor im Trunking-Modus verwendet wurde, meldet es sich beim Netz an. Wenn das MTM800 Enhanced zuvor im Direkt-Modus verwendet wurde, bleibt es im Direkt-Modus. Wenn Sie **Nein** im Trunking-Modus drücken, wird das MTM800 Enhanced ausgeschaltet. Wenn Sie **Nein** im Direkt-Modus drücken, verbleiben Sie im Direkt-Modus, wobei TXI ausgewählt wird.

## **Entnehmen des Funkgeräts**

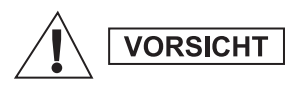

#### **OPTION 1:**

Vor dem Trennen des Funkgeräts von der 13,2-V-Stromversorgung:

- 1. Schalten Sie das Funkgerät aus.
- 2. Warten Sie mindestens vier Sekunden, nachdem Sie den Ausschalter des Funkgeräts losgelassen haben.

Trennen Sie das Funkgerät von der 13,2-V-Stromversorgung.

#### **OPTION 2:**

Schalten Sie die Stromversorgung aus, OHNE das Funkgerät auszuschalten.

## **MTM800 Enhanced entsperren**

Das MTM800 Enhanced kann beim Einschalten gesperrt sein.

Um das MTM800 Enhanced nach dem Einschalten zu entsperren, geben Sie an der Aufforderung den PIN-Code ein. Das MTM800 Enhanced wechselt in die standardmäßige Ausgangsanzeige.

Der Entsperrcode ist werkseitig auf 0000 gestellt. Ihr Diensteanbieter kann diese Kombination ändern, bevor Sie Ihr Funkgerät erhalten.

## **Tastatur sperren/entsperren**

So verhindern Sie ein versehentliches Drücken der Tasten:

Drücken Sie zum Sperren der Tasten Menü und [\*...]. Drücken Sie

zum Entsperren der Tasten erneut Menü [\*...]. Der Diensteanbieter kann über die Benachrichtigung der Tastensperre entscheiden, und ob eine Sperrung der **Sprechtaste (PTT)** möglich ist.

#### *Automatische Tastensperre*

Mit dieser Funktion kann die Tastatur automatisch gesperrt werden, wenn sie für eine vordefinierte Zeit nicht benutzt wird. Um die Funktion ein-/auszuschalten oder um die Verzögerung einzustellen, navigieren Sie zu **Menü > Sicherheit > Tastensp. Einst.**

#### *Tastensperre bei Start*

Der Benutzer kann einstellen, dass die Tastensperre beim Starten des Funkgeräts aktiviert ist. Um die Tastensperre zu aktivieren / deaktivieren, navigieren Sie zu **Menü > Sicherheit > Tastensperre > Starten Gesperrt.**

#### *Benachrichtung der Tastensperre*

Wenn die Tastensperre aktiviert ist, zeigt das Display eine der folgenden Anweisungen an:

- Kein Es wird keine Benachrichtiung angezeigt.
- Nur Benachrichtigung **Tasten gesperrt** wird angezeigt.
- Benachrichtigung und Anweisung **Tasten gesperrt, Drücken Sie Menü und \* zum Entsperren** wird angezeigt.

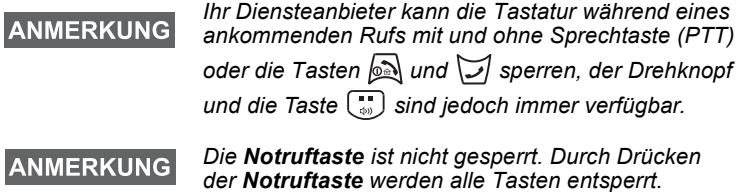

# **Gerätebenutzerkennung (RUI)**

Um vollständigen Service bieten zu können, muss Ihr MTM800 Enhanced Ihre RUI (Gerätebenutzerkennung) validieren. Nach dem Einschalten werden Sie zur Eingabe Ihrer **Benutzer-ID**  und **Benutzer-PIN aufgefordert**.

Drücken Sie zum **Ausloggen Menü > Mehr... > RUI > Einloggen**

Drücken Sie zum **Ausloggen Menü > Mehr... > RUI > Ausloggen**

Falls sich das Funkgerät nicht einloggen kann, hat das Gerät nur eingeschränkten Zugriff. Nähere Informationen hierzu erhalten Sie von Ihrem Diensteanbieter.

#### **ANMERKUNG**

*Das Funkgerät mit deaktivierter RUI-Funktion bietet vollständigen Service, ohne Login-Aufforderung.*

**ANMERKUNG** 

*Es wird immer angezeigt, ob der Benutzer eingeloggt (Symbol wird blau angezeigt) oder ausgeloggt (Symbol wird grau angezeigt) ist.*

# **Auswahl von Trunking-Modus (TMO) oder Direkt-Modus (DMO)**

## **Trunking-Modus oder Direkt-Modus aufrufen**

Rufen Sie TMO oder DMO auf eine der folgenden Weisen auf:

- Drücken Sie in der Ausgangsanzeige **Option**, und wählen Sie **Direkt-Modus** aus, wenn sich das MTM800 Enhanced im TMO-Modus befindet.
- Drücken Sie in der Ausgangsanzeige **Option**, und wählen Sie **Trunk-Modus** aus, wenn sich das MTM800 Enhanced im DMO-Modus befindet.
- Drücken Sie die **Menü**-Taste, und wählen Sie **Mehr... > Netze > Trunk-Modus**, wenn sich das MTM800 Enhanced im DMO-Modus befindet.
- Drücken Sie die **Menü**-Taste, und wählen Sie **Mehr... > Netze > Direkt-Modus**, wenn sich das MTM800 Enhanced im TMO-Modus befindet.
- Drücken Sie die TMO/DMO-Taste (sofern von Ihrem Diensteanbieter konfiguriert).

Wenn das MTM800 Enhanced im Trunking-Modus (TMO) betrieben wird, können Sie die folgenden Rufe einleiten und empfangen.

- Gruppenrufe
- Einzelrufe
- Einzelrufe über MS-ISDN
- Telefonrufe
- Nebenstellenrufe (Büro-) Nebenstellennummern der Telefonanlage innerhalb der Firma.
- Notrufe
- Einzelnotrufe.

Sie können Gruppen- und Einzelrufe einleiten und empfangen, wenn das MTM800 Enhanced im Direkt-Modus betrieben wird. Dazu gehören auch Gruppennotrufe.

Das MTM800 Enhanced kehrt nach einigen Sekunden der Inaktivität zur Ausgangsanzeige zurück.

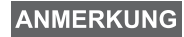

*Ihr Funkgerät kann Sie auf einen ankommenden Ruf aufmerksam machen. Die entsprechenden Einstellungen nehmen Sie im Menü "Töne" vor.*

Ein Gruppenruf stellt eine Verbindung zwischen Ihnen und anderen Mitgliedern einer Gruppe her. Diese Gruppe setzt sich aus einer festgelegten Anzahl von Teilnehmern zusammen, die an einem Gruppenruf teilnehmen und/oder einen Gruppenruf einleiten können.

Gruppen werden in maximal drei Ordnern angeordnet. Jeder Ordner kann Ordner und mehrere Gruppen enthalten.

## **Wichtige Ordner**

Ihre wichtigen Gruppen können Sie in drei Ordnern ablegen.

### **Ordner "Meine Gruppen" wählen**

**ANMERKUNG** 

*Der Standardname für den ersten wichtigen Ordner ist "Meine Gruppen".*

Drücken Sie in der Ausgangsanzeige (.), um direkt auf die Ordner zuzugreifen.

### **Gruppen hinzufügen (TMO/DMO)**

- **1.** Drücken Sie **Menü** und wählen Sie **Mehr... > Gruppen-Einst. > Meine Gruppen >** <OrdnerName> **> [Neue Gruppe]**.
- **2.** Wählen Sie eine Gruppe nach alphabetischer Suche aus ("**TMO/DMO nach ABC**"). Geben Sie maximal 12 Zeichen des Gruppennamens ein. Wählen Sie alternativ eine Gruppe mittels der Ordnersuche aus ("**TMO/DMO nach Ordner**"). Wählen Sie den Ordner und dann die Gruppe. Die Gruppe wird zum Ordner "Meine Gruppen" hinzugefügt.

## **Gruppen löschen (TMO/DMO)**

- **1.** Drücken Sie **Menü** und wählen Sie **Mehr... > Gruppen-Einst. > Meine Gruppen >** <OrdnerName>.
- **2.** Markieren Sie den Gesprächsgruppennamen, den Sie löschen möchten, und wählen Sie **Löschen**.

```
ANMERKUNG
```
*Drücken Sie zum Löschen aller Gruppen Menü und wählen Sie Alle löschen. Diese Option ist nur verfügbar, wenn Sie von Ihrem Diensteanbieter aktiviert wurde.*

**3.** Drücken Sie **Ja** zur Bestätigung.

## **Wichtige Ordner umbenennen**

- **1.** Drücken Sie **Menü** und wählen Sie **Mehr... > Gruppen-Einst. > MeineGruppen**.
- **2.** Markieren Sie einen Gruppen-Ordnernamen, und drücken Sie **Menü**.
- **3.** Wählen Sie **Ordner umbenenn**.
- **4.** Drücken Sie nach Bearbeitung des Ordnernamens **OK**, um die Änderungen zu bestätigen.

## **Wichtige Ordner löschen**

- **1.** Drücken Sie **Menü** und wählen Sie **Mehr... > Gruppen-Einst. > MeineGruppen**.
- **2.** Markieren Sie einen Gruppen-Ordnernamen, und drücken Sie **Menü**.
- **3.** Wählen Sie **Ordner löschen**.
- **4.** Drücken Sie **Ja** zur Bestätigung.

**ANMERKUNG** 

*Sie können den letzten wichtigen Ordner nicht löschen.*

# **Eine Gruppe auswählen**

```
ANMERKUNG
```
*Wenn Sie in den wichtigen Ordnern navigieren und eine DMO-Gruppe auswählen, wechselt das Funkgerät automatisch vom TMO- in den DMO-Modus (und umgekehrt).*

## **Verwendung des Drehknopfs**

(sofern programmiert)

Drücken Sie, während auf dem Funkgerät die Ausgangsanzeige angezeigt wird, kurz auf den Drehknopf und drehen Sie ihn, bis die gewünschte Gruppe angezeigt wird.

Gruppenwahl erfolgt:

- Nach einem Zeit-Ablauf,
- Oder durch Drücken von **Wählen** (falls vom Diensteanbieter entsprechend konfiguriert)

## **Verwendung der Pfeiltaste**

Blättern Sie, während auf dem Funkgerät die Ausgangsanzeige angezeigt wird, nach links oder rechts, bis Sie zur gewünschten Gruppe kommen. Drücken Sie dann **Wählen**, um die Auswahl zu bestätigen.

### **Verwendung der alphabetischen Suche**

Drücken Sie in der Ausgangsanzeige auf **Option**. Wählen Sie eine Gruppe nach alphabetischer Suche aus ("Grp n. ABC"). Geben Sie maximal 12 Zeichen des Gruppennamens ein. Wählen Sie die Gruppe.

**ANMERKUNG** 

*Auch wenn eine Gesprächsgruppe in mehreren Ordnern genannt wird, wird sie in der alphabetischen Suche nur einmal aufgeführt.*

## **Verwendung der Suche nach Ordner**

Drücken Sie in der Ausgangsanzeige auf **Option**. Wählen Sie eine Gruppe mittels der Ordnersuche aus ("**Grp nach Ord.**"). Wählen Sie den Ordner und dann die Gruppe.

## **Numerische Tastatur (Kurzwahl) verwenden**

In der Ausgangsanzeige können Sie einen Gruppenruf durch Eingabe der betreffenden Kurzwahlnummer auf der Tastatur tätigen. Diese Funktion wird als Gruppenkurzwahl bezeichnet. Die Kurzwahlnummer ist im Funkgerät vorkonfiguriert.

Die Kurzwahlnummer einer Gruppe können Sie anzeigen, sofern sie eingerichtet ist.

#### *Kurzwahlnummer anzeigen*

- **1.** Drücken Sie in der Ausgangsanzeige auf **Option**.
- **2.** Wählen Sie **Grp nach Ord.** und anschließend den gewünschten Ordnernamen.
- **3.** Drücken Sie **Menü**.
- **4.** Wählen Sie **Zeigen**, um die Gruppenkurzwahlnummer anzuzeigen.

In diesem Beispiel lautet die Kurzwahlnummer "82". Drücken Sie **Zurück**, um zum Bildschirm der angefügten Gruppe zurückzukehren.

#### *Eine Kurzwahlnummer verwenden*

- **1.** Geben Sie eine Nummer ein (zum Beispiel "82").
- **2.** Drücken Sie  $\left[\begin{matrix} \#_{\mathcal{R}} \end{matrix}\right]$ .
- **3.** Drücken Sie **Anlage**, um die neue Gruppe anzufügen, oder drücken Sie die **Sprechtaste (PTT)**, um die Gruppe anzufügen und den Ruf zu tätigen.

#### **ANMERKUNG**

*Die Kurzwahlnummern für TMO- und DMO-Gruppen können identisch sein. Befinden Sich beispielsweise im TMO-Modus, funktionieren alle Kurzwahlnummern dieses Modus.*

## **Einen Ordner auswählen**

Drücken Sie in der Ausgangsanzeige auf **Option**. Wählen Sie **Ordner** und danach den gewünschten Ordner. Am Display wird die zuletzt gewählte Gruppe dieses Ordners angezeigt.

## **TMO-Gruppenrufe**

Im Trunking-Modus setzt das MTM800 Enhanced die Infrastruktur Ihres Diensteanbieters ein.

## **TMO-Gruppenruf tätigen**

- **1.** Wenn Sie die gewünschte Gruppe ausgewählt haben, halten Sie in der Ausgangsanzeige die **Sprechtaste (PTT)** gedrückt.
- **2.** Warten Sie auf den Freiton und sprechen Sie in das Mikrofon. Lassen Sie die **Sprechtaste (PTT)** los, um zu hören.

Wenn Sie einen Ruf einleiten, wird der Gruppenruf von allen Mitgliedern der gewählten Gruppe empfangen, sofern sie ihr Funkgerät eingeschaltet haben.

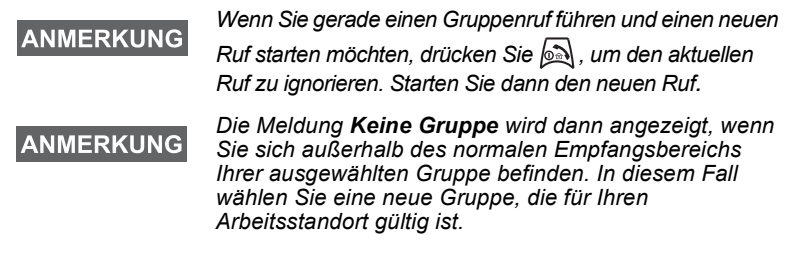

## **Einen TMO-Gruppenruf empfangen**

Außer während eines laufenden Gesprächs schaltet Ihr MTM800 Enhanced automatisch auf den Gruppen-Modus um und empfängt den Ruf. Zum Annehmen des Rufs drücken Sie die **Sprechtaste (PTT)** und halten sie gedrückt.

Ihr MTM800 Enhanced zeigt den Gruppennamen und die Einzelnummer oder den Aliasnamen des Anrufers an, sofern sich diese bereits in Ihrer Kurzwahlliste befinden.

## **Einen TMO-Ansageruf empfangen**

Bei einem Ansageruf (auch standortweiter Ruf genannt) handelt es sich um einen von der Funk-Zentrale gesendeten Ruf hoher Priorität an alle Benutzer. Die MTM800 Enhanceds sind für die Überwachung eines Ansagerufs konfiguriert, aber die Benutzer können nicht antworten.

Ein Ansageruf hat Vorrang gegenüber einem laufenden Gruppenruf gleicher (oder niedrigerer) Priorität.

## **Zweifaches Drücken der Sprechtaste (PTT)**

Wenn diese Funktion von Ihrem Diensteanbieter aktiviert wurde, können Sie den Ton senden, wenn sich das Funkgerät im Ruhezustand oder Gruppenruf-Modus befindet, indem Sie die Sprechtaste (PTT) zweimal drücken.

#### **ANMERKUNG**

*Bei dieser Funktion kann es zu Überlagerungen kommen, da beim Drücken der Sprechtaste (PTT) der Gruppenruf aktiviert wird.*

Wenn der D-PTT-Ton ausgegeben wurde, kann der Benutzer die Sprechtaste (PTT) erneut gedrückt halten, um die Sprecherlaubnis zu erhalten. So aktivieren/deaktivieren Sie den D-PTT-Ton:

- **1.** Wählen Sie im Hauptmenü **Einstellungen > Töne > D-PTT Töne > D-PTT Modus** aus.
- **2.** Wählen Sie die gewünschte Einstellung aus, und drücken Sie **Wählen**. Drücken Sie zum Beenden **Zurück**.

So wählen Sie den Ton:

- **1.** Wählen Sie im Hauptmenü **Einstellungen > Töne > D-PTT Töne > Tontyp** aus.
- **2.** Wählen Sie zwischen drei Optionen: **Einfach**, **Zweifach** oder **Dreifach**. Eine Beschreibung der Töne finden Sie unter [D-](#page-63-0)[PPT Töne auf Seite 12](#page-63-0).

# **Gruppenrufe im Direkt-Modus (DMO)**

Im Direkt-Modus (DMO) kann das MTM800 Enhanced ohne die Infrastruktur des Diensteanbieters verwendet werden.

Der Direkt-Modus ermöglicht den Funkverkehr mit anderen, ebenfalls im Direkt-Modus befindlichen Funkgeräten, die die gleiche Frequenz und Gruppe benutzen wie Ihr MTM800 Enhanced.

## **ANMERKUNG**

*Im DMO-Modus können nur die folgenden Rufarten durchgeführt werden: Gruppenrufe, Gruppennotrufe, Einzelrufe und Simplex-Einzelrufe.*

Wenn Sie einen Ruf einleiten, wird der Gruppenruf von allen Mitgliedern der gewählten Gruppe empfangen, sofern sie ihr Funkgerät eingeschaltet haben.

Im DMO kann das MTM800 Enhanced mit dem Trunking-System kommunizieren (und umgekehrt), wenn die Gateway-Option im MTM800 Enhanced aktiviert ist.

## **DMO-Gruppenruf tätigen**

- **1.** Wechseln Sie in den **Direkt-Modus**, indem Sie **Option** drücken und **Direkt-Modus** wählen.
- **2.** Vergewissern Sie sich, dass Sie die gewünschte Gruppe gewählt haben. Drücken und halten Sie die **Sprechtaste (PTT)**.
- **3.** Warten Sie auf den Freiton, und sprechen Sie in das Mikrofon. Lassen Sie die **Sprechtaste (PTT)** los, um zu hören.

## **Einen DMO-Gruppenruf beantworten**

Sie können nur dann einen DMO-Gruppenruf empfangen, wenn sich das MTM800 Enhanced im DMO-Modus befindet.

Außer während eines laufenden Gesprächs schaltet Ihr MTM800 Enhanced automatisch auf den Gruppen-Modus um und empfängt den Ruf. Zum Annehmen des Rufs drücken Sie die **Sprechtaste (PTT)** und halten sie gedrückt.

Ihr MTM800 Enhanced zeigt den Gruppennamen und die Einzelnummer oder den Aliasnamen des Anrufers an, sofern sich diese bereits in Ihrer Kurzwahlliste befinden.

## **Den Direkt-Modus verlassen**

Drücken Sie zum Verlassen des DMO-Modus **Option** und wählen Sie **Trunk-Modus**.

#### **ANMERKUNG**

*Wenn Sie gerade einen Gruppenruf führen und einen neuen Ruf starten möchten, drücken Sie , um den aktuellen Ruf zu ignorieren. Anschließend wählen Sie die gewünschte Nummer.*

## **Einen Kontakt erstellen**

- **1.** Drücken Sie in der Ausgangsanzeige **KW-Liste**. Wählen Sie [Neue Kurzwahl].
- **2.** Geben Sie den Namen ein. Drücken Sie zur Bestätigung **Ok**.
- **3.** Drücken Sie  $\bigcirc$  /  $\bigcirc$ , und wählen Sie den Typ der gespeicherten Nummer (z. B. Einzelruf). *ODER*
	- Drücken Sie **Ändern**, um 6 Typ-Auswahlen anzuzeigen.
	- Drücken Sie (D / (a), um den Typ einer gespeicherten Nummer anzuzeigen.
	- Wenn Sie **Wählen** drücken, kehren Sie zum Angabenbildschirm zurück.
- **4.** Geben Sie die Nummer ein (#). Drücken Sie **OK**.
- **5.** Sie können weitere Ruftypen und Nummern eingeben, da mehrere Nummern einer Person (Einzel-, Mobil-, Privat-, Büro-, Nebenstellen- und andere Nummern) unter demselben Kontaktnamen gespeichert werden können.
- **6.** Drücken Sie **Fertig**, wenn Sie die Bearbeitung abgeschlossen haben. Drücken Sie **Zurück**, um zur Ausgangsanzeige zurückzukehren.

## **Wählen**

### **Eine Nummer wählen**

- **1.** Wählen Sie von der Ausgangsanzeige ausgehend eine Nummer.
- **2.** Drücken Sie mehrmals **R-Typ**, um einen Ruftyp zu wählen (Einzelruf, Telefon Anruf oder Nebenstellenruf).
- **3.** Drücken Sie die **Sprechtaste (PTT)** oder  $\lvert \overline{\mathcal{A}} \rvert$  abhängig vom Ruftyp.

## **Eine Nummer aus der Kurzwahlliste wählen**

Sie können die Kurzwahlliste auch zum Auswählen einer bereits gespeicherten Nummer verwenden. Drücken Sie **KW-Liste**,

und blättern Sie durch die gespeicherten Nummern ( $\bigcirc$ ) oder  $\bigcirc$ ) oder geben Sie bis zu zwölf Zeichen des Kontaktnamens unter der Verwendung der alphabetischen Suche ein. Wenn für einen Kontakt

mehrere Nummern gespeichert sind, verwenden Sie  $\bigcirc$  /  $\bigcirc$ . um die Nummer zu wählen.

### **Kurzwahl**

Bei der Kurzwahl geben Sie statt der vollständigen Rufnummer eine maximal dreistellige Kurzwahlnummer ein. Die Kurzwahlnummer ergibt sich aus der Stelle des betreffenden Eintrags innerhalb der Kontaktliste.

- **1.** Geben Sie die vorprogrammierte Kurzwahlnummer ein (z. B. 5) und drücken Sie  $\mathbb{F}_{\infty}$ .
- **2.** Um den Ruf zu tätigen, drücken Sie  $\Box$ .

Zum Auflegen drücken Sie  $\mathbb{R}$ .

## **Einzelruf**

Ein Einzelruf, auch Punkt-zu-Punkt-Verbindung genannt, ist ein Gespräch zwischen zwei Einzelpersonen. Das Gespräch kann von keinem anderen Funkgerät mitgehört werden. Dies kann sein:

- ein Duplex-Ruf (solange dies vom System erlaubt wird) im TMO oder
- ein normaler Simplex-Ruf im TMO- oder DMO-Modus.

## **Einen Einzelruf einleiten**

- **1.** Wählen Sie von der Ausgangsanzeige ausgehend eine Nummer.
- 2. Wenn "Einzelruf" nicht als erster Ruftyp angezeigt wird, drücken Sie R-Typ, um den Ruftyp "Einzelruf" auszuwählen.
- **3.** Wenn Sie den Ruf im *Simplex*-Modus führen möchten, drücken Sie kurz die **Sprechtaste (PTT)**. Sie hören den Rufton. Warten Sie, bis die angerufene Person Ihren Ruf beantwortet. Halten Sie die **Sprechtaste (PTT)** gedrückt. Warten Sie vor dem Sprechen auf den Ton für die Sprecherlaubnis (falls konfiguriert), und lassen Sie beim Hören die **Sprechtaste (PTT)** los. Wenn Sie den Ruf im *Duplex*-Modus führen möchten, drücken

und lassen Sie W wieder los. Sie hören den Rufton. Warten Sie, bis die angerufene Person Ihren Ruf beantwortet.

**4.** Um den Ruf zu beenden, drücken Sie . Wenn die angerufene Person den Ruf beendet, wird die Meldung **Anruf beendet** angezeigt.

### **ANMERKUNG**

*Solange die Sendesperre aktiviert ist, werden eingehende Einzelrufe zwar angezeigt, können aber nicht beantwortet werden.*

## **Einen Einzelruf im Wechselsprechverkehr beantworten**

**1.** Das MTM800 Enhanced wechselt auf den ankommenden Einzelruf über. In der Anzeige wird die Anruferkennung angezeigt.

#### **ANMERKUNG**

*Abhängig von den Betreibereinstellungen wird der Ruf entweder automatisch oder durch Drücken der entsprechenden Tasten beantwortet.*

**2.** Zur Entgegennahme eines ankommenden *Simplex*-Rufs drücken Sie die **Sprechtaste (PTT)**. Zur Beantwortung eines ankommenden *Duplex*-Rufs (angezeigt durch die Softkeys **Lautsp/Ohrh**),

drücken Sie <a>[</a> oder die grüne Empfangtaste.

**3.** Um den Ruf zu beenden, drücken Sie  $\mathbb{R}$ .

**ANMERKUNG** 

*Ihr Funkgerät kann Sie auf einen ankommenden Ruf aufmerksam machen. Die entsprechenden Einstellungen nehmen Sie im Menü "Töne" vor.* 

## **Telefon- und Nebenstellenrufe**

Im Modus **Telefon Anruf** können Sie eine Telefonnummer im Festnetz, im Mobilfunknetz oder ein anderes Funkgerät über die ISDN-Nummer anrufen.

*Mit der Funktion MS-ISDN können über das Funkgerät*  **ANMERKUNG** *mithilfe der ISDN-Nummer Telefonrufe getätigt und angenommen werden.*

Im **Nebenstellen-Modus** (PABX) können Sie (Büro-) Nebenstellennummern der Telefonanlage innerhalb der Firma anrufen. Dieser Modus muss von Ihrem Diensteanbieter aktiviert werden.

Im vorliegenden Dokument wird das Wort "Telefonnummer" verwendet, wenn auf diese Nummern Bezug genommen wird.

```
ANMERKUNG
```
*Solange die Sendesperre aktiviert ist, werden eingehende Telefon- oder Nebenstellenrufe zwar angezeigt, können aber nicht beantwortet werden.*

## **Durchführen eines Telefon- oder Nebenstellenrufs**

- **1.** Wählen Sie von der Ausgangsanzeige ausgehend eine Nummer.
- **2.** Wenn "Telefon" oder "Nebenstelle" nicht als erster Ruftyp angezeigt werden, drücken Sie wiederholt **R-Typ**, um den Ruftyp "Telefon" oder "Nebenstelle" auszuwählen.
- **3.** Verfahren Sie wie bei der Durchführung und dem Empfang von Duplex-Einzelrufen. Wenn der Benutzer die Sprechtaste (PTT) drückt, wird ein Simplex-Telefonruf eingeleitet.

Sie können **Gruppennot-** rufe im **Trunking-Modus** oder im **Direkt-Modus** senden und erhalten. Ist Ihr Funkgerät auf Gateway-Betrieb konfiguriert, können Notrufe auch über den Gateway durchgeführt werden.

Ein Gruppennotruf kann an folgende Gruppen gesendet bzw. von ihnen empfangen werden:

- gewählte Gruppe (TMO und DMO) (bei taktischem Notfall) oder
- vordefinierte Gruppe (bei nicht taktischem Notfall).

Erkundigen Sie sich bei Ihrem Diensteanbieter, welches der gewählte Modus ist.

Ihr Diensteanbieter konfiguriert auch die Notrufalarm- und Notrufmikrofonfunktionen für Sie.

Notrufe erhalten Notfallpriorität im System.

## **Notruf-Modus aufrufen oder verlassen**

Drücken Sie zum Wechseln in den Notrufmodus**, und halten Sie**  die Notruftaste links an Ihrem MTM800 Enhanced gedrückt.

#### **ANMERKUNG**

*Die Notruftaste muss 0,5 Sekunden lang gedrückt werden (Standardeinstellung). Diese Zeitvorgabe kann von Ihrem Diensteanbieter konfiguriert werden.*

**ANMERKUNG** 

*Die Notruftaste aktiviert einen oder mehrere Services. Weitere Informationen erhalten Sie von Ihrem Diensteanbieter.*

Zum Beenden des Notruf-Modus halten Sie **Ende** gedrückt. Ihr Funkgerät schaltet wieder auf die Ausgangsanzeige zurück.

## **Notrufsignal senden**

Das MTM800 Enhanced sendet ein Notrufsignal an die Funkzentrale (falls von Ihrem Diensteanbieter entsprechend konfiguriert):

- automatisch beim Aufrufen des Notruf-Modus
- Wenn Sie die Notruftaste erneut drücken, während sich das MTM800 Enhanced im Notrufmodus befindet.

Nach Versenden der Alarmmeldung wird eine der folgenden Meldungen angezeigt:

- **Alarm gesendet**
- **Alarm gescheitert**

In beiden Fällen kehrt die Anzeige innerhalb einiger Sekunden zur Hauptanzeige des Notruf-Modus zurück.

Da es im DMO-Modus keine Zustellbestätigung gibt, bestätigt die Information **Alarm gesendet** nur das Senden des Signals.

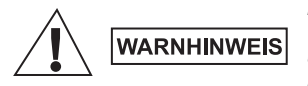

*Das Drücken der Notruftaste führt trotz aktivierter Übertragungssperre dazu, dass der Sendevorgang über das MTM800 Enhanced sofort gestartet wird. Das MTM800 Enhanced darf sich während des Aufrufens des Notrufmodus NICHT in einem funkstrahlungsempfindlichen Bereich befinden.*

**ANMERKUNG** 

*Der Notrufalarm ist eine besondere Statusmeldung, die an die Funkzentrale gesendet wird, die die entsprechende Gruppe überwacht. Dies kann in diesen Funksystemen dazu dienen, Notrufe besonders hervorzuheben.*

*Einige Systeme unterstützen den Notrufalarm nicht,*  **ANMERKUNG** *wenn sich der Benutzer in einem "Lokalnetzdienst"- Bereich aufhält.*

## **Notrufmikrofon**

Sofern die Notrufmikrofon-Funktion von Ihrem Diensteanbieter in Ihrem MTM800 Enhanced programmiert wurde, können Sie einen Gruppennotruf durchführen und mit der Zentrale (oder Mitgliedern Ihrer Gruppe) sprechen, ohne dazu die **Sprechtaste** drücken und halten zu müssen.

Das Mikrofon bleibt solange eingeschaltet, bis: (programmiert durch Ihren Diensteanbieter)

- die für das Notrufmikrofon (von Ihrem Diensteanbieter) programmierte Zeitspanne abgelaufen ist
- Sie während der Notrufmikrofon-Zeitdauer die **Sprechtaste** drücken
- Sie die **Beenden**-Taste drücken

Am Ende der Notrufmikrofonphase wird die Nachricht **Notrufmikro Aus** angezeigt und zurück in den MTM800 Enhanced Notruf-Modus gewechselt. Die Notrufmikrofon-Funktion ist jetzt deaktiviert und die Sprechtaste funktioniert wieder wie gewohnt.

Wenn erforderlich, können Sie die Notrufmikrofon-Funktion wieder aktivieren, indem Sie die Notruftaste erneut drücken. Zudem kann Ihr Diensteanbieter durch Einstellen der abwechselnden Notrufmikrofon-Funktion das Notrufmikrofon wieder aktivieren, ohne dass eine Aktion des Benutzers erforderlich ist.

#### **ANMERKUNG**

*Die Notrufmikrofon-Funktion ist im DMO- und im TMO-Modus verfügbar.*

## **Einen Gruppennotruf ausführen**

- Notrufmikrofon aktiviert zum Versenden eines Gruppennotrufs halten Sie die **Notruftaste** gedrückt.
- Notrufmikrofon deaktiviert zum Versenden eines Gruppennotrufs halten Sie die **Notruftaste** gedrückt. Drücken Sie die **Sprechtaste (PTT)**, sobald das Display auf Gruppennotruf umschaltet, warten Sie auf den Freigabeton (sofern eingestellt) und sprechen Sie. Lassen Sie die Sprechtaste los, um zu hören.

## **Ruhiger Notrufmodus**

#### **ANMERKUNG**

*Der Stille Notrufmodus muss vom Diensteanbieter aktiviert werden, damit er benutzt werden kann.*

Drücken Sie die **Notruftaste**, um in den stillen Notruf-Modus zu wechseln.

Im stillen Notfall-Modus ist keine hörbarer oder visueller Hinweis verfügbar. Alle Tastentöne sind deaktiviert.

Drücken Sie zum Deaktivieren des stillen Notrufmodus **Menü** und

dann innerhalb von drei Sekunden die  $\sqrt{\frac{H}{g}}$ -Taste.

## **Vorfallmeldung**

Über diese Funktion können die Benutzer Vorfallmeldungen erhalten. Bei Empfang einer Vorfallmeldung unterbricht das Funkgerät die aktuellen Dienste und meldet den Vorfall unverzüglich. Nach dem Löschen einer Vorfallmeldung beendet das Funkgerät den Vorfallmodus und kehrt zum normalen Betriebsmodus zurück. Während des Vorfallmodus kann der Benutzer nur Notrufe entgegennehmen. Es gibt vier Typen von Vorfallmeldungen:

- Normale Vorfallmeldung
- Sturmplan Diese Meldung wird mehrmals an eine Gruppe gesendet, um einen zuverlässigen Empfang sicherzustellen. Die einzige Aktion, die der Benutzer durchführen kann, ist das Akzeptieren der Vorfallmeldung. Dazu kann er jede beliebige Taste drücken. Anschließend wechselt das Gerät in die Informationsphase, in der die Softkeys nicht definiert sind.
- Fallback-Modus Bietet nur Sprachkommunikation. Der Modus kann manuell beendet werden.

#### **ANMERKUNG**

*Der Fallback-Modus ist nur möglich, wenn der lokale Trunking-Modus aktiviert ist.* 

• Vorfallmeldung testen – Damit kann die Funkzentrale diese Funktion testen. Der Signalton für Vorfallmeldung ertönt, und auf dem Display wird die Nachricht **Vorfallmeldung testen** angezeigt. Der einzige aktive Softkey ist **Test OK**. Damit wird der Test bestätigt und der Testmodus beendet.

#### *Mögliche Interaktionen, wenn ein anderer Modus aktiv ist*

- TXI-Modus Der Benutzer kann die Nachricht lesen, jedoch nicht beantworten. Er hat die Möglichkeit, den TXI-Modus mittels Softkey zu beenden oder die Vorfallmeldung abzuweisen.
- DMO-Modus Vorfallmeldungen werden in diesem Modus nicht unterstützt.
- Notrufmodus Vorfallmeldungen werden ignoriert.

#### *Phasen des Vorfallmeldungsdienstes*

• Meldungsphase – Benutzer empfängt eine Vorfallmeldung. Der Alarmton gibt an, dass der Nachrichtentext angezeigt wird. Darunter kann der Benutzer aus drei Optionen wählen: **Akzeptieren**, **Abweisen** oder **Menü**. Sobald der Benutzer die Vorfallmeldung akzeptiert, kann der Vorgang durch keinen anderen Dienst mehr unterbrochen werden. Über **Menü** kann der Benutzer weitere Optionen auswählen.

## **ANMERKUNG**

*Der Benutzer kann das Alarmsignal beenden, indem er die Sprechtaste (PTT) oder einen Softkey drückt.*

• Informationsphase – Der Benutzer befindet sich nach wie vor im Vorfallmodus. Über Text- oder Sprachmeldungen kann er weitere Informationen zum jeweiligen Vorfall abfragen. Die Abfrage kann über Gruppensprachrufe oder ber die Textfunktion für Vorfallmeldungen erfolgen, mit welcher der Benutzer eine Textnachricht an den Diensteanbieter senden kann. Der Benutzer kann immer antworten und den Text oder die Sprachnachricht via Gruppensprachruf senden.

#### *Vorfallmeldungsbox*

In der Vorfallmeldungsbox kann der Benutzer Vorfallmeldungen speichern und jederzeit wieder anzeigen.

#### Drücken Sie **Menü > Nachrichten > Vorf.Mld-Box**.

Falls der Vorfallmodus aktiv ist, können Sie nur die aktuellen Vorfallmeldungen anzeigen.

# **Eine Statusnachricht senden**

Wählen Sie die gewünschte Gruppe, drücken Sie **Menü**, und wählen Sie **Nachrichten > Status senden**. Wählen Sie den Status,

und drücken Sie **[27]** oder die **Sprechtaste (PTT)**.

## **Neue Nachricht senden**

Drücken Sie **Menü**, und wählen Sie **Nachrichten > Neue Nachricht**. Schreiben Sie Ihre Nachricht. Wählen Sie **Senden**, oder drücken

Sie oder die **Sprechtaste (PTT)**. Wählen Sie den Nachrichtenempfänger aus oder geben Sie eine Nummer ein.

Wählen Sie **Senden**, or drücken Sie [J] oder die **Sprechtaste (PTT)**, um die neue Nachricht zu senden.

## **ANMERKUNG**

*Die Nachricht kann an eine Einzelruf-Nummer, Telefonnummer oder Gruppennummer gesendet werden. Die Telefonfunktion muss von Ihrem Diensteanbieter aktiviert werden.*

# **Eine vom Benutzer definierte Nachricht senden**

Drücken Sie **Menü**, und wählen Sie **Nachrichten > Vorlagen**. Blättern Sie zur gewünschten Vorlage, und wählen Sie sie aus.

Wählen Sie **Senden**, oder drücken Sie [J] oder die **Sprechtaste (PTT)**. Wählen Sie den Nachrichtenempfänger aus oder geben Sie eine

Nummer ein. Wählen Sie Senden, oder drücken Sie <a>[5]</a> oder die **Sprechtaste (PTT)**, um die Nachricht zu senden.

# **Eine vordefinierte Nachricht senden**

Drücken Sie **Menü**, und wählen Sie **Nachrichten > Vordefiniert**. Blättern Sie zur gewünschten Vorlage, und wählen Sie sie aus. Drücken Sie **Menü**, und wählen Sie **Bearb**, um die Nachricht zu bearbeiten. Geben Sie die erforderlichen Informationen ein.

Wählen Sie **Senden**, oder drücken Sie [J] oder die **Sprechtaste (PTT)**, um die Nachricht zu senden.

## **Neu eingehende Textnachrichten**

*I*hr MTM800 Enhanced wird Sie über eine eingehende Nachricht informieren und direkt zum Eingang gehen, wenn auf dem Funkgerät keine Aktivität stattfindet.

Blättern Sie zur Nachricht und wählen Sie den Softkey **Lesen**. Drücken Sie zum Lesen einer langen Nachricht **Mehr**, um die nächste Seite zu lesen und **Zurück**, um zur vorherigen Seite zurückzukehren.

Wählen Sie anschließend **Reply**. Oder drücken Sie **Menü** und wählen Sie **Speichern** / **Löschen** / **Alle löschen** / **Weiter**.

## **ANMERKUNG**

*Für lange Textnachrichten sind die Optionen "Antw.", "Speichern" und "Speich" nicht verfügbar.*

# **Ungelesene (neue) Textnachrichten**

Drücken Sie**Menü**, und wählen Sie **Nachrichten > Eingang**. Blättern Sie zur Nachricht und wählen Sie den Softkey **Lesen**. Drücken Sie zum Lesen einer langen Nachricht **Mehr**, um die nächste Seite zu lesen und **Zurück**, um zur vorherigen Seite zurückzukehren.

Drücken Sie **Menü** und wählen Sie **Speichern** / **Löschen** / **Alle löschen** / **Antw.** / **Weiter** / **Auffr**.

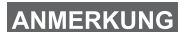

*Nachricht enthält bis zu 1000 Zeichen.*

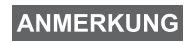

*Die Nachricht kann an mehrere Benutzer gesendet werden. Wählen Sie die Gruppe aus der Kontaktliste Ihres MTM800 Enhanced aus.*

# **Tipps und Tricks**

#### *Modusfreier Betrieb*

Vor Einleitung eines Rufs muss kein Modus (Gruppen-, Einzel-, Telefon-Modus) gewählt werden. Geben Sie einfach eine Nummer ein, und drücken Sie den Softkey **R-Typ** (Ruftyp), um zu entscheiden um welchen Typ es sich handelt (drücken Sie anschließend

die **Sprechtaste (PTT)** oder  $\tilde{\smash{1,1}}$ .

#### *Ausgangsmodus-Taste*

Sie sind sich nicht sicher, wo Sie sind? Sie möchten

zur Ausgangsanzeige zurück? Drücken Sie ...

#### *Hintergrundbeleuchtung*

Die Helligkeit der Hintergrundbeleuchtung wird mit der Funktionstaste zur Hintergrundbeleuchtungsregelung eingestellt.

#### *Menü-Kurzbefehle*

- Sie können einen beliebigen Menüpunkt aufrufen, indem Sie die **Menü**-Taste und eine Nummerntaste drücken. (**Menü**-Taste und Nummerntaste unmittelbar nacheinander drücken!)
- Ihr Diensteanbieter programmiert Ihnen gerne Menü-Kurzbefehle.
- Sie können einen neuen Kurzbefehl auch selbst erstellen: Rufen Sie den Menüpunkt auf, drücken und halten Sie die **Menu**-Taste, und folgen Sie den Anweisungen auf dem Display.

#### *Laut-/Leise-Modus*

Die Tonausgabe (Lautsprecher/Ohrhörer) für Einzel- und Gruppenrufe kann anhand des dafür vorgesehenen Lautsprecherschalters beliebig eingestellt werden.

### **ANMERKUNG**

*Der Laut-/Leise-Modus wird über die One-Touch-Taste umgeschaltet. Weitere Informationen erhalten Sie von Ihrem Diensteanbieter.*

#### *Kombinierte Kurzwahlliste*

Mehrere Nummern einer Person (Einzelruf-, Handy-, Privat-, Büro-, Nebenstellen- und andere Nummern) können unter demselben Kontaktnamen gespeichert werden. Sie können bis zu 1000 Listeneinträge einrichten und bis zu 1000 Einzelrufnummern und 1000 Telefonnummern aufzeichnen.

#### *Schriftgröße*

Text in der Anzeige kann in zwei Schriftgrößen angezeigt werden: **Normal** oder **Zoom** (**Menü**-Taste **> Einstellungen > Anzeige > Textgröße**).

#### *Anzahl der Gruppen*

Ihr Diensteanbieter kann bis zu 2048 Gruppen für Trunking-Modus und bis zu 1024 Gruppen für Direkt-Modus konfigurieren.

#### *Flexible Ordner*

Ihr Diensteanbieter kann die Anzahl der Gruppen pro Ordner auf Wunsch programmieren (bis zu 256 Ordner).

#### *"Meine Gruppen"-Ordner*

Sie können jede beliebige Gruppe (TMO oder DMO) auswählen und Ihren persönlichen Ordnern hinzufügen.

Drücken Sie in der Ausgangsanzeige (.), um direkt auf die Ordner "Meine Gruppen" zuzugreifen.

#### *Optionen (in der Ausgangsanzeige)*

Anhand der Optionen der Ausgangsanzeige können Sie u.a. schnell und einfach von einem Ordner zu einem anderen wechseln, Gruppen auswählen oder zwischen TMO und DMO hin und her schalten.

#### *Einfaches Durchblättern des Menüs*

Wenn Sie nach oben/unten durch die Menüpunkte blättern, können Sie auch nach links/rechts blättern. (Auf diese Weise wählen Sie den Menüpunkt aus oder kehren zur vorherigen Menüebene zurück.)

#### *Schnellzugriff auf Liste getätigter Rufe*

Drücken Sie in der Ausgangsanzeige (V), um auf die Liste der zuletzt gewählten Rufe zuzugreifen.

#### *Automatisches Blättern mittels Pfeiltaste*

Zum automatischen Blättern halten Sie in einer Liste  $\bigcirc$  oder  $\bigcirc$ .

#### *Schnellzugriff auf Anruflistenmenü*

Drücken Sie in der Ausgangsanzeige ...

#### *Uhrzeit und Datum einstellen*

Uhrzeit und Datum werden durch die Infrastruktur synchronisiert. Wenn Sie sich außerhalb des Signalbereichs der Infrastruktur befinden, können Sie Uhrzeit und Datum manuell einstellen.

- Zum Einstellen der Uhrzeit drücken Sie die **Menü**-Taste und wählen **Einstellungen > Zeit & Datum > Einstellung > Zeiteinstellung**. Geben Sie die Uhrzeit über die Navigationstaste und/oder die Zifferntasten ein.
- Zum Einstellen des Datums drücken Sie die **Menü**-Taste und wählen **Einstellungen > Zeit & Datum > Einstellung > Datumseinstellung**. Geben Sie das Datum über die Navigationstaste und/oder die Zifferntasten ein.
- Zum automatischen Einstellen von Uhrzeit und Datum drücken Sie die **Menu**-Taste und wählen **Einstellungen > Zeit & Datum > System Update**. Wählen Sie nach Anforderung eine der drei folgenden Optionen aus:
	- **Aus** System Update wird ausgeschaltet
	- **Nur Zeit** Die Uhrzeit wird aktualisiert
	- **Zeit&Abweichg** Die Uhrzeit wird automatisch nach der aktuellen Zeitzone eingestellt, sofern sich das Gerät im TMO-Modus befindet. Im DMO-Modus verwendet das Funkgerät seine interne Uhr.

#### *Vorlagenbezeichnungen*

Der Benutzer kann Vorlagenbezeichnungen nach eigenen Vorstellungen vergeben. Wenn er keine Bezeichnung eingibt, wird der Standardname verwendet.

#### *Wechseln zwischen Gesprächsgruppen*

Zwischen den letzten beiden Gesprächsgruppen können Sie in jedem Modus wechseln, auch wenn Sie sich inzwischen in einem anderen Modus befinden. Möchten Sie beispielsweise im TMO-Modus zur letzten Gesprächsgruppe wechseln, mit der Sie allerdings im DMO-Modus verbunden waren, drücken und halten Sie die One-Touch-Taste. Dies funktioniert in beiden Richtungen und im gleichen Modus. Das Funkgerät merkt sich die beiden letzten Gesprächsgruppen auch nach dem Ausschalten.

### **MOTOROLA**

### *MTH800Enhanced*

*Schnellreferenzhandbuch*

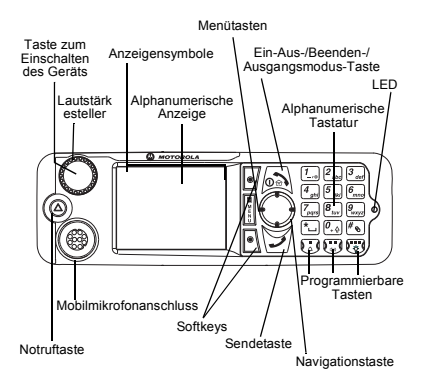

#### **MTM800 Enhanced ein-/ausschalten**Zum Ein-/Ausschalten des MTM800

Enhanced drücken und halten Sie  $\binom{6}{2}$ 

#### **MTM800 Enhanced Menüs verwenden**

- Um zum Menü zu wechseln, drücken Sie **Menü**.
- Zum Durchblättern des Menüs drücken Sie / .
- Zum Auswählen eines Menüpunkts drücken

#### Sie den Softkey Wählen oder  $\bigcirc$ .

• Zum Zurückkehren zur vorherigen

Menüebene drücken Sie **Zurück** oder .

• Zum Verlassen des Menüs drücken Sie . /o ).

#### **Auswahl von Betrieb im Trunking-Modus oder Direkt-Modus Betrieb**

- Eventuell kann Ihr Gerät mittels One-Touch-Taste zwischen Trunking-Modus (TMO) und Direkt-Modus (DMO) umschalten. Weitere Informationen hierzu Weitere Informationen erhalten Sie von Ihrem Diensteanbieter.
- Drücken Sie in der Ausgangsanzeige **Option**, und wählen Sie **Trunking-Modus**/**Direkt-Modus**.

#### **TMO-Gruppenruf tätigen**

Navigieren Sie von der Ausgangsanzeige zur gewünschten Gruppe. Drücken Sie den Softkey **Wählen** (falls konfiguriert). Halten Sie die **Sprechtaste (PTT)** gedrückt. Warten Sie auf den Sprecherlaubniston (falls konfiguriert), und sprechen Sie. Lassen Sie die **Sprechtaste (PTT)** los, um zu hören.

#### **DMO-Gruppenruf tätigen**

Wechseln Sie in den DMO-Modus. Navigieren Sie zur gewünschten Gruppe. Drücken Sie den Softkey **Wählen** (falls konfiguriert). Halten Sie die **Sprechtaste (PTT)** gedrückt. Warten Sie auf den Sprecherlaubniston (falls konfiguriert), und sprechen Sie. Lassen Sie die **Sprechtaste (PTT)** los, um zu hören.

#### **TMO-Gruppennotruf tätigen**

Wechseln Sie in den TMO-Modus. Halten Sie die Notruftaste gedrückt. Es wird automatisch ein Notrufsignal gesendet. Halten Sie die **Sprechtaste (PTT)** gedrückt. Warten Sie auf den Sprecherlaubniston (falls konfiguriert), und sprechen Sie. Lassen Sie die **Sprechtaste (PTT)** los, um zu hören. Wenn Sie die **Notrufmikrofon**-Funktion nutzen, warten Sie, bis die Nachricht "**Notrufmikro An**" angezeigt wird, und sprechen Sie, ohne die Sprechtaste (PTT) zu drücken.

Zum Beenden des Notrufmodus halten Sie den Softkey **Ende** gedrückt.

#### **DMO-Gruppennotrufe tätigen**

Wechseln Sie in den DMO-Modus. Halten Sie die Notruftaste gedrückt. Halten Sie die **Sprechtaste (PTT) gedrückt.** Warten Sie auf den Sprecherlaubniston (falls konfiguriert), und sprechen Sie. Lassen Sie die **Sprechtaste (PTT)** los, um zu hören. Zum Beenden des Notrufmodus halten Sie den Softkey **Ende** gedrückt.

#### **TMO-Simplex-Einzelruf tätigen**

Wählen Sie von der Ausgangsanzeige ausgehend eine Nummer. Drücken Sie **R-Typ**, um den Ruftyp auszuwählen (falls erforderlich). Drücken Sie kurz die **Sprechtaste (PTT)**. Sie hören den Rufton. Der angerufene Teilnehmer antwortet. Warten Sie, bis die angerufene Person gesprochen hat. Halten Sie die **Sprechtaste (PTT)** gedrückt. Warten Sie auf den Sprecherlaubniston (falls konfiguriert), und sprechen Sie. Lassen Sie die **Sprechtaste** 

**(PTT)** los, um zu hören. Drücken Sie  $\binom{6.3}{6}$ um den Ruf zu beenden.

## **Deutsch**

#### **Deutsch**

#### **DMO-Simplex-Einzelruf tätigen**

Wechseln Sie in den DMO-Modus. Wählen Sie von der Ausgangsanzeige ausgehend eine Nummer. Halten Sie die **Sprechtaste (PTT)** gedrückt. Warten Sie auf den Sprecherlaubniston (falls konfiguriert), und sprechen Sie. Lassen Sie die **Sprechtaste (PTT)** los, um zu hören.

Drücken Sie (a), um den Anruf zu beenden.

#### **Einzel-/Telefon-/Nebenstellenruf im Duplex-Modus tätigen**

Wählen Sie von der Ausgangsanzeige ausgehend eine Nummer. Drücken Sie **R-Typ**, um den Ruftyp auszuwählen. Drücken Sie kurz

. Sie hören den Rufton. Der angerufene

Teilnehmer antwortet. Drücken Sie  $\binom{1}{2}$ um den Ruf zu beenden.

#### **Rufe entgegennehmen**

Das MTM800 Enhanced wechselt in den Modus des ankommenden Rufs und beginnt zu läuten. Zum Entgegennehmen des Rufs

drücken Sie  $\sqrt{\frac{1}{2}}$  (bei Telefon-, Nebenstellenoder Einzelrufen im Duplex-Modus) oder die **Sprechtaste (PTT)** für alle anderen Rufe.

#### **Eine Statusnachricht senden**

 Wählen Sie die gewünschte Gruppe, drücken Sie **Menü**, und wählen Sie **Nachrichten**

**>** Status senden. Wählen Sie den Status und

drücken Sie  $\sqrt{\frac{1}{2}}$ oder die **Sprechtaste (PTT)**.

#### **Neue Nachricht senden**

 Drücken Sie **Menü**, und wählen Sie **Nachrichten > Neue Nachricht**. Schreiben Sie Ihre Nachricht. Wählen Sie **Senden**, oder drücken

Sie  $\sqrt{\frac{1}{2}}$  oder die **Sprechtaste (PTT)**. Wählen Sie den Nachrichtenempfänger aus oder geben Sie eine Nummer ein. Wählen Sie

Senden, oder drücken Sie **J** oder die **Sprechtaste (PTT)**, um die neue Nachricht zu senden.

#### **Tipps und Tricks**

 **Ausgangsmodus-Taste**

Sie sind sich nicht sicher, wo Sie sind? Sie möchten zur Ausgangsanzeige zurück?

### Drücken Sie 2

 **Hintergrundbeleuchtung**

Sie können die Hintergrundbeleuchtung deaktivieren (für versteckten Funkgerätebetrieb) oder sie durch Betätigen einer beliebigen Taste automatisch einschalten.

Ebenso können Sie die obere Seitentaste drücken, um die Hintergrundbeleuchtung einoder auszuschalten (falls konfiguriert).

#### **• Menü-Kurzbefehle**

 Sie können einen beliebigen Menüpunkt aufrufen, indem Sie die **Menü**-Taste und eine Nummerntaste drücken. (**Menü**-Taste und Nummerntaste unmittelbar nacheinander drücken!)

Ihr Diensteanbieter programmiert Ihnen gerne Menü-Kurzbefehle.

Sie können einen neuen Kurzbefehl auch selbst erstellen: Rufen Sie den Menüpunkt auf,

drücken und halten Sie die **Menü**-Taste, und folgen Sie den Anweisungen auf dem Display.

#### **• Laut-/Leise-Modus**

Die Tonausgabe (Lautsprecher/Ohrhörer) für Einzel- und Gruppenrufe kann anhand der dafür vorgesehenen Lautsprecher-Steuerungstaste beliebig eingestellt werden.

#### **• Kombinierte Kurzwahlliste**

 Mehrere Nummern einer Person (Einzelruf-, Handy-, Privat-, Büro-, Nebenstellen- und andere Nummern) können unter demselben Kontaktnamen gespeichert werden.

#### **• Schriftgröße**

Text in der Anzeige kann in zwei Schriftgrößen angezeigt werden: **Normal** oder **Zoom** (**Menü > Einstellungen <sup>&</sup>gt; Anzeige <sup>&</sup>gt; Textgröße**).

#### **• "Meine Gruppen"-Ordner**

Sie können jede beliebige Gruppe (TMO oder DMO) auswählen und Ihrem persönlichen Ordner hinzufügen.

Drücken Sie in der Ausgangsanzeige (.) um direkt auf den Ordner "Meine Gruppen" zuzugreifen.
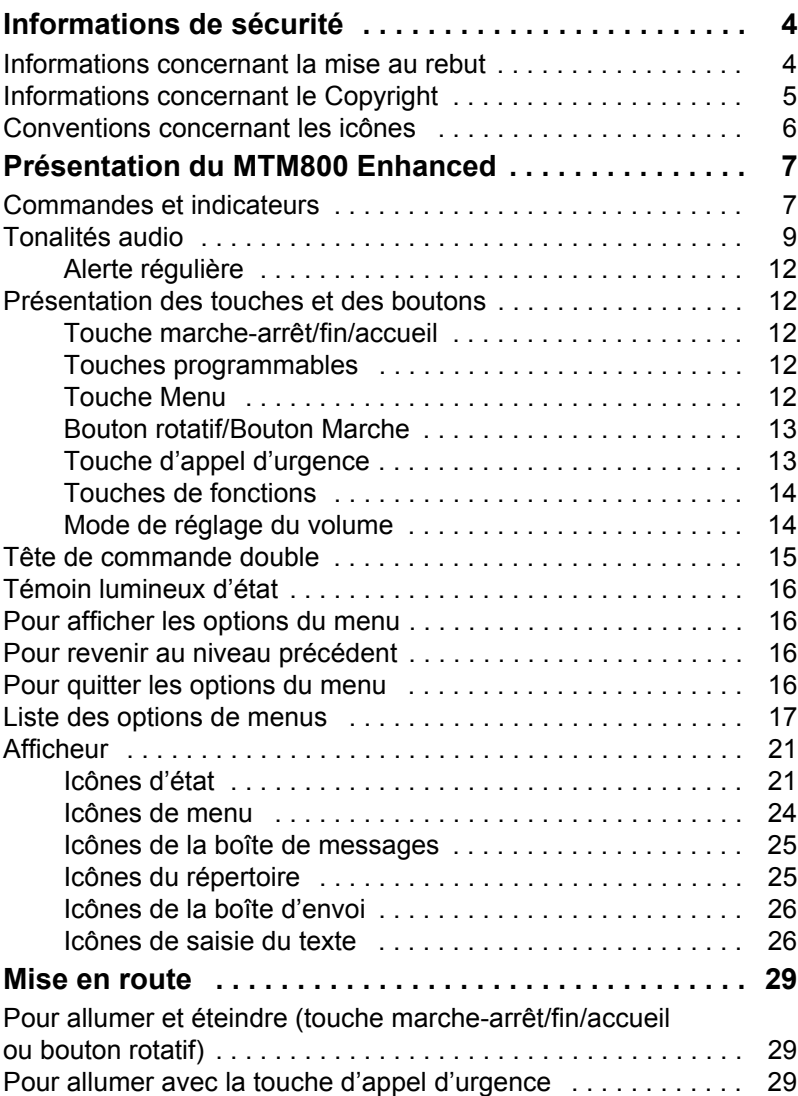

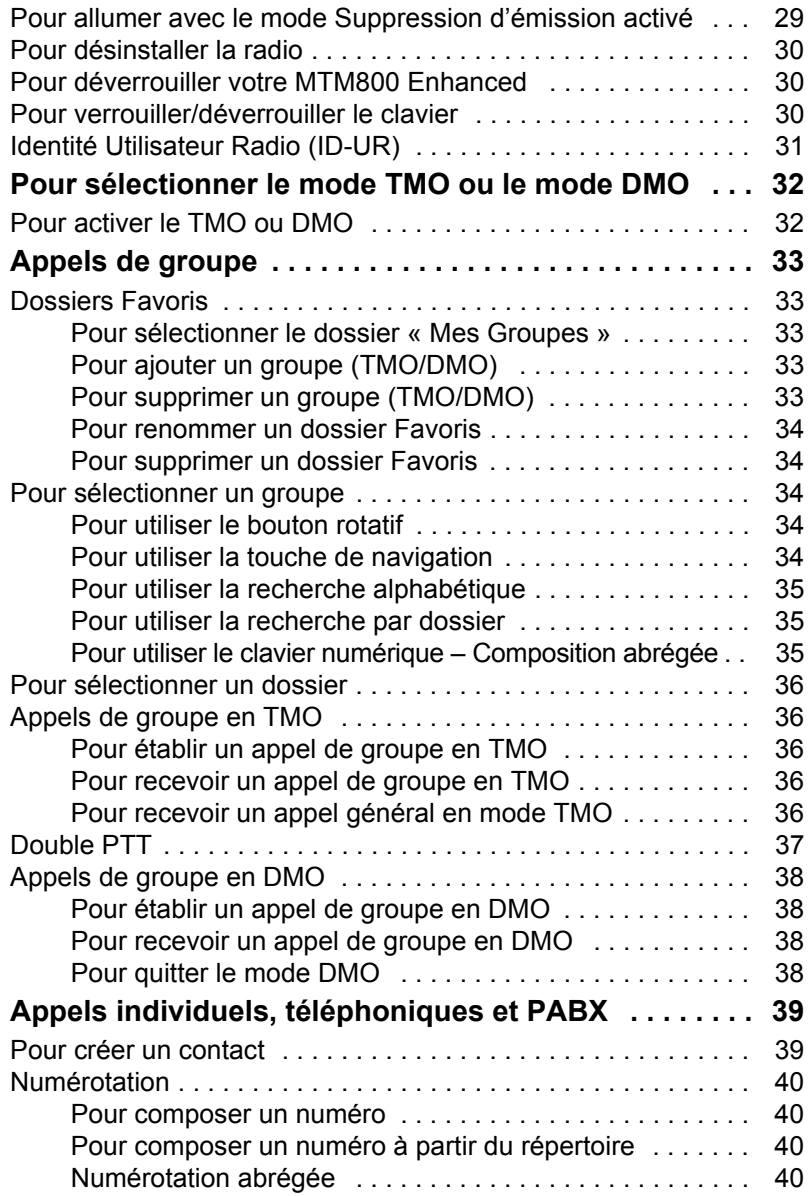

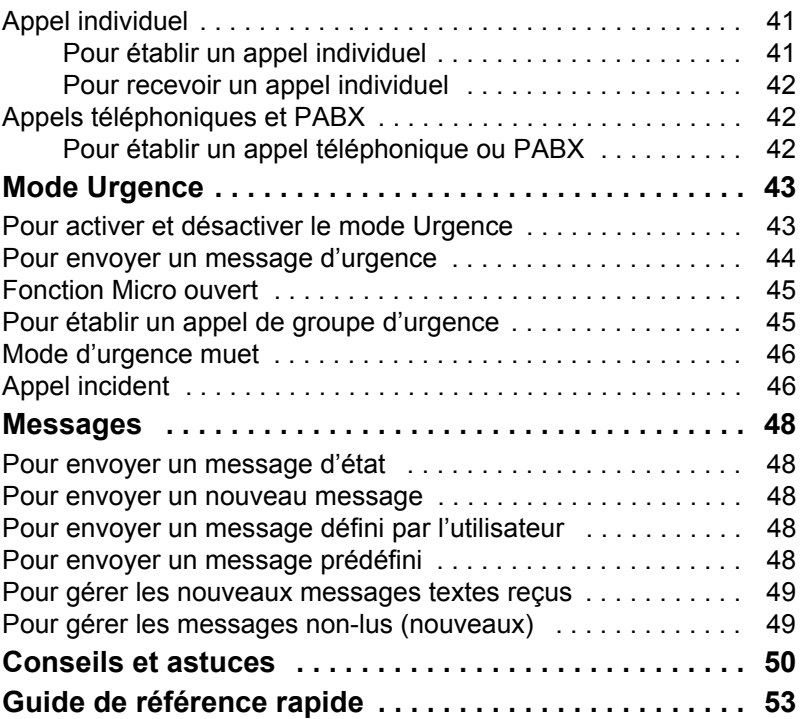

© Motorola Inc., 2009

La marque MOTOROLA et le logo stylisé M sont enregistrés au bureau américain des brevets et des marques de commerce (USPTO). Tous les autres produits et tous les noms de service sont la proprité de leurs propriétaires respectifs.

<span id="page-111-0"></span>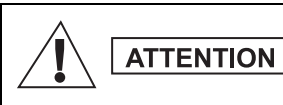

*Avant d'utiliser ces produits, vous devez lire les instructions de sécurité présentées dans le livret Sécurité des équipements et exposition aux fréquences radio 6866537D37.*

Le modèle MTM800 Enhanced est réservé à un usage professionnel pour des raisons de conformité avec la réglementation ICNIRP sur l'exposition aux fréquences radioélectriques. Avant d'utiliser ces produits, vous devez lire les informations sur l'énergie des fréquences radioélectriques et les instructions d'utilisation dans le livret Sécurité des équipements et exposition aux fréquences radio (référence de publication Motorola *6866537D37*) pour connaître et appliquer les limites d'exposition aux fréquences radioélectriques.

Gardez ce Guide d'utilisation et la brochure Sécurité et Exposition aux fréquences radio dans un endroit sûr et mettez-les à la disposition d'autres utilisateurs éventuels des accessoires.

# <span id="page-111-1"></span>**Informations concernant la mise au rebut**

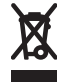

La directive de l'Union européenne relative aux **déchets d'équipements électriques et électroniques (DEEE)** impose que soit apposée sur les produits vendus dans les pays de l'Union européenne l'étiquette de la poubelle barrée

(sur le produit lui-même ou sur l'emballage dans certains cas). Comme indiqué par la directive DEEE, l'étiquette de la poubelle barrée signifie que les clients et les utilisateurs finals dans les pays de l'UE ne doivent pas mettre au rebut les équipements et les accessoires électriques et électroniques avec les déchets ménagers.

Les clients ou les utilisateurs finals des pays de l'UE doivent prendre contact avec le représentant local du fournisseur de leur équipement ou le centre de service pour obtenir des informations sur le système de collecte des déchets dans leur pays.

## *5*

<span id="page-112-0"></span>Les produits Motorola décrits dans ce manuel peuvent inclure des programmes informatiques protégés par copyright, dans des mémoires à semi-conducteurs ou autres supports. La législation des États-Unis, ainsi que celle d'autres pays, réservent à Motorola Europe et à Motorola Inc. certains droits de copyright exclusifs concernant les programmes ainsi protégés, sans limitations, notamment le droit exclusif de copier ou de reproduire, sous quelque forme que ce soit, lesdits programmes.

En conséquence, il est interdit de copier, reproduire, modifier, faire de l'ingénierie inverse ou distribuer, de quelque manière que ce soit, les programmes informatiques protégés par copyright contenus dans les produits décrits dans ce manuel sans l'autorisation expresse et écrite des propriétaires des droits. En outre, l'acquisition de ces produits se saurait en aucun cas conférer, directement, indirectement ou de toute autre manière, aucune licence, aucun droit d'auteur, brevet, ou demande de brevet appartenant aux propriétaires des droits, autres que la licence habituelle d'utilisation non exclusive qui découle légalement de la vente du produit.

Le présent document est protégé par les droits de copyright. Les duplications effectuées dans le but d'utiliser les produits Motorola sont autorisées dans une certaine limite. Les duplications à d'autres fins, les modifications, ajouts ou autres traitements de ce document ne sont pas autorisés. Seul le présent document sauvegardé électroniquement est considéré comme l'original. Les duplications sont considérées comme de simples copies. Motorola, Inc. ainsi que ses filiales et les membres de son groupe n'attestent pas de l'exactitude de ces copies.

# <span id="page-113-0"></span>**Conventions concernant les icônes**

La documentation est conçue pour donner au lecteur des repères plus visuels. Les icônes graphiques suivantes sont utilisées dans toute la documentation. Ces icônes et leur signification sont décrites ci-dessous.

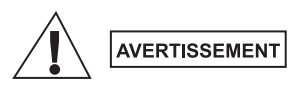

*Le terme Avertissement associé à l'icône de sécurité correspondante implique des informations qui,si elles sont ignorées, peuvent avoir pour conséquence des blessures graves, voire la mort, ou encore une sérieuse détérioration du produit.*

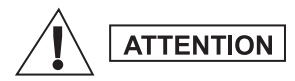

*Le terme Attention associé à l'icône de sécurité correspondante implique des informations qui, si elles sont ignorées, peuvent avoir pour conséquence des blessures légères ou modérées, ou encore une sérieuse détérioration du produit.*

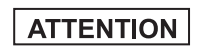

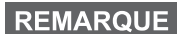

*Le terme Attention peut être utilisé sans l'icône de sécurité pour avertir d'un dommage ou d'une blessure potentiels sans relation avec le produit.*

*Les Remarques contiennent des informations plus importantes que le texte qui les entourent, telles que les exceptions ou les conditions préalables. Elles indiquent également au lecteur où se reporter pour obtenir des informations complémentaires, lui rappeler comment terminer une action (si celle-ci ne fait pas partie de la procédure en cours, par exemple), ou lui indiquer où localiser quelque chose à l'écran. Il n'y a pas de niveau d'avertissement associé à une Remarque.*

# <span id="page-114-1"></span><span id="page-114-0"></span>**Commandes et indicateurs**

Les numéros ci-dessous renvoient à l'illustration du rabat de couverture.

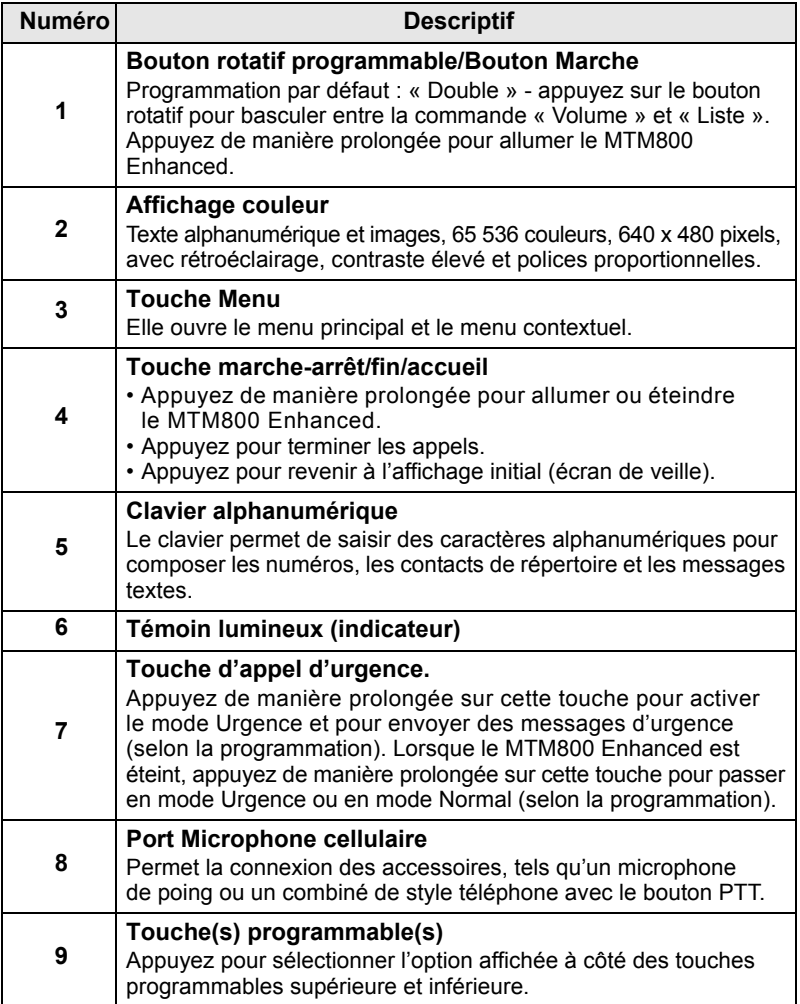

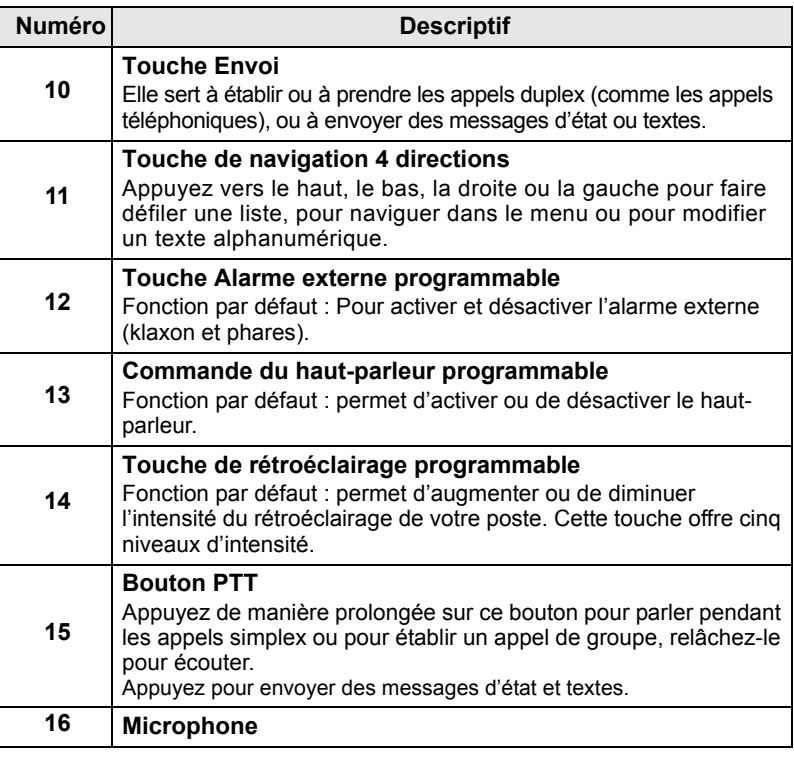

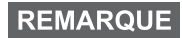

*Avant d'utiliser votre MTM800 Enhanced pour la première fois, retirez le film plastique qui protège son écran.*

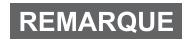

*Il est recommandé d'éteindre le terminal avant de raccorder un accessoire.*

# **Français**

# <span id="page-116-0"></span>**Tonalités audio**

 $\Box$  = Tonalité aiguë ;  $\Box$  = Tonalité basse ;

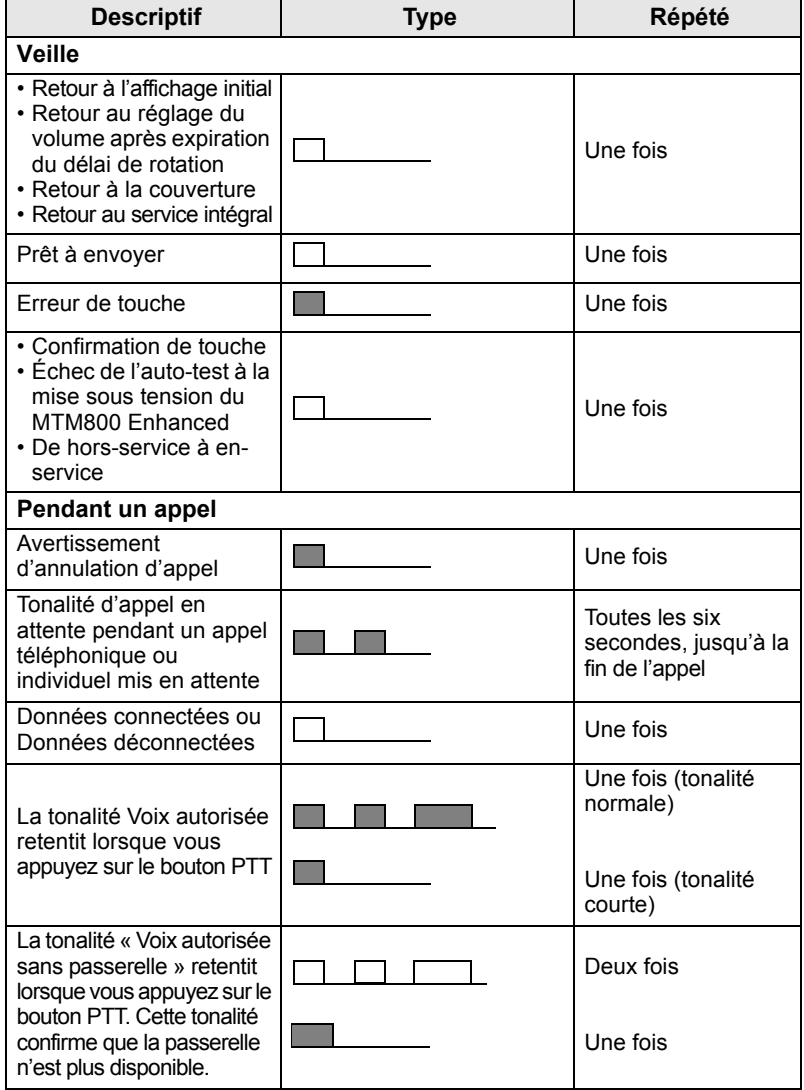

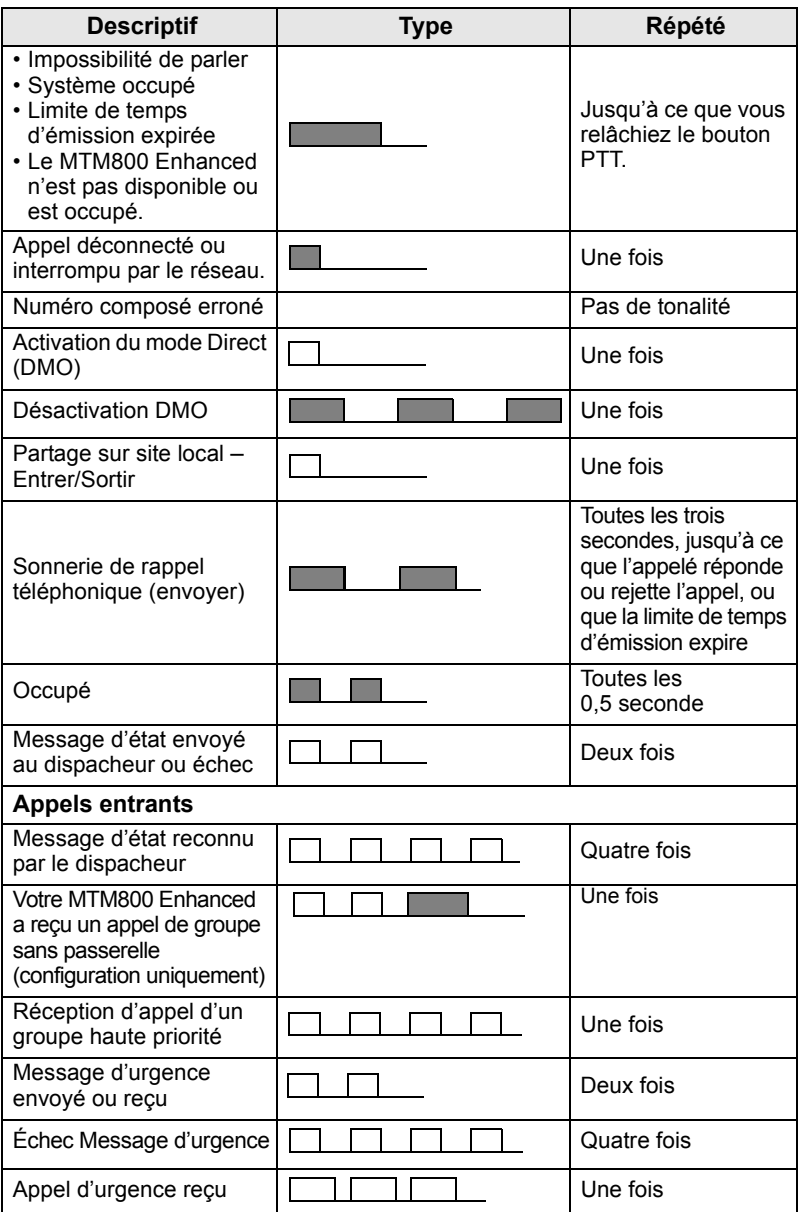

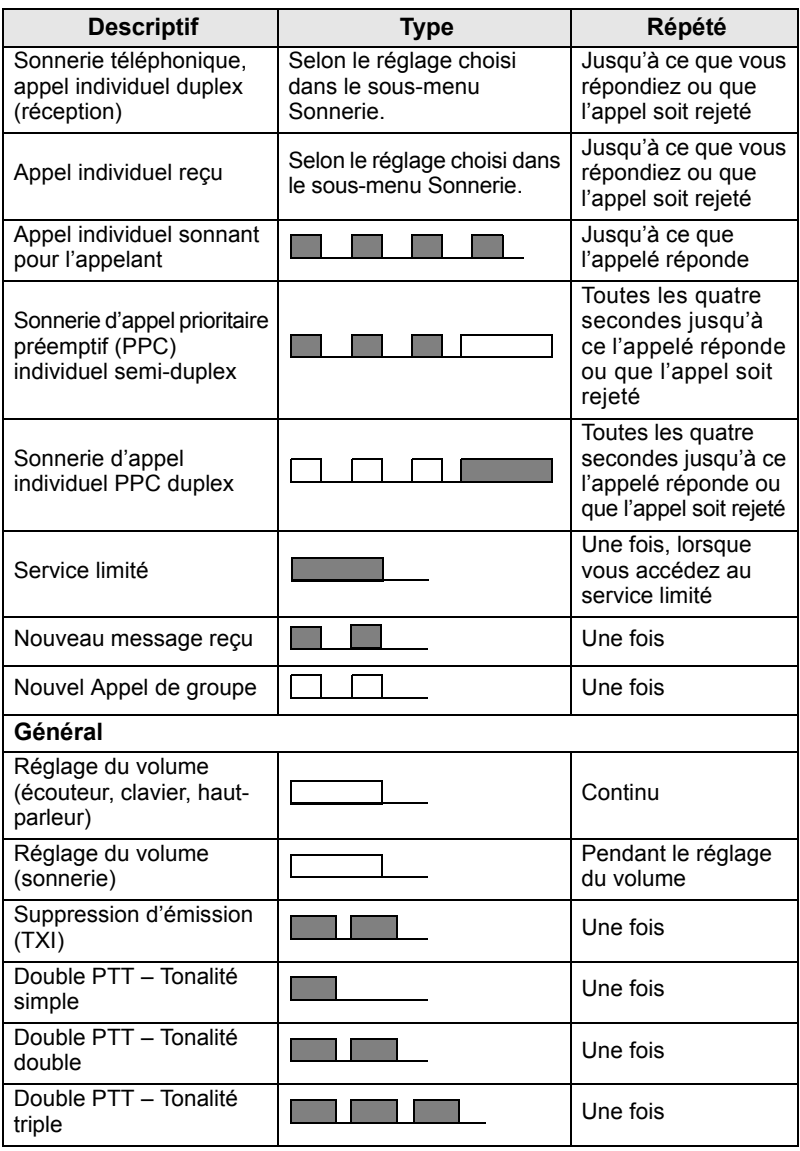

*Les tonalités d'Appel incident ne peuvent pas être désactivées par l'utilisateur.*

REMARQUE

# <span id="page-119-0"></span>**Alerte régulière**

Une alerte régulière indique les appels en absence et les messages non lus. À chaque indication, la tonalité du message non lu est accompagnée d'un témoin lumineux de couleur orange.

Cette fonction peut être désactivée/activée par l'utilisateur. Appuyez sur **Menu** et sélectionnez **Config. > Tons. > Alerte régulière** pour régler aussi le délai entre les indications.

# <span id="page-119-1"></span>**Présentation des touches et des boutons**

## <span id="page-119-2"></span>**Touche marche-arrêt/fin/accueil**

- Appuyez de manière prolongée pour allumer ou éteindre le MTM800 Enhanced.
- Appuyez pour terminer les appels.
- Appuyez pour revenir à l'affichage initial.

## <span id="page-119-3"></span>**Touches programmables**

Appuyez sur  $\left\lceil \cdot \right\rceil$  ou sur  $\left\lceil \cdot \right\rceil$  pour sélectionner l'option affichée à côté des touches programmables supérieure et inférieure.

## <span id="page-119-4"></span>**Touche Menu**

La touche Menu présente deux fonctions. Appuyez sur **Menu** pour entrer :

- **Le menu** (lorsque le menu n'est pas affiché). Les menus MTM800 Enhanced vous permettent de régler les paramètres de votre MTM800 Enhanced.
- le menu contextuel (lorsque l'icône **de la est affichée et lorsque** l'écran de veille n'est pas affiché) pour consulter une liste d'options dans le menu sélectionné.

## <span id="page-120-0"></span>**Bouton rotatif/Bouton Marche**

Appuyez de manière prolongée sur le bouton rotatif pour allumer le MTM800 Enhanced.

L'opérateur peut programmer l'une des fonctions suivantes sur le bouton rotatif :

- **Commande Double**  le bouton sert à régler le volume et à faire défiler les listes. Appuyez sur le bouton rotatif pour basculer entre la commande Volume et Liste (programmation par défaut).
- **Commande Liste**  le bouton sert à faire défiler les listes (ou groupes) ou les options de menu. Dans ce cas, le réglage du volume s'effectue avec le menu ou les accessoires externes éventuellement connectés.
- **Commande Volume** le bouton sert uniquement à régler le volume. Tournez-le dans le sens horaire pour augmenter le niveau sonore.

Appuyez de manière prolongée sur le bouton rotatif pour le verrouiller. Réappuyez de manière prolongée pour le déverrouiller. L'extinction du poste déverrouille le bouton rotatif verrouillé.

## <span id="page-120-1"></span>**Touche d'appel d'urgence**

Appuyez de manière prolongée sur cette touche pour activer le mode Urgence.

Lorsque le MTM800 Enhanced est éteint, appuyez de manière prolongée sur cette touche pour allumer le poste en mode Urgence ou en mode Standard (selon la programmation).

## <span id="page-121-0"></span>**Touches de fonctions**

Chacune des touches a une fonction par défaut qui est activée en appuyant brièvement dessus.

#### **• Touche d'alarme externe**

Appuyez sur  $\binom{n}{4}$  pour activer ou désactiver l'alarme externe (klaxon et phares).

#### **• Commande du haut-parleur**

Appuyez sur  $\binom{n}{+}$  pour activer et désactiver le haut-parleur.

#### **• Touche de rétroéclairage**

Appuyez plusieurs fois sur  $\left(\frac{m}{\psi}\right)$  pour sélectionner l'un des cinq niveaux d'intensité du rétroéclairage prédéfinis et des témoins lumineux.

En outre, votre opérateur peut programmer des fonctions d'accès direct, activées par une pression longue sur chaque touche de fonction.

## *Touches numériques*  $[\overline{\phantom{a}}]$  et  $[\overline{\phantom{a}}]$

Le MTM800 Enhanced vous permet de sélectionner ou d'activer les fonctions les plus fréquemment utilisées en maintenant la pression sur une touche numérique programmée.

## **REMARQUE**

*Par défaut, la durée de la pression requise sur une touche numérique*  $\lfloor \frac{k}{n} \rfloor$  *ou*  $\lfloor \frac{k}{n} \rfloor$  *pour activer la fonction d'accès direct est d'une seconde, par défaut. Cette durée peut être modifiée par votre opérateur.*

#### *Appel individuel à accès direct*

Le MTM800 Enhanced prend en charge l'appel individuel à accès direct si la fonction a été programmée par votre opérateur. L'utilisateur peut appeler le dernier numéro d'appel de groupe en appuyant sur la touche programmée.

## <span id="page-121-1"></span>**Mode de réglage du volume**

L'opérateur peut activer la fonction Mode de réglage du volume. Tous les paramètres du mode **Individuel** sont réglables et enregistrés, même si l'utilisateur revient en mode **Commun**.

En mode **Commun**, l'utilisateur règle tous les **Volumes** en même temps.

Pour modifier le ou les paramètre(s) de volume, appuyez sur **Menu > Config. > Volume**.

# <span id="page-122-0"></span>**Tête de commande double**

La fonction Tête de commande double vous permet d'avoir deux têtes de commande : maître et esclave, qui possèdent les mêmes fonctionnalités.

Les deux têtes de commande sont allumées indépendamment. Pour allumer l'une des têtes de commande :

- Appuyez de manière prolongée sur la touche marche-arrêt/fin/ accueil.
- Appuyez de manière prolongée sur le bouton rotatif pour allumer le MTM800 Enhanced.

#### *Interaction entre le maître et l'esclave*

La Tête de commande maître vérifie si un lien existe entre la tête de commande maître et esclave. En l'absence de connexion, l'icône

est affichée, sinon, l'indication suivante est affichée 88. Pour afficher toutes les icônes disponibles pour cette option, consultez [Tonalités D-PTT à la page 23.](#page-130-0)

## **REMARQUE**

*Si cette option est activée par votre opérateur, l'une des icônes est affichée en permanence.*

Si seule la Tête de commande esclave est activée, et que la Tête de commande maître n'est pas disponible, elle passe en mode

autonome et vous pouvez unqiuement appuyer sur la touche  $\mathbb{R}$ pour l'éteindre.

#### *Pression sur une touche*

En cas de pression sur une touche autre que la touche d'appel

d'urgence et  $\circledast$  sur l'une des têtes de commande, l'icône  $\circledast$ est affichée et toutes les touches de l'autre tête de commande sont bloquées.

#### **REMARQUE**

*Vous pouvez appuyer à tout moment sur la touche d'appel d'urgence des deux têtes de commande.*

Pendant un appel, la voix est audible simultanément dans les deux haut-parleurs maître et esclave. Un seul MIC/PTT peut être ouvert à la fois. Celui sur lequel vous appuyez en premier peut établir la transmission.

# <span id="page-123-0"></span>**Témoin lumineux d'état**

Le témoin lumineux signale les différents états de votre MTM800 Enhanced.

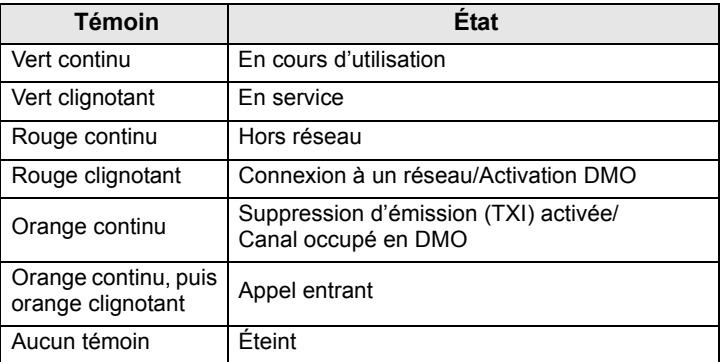

# <span id="page-123-1"></span>**Pour afficher les options du menu**

- **1.** Appuyez sur **Menu**.
- **2.** Faites défiler jusqu'à l'option requise, appuyez sur **Sélect** ou pour sélectionner.

# <span id="page-123-2"></span>**Pour revenir au niveau précédent**

Appuyez sur **Retour** ou sur  $\bigcirc$ .

# <span id="page-123-3"></span>**Pour quitter les options du menu**

Appuyez sur  $\mathbb{R}$ .

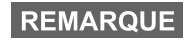

*Votre MTM800 Enhanced quitte automatiquement le menu si vous n'appuyez sur aucune touche pendant un délai prédéterminé de quelques secondes.*

# <span id="page-124-0"></span>**Liste des options de menus**

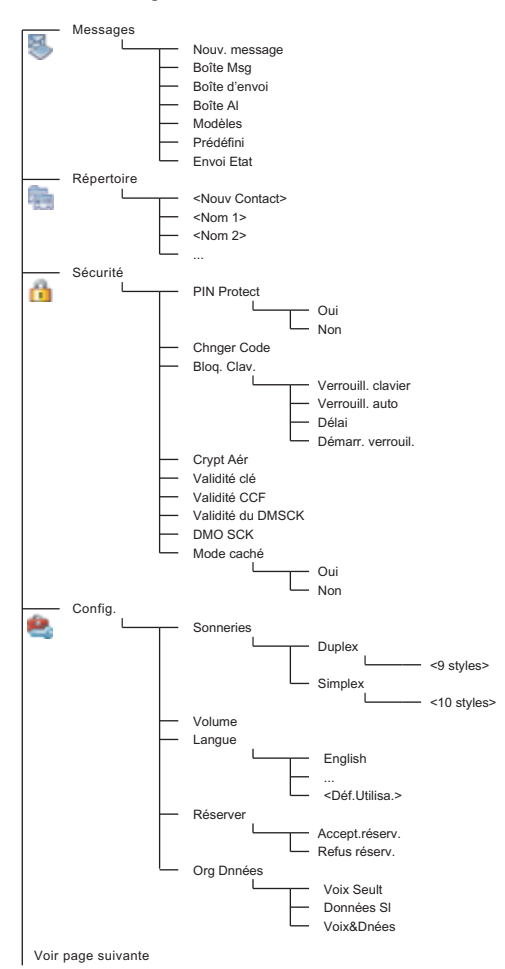

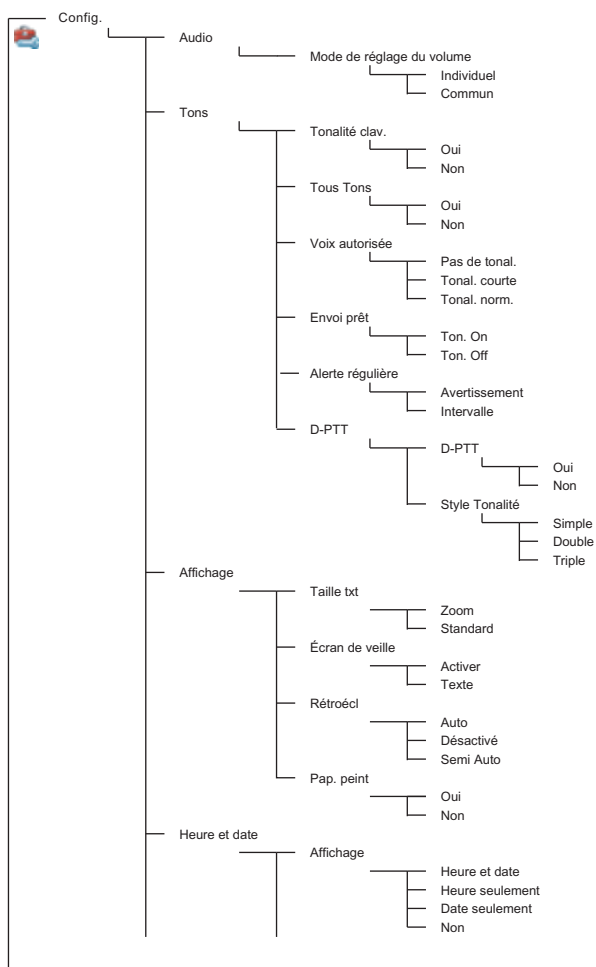

Voir page suivante

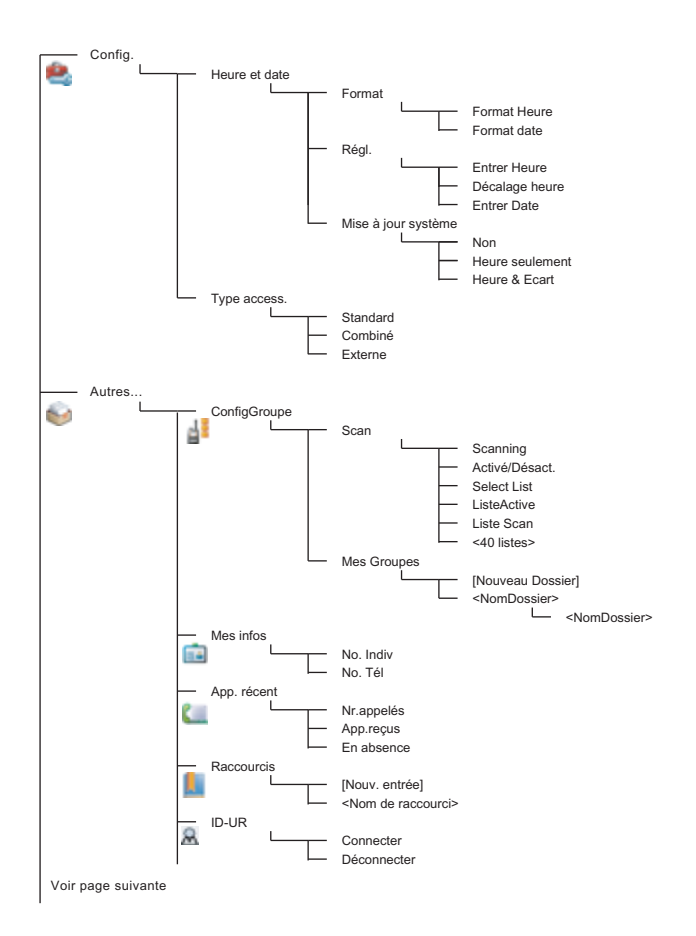

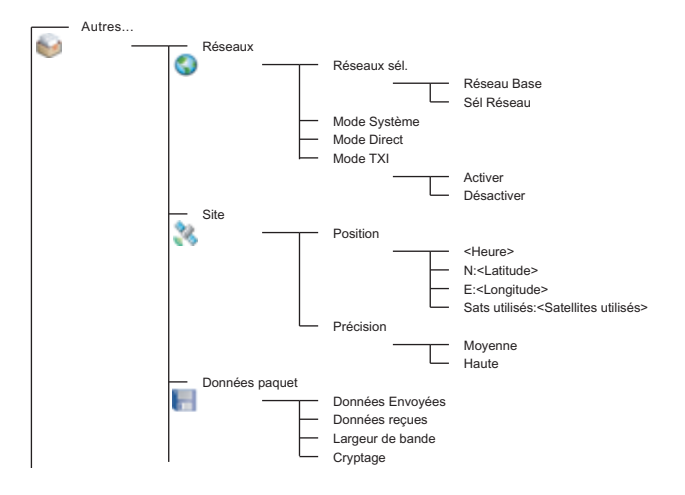

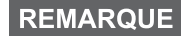

*Il s'agit de la liste des menus standard. Votre opérateur peut activer/désactiver certaines options de menus ou changer leurs noms.*

#### *Pour créer des raccourcis de menus*

Les raccourcis vous permettent d'accéder rapidement à des options de menus fréquemment utilisées.

#### **Création de raccourcis de menus**

Naviguez jusqu'à l'option de menu, puis appuyez de manière prolongée sur la touche **Menu** lorsque l'option est en surbrillance.

#### **Liste de raccourcis de menus**

Pour consulter les raccourcis existants, appuyez sur **Menu** et sélectionnez **Autres... > Raccourcis >** *<Nom du raccourci>*.

#### **Utilisation des raccourcis de menus**

À partir de l'affichage initial, appuyez sur **Menu** et sur la touche numérique attribuée au raccourci.

## <span id="page-128-0"></span>**Afficheur**

Pendant l'utilisation du MTM800 Enhanced, des icônes sont affichées pour indiquer les conditions décrites ci-dessous.

#### <span id="page-128-1"></span>**Icônes d'état**

Les icônes d'état sont affichées lorsque votre poste exécute certaines opérations ou lorsque vous avez activé certaines fonctions.

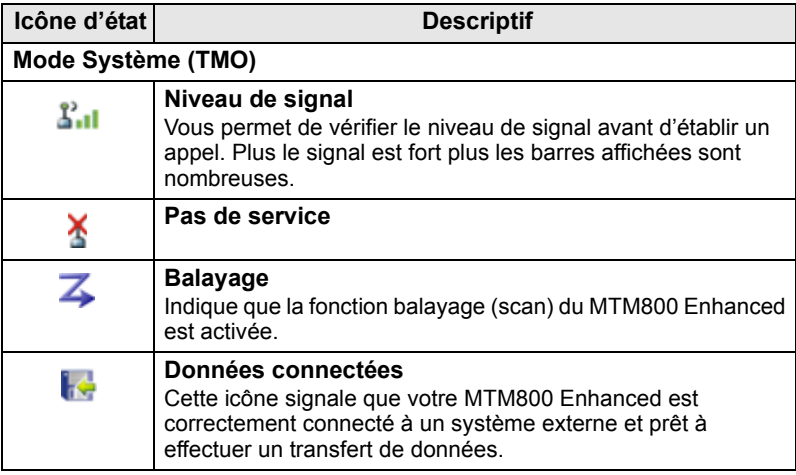

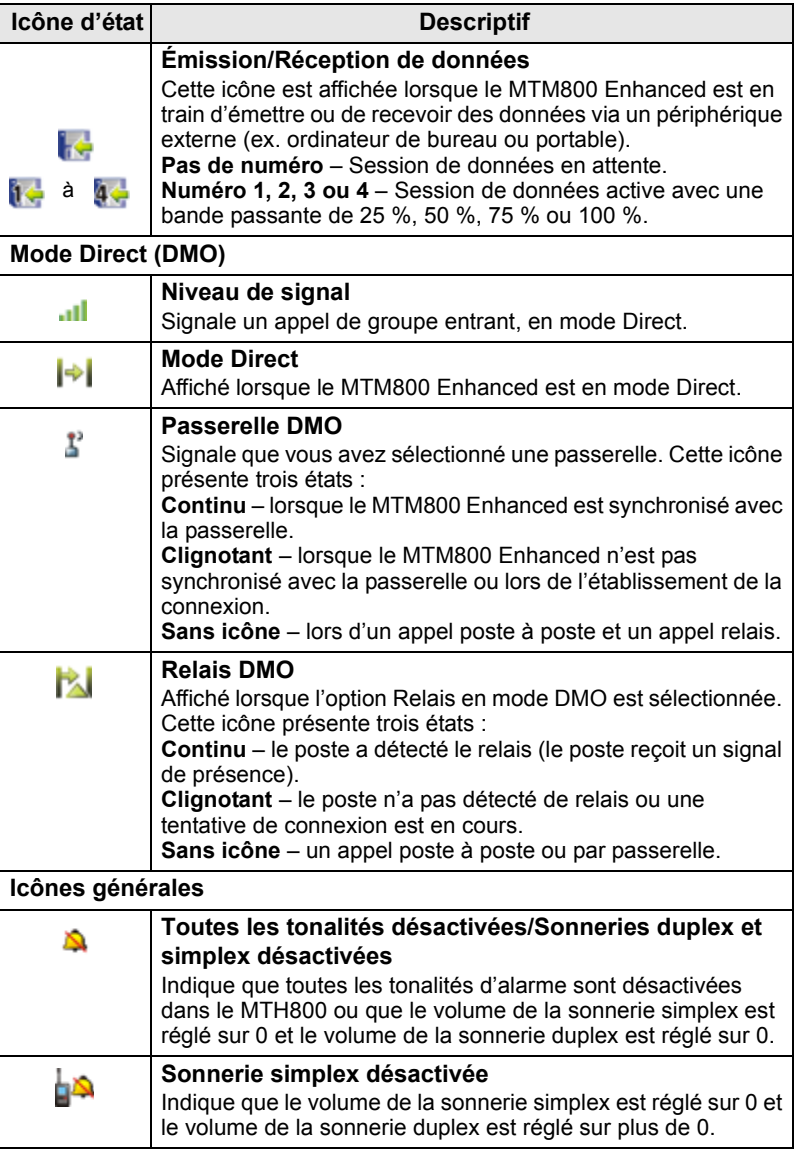

<span id="page-130-0"></span>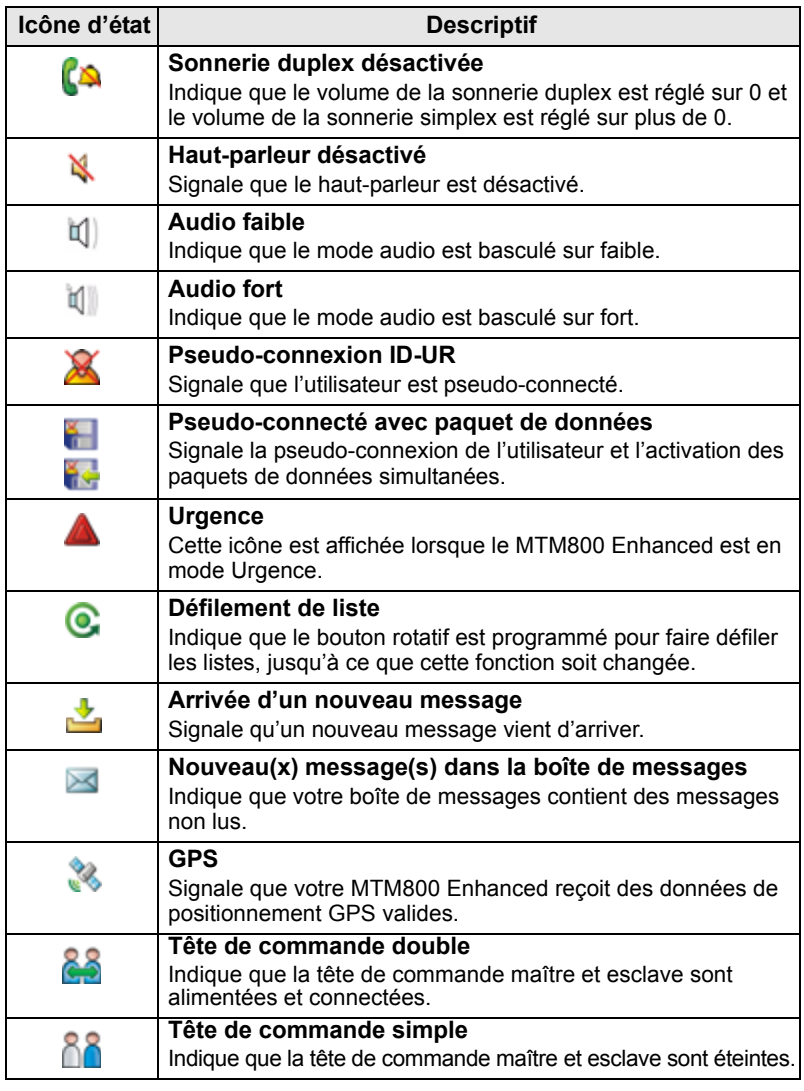

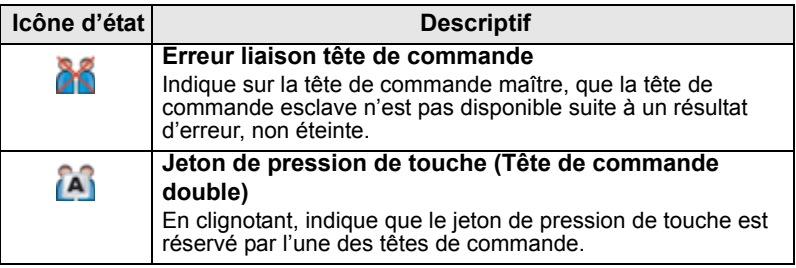

# <span id="page-131-0"></span>**Icônes de menu**

Les icônes suivantes permettent d'identifier les options de menus d'un seul coup d'œil.

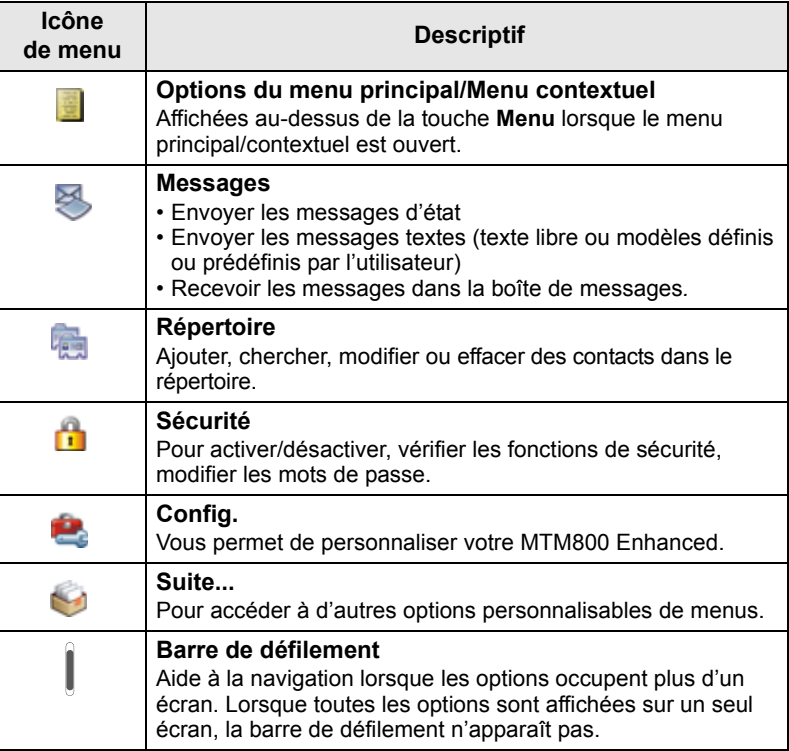

## <span id="page-132-0"></span>**Icônes de la boîte de messages**

Les icônes suivantes signalent le statut des messages présents dans la boîte de messages.

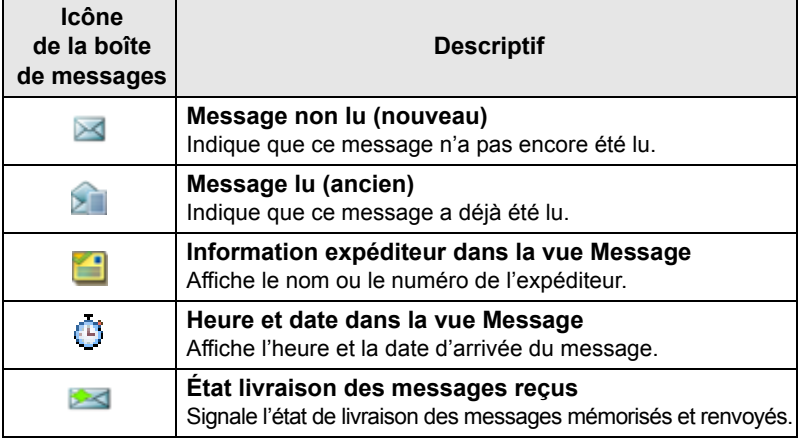

## <span id="page-132-1"></span>**Icônes du répertoire**

Lorsque le répertoire est ouvert, les icônes suivantes peuvent être affichées à côté de chaque contact pour indiquer le type de numéro enregistré.

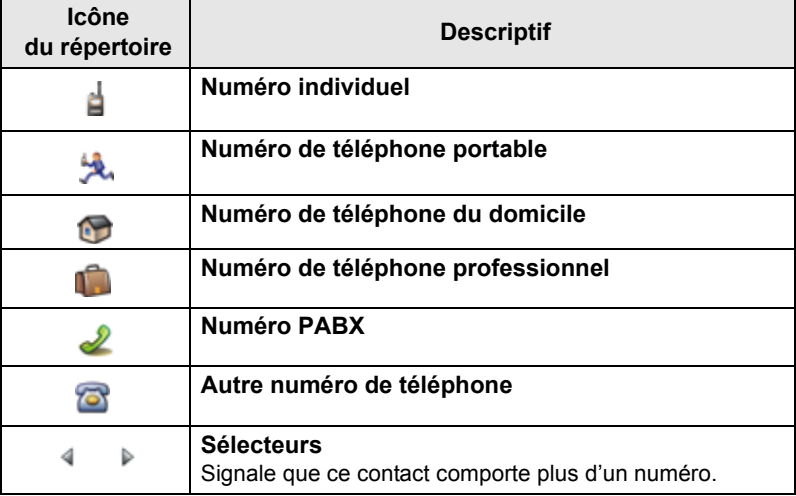

## <span id="page-133-0"></span>**Icônes de la boîte d'envoi**

Dans le sous-menu de la boîte d'envoi ces trois icônes signalent le processus d'envoi des messages mémorisés et envoyés. Pour obtenir d'autres informations, contactez votre opérateur.

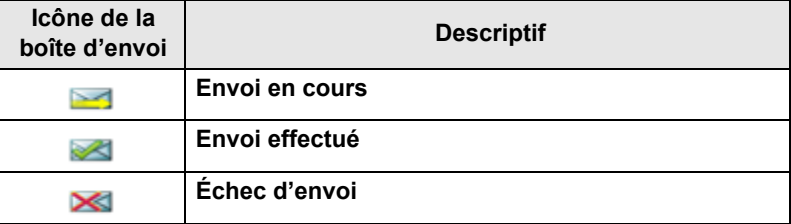

## <span id="page-133-1"></span>**Icônes de saisie du texte**

#### *Sélection du mode de saisie*

Les modes de saisie de texte vous permettent d'entrer facilement des noms, des numéros et des messages.

Dans l'écran de saisie, appuyez sur **Menu > Mode de saisie**, puis sélectionnez l'un des modes suivants :

- **Principal**  pour saisir des caractères alphanumériques
- **Numérique**  pour saisir uniquement des numéros
- **Symbole**  pour saisir uniquement des symboles
- **Secondaire**  pour saisir des caractères alphanumériques. (Ce mode est en option et vous devez l'ajouter à la liste.)

Dans l'écran de saisie, vous pouvez aussi appuyer sur  $\left[\frac{\text{H}_{\odot}}{\text{H}_{\odot}}\right]$  plusieurs fois de suite pour faire défiler la liste et choisir Principal, Numérique, Symbole (ou Secondaire si vous l'avez ajouté).

## *Pour ajouter le mode Secondaire à la liste des modes de saisie de texte*

Secondaire est un mode de saisie très pratique lorsque vous souhaitez utiliser une autre langue que celle habituellement configurée.

Ce mode est affiché dans la liste si vous l'avez ajouté avec l'option **Menu > ConfigEntrée**.

**Aucune** est l'option de programmation par défaut et indique qu'aucun mode de saisie Secondaire n'a été sélectionné.

#### *Pour sélectionner le mode de saisie et la langue*

Il existe deux modes de saisie du texte :

- **TAP**  Pour saisir des lettres, des numéros et des symboles en appuyant une ou plusieurs fois sur une touche alphanumérique.
- **iTAP**  Pour que l'unité anticipe chaque mot en fonction des touches alphanumériques que vous utilisez.

Vous pouvez utiliser ces méthodes de saisie dans les langues programmées sur votre poste.

Dans l'écran de saisie, appuyez sur **Menu > ConfigEntrée**, puis choisissez la méthode et la langue de votre choix (par exemple : TAP Français).

#### *Majuscules*

Appuyez sur  $\left[\overline{O_{+ \hat{\omega}}} \right]$ .

#### *Icônes*

Dans l'écran de saisie du texte, des icônes vous indiquent le mode de saisie utilisé. Un compteur de caractères affiche le nombre de caractères saisis.

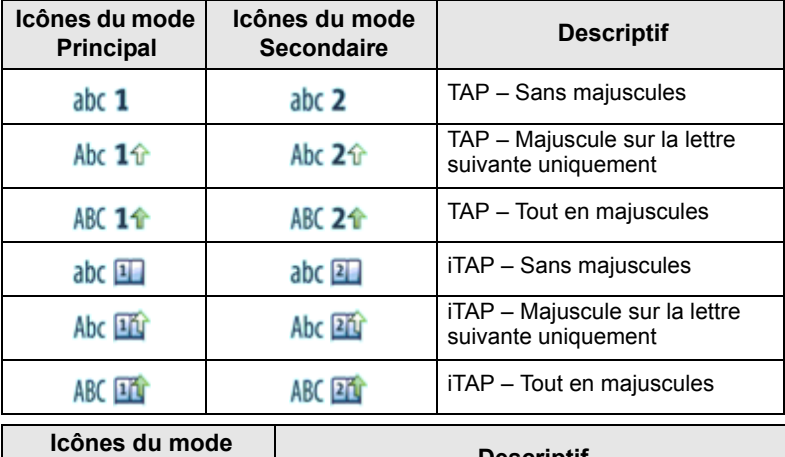

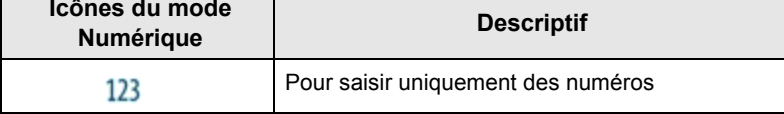

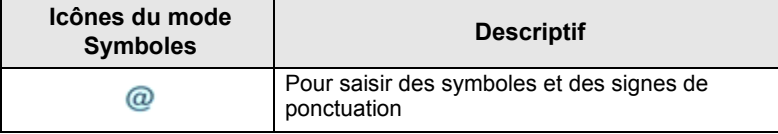

#### **Liste des touches et caractères en mode alphanumérique** *(TAP/iTAP)*

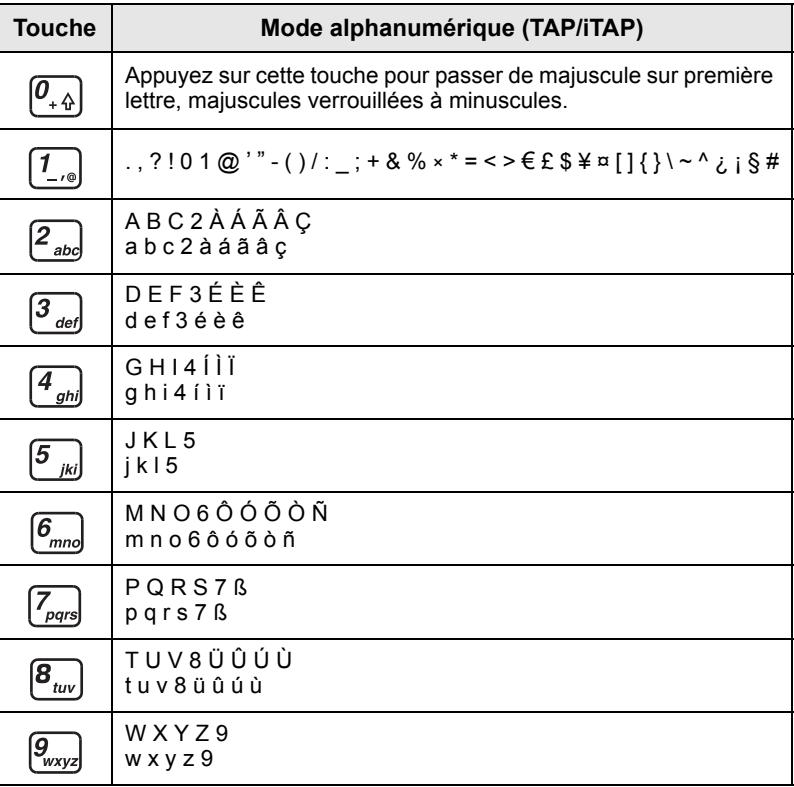

## *Liste des touches et des caractères en Mode numérique*

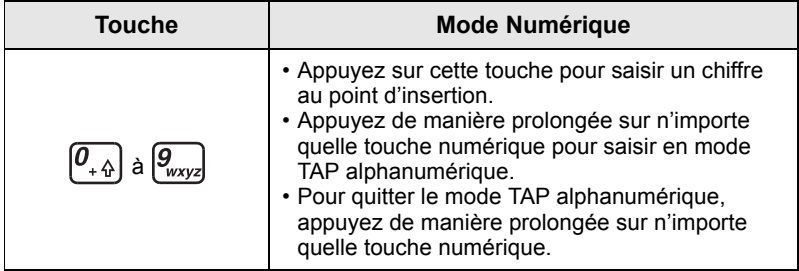

## <span id="page-136-1"></span><span id="page-136-0"></span>**Pour allumer et éteindre (touche marche-arrêt/fin/ accueil ou bouton rotatif)**

Pour **Allumer**, appuyez de manière prolongée sur la touche ou appuyez sur le bouton rotatif. Votre MTM800 Enhanced exécute la procédure d'inscription et l'auto-test. Après cette inscription, le MTM800 Enhanced est opérationnel.

Pour éteindre, appuyez de manière prolongée sur la touche ... Vous entendez un bip et le message **Hors tension** apparaît.

# <span id="page-136-2"></span>**Pour allumer avec la touche d'appel d'urgence**

Appuyez de manière prolongée sur la touche d'appel d'urgence pour **allumer**. Le MTM800 Enhanced **s'allume** en mode Urgence ou en mode Standard (selon la programmation).

## <span id="page-136-3"></span>**Pour allumer avec le mode Suppression d'émission activé**

La fonction Suppression d'émission (TXI) vous permet de désactiver le mode émission de votre poste avant d'entrer dans une zone sensible aux hautes fréquences radio. Pour activer cette fonction, appuyez sur **Menu** et sélectionnez **Autres... > Réseaux > TXI Mode> Activer**.

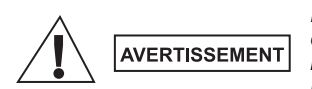

*Même si le mode Suppression d'émission est activé, le MTM800 Enhanced émet immédiatement lorsque vous appuyez sur la touche d'appel d'urgence. Par conséquent, le MTM800 Enhanced ne doit PAS être dans une zone sensible aux hautes fréquences radio lorsque vous activez le mode Urgence.*

Le mode TXI reste activé jusqu'à la prochaine **mise sous tension**. Vous devrez alors indiquer si vous souhaitez ou non le **désactiver**.

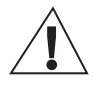

**AVERTISSEMENT** 

*Vous devez vérifier que vous êtes sorti de la zone sensible aux hautes fréquences radio avant de désactiver la Suppression d'émission.*

Appuyez sur la touche programmable **Oui** pour désactiver le mode TXI. Si le MTM800 Enhanced était précédemment utilisé en mode Système, il s'inscrira sur le réseau. Si le MTM800 Enhanced était en mode Direct, il restera en mode Direct. Appuyez sur la touche **Non** en mode Système et le MTM800 Enhanced s'éteindra. Appuyez sur la touche **Non** en mode Direct et il restera en mode Direct avec le mode TXI activé.

# <span id="page-137-0"></span>**Pour désinstaller la radio**

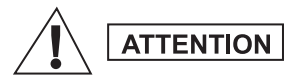

#### **OPTION 1 :**

Avant de débrancher l'alimentation 13,2 V de la radio :

- 1. Éteignez la radio.
- 2. Attendez pendant 4 secondes au moins après avoir relâché le commutateur utilisé pour éteindre la radio.

Débranchez la prise d'alimentation de 13,2 V.

#### **OPTION 2 :**

Mettez hors tension la radio SANS l'éteindre.

# <span id="page-137-1"></span>**Pour déverrouiller votre MTM800 Enhanced**

Votre MTM800 Enhanced peut être bloqué à la mise sous tension.

Pour déverrouiller le MTM800 Enhanced après sa mise sous tension, saisissez le code après affichage de l'invite. Le MTM800 Enhanced affiche ensuite l'affichage initial par défaut.

Le code de déverrouillage défini en usine est 0000 : votre opérateur peut le changer avant de vous livrer votre poste.

## <span id="page-137-2"></span>**Pour verrouiller/déverrouiller le clavier**

Pour éviter d'appuyer accidentellement sur une touche ou un bouton :

Appuyez sur **Menu** et  $\left[\infty\right]$  pour verrouiller le clavier. Appuyez de

nouveau sur **Menu** <sup>[\*</sup><sub>0</sub>] pour déverrouiller. L'opérateur peut choisir la notification pour le verrouillage du clavier et s'il faut verrouiller le bouton **PTT**.

#### *Verrouillage automatique du clavier*

Cette fonction permet de verrouiller automatiquement le clavier s'il n'a pas été utilisé pendant une durée prédéfinie. Pour activer ou désactiver le verrouillage automatique ou définir le délai, sélectionnez **Menu > Securité > Réglage verrou.**

#### *Verrouillage du clavier au démarrage*

L'utilisateur peut verrouiller le clavier au démarrage du terminal. Pour activer / désactiver cette fonction, sélectionnez **Menu > Securité > Bloq. Clav. > Démarr. verrouil.**

#### *Notification de verrouillage du clavier*

Une fois le clavier verrouillé, l'une des instructions suivantes est affichée :

- Aucune Aucune notification n'est affichée.
- Notification uniquement Le message **Touches Bloq** apparaît.
- Notification et Instruction Le message **Touches bloquées, appuyez sur Menu et \* pour verrouiller/déverrouiller** apparaît.

**REMARQUE** 

*Votre opérateur peut verrouiller le clavier et permettre ou* 

*non un accès au bouton PTT et aux touches*  $\otimes$  *et*  $\vee$ *lors des appels entrants, avec toutefois l'impossibilité* 

*d'accéder au bouton rotatif et à la touche*  $\binom{1}{4}$ .

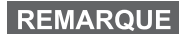

*La touche d'appel d'urgence n'est pas verrouillé. Une pression sur la touche d'appel d'urgence déverrouille le clavier du poste.*

# <span id="page-138-0"></span>**Identité Utilisateur Radio (ID-UR)**

Votre MTM800 Enhanced doit valider l'ID-RU pour fournir un service complet. Après la mise sous tension, vous devez saisir votre **ID utilisateur** et **Code utilisateur**.

Pour vous **connecter,** appuyez sur **Menu > Autres... > ID-UR > Connecter**

Pour vous **déconnecter**, appuyez sur **Menu** > **Autres... > ID-UR > Déconnecter**

Si la connexion ne réussit pas, la radio dispose d'un accès limité qui est précisé par l'opérateur.

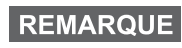

*La radio avec une fonction ID-RU désactivée fournit un service complet à l'utilisateur sans invite à se connecter.*

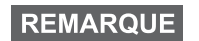

*Pendant ce temps, l'affichage indique si l'utilisateur est connecté (icône bleue) ou déconnecté (icône grise).*

# <span id="page-139-1"></span><span id="page-139-0"></span>**Pour activer le TMO ou DMO**

Vous pouvez choisir l'une des méthodes suivantes pour passer en TMO ou DMO:

- Dans l'écran initial, appuyez sur **Optns** et sélectionnez **Mode Direct** si le MTM800 Enhanced est en mode TMO.
- Dans l'écran initial, appuyez sur **Optns** et sélectionnez **Mode Système** si le MTM800 Enhanced est en mode Direct.
- Appuyez sur la touche **Menu** et sélectionnez **Autres... > Réseaux > Mode Système** si le MTM800 Enhanced est en mode DMO.
- Appuyez sur la touche **Menu** et sélectionnez **Autres... > Réseaux > Mode Direct** si le MTM800 Enhanced est en mode TMO.
- Appuyez sur la touche d'accès direct TMO/DMO (selon la programmation effectuée par votre opérateur).

Vous pouvez établir et recevoir les types d'appel suivants lorsque le MTM800 Enhanced est en mode Système :

- Appels de groupe
- Appels individuels
- Appels privés via MS-ISDN
- Appels téléphoniques
- Appels PABX (appels destinés à divers postes internes sur un standard téléphonique local (bureau)
- Appels d'urgence
- Appels d'urgence individuels

Vous pouvez établir et recevoir des appels de groupe et individuels lorsque le MTM800 Enhanced fonctionne en mode Direct. Ceci inclut les appels de groupe d'urgence.

Le MTM800 Enhanced revient à l'affichage initial après quelques secondes d'inactivité.

## **REMARQUE**

*Votre poste vous avertit de la réception des appels entrants. Vous pouvez sélectionner les paramètres d'avertissement dans le menu Tons.*

# <span id="page-140-0"></span>**Appels de groupe**

Un appel de groupe est une communication entre vous et d'autres personnes faisant partie d'un groupe. Un groupe se compose de plusieurs utilisateurs prédéfinis de votre système de communication qui sont autorisés à recevoir et/ou à établir un appel de groupe.

Les groupes sont organisés en trois répertoires maximum**.** Chaque dossier peut contenir des dossiers et plusieurs groupes.

# <span id="page-140-1"></span>**Dossiers Favoris**

Vous pouvez organiser vos groupes favoris en trois répertoires.

## <span id="page-140-2"></span>**Pour sélectionner le dossier « Mes Groupes »**

**REMARQUE** 

*Le nom par défaut du premier dossier favori est « Mes Groupes ».*

À partir de l'affichage initial, appuyez sur  $\bigcirc$  à pour accéder rapidement aux dossiers.

## <span id="page-140-3"></span>**Pour ajouter un groupe (TMO/DMO)**

- **1.** Appuyez sur **Menu** et sélectionnez **Autres… > ConfigGroup > Mes Groupes >** <Nom du dossier> **> [Nouv Grpe]**.
- **2.** Sélectionnez un groupe par recherche alphabétique (« **Système abc** »). Saisissez les 12 premiers caractères du nom du groupe. Ou sélectionnez un groupe par recherche de dossier (« **Système par Rép** »). Sélectionnez le dossier, puis le groupe. Le groupe est ajouté au dossier « Mes Groupes ».

# <span id="page-140-4"></span>**Pour supprimer un groupe (TMO/DMO)**

- **1.** Appuyez sur **Menu** et sélectionnez **Autres… > ConfigGroup > Mes Groupes >** <Nom du dossier>.
- **2.** Mettez en surbrillance le nom du groupe que vous souhaitez supprimer et sélectionnez **Efface**.

**REMARQUE** 

*Pour supprimer tous les groupes, appuyez sur Menu et sélectionnez Effacer Tous. Cette option est disponible uniquement si l'opérateur l'active.* 

**3.** Appuyez sur **Oui** pour valider.

## <span id="page-141-0"></span>**Pour renommer un dossier Favoris**

- **1.** Appuyez sur **Menu** et sélectionnez **Autres… > ConfigGroup > Mes Groupes**.
- **2.** Mettez en surbrillance un nom de dossier de groupe, puis appuyez sur **Menu**.
- **3.** Sélectionnez **Renommer dossier**.
- **4.** Après modification du nom du dossier, appuyez sur **Ok** pour valider.

## <span id="page-141-1"></span>**Pour supprimer un dossier Favoris**

- **1.** Appuyez sur **Menu** et sélectionnez **Autres… > ConfigGroup > Mes Groupes**.
- **2.** Mettez en surbrillance un nom de dossier de groupe, puis appuyez sur **Menu**.
- **3.** Sélectionnez **Suppr. Dossier**.
- **4.** Appuyez sur **Oui** pour valider.

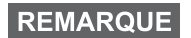

*Vous ne pouvez pas supprimer le dernier dossier Favoris.*

# <span id="page-141-2"></span>**Pour sélectionner un groupe**

**REMARQUE** 

*Lorsque vous naviguez dans les dossiers Favoris et que vous sélectionnez un groupe Direct, votre poste bascule entre mode TMO et mode DMO (ou vice-versa).*

## <span id="page-141-3"></span>**Pour utiliser le bouton rotatif**

(Si programmé)

À partir de l'affichage initial, exercez une courte pression sur le bouton rotatif et faites-le tourner jusqu'à ce que le groupe requis soit affiché.

La sélection du groupe s'effectue :

- Après un dépassement de délai
- Ou lorsque vous appuyez sur **Sélect** (si cette touche a été configurée par votre opérateur)

## <span id="page-141-4"></span>**Pour utiliser la touche de navigation**

À partir de l'affichage initial, faites défiler la liste vers la droite ou la gauche jusqu'à ce que le groupe requis soit affiché. Appuyez ensuite sur **Sélect** pour valider cette sélection.

## <span id="page-142-0"></span>**Pour utiliser la recherche alphabétique**

À partir de l'affichage initial, appuyez sur **Optns**. Sélectionnez un groupe par recherche alphabétique (« **Groupe abc** »). Saisissez les 12 premiers caractères du nom du groupe. Sélectionnez le groupe.

## **REMARQUE**

*Même si le groupe existe dans deux dossiers, la recherche alphabétique l'affiche une seule fois.*

## <span id="page-142-1"></span>**Pour utiliser la recherche par dossier**

À partir de l'affichage initial, appuyez sur **Optns**. Sélectionnez un groupe par recherche de dossier (« **Grp par rép.** »). Sélectionnez le dossier, puis le groupe.

## <span id="page-142-2"></span>**Pour utiliser le clavier numérique – Composition abrégée**

À partir de l'affichage initial, vous pouvez appeler un groupe en saisissant son numéro abrégé à l'aide du clavier. Cette fonction est appelée Numérotation abrégée groupe. Le numéro abrégé est préconfiguré dans le poste.

Vous pouvez visualiser un numéro abrégé attribué à un groupe, s'il en existe un.

#### *Pour visualiser le numéro abrégé*

- **1.** À partir de l'affichage initial, appuyez sur **Optns**.
- **2.** Sélectionnez **Grp par rép.**, puis le nom correct du dossier.
- **3.** Appuyez sur **Menu**.

**4.** Sélectionnez **Voir** pour visualiser le numéro abrégé du groupe. Dans cet exemple « 82 » correspond au numéro abrégé. Appuyez sur **Retour** pour revenir à l'écran du groupe correspondant.

## *Utilisation d'un numéro abrégé*

- **1.** Saisissez un nombre (par exemple : "82").
- **2.** Appuyez sur  $\left[\begin{matrix} \#_{\infty} \end{matrix}\right]$ .
- **3.** Appuyez sur **Liaiso** pour le joindre au nouveau groupe ou appuyez sur **PTT** pour le joindre et appeler.

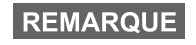

*Le numéro abrégé pour les groupes TMO et DMO peut être le même. Par exemple, si vous êtes en TMO, tous les numéros abrégés de ce mode vont fonctionner.*

# <span id="page-143-0"></span>**Pour sélectionner un dossier**

À partir de l'affichage initial, appuyez sur **Optns**. Sélectionnez **Dossier**, puis choisissez le dossier requis. L'afficheur indique le dernier groupe sélectionné dans ce dossier.

# <span id="page-143-1"></span>**Appels de groupe en TMO**

En mode TMO, le MTM800 Enhanced utilise l'infrastructure de votre opérateur.

## <span id="page-143-2"></span>**Pour établir un appel de groupe en TMO**

- **1.** À partir de l'affichage initial et si le groupe requis est affiché, appuyez de manière prolongée sur le bouton **PTT**.
- **2.** Attendez la tonalité Voix autorisée et parlez dans le microphone. Pour écouter, relâchez le bouton **PTT**.

Lorsque vous établissez un appel, tous les membres du groupe sélectionné dont le poste est allumé recevront l'appel de groupe.

## **REMARQUE**

*Pendant un appel de groupe, si vous souhaitez établir un nouvel appel, appuyez sur pour ignorer l'appel en cours. Établissez le nouvel appel.*

```
REMARQUE
```
*Le message Pas de Group est affiché lorsque vous êtes hors de portée du groupe sélectionné. Vous devez alors sélectionner un autre groupe valide à partir de votre position actuelle.*

## <span id="page-143-3"></span>**Pour recevoir un appel de groupe en TMO**

S'il n'est pas occupé par un appel, votre MTM800 Enhanced recevra l'appel de groupe. Pour prendre l'appel, appuyez de manière prolongée sur le bouton **PTT**.

Votre MTM800 Enhanced affiche le nom du groupe et le numéro individuel de l'appelant, ou sa désignation si elle a été enregistrée dans le répertoire.

## <span id="page-143-4"></span>**Pour recevoir un appel général en mode TMO**

Un appel général est un appel de groupe à haute priorité établi par l'opérateur (ou le dispacheur) du système à tous les utilisateurs. Les MTM800 Enhanced sont configurés pour gérer un appel général, mais les utilisateurs ne peuvent pas y répondre.

Un appel général interrompt tout appel de groupe en cours avec un niveau de priorité égal ou inférieur au sien.
# **Double PTT**

Cette fonction, si elle est activée par votre opérateur, vous permet de transmettre une tonalité en appuyant deux fois sur le bouton PTT, lorsque la radio est en mode Veille ou Appel de groupe.

## **REMARQUE**

*Cette fonctionnalité est opérante lorsque vous appuyez sur le bouton PTT pour établir un appel de groupe.*

Après l'émission de la tonalité D-PTT, l'utilisateur peut à nouveau appuyer de manière prolongée sur le bouton PTT pour demander l'autorisation de parler. Pour activer/désactiver la tonalité D-PTT :

- **1.** À partir du menu principal, sélectionnez **Config. > Tons > Tonalités D-PTT > Mode D-PTT**.
- **2.** Chosissez la configuration requise, puis appuyez sur **Sélect**. Appuyez sur **Retour** pour quitter.

Pour choisir la tonalité :

- **1.** À partir du menu principal, sélectionnez **Config. > Tons > Tonalités D-PTT > Style Tonalité**.
- **2.** Choisissez parmi les trois options : **Simple**, **Double** ou **Triple**. Accédez à la section [Tonalités D-PTT à la page 11](#page-118-0) pour visualiser la spécification des tonalités.

# **Appels de groupe en DMO**

En mode DMO, le MTM800 Enhanced peut communiquer sans utiliser l'infrastructure de votre opérateur.

Le mode DMO permet de communiquer avec d'autres postes qui sont également en DMO, sur la même fréquence et le même groupe que votre MTM800 Enhanced.

## **REMARQUE**

*En mode DMO, seuls les types d'appels suivants sont possibles : appels de groupe, appels de groupe d'urgence, appels individuels et appels individuels simplex.*

Lorsque vous établissez un appel, les membres du groupe sélectionné dont le poste est allumé recevront l'appel de groupe.

En mode DMO, le MTM800 Enhanced peut communiquer avec le système (et vice-versa) si l'option Passerelle a été activée sur le MTM800 Enhanced.

## **Pour établir un appel de groupe en DMO**

- **1.** Activez le **Mode direct** en appuyant sur **Optns** et en sélectionnant **Mode Direct**.
- **2.** Assurez-vous que le groupe requis est sélectionné. Appuyez de manière prolongée sur le bouton **PTT**.
- **3.** Attendez la tonalité Voix autorisée et parlez dans le microphone. Pour écouter, relâchez le bouton **PTT**.

## **Pour recevoir un appel de groupe en DMO**

Vous pouvez recevoir un appel de groupe en mode DMO, uniquement si le mode DMO est activé sur votre MTM800 Enhanced.

S'il n'est pas occupé par un appel, votre MTM800 Enhanced recevra l'appel de groupe. Pour prendre l'appel, appuyez de manière prolongée sur le bouton **PTT**.

Votre MTM800 Enhanced affiche le nom du groupe et le numéro individuel de l'appelant, ou sa désignation si elle a été enregistrée dans le répertoire.

## **Pour quitter le mode DMO**

Pour quitter le mode DMO, appuyez sur **Optns** et sélectionnez **Mode Système**.

# **Appels individuels, téléphoniques et PABX**

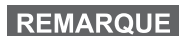

*Pendant un appel de groupe, si vous souhaitez établir un nouvel appel, appuyez sur pour ignorer l'appel en cours. Composez le numéro souhaité.*

## **Pour créer un contact**

- **1.** À partir de l'affichage initial, appuyez sur **Cntcs**. Sélectionnez [Nouv Contact].
- **2.** Saisissez le nom. Appuyez sur **Ok** pour valider.
- **3.** Appuyez sur  $\bigcirc$  /  $\bigcirc$  et sélectionnez le type de numéro enregistré (ex. : Individuel). *OU*
	- Appuyez sur **Chg**, l'afficheur présente 6 types de sélections.
	- Appuyez sur  $\bigcirc$  /  $\bigcirc$  pour choisir un type de numéro enregistré.
	- Appuyez sur **Sélect**, l'afficheur revient à l'écran Détails contact.
- **4.** Saisissez le numéro (#). Appuyez sur **Ok**.
- **5.** Continuez à saisir d'autres types et numéros, puisque vous pouvez enregistrer plusieurs numéros (individuel, cellulaire, personnel, travail, PABX, autre) pour une même personne sous le même nom de contact.
- **6.** Lorsque vous avez terminé, appuyez sur **Fin**. Appuyez sur **Retour** pour revenir à l'affichage initial.

# **Numérotation**

## **Pour composer un numéro**

- **1.** À partir de l'affichage initial, composez un numéro.
- **2.** Appuyez plusieurs fois sur **CType** pour sélectionner le type d'appel (individuel, téléphonique ou PABX).
- **3.** Appuyez sur le bouton **PTT** ou sur  $\triangledown$  selon le type d'appel.

# **Pour composer un numéro à partir du répertoire**

Vous pouvez également utiliser le répertoire pour sélectionner un numéro précédemment enregistré. Appuyez sur **Contcs** et

cherchez le numéro enregistré en faisant défiler ( $\bigcirc$  ou  $\bigcirc$ ) ou en saisissant jusqu'à 12 caractères du nom de contact à l'aide de la recherche alphabétique. Si votre contact dispose de plusieurs

numéros, utilisez les touches  $\bigcirc$  /  $\bigcirc$  pour le sélectionner.

# **Numérotation abrégée**

La numérotation abrégée vous permet de raccourcir un numéro jusqu'à trois chiffres au lieu de composer le numéro entier. Le numéro abrégé constitue une entrée du répertoire.

- **1.** Saisissez le numéro abrégé pré-programmé (par exemple : 5), puis appuyez sur  $\left[\overline{f}\right]$ .
- **2.** Pour établir l'appel, appuyez sur  $\mathcal{F}$ .

Pour raccrocher, appuyez sur  $\mathbb{R}$ .

# **Appel individuel**

Un Appel individuel, aussi nommé appel « point à point » ou « appel privé », est un appel entre deux personnes. Aucun autre poste ne peut écouter cette conversation. Il peut s'agir :

- d'un appel duplex (si le système le permet) en TMO, ou
- d'un appel simplex standard en TMO ou DMO.

## **Pour établir un appel individuel**

- **1.** À partir de l'affichage initial, composez un numéro.
- **2.** Si le type d'appel individuel n'est pas le premier affiché, appuyez sur **CType** pour le sélectionner.
- **3.** Pour un appel en *simplex*, appuyez et relâchez le bouton **PTT**. Une sonnerie retentit. Attendez que l'appelé réponde à votre appel.

Appuyez de manière prolongée sur le bouton **PTT**. Attendez la tonalité Voix autorisée (selon la configuration effectuée) avant de parler, puis relâchez le bouton **PTT** pour écouter.

Pour un appel *Duplex*, appuyez et relâchez . Une sonnerie retentit. Attendez que l'appelé réponde à votre appel.

**4.** Pour terminer l'appel, appuyez sur . Si l'appelé termine l'appel, le message **Appel Terminé** apparaît.

**REMARQUE** 

*Lorsque la Suppression d'émission est activée, la réception des appels individuels est signalée, mais vous ne pouvez pas y répondre.*

## **Pour recevoir un appel individuel**

**1.** Le MTM800 Enhanced passe à l'appel individuel entrant. L'afficheur indique l'identité de l'appelant.

*Selon les paramètres de l'opérateur, vous pouvez répondre à l'appel automatiquement ou en appuyant sur les touches appropriées.*

**2.** Pour répondre à un appel *simplex*, appuyez sur **PTT**. Pour répondre à un appel entrant *Duplex* (indiqué par les touches

programmables **HP/Écouteur**), appuyez sur  $\triangledown$  ou sur la touche verte de réception.

**3.** Pour terminer l'appel, appuyez sur  $\mathbb{R}$ .

```
REMARQUE
```
*Votre poste vous avertit de la réception des appels entrants. Vous pouvez sélectionner les paramètres d'avertissement dans le menu Tons.* 

# **Appels téléphoniques et PABX**

Un **appel téléphonique** vous permet de joindre un numéro de téléphone fixe un numéro de téléphone cellulaire/portable ou un autre terminal utilisant un numéro RNIS.

# **REMARQUE**

*La fonction MS-ISDN permet au terminal d'établir ou de recevoir des appels à partir du téléphone et en utilisant le numéro RNIS.*

Un **appel PABX (Autocommutateur privé)** vous permet de joindre des numéros de poste sur un standard (bureau). Ce type d'appel doit être activé par votre opérateur.

Dans cette publication, nous désignons ces types de numéro par le terme « numéro de téléphone ».

## **REMARQUE**

*Lorsque la Suppression d'émission est activée, la réception d'un appel téléphonique ou PABX entrant est signalée, mais vous ne pouvez pas y répondre.*

# **Pour établir un appel téléphonique ou PABX**

- **1.** À partir de l'affichage initial, composez un numéro.
- **2.** Si le premier type d'appel affiché n'est pas Téléphone ou PABX, appuyez sur **CType** plusieurs fois pour le sélectionner.
- **3.** Procédez de la même manière pour établir et recevoir un appel individuel duplex. Si l'utilisateur appuie sur le bouton PTT, un appel Simplex est établi.

Vous pouvez établir et recevoir des **appels de groupe** d'urgence en **Mode Système** ou en **Mode direct**. Si votre poste est configuré pour fonctionner avec une passerelle, vous pouvez établir des appels d'urgence en utilisant la passerelle.

Vous pouvez établir un appel de groupe d'urgence et le recevoir avec :

- un groupe sélectionné (TMO et DMO) (en cas d'urgence tactique) ;
- un groupe prédéfini (en cas d'urgence non-tactique).

Votre opérateur vous indiquera le mode sélectionné.

Votre opérateur configurera les paramètres du message d'urgence et du microphone ouvert.

Le système attribuera la priorité d'urgence correspondant à chaque appel d'urgence.

# **Pour activer et désactiver le mode Urgence**

Pour activer la touche d'appel d'urgence, appuyez de manière **prolongée** sur la touche d'appel d'urgence situé sur le côté gauche du MTM800 Enhanced.

## **REMARQUE**

*La durée de la pression sur la touche d'appel d'urgence est de 0,5 secondes par défaut. Votre opérateur peut programmer une durée différente.*

**REMARQUE** 

*Une pression sur la touche d'appel d'urgence active un ou plusieurs services. Contactez votre opérateur pour obtenir d'autres informations.*

Pour quitter le mode Urgence, appuyez de manière prolongée sur **Quitter**. Votre poste revient à l'affichage initial.

# **Pour envoyer un message d'urgence**

Votre MTM800 Enhanced enverra un message d'urgence au dispacheur (s'il est configuré par votre opérateur).

- Automatiquement, dès que le mode Urgence est activé.
- Lorsque vous appuyez de nouveau sur la touche d'appel d'urgence alors que le MTM800 Enhanced est déjà en mode Urgence.

Après l'envoi d'une alerte, l'afficheur présente l'un des rapports de transmission suivants :

- **Alarme envoyée**
- **Échec alarme**

Dans les deux cas, après quelques secondes, l'afficheur revient à l'écran principal du mode Urgence.

En cas de non-confirmation de réception en mode DMO, les informations **Alarme envoyée** ne confirment que l'envoi de l'alarme.

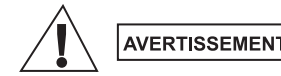

*Même si le mode Suppression d'émission est activé, le MTM800 Enhanced émet immédiatement lorsque vous appuyez sur la touche d'appel d'urgence. Par conséquent, le MTM800 Enhanced ne doit PAS être dans une zone sensible aux hautes fréquences radio lorsque vous activez le mode Urgence.*

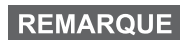

*Les messages d'urgence sont des messages d'état spéciaux envoyés au contrôleur du groupe sélectionné. Ils contiennent des informations complémentaires concernant les appels d'urgence envoyés.*

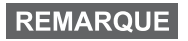

*Certains systèmes ne permettent pas d'envoyer de messages d'urgence lorsque l'utilisateur est dans une zone de service local.*

# **Fonction Micro ouvert**

Si la fonction Micro ouvert a été programmée sur votre MTM800 Enhanced par votre opérateur, vous pouvez établir un appel de groupe d'urgence et parler au dispacheur (et aux membres de votre groupe) sans appuyer de manière prolongée sur le bouton **PTT**.

Le microphone reste ouvert pendant le délai programmé par votre opérateur. Il reste également ouvert jusqu'à ce que :

- la période de validité de la fonction Micro ouvert expire ;
- vous appuyez sur le bouton **PTT** pendant la période de validité de la fonction Microphone ouvert ;
- vous appuyez sur la touche **Fin**.

Après utilisation de la fonction Microphone ouvert, le message **Micro urgence Terminé** apparaît et le MTM800 Enhanced revient au mode Urgence. La fonction Micro ouvert est désactivée et le bouton PTT reprend son fonctionnement normal.

Si nécessaire, vous pouvez désactiver la fonction Microphone ouvert en appuyant de nouveau sur la touche d'appel d'urgence. Par ailleurs, votre opérateur peut reprendre la fonction Microphone ouvert sans aucune intervention de l'utilisateur en configurant la fonction Microphone ouvert en alternance.

**REMARQUE** 

*La fonction microphone ouvert est disponible en DMO et TMO.*

# **Pour établir un appel de groupe d'urgence**

- Microphone ouvert activé pour établir un appel de groupe d'urgence, appuyez de manière prolongée sur la **touche d'appel d'urgence**.
- Microphone ouvert désactivé pour établir un appel de groupe d'urgence, appuyez de manière prolongée sur la **touche d'appel d'urgence**. Lorsque s'affiche Appel de groupe d'urgence, appuyez de manière prolongée sur le bouton **PTT** et attendez la tonalité Voix autorisée (si cette fonction est configurée) et parlez. Pour écouter, relâchez le bouton PTT.

# **Mode d'urgence muet**

## **REMARQUE**

*Le mode d'urgence muet doit être préalablement activé par votre opérateur.*

Pour passer en Mode d'urgence muet, appuyez sur la **touche d'appel d'urgence**.

Le mode d'urgence muet ne fournit aucune indication audible ni visible. Toutes les tonalités des touches sont désactivées.

Pour quitter le Mode d'urgence muet, appuyez sur les touches

**Menu**, puis simultanément ou sur  $\overline{\mathbf{f}^* \cdot \mathbf{g}}$  et ensuite sur la touche dans les 3 secondes.

# **Appel incident**

Cette fonction permet à l'utilisateur de recevoir des appels d'incidents. Lorsque les messages d'appel incident ont été reçus par la radio, cela interrompt les services en cours et l'alerte Appel incident est activée sans délai. Une fois l'alerte Appel incident acquittée, la radio quitte le mode Appel incident et revient en mode normal. En mode Appel incident, l'utilisateur ne peut recevoir que des appels urgents. Il existe quatre types d'alertes Appel incident :

- Appel incident normal
- Plan d'urgence Il est envoyé plusieurs fois à un groupe pour augmenter la fiabilité. L'utilisateur ne peut accepter l'appel incident qu'en appuyant sur un des boutons et passe en phase d'information (les touches programmables ne sont pas libellées).
- Mode Reprise appel incident Il comprend uniquement la communication vocale. Il peut être effacé manuellement.

## **REMARQUE**

*Le mode Reprise appel incident est possible uniquement lorsque la radio est en mode de partage sur site local.* 

• Test Appel incident – Le dispacheur a la possibilité de tester cette fonction. La radio génère la tonalité et **Test Appel Incident** s'affiche. Une seule touche programmable est activée **Test OK** pour valider et effacer le test.

## *Interactions lorsque l'utilisateur est dans un autre mode*

- Mode TXI Les utilisateurs peuvent lire le message mais ne peuvent pas y répondre. Ils ont une option pour quitter le mode TXI en appuyant sur la touche programmable ou rejeter le message Appel incident.
- Mode DMO L'appel incident n'est pas pris en charge.
- Mode d'urgence Toutes les alertes Appel incident sont ignorées.

## *Phases de service Appel incident*

• Phase d'alerte - L'utilisateur reçoit un message Appel incident. La tonalité d'alerte signale qu'un message texte est affiché. L'utilisateur a alors le choix entre trois options : **Accepté**, **Rejet** ou **Menu**. Si l'utilisateur accepte l'alerte, aucun autre service depuis ce point ne peut être interrompu. La touche **Menu** propose plus de choix.

## **REMARQUE**

*L'utilisateur peut interrompre la tonalité en appuyant sur le bouton PTT ou sur l'une des touches programmables.* 

• Phase d'information – L'utilisateur est encore en mode Appel incident et il peut recevoir davantage d'informations détaillées sur l'incident qui s'est produit via un texte postérieur ou le message vocal. L'utilisateur peut demander davantage d'informations à l'aide d'un appel de groupe express ou la fonction texte Appel incident qui lui permet d'envoyer un message texte à l'opérateur. L'utilisateur peut toujours répondre et renvoyer le texte ou le message vocal à l'aide d'un appel de groupe vocal.

## *Boîte Appel incident*

La boîte Appel incident donne la possibilité à l'utilisateur de visualiser et de stocker les messages Appel incident pour s'y référer ultérieurement.

Pour les visualiser, appuyez sur **Menu > Messages > Boîte Al**.

Lorsque la radio est en Mode appel incident, vous pouvez uniquement lire les messages Appel incident.

## **Pour envoyer un message d'état**

Sélectionnez le groupe requis. Appuyez sur **Menu** et sélectionnez

**Messages > Envoi Etat.** Sélectionnez l'état et appuyez sur  $\bigcup$ ou **PTT**.

## **Pour envoyer un nouveau message**

Appuyez sur **Menu** et sélectionnez **Messages > Nouv. message**.

Composez votre message. Sélectionnez **Envoi**, ou appuyez sur ou **PTT**. Sélectionnez votre destinataire ou entrez un numéro.

Sélectionnez **Envoi** ou appuyez sur  $\bigcup$  ou **PTT** pour envoyer votre nouveau message.

## **REMARQUE**

*Le message peut être transmis vers un numéro privé, téléphonique ou groupé. Cette fonction doit être préalablement activée par votre opérateur.*

# **Pour envoyer un message défini par l'utilisateur**

Appuyez sur **Menu** et sélectionnez **Messages > Modèles**. Faites défiler la liste et choisissez votre modèle. Sélectionnez **Envoi**, ou appuyez sur  $\boxdot$  ou PTT. Sélectionnez votre destinataire ou entrez un numéro. Sélectionnez **Envoi** ou appuyez sur ○ ou **PTT** pour envoyer votre message.

# **Pour envoyer un message prédéfini**

Appuyez sur **Menu** et sélectionnez **Messages > Prédéfini**. Faites défiler la liste et choisissez votre modèle. Appuyez sur **Menu** et sélectionnez **Modif.** pour modifier le message. Entrez les

informations requises. Sélectionnez **Envoi** ou appuyez sur ou **PTT** pour envoyer votre message.

## **Pour gérer les nouveaux messages textes reçus**

*V*otre MTM800 Enhanced vous signale la réception de chaque message et ouvre automatiquement la boîte des messages, s'il n'est pas occupé.

Faites défiler pour afficher le message et sélectionnez la touche de fonction **Lire**. Pour lire un message long, appuyez sur **Suite** pour passer à la page suivante et sur **Retour** pour revenir à la page précédente.

Ensuite, sélectionnez **Rpdre**. Ou appuyez sur **Menu** et sélectionnez **Enreg.** / **Suppr.** / **Effacer tous** / **Renvoi**.

## **REMARQUE**

*Les options Enregistrer et Renvoyer ne sont pas disponibles avec la fonction Répondre aux messages en texte long.*

# **Pour gérer les messages non-lus (nouveaux)**

Appuyez sur **Menu** et sélectionnez **Messages > Boîte Msg**. Faites défiler pour afficher le message et sélectionnez la touche de fonction **Lire**. Pour lire un message long, appuyez sur **Suite** pour passer à la page suivante et sur **Retour** pour revenir à la page précédente.

Appuyez sur **Menu** et sélectionnez **Enreg.** / **Suppr.** / **Effacer tous** / **Rpdre** / **Renvoi** / **Rfchir**.

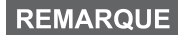

*Un message peut contenir jusqu'à 1 000 caractères.*

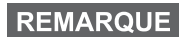

*Il est possible d'envoyer le message à plusieurs utilisateurs. Choisissez le groupe dans le répertoire de votre MTM800 Enhanced.*

## *Fonctionnement sans mode*

Il n'est pas nécessaire de sélectionner un mode (Groupe/Individuel/ Téléphone) avant d'établir un appel. Il suffit de composer un numéro et d'appuyer sur la touche de fonction **CType** (type d'appel) pour

déterminer le type d'appel (puis appuyez sur **PTT** ou  $\widetilde{\mathcal{L}}$ ).

## *Touche Accueil*

Vous n'êtes pas certain de votre position dans le menu ?

Voulez-vous revenir à l'affichage initial ? Appuyez sur  $\mathbb{R}$ .

## *Rétroéclairage*

Vous pouvez régler l'intensité du rétroéclairage avec la touche correspondante.

## *Raccourcis de menu*

- Vous pouvez aisément accéder à n'importe quelle option de menu en appuyant sur la touche **Menu**, puis sur une touche numérique. (Pas de retard entre **Menu** et la touche.)
- Vous pouvez demander à votre opérateur de programmer les raccourcis de menu.
- Pour créer un nouveau raccourci : choisissez l'option dans le menu, appuyez de manière prolongée sur la touche **Menu** et suivez les instructions affichées.

## *Audio fort/faible*

Vous pouvez choisir entre le haut-parleur et l'écouteur pour écouter un appel individuel ou de groupe à l'aide de la commande du hautparleur.

## **REMARQUE**

*Le volume sonore est réglé à l'aide d'une touche d'accès direct. Contactez votre opérateur pour obtenir d'autres informations.*

## *Répertoire unifié*

Vous pouvez enregistrer plusieurs numéros (Individuel, Portable, Domicile, Professionnel, PABX, Autre) pour une même personne sous le même nom. Vous pouvez créer jusqu'à 1 000 contacts de répertoire, avec un total 1 000 numéros individuels et 1 000 numéros de téléphone.

## *Taille du texte*

L'afficheur offre deux tailles de texte : Touche **Standard** ou **Zoom** (**Menu > Config. > Affichage > Taille txt**).

### *Capacité des groupes*

Votre opérateur peut programmer jusqu'à 2 048 groupes en mode Système et jusqu'à 1 024 groupes en mode Direct.

### *Dossier flexible*

Vous pouvez demander à votre opérateur de définir le nombre de groupes disponibles dans chaque dossier (jusqu'à 256 répertoires).

## *Dossiers « Mes groupes »*

Vous pouvez sélectionner n'importe quel groupe (TMO ou DMO) et l'ajouter à vos dossiers personnels.

A partir de l'affichage initial, appuyez sur  $\mathbb{Q}$  vers le haut pour ouvrir rapidement le répertoire « Mes groupes ».

## *Options (affichage initial)*

Grâce aux options de l'affichage initial, vous pouvez aisément changer de dossier, sélectionner des groupes, basculer entre les modes TMO et DMO et utiliser d'autres fonctions.

## *Navigation aisée dans le menu*

Lorsque vous faites défiler verticalement des options de menus, essayez aussi le défilement horizontal. (Ceci sélectionne l'option ou revient au niveau précédent.)

### *Accès rapide à la liste des numéros appelés*

À partir de l'affichage initial, appuyez sur  $\triangledown$  pour consulter la liste des derniers numéros composés.

### *Défilement automatique avec la touche de navigation*

Dans une liste, appuyez de manière prolongée sur la touche  $\binom{2}{3}$ 

ou  $\bigcirc$  pour utiliser le défilement automatique.

## *Accès rapide au menu Appels récents*

À partir de l'affichage initial, appuyez sur  $\mathbb{Q}$ .

## *Réglage de la date et de l'heure*

L'heure et la date sont synchronisées par l'infrastructure. Lorsque l'unité est hors de portée du signal de l'infrastructure, vous pouvez régler manuellement ces valeurs.

- Pour régler automatiquement l'heure, appuyez sur la touche **Menu** et sélectionnez **Config. > Date et heure > Entrer > Entrer heure**. Saisissez l'heure avec la touche de navigation et/ou le clavier numérique.
- Pour régler automatiquement la date, appuyez sur la touche **Menu** et sélectionnez **Config. > Date et heure > Entrer > Entrer date**. Saisissez la date avec la touche de navigation et/ou le clavier numérique.
- Pour régler automatiquement la date et l'heure, appuyez sur la touche **Menu** et sélectionnez **Config. > Date et heure > Mise à jour système**. Choisissez une des ces trois options selon vos besoins :
	- **Désactivé** La mise à jour système est désactivée.
	- **Heure uniquement**  L'heure est actualisée.
	- **Heure & Ecart** L'heure est actualisée automatiquement selon le fuseau horaire lorsque l'utilisateur est en mode TMO. En mode DMO la radio utilise son horloge interne.

## *Noms des modèles*

L'utilisateur a la possibilité d'attribuer un titre au modèle. Sinon, le nom par défaut est attribué.

## *Défilement entre groupes de parole*

Vous pouvez commuter entre les deux derniers groupes de paroles dans n'importe quel mode et entre les modes. Par exemple, lorsque vous êtes en mode TMO et que vous souhaitez passer au dernier groupe de parole qui était en mode DMO, appuyez de manière prolongée sur la touche Accès direct. Cela fonctionne dans les deux sens et dans un mode. Après la mise hors tension, la radio mémorise vos deux derniers groupes de parole.

# **MOTOROLA**

# *MTM800Enhanced*

*Guide de référence rapide*

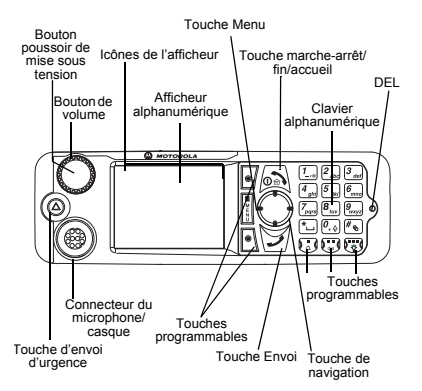

### **Mise sous tension/hors tension du MTM800 Enhanced**

 Pour allumer et éteindre le MTM800 Enhanced, appuyez de manière prolongée

## $sur \mathbf{a}$

### **Utilisation du menu du MTM800 Enhanced**

- Pour ouvrir le menu, appuyez sur la touche **Menu**.
- Pour faire défiler le menu, appuyez

## sur  $(\cdot)$

• Pour sélectionner une option du menu, appuyez sur la touche programmable **Sélect**

## ou sur  $\Theta$

• Pour revenir au niveau précédent, appuyez

### sur **Retour** ou  $\mathcal{L}$ .

• Pour sortir d'une liste d'options de menu,

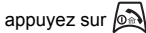

### **Pour sélectionner le mode Fonctionnement**

- Sur votre poste, une touche peut être configurée pour passer directement du mode TMO au mode DMO et inversement. Contactez votre opérateur pour obtenir d'autres informations.
- À partir de l'écran initial, appuyez sur **Optns**, sélectionnez **Mode Système**/**Mode Direct**. **Pour établir un appel de groupe en TMO** À partir de l'affichage initial, naviguez jusqu'au groupe souhaité. Appuyez sur la touche de fonction **Sélect** (si elle est configurée). Appuyez de manière prolongée sur le bouton **PTT**. Attendez la tonalité Voix autorisée (si configurée) et parlez. Relâchez le bouton **PTT**

pour écouter.

### **Pour établir un appel de groupe en DMO**

Accédez au DMO. Naviguez jusqu'au groupe souhaité. Appuyez sur la touche de fonction **Sélect** (si elle est configurée). Appuyez de manière prolongée sur le bouton **PTT**. Attendez la tonalité Voix autorisée (si configurée) et parlez. Relâchez le bouton **PTT** pour écouter.

### **Pour établir un appel de groupe d'urgence en TMO**

 Accédez au TMO. Appuyez de manière prolongée sur la touche d'urgence. Un message d'urgence est automatiquement envoyé. Appuyez de manière prolongée sur le bouton **PTT**. Attendez la tonalité Voix autorisée (si configurée) et parlez. Relâchez le bouton **PTT** pour écouter. Si vous utilisez la fonction **Micro ouvert**, attendez que le message « **Mic Urg Activé** » soit affiché et parlez sans appuyer sur PTT.

Pour quitter le mode Urgence, exercez une pression longue sur la touche de fonction **Quitter**.

#### **Pour établir un appel de groupe d'urgence en DMO**

Accédez au DMO. Appuyez de manière prolongée sur la touche d'urgence. Appuyez de manière prolongée sur le bouton **PTT**. Attendez la tonalité Voix autorisée (si configurée) et parlez. Relâchez le bouton **PTT** pour écouter. Pour quitter le mode Urgence, exercez une pression longue sur la touche de fonction **Quitter**.

#### **Pour établir un appel individuel simplex en TMO**

À partir de l'affichage initial, composez un numéro. Appuyez sur **Ctype** pour sélectionner le type d'appel (si nécessaire). Appuyez sur le bouton **PTT** et relâchez-le.

# **Français**

## **Français**

La sonnerie retentit. L'appelé répond. Attendez que l'appelé ait fini de parler. Appuyez de manière prolongée sur le bouton **PTT**. Attendez la tonalité Voix autorisée (si configurée) et parlez. Relâchez le bouton **PTT**

pour écouter. Appuyez sur  $\sin$  pour terminer l'appel.

### **Pour établir un appel individuel simplex en DMO**

 Accédez au DMO. À partir de l'affichage initial, composez un numéro. Appuyez de manière prolongée sur le bouton **PTT**. Attendez la tonalité Voix autorisée (si configurée) et parlez. Relâchez le bouton **PTT** pour écouter.

Appuyez sur  $\oslash$  pour terminer l'appel.

#### **Pour établir un appel individuel/ téléphonique/PABX en duplex**

À partir de l'affichage initial, composez un numéro. Appuyez sur **Ctype** pour sélectionner

le type d'appel. Appuyez sur  $\sqrt{\ell}$  et relâchez. La sonnerie retentit. L'appelé répond. Appuyez

sur  $\sin$  pour terminer l'appel.

### **Pour répondre à un appel**

Votre MTM800 reçoit l'appel entrant et vous avertit de son arrivée. Pour prendre l'appel,

appuyez sur  $\frac{1}{2}$  s'il s'agit d'un appel individuel duplex/téléphonique/PABX, ou appuyez sur le bouton **PTT** pour tous les autres types d'appel.

### **Pour envoyer un message d'état**

Sélectionnez le groupe requis. Appuyez sur **Menu** et sélectionnez **Messages > Envoi Etat**.

ou le **Sélectionnez** l'état et appuyez sur  $\frac{1}{2}$  ou le bouton **PTT**.

**Pour envoyer un nouveau message** Appuyez sur **Menu** et sélectionnez **Messages > Nouv. message**. Composez votre message.

Sélectionnez **Envoi**, ou appuyez sur  $\frac{1}{2}$  ou sur **PTT**. Sélectionnez votre destinataire ou entrez un numéro. Sélectionnez **Envoi**, ou

appuyez sur  $\frac{1}{2}$  ou sur **PTT** pour envoyer le nouveau message.

### **Conseils et astuces**

 **Touche Accueil**

Vous n'êtes pas certain de votre position dans le menu ? Voulez-vous revenir à l'affichage

initial ? Appuyez sur  $\left(\frac{1}{2}\right)$ 

**• Rétroéclairage**

Vous pouvez désactiver le rétroéclairage (fonctionnement discret) ou le laisser en mode automatique, c-à-d. qu'il s'active lorsque vous appuyez sur une touche quelconque. Vous pouvez aussi appuyer sur la touche latérale supérieure pour activer ou désactiver le rétroéclairage (si configurée).

### **Raccourcis de menu**

 Vous pouvez aisément accéder à n'importe quelle option de menu en appuyant sur la touche **Menu**, puis sur une touche numérique. (Pas de retard entre la touche **Menu** et l'autre touche !)

Vous pouvez demander à votre opérateur de programmer les raccourcis de menu.

Pour créer un nouveau raccourci : choisissez l'option dans le menu, maintenez la touche **Menu** et suivez les instructions affichées.

#### **• Audio fort/faible**

 Pour écouter les appels individuels ou de groupe, vous pouvez choisir entre le hautparleur et l'écouteur à l'aide de la commande du haut-parleur.

#### **• Répertoire unifié**

Vous pouvez enregistrer plusieurs numéros (Individuel, Portable, Domicile, Professionnel, PABX, Autre) pour une même personne sous le même nom.

**• Taille du texte**

 L'afficheur offre deux tailles de texte : **Standard** ou **Zoom** (**Menu <sup>&</sup>gt; Config. > Affichage > Taille txt**).

**• Dossier « Mes groupes »**

Vous pouvez sélectionner n'importe quel groupe (TMO ou DMO) et l'ajouter à votre dossier personnel.

 $\overline{A}$  partir de l'affichage initial, appuyez sur  $\binom{1}{2}$ pour accéder rapidement au répertoire « Mes groupes ».

# **Contenido**

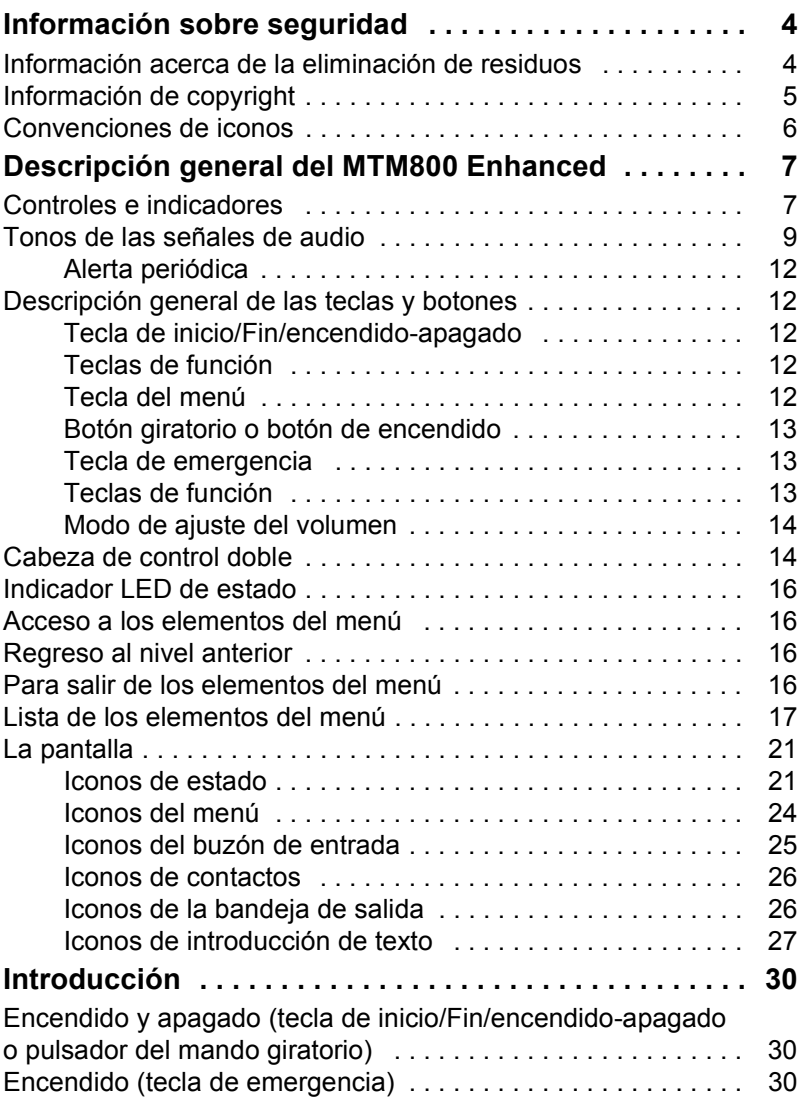

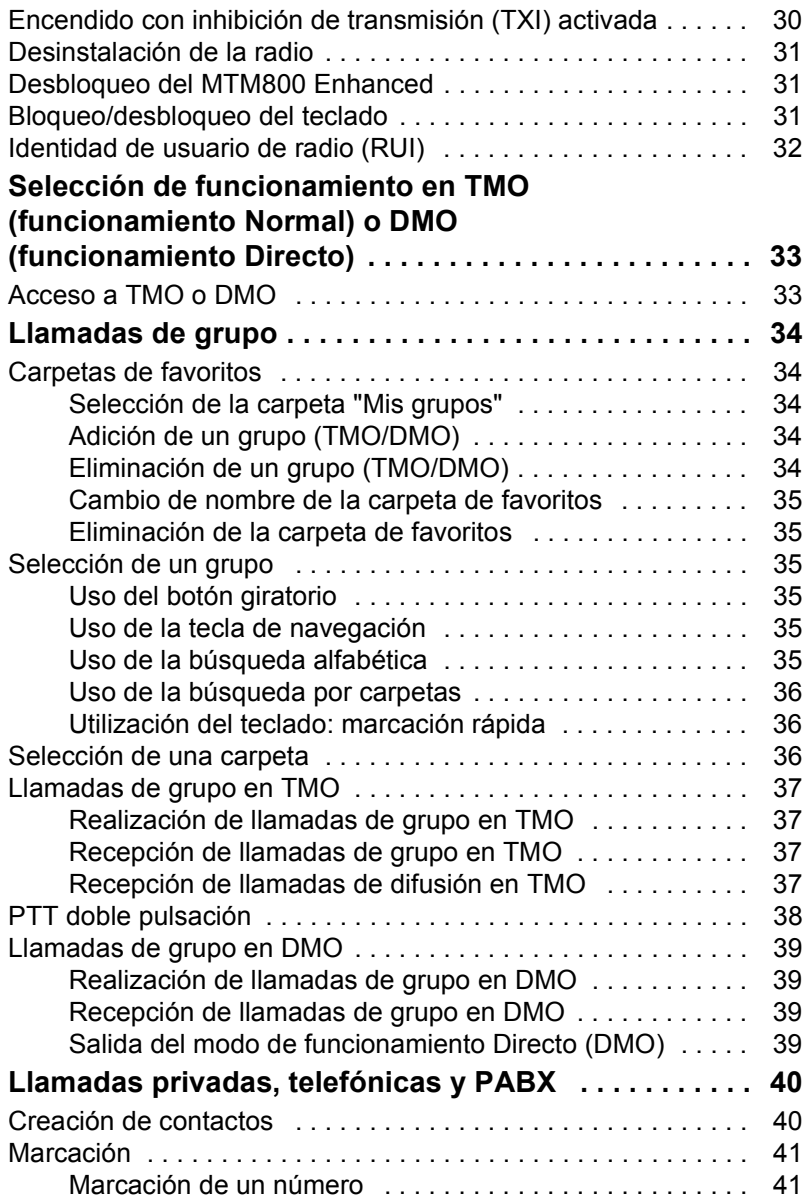

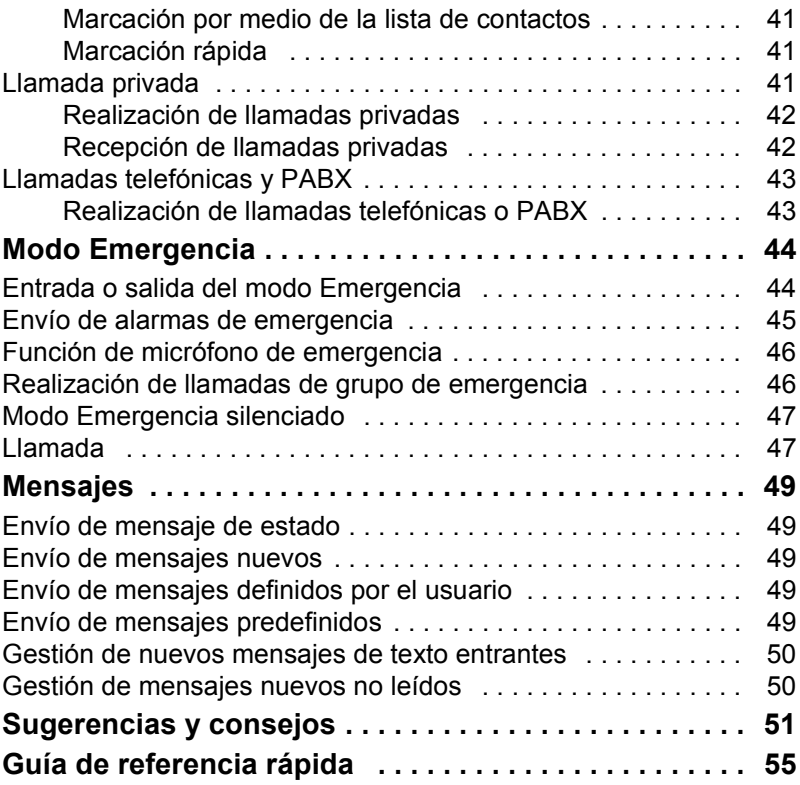

© Motorola Inc., 2009

MOTOROLA y el logotipo de la M estilizada están registrados en la oficina de patentes y marcas de los EE. UU. El resto de nombres de servicios o productos son propiedad de sus respectivos titulares.

<span id="page-165-0"></span>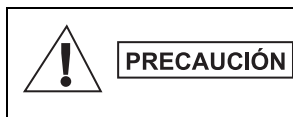

*Antes de utilizar estos productos, lea las instrucciones de funcionamiento para un uso seguro incluidas en el folleto Seguridad del producto y Exposición a radiofrecuencia 6866537D37.*

El MTM800 Enhanced está limitado a un uso profesional exclusivamente para cumplir así con los requisitos de exposición a radiofrecuencia de la ICNIRP. Antes de utilizar estos productos, lea la información referente a un uso seguro de la energía de radiofrecuencia y las instrucciones de funcionamiento del folleto Seguridad del producto y Exposición a radiofrecuencia (publicación de Motorola número *6866537D37*) para asegurarse de que se cumplen los límites de exposición a energía de radiofrecuencia.

Guarde la Guía del usuario y el folleto Seguridad del producto y Exposición a radiofrecuencia en un lugar seguro y accesible a otros usuarios en el caso de que los accesorios sean utilizado por otras personas.

# <span id="page-165-1"></span>**Información acerca de la eliminación de residuos**

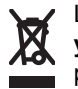

La directiva de **Gestión de Residuos de Aparatos Eléctricos y Electrónicos de la Unión Europea** requiere que los productos que se vendan en los países de la UE han de tener tachado el símbolo de la papelera que está en el producto y en algunos casos, en el embalaje. De acuerdo con lo establecido en la directiva de Gestión de Residuos de Aparatos Eléctricos y Electrónicos, el símbolo de la papelera con una cruz significa que los clientes y los usuarios finales residentes en la UE no pueden desechar equipos eléctricos ni accesorios como residuos del hogar.

Los clientes o los usuarios finales de los países de la UE deben ponerse en contacto con el representante del proveedor o servicio local para obtener información sobre el sistema de recolección de desechos de su país.

# <span id="page-166-0"></span>**Información de copyright**

Los productos Motorola descritos en este manual pueden incluir programas informáticos almacenados en memorias de semiconductor o en otro tipo de medios protegidos por copyright. Las leyes de los Estados Unidos y de otros países preservan ciertos derechos exclusivos de Motorola con respecto a los programas informáticos, incluidos pero sin limitarse al derecho exclusivo de copia o reproducción de un programa informático de la forma que fuere.

Por consiguiente, ningún programa informático de Motorola protegido por copyright que se albergue en los productos descritos en este manual podrá ser copiado, reproducido, modificado, sometido a procesos de ingeniería inversa ni distribuido de forma alguna sin el consentimiento expreso por escrito de Motorola. Asimismo, no ha de considerarse que la adquisición de estos productos incluya implícita ni explícitamente, ni por impedimento legal ni de la forma que fuese, licencia alguna ya protegida por copyright, patentes y solicitudes de patentes de Motorola, exceptuando los casos de licencias normales de uso no excluyente que surjan por la entrada en vigor de la ley al vender el producto.

Este documento está protegido por copyright. Los duplicados para el uso en productos Motorola están permitidos hasta cierto punto. Los duplicados para otros propósitos, modificaciones, añadidos u otros procesamientos del documento no están permitidos. Solo este documento guardado electrónicamente se considera el original. Los duplicados se consideran meras copias. Motorola, Inc., las filiales y afiliados no responderán de la corrección de ese tipo de copias.

# <span id="page-167-0"></span>**Convenciones de iconos**

Este documento está diseñado para proporcionar al lector instrucciones visuales. Los siguientes iconos gráficos se usan a lo largo de la documentación proporcionada. A continuación, se describen dichos iconos y sus significados.

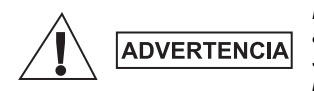

*La palabra "Advertencia" y el icono de seguridad asociado indican información que, en caso de ser ignorada, puede dar como resultado la muerte, heridas graves o un daño grave del producto.*

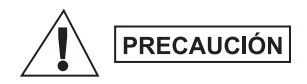

*La palabra "Precaución" y el icono de seguridad asociado indican información que, en caso de ser ignorada, puede dar como resultado heridas leves o moderadas, o bien un daño serio del producto.*

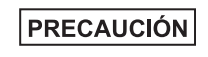

*La palabra "Precaución" puede usarse sin el icono de seguridad para indicar daños graves o heridas que no estén relacionados con el producto.*

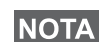

*Las notas tales como excepciones o condiciones previas, contienen información más importante que el resto del texto, indican información adicional recuerdan al lector cómo realizar una acción si por ejemplo no es parte del procedimiento actual o informan al lector de la ubicación de los elementos en la pantalla. No hay niveles de advertencia asociados a las notas.*

# <span id="page-168-1"></span><span id="page-168-0"></span>**Controles e indicadores**

Los números que aparecen a continuación se refieren a la ilustración de la cara interna de la portada.

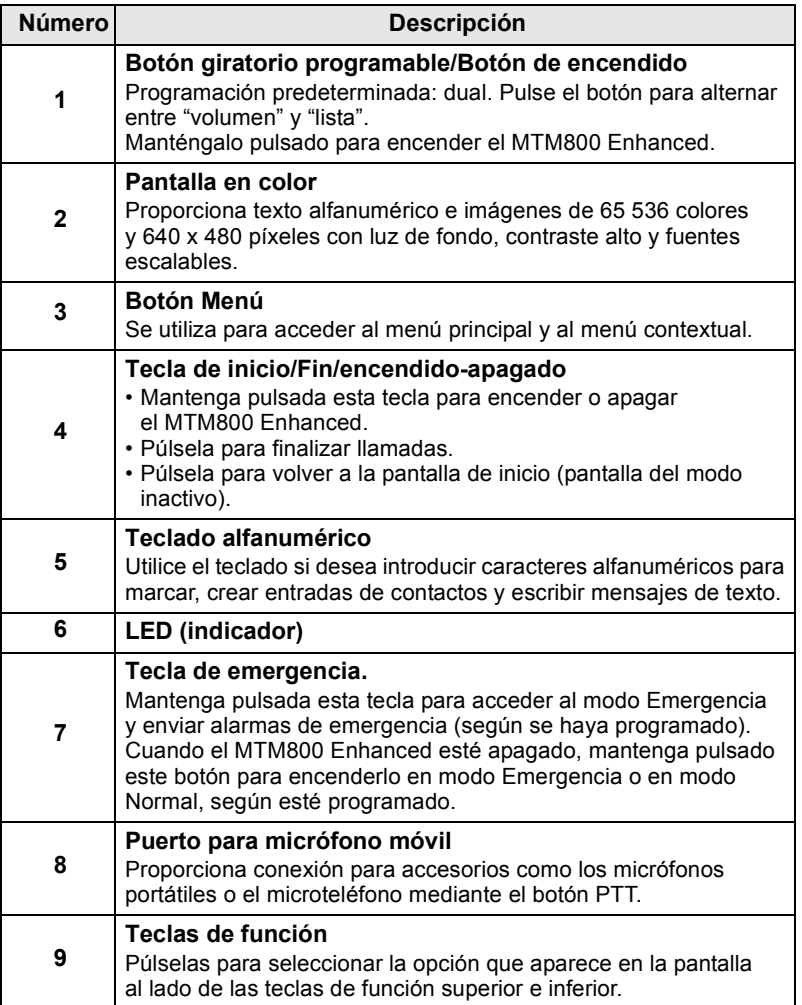

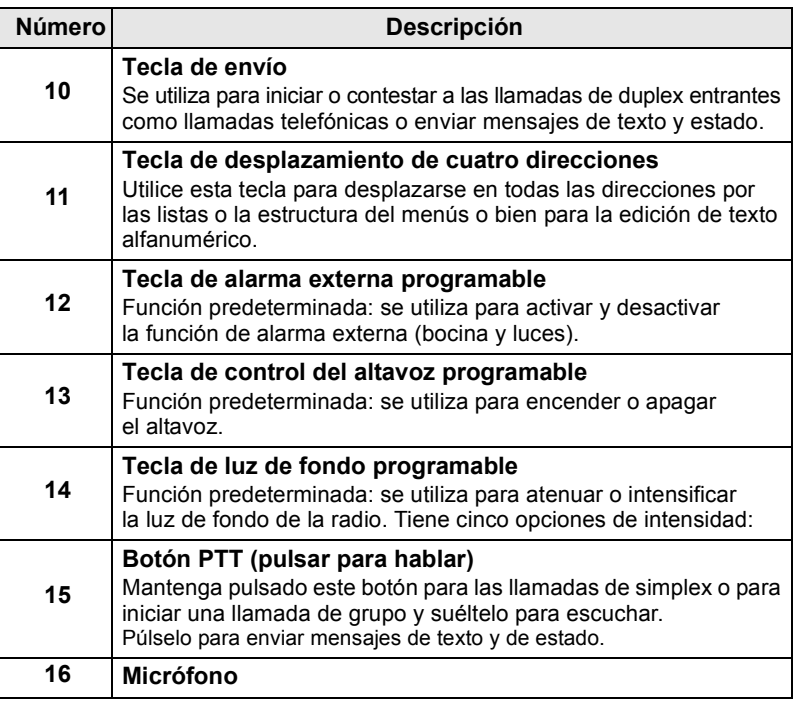

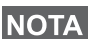

*Antes de utilizar el MTM800 Enhanced por primera vez, quite el protector plástico de la pantalla.*

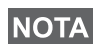

*Se recomienda que apague el terminal antes de conectar cualquiera de los accesorios.*

**Español**

*8*

# <span id="page-170-0"></span>**Tonos de las señales de audio**

 $\Box$  = Tono alto  $\Box$  = Tono bajo

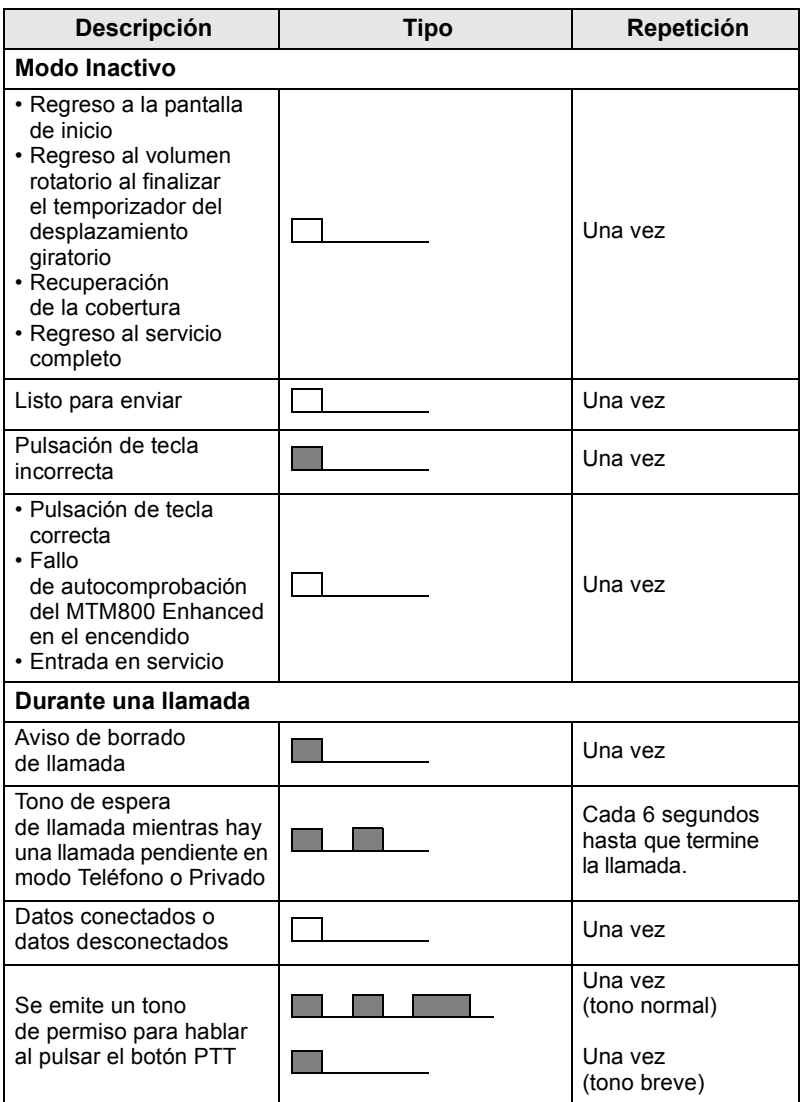

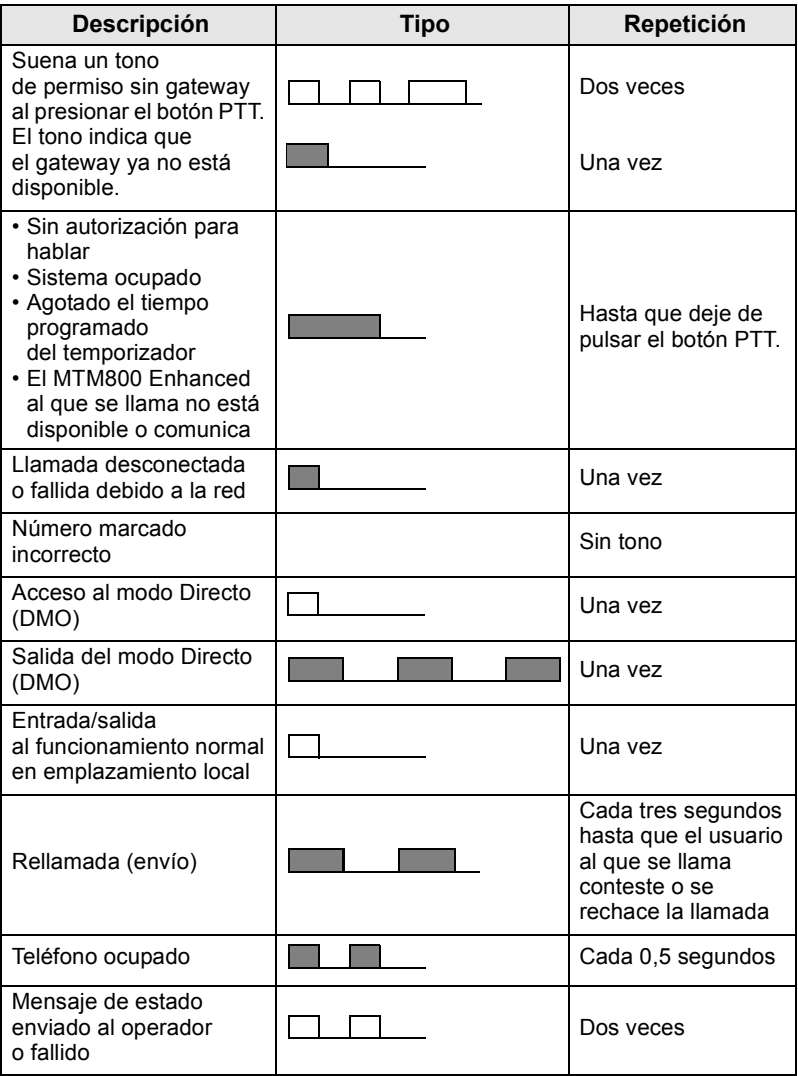

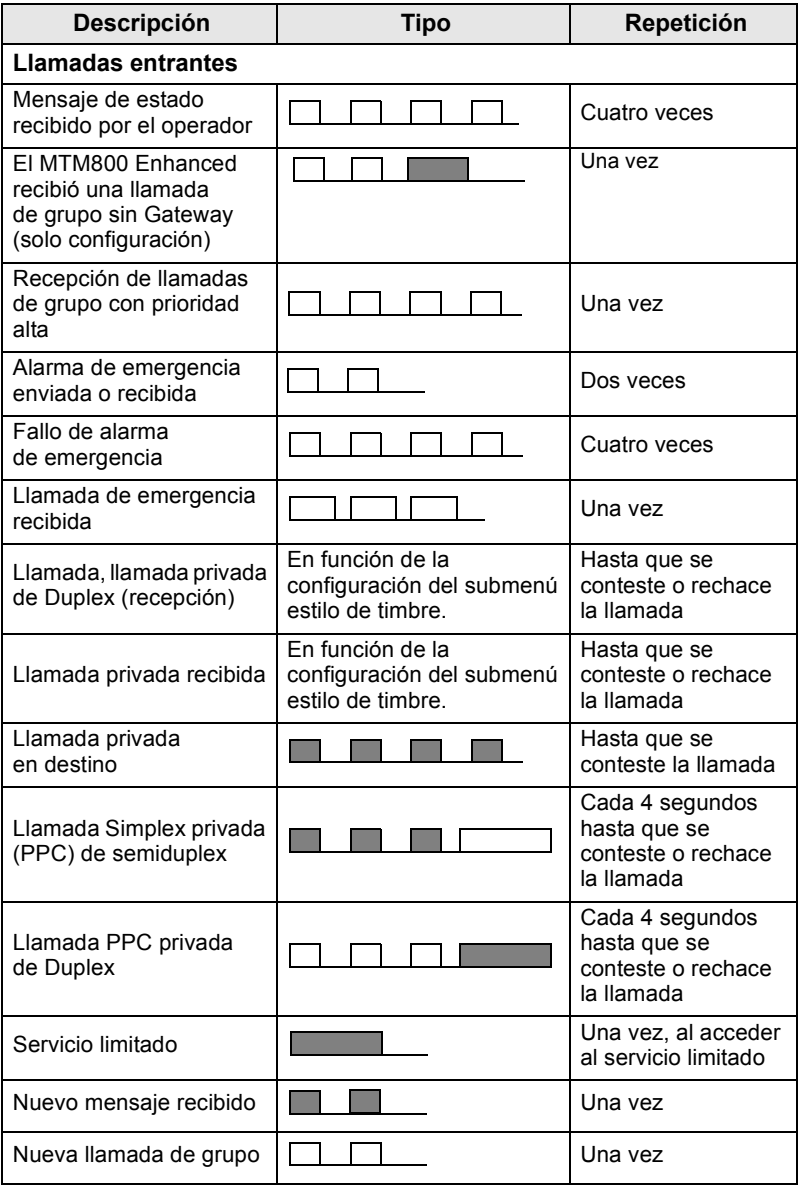

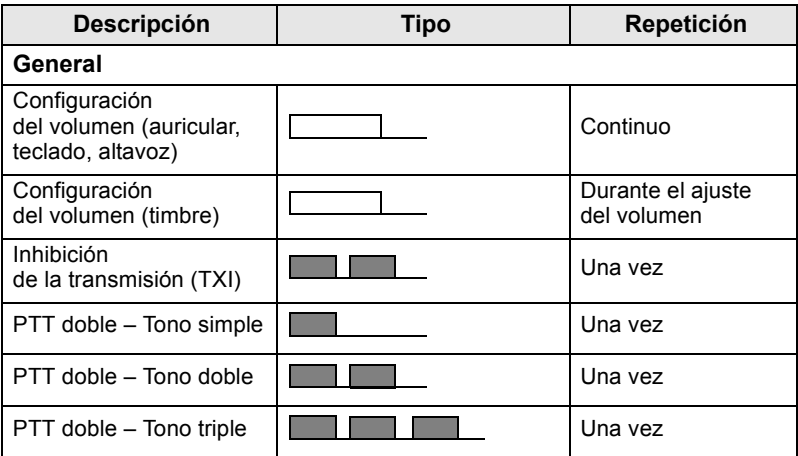

*El usuario no puede silenciar los tonos de llamadas.* 

# <span id="page-173-0"></span>**Alerta periódica**

La alerta periódica indica las llamadas perdidas y los mensajes no leídos. El tono de mensaje no leído se reproduce con el color LED naranja para cada indicación.

Esta función la puede activar o desactivar el usuario. Pulse **Menú**  y seleccione **Configurar > Tonos > Alerta periódica** también para establecer el tiempo entre las indicaciones.

# <span id="page-173-1"></span>**Descripción general de las teclas y botones**

## <span id="page-173-2"></span>**Tecla de inicio/Fin/encendido-apagado**

- Mantenga pulsada esta tecla para encender o apagar el MTM800 Enhanced.
- Púlsela para finalizar llamadas.
- Púlsela para volver a la pantalla de inicio.

# <span id="page-173-3"></span>**Teclas de función**

Pulse  $\left| \cdot \right|$  o  $\left| \cdot \right|$  para seleccionar la opción que aparece en la pantalla al lado de las teclas de función superior e inferior.

## <span id="page-173-4"></span>**Tecla del menú**

La tecla del menú tiene dos funciones. Pulse **Menú** para acceder:

- **Al menú** (cuando no esté en el menú). Los menús del MTM800 Enhanced le permiten controlar los ajustes de éste.
- **Al menú contextual** (cuando el icono **de esté activado y mientras** no se encuentre en el modo Inactivo) para ver una lista de elementos del menú actual.

## <span id="page-174-0"></span>**Botón giratorio o botón de encendido**

Mantenga pulsado el botón giratorio para encender el MTM800 Enhanced.

El proveedor de servicios puede programar el botón giratorio de una de las siguientes maneras:

- **Control doble**: el botón se utiliza para controlar el volumen y desplazarse por las listas. Pulse el botón para alternar entre el volumen y la lista (programación predeterminada).
- **Control de la lista**: el botón se utiliza para desplazarse a través de las listas (por ejemplo, las listas del grupo de conversación) o los elementos del menú. En este caso, el control de volumen se realiza siempre a través del menú o de los accesorios externos (si los hay).
- **Control del volumen**: el botón se utiliza únicamente como control de volumen. Gírelo en el sentido de las agujas del reloj para aumentar el nivel del volumen de audio.

Mantenga pulsado el botón giratorio para bloquearlo. Vuelva a repetir esta operación para desbloquearlo. Al apagarse el terminal también se desbloqueará.

## <span id="page-174-1"></span>**Tecla de emergencia**

Mantenga pulsada esta tecla para acceder al modo Emergencia.

Cuando el MTM800 Enhanced esté apagado, mantenga pulsada esta tecla para encender el dispositivo en modo Emergencia o en modo Estándar (según esté programado).

## <span id="page-174-2"></span>**Teclas de función**

Cada una de estas teclas tiene una función predeterminada que se activa pulsándola brevemente.

## **• Tecla de alarma externa**

Pulse  $\binom{n}{\Delta}$  para encender o apagar la función Alarma externa (bocina y luces).

**• Tecla de control del altavoz**

Pulse  $\binom{m}{n}$  para encender o apagar el altavoz.

## **• Tecla de control de la luz de fondo**

Pulse  $\left(\frac{1}{x}\right)$  varias veces para seleccionar uno de los cinco perfiles de intensidad LED y luz de fondo.

Además, el proveedor de servicios puede programar funciones de marcación rápida, que se activan mediante una pulsación prolongada, para cada tecla de función.

# *Teclas numéricas*  $\boxed{\mathbf{K}}$   $\mathbf{v}$   $\boxed{\mathbf{F}}$

El MTM800 Enhanced admite la función de marcación rápida que le permite seleccionar o activar las funciones más utilizadas manteniendo pulsada una tecla asignada.

*El tiempo que se deben mantener pulsadas las teclas numéricas, o para que se active una función de marcación rápida está* 

*definido de forma predeterminada en un segundo. Sin embargo, el proveedor de servicios puede establecer un valor diferente.*

## *Llamada privada por marcación rápida*

El MTM800 Enhanced admite la llamada privada por marcación rápida si el proveedor de servicios la establece. El usuario puede marcar el número emisor de la última llamada pulsando el botón asignado.

## <span id="page-175-0"></span>**Modo de ajuste del volumen**

El proveedor de servicios puede habilitar la opción del modo de ajuste del volumen. Todas las configuraciones relativas al modo **Individual** son ajustables aunque el usuario vuelva al modo **Común**.

En el modo **Común**, el usuario ajusta todos los **volúmenes** a la vez.

Para modificar la configuración del volumen, pulse **Menú > Configurar > Volumen**.

# <span id="page-175-1"></span>**Cabeza de control doble**

La función de cabeza de control doble permite disponer de dos cabezas de control: master y esclava, que disponen de la misma funcionalidad.

Ambas cabezas de control se encienden de manera independiente. Para activar cualquiera de las cabezas de control:

- Mantenga pulsada la tecla de inicio/Fin/encendido-apagado.
- Mantenga pulsado el botón giratorio para encender el MTM800 Enhanced.

## *Interacción de las cabezas master y esclava*

La cabeza de control master comprueba si existe un vínculo entre las cabezas de control master y esclava. Si no existe ninguna conexión,

se mostrará el icono  $\frac{1}{2}$ , de lo contrario, se mostrará  $\frac{1}{2}$ . Si desea visualizar todos los iconos que se encuentran disponibles para esta función, diríjase a [Tonos D-PTT en la página 24](#page-185-1).

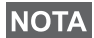

*Si el proveedor de servicios habilita esta función, uno de los iconos se visualizará todo el tiempo.*

Si únicamente se encuentra encendida la cabeza de control esclava y la cabeza de control master no se encuentra disponible, accederá

al modo Autónomo y únicamente podrá pulsarse el botón  $\binom{1}{2}$  para apagarla.

## *Tecla pulsada*

**NOTA** 

Si se pulsa alguna tecla excepto el botón de emergencia

y  $\circled{a}$  en alguna cabeza de control, se visualizará el icono **A** 

y se bloquearán todas las teclas de la otra cabeza de control.

*Es posible pulsar el botón de emergencia y el botón en cualquier momento en ambas cabezas de control.*

Durante las llamadas, es posible escuchar la voz en los altavoces master y esclavo simultáneamente. Únicamente es posible abrir un MIC/PTT a la vez. El que se haya pulsado en primer lugar estar autorizado para iniciar la transmisión.

# <span id="page-177-0"></span>**Indicador LED de estado**

El indicador LED muestra los estados del MTM800 Enhanced.

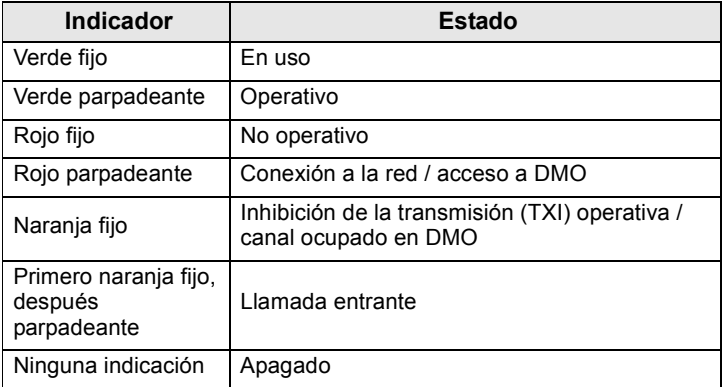

# <span id="page-177-1"></span>**Acceso a los elementos del menú**

- **1.** Pulse **Menú**.
- **2.** Desplácese hasta el elemento deseado, pulse **Selecc.**

o para seleccionar el elemento.

# <span id="page-177-2"></span>**Regreso al nivel anterior**

Pulse **Atrás** o  $\bigcirc$ .

# <span id="page-177-3"></span>**Para salir de los elementos del menú**

Pulse  $\mathbb{R}$ .

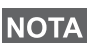

*El MTM800 Enhanced saldrá del menú si no se detecta ninguna pulsación de tecla durante un periodo determinado de tiempo.*

# <span id="page-178-0"></span>**Lista de los elementos del menú**

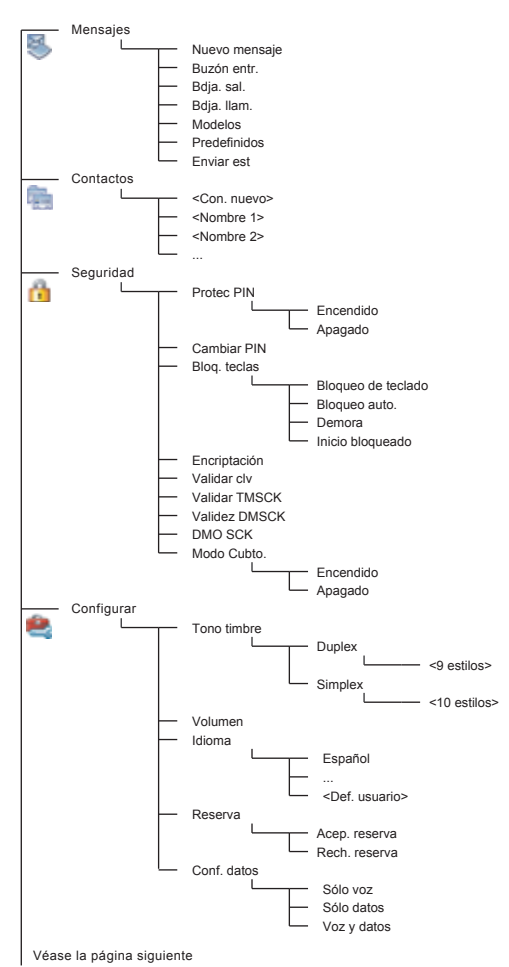

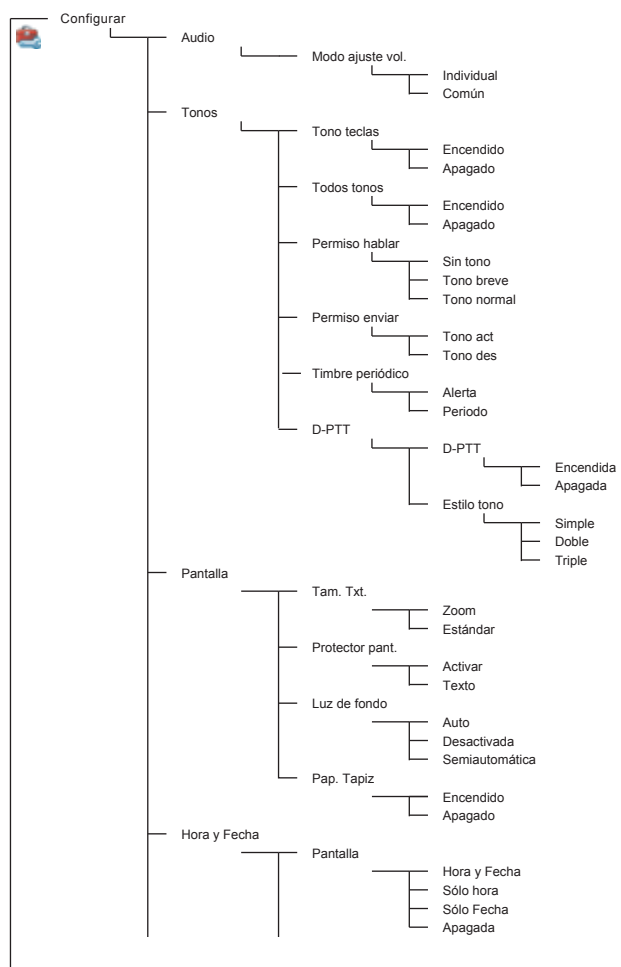

Véase la página siguiente
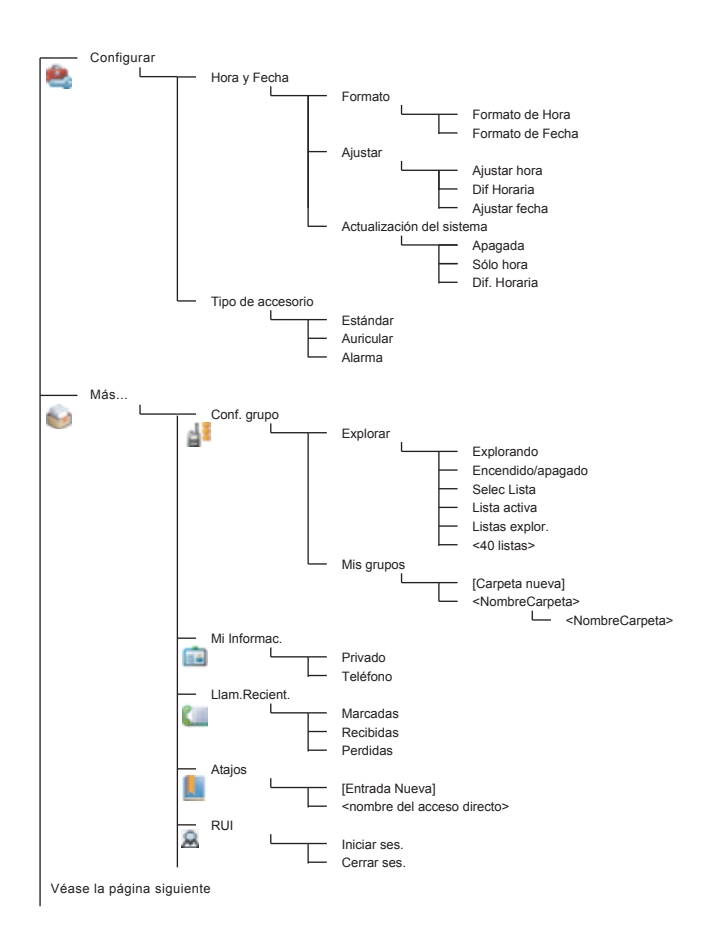

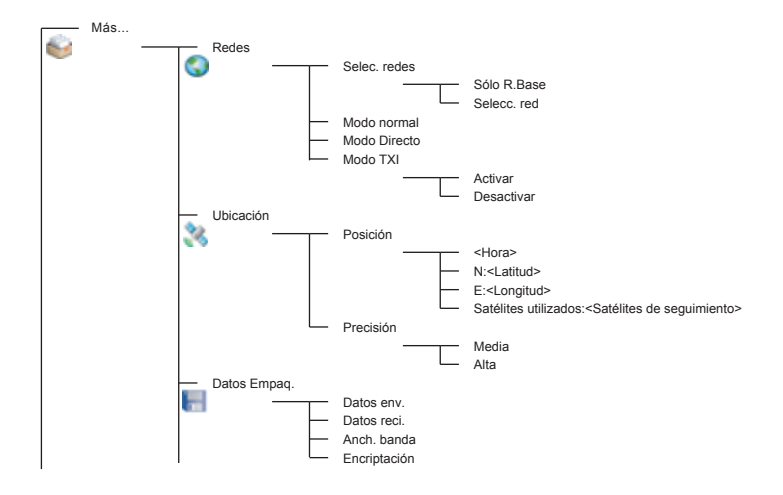

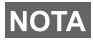

*Este es el diseño del menú estándar. El proveedor de servicios puede activar o desactivar algunos elementos del menú o modificar sus nombres.*

### *Creación de atajos en el menú*

Utilice los atajos para acceder a los elementos del menú que utilice con mayor frecuencia.

#### **Creación de atajos en el menú**

Desplácese hasta el elemento del menú y mantenga pulsado **Menú** hasta que se resalte el elemento.

#### **Listas de atajos del menú**

Para localizar los atajos asignados, pulse **Menú** y seleccione **Más... > Atajos >** *<nombre del atajo>*.

#### **Uso de los atajos del menú**

Desde la pantalla de inicio, pulse **Menú** y las teclas numéricas asignadas a dicho atajo.

# **La pantalla**

Los iconos del MTM800 Enhanced indican lo siguiente:

### **Iconos de estado**

Los iconos de estado aparecen cuando el teléfono está realizando determinadas actividades o se han activado ciertas funciones.

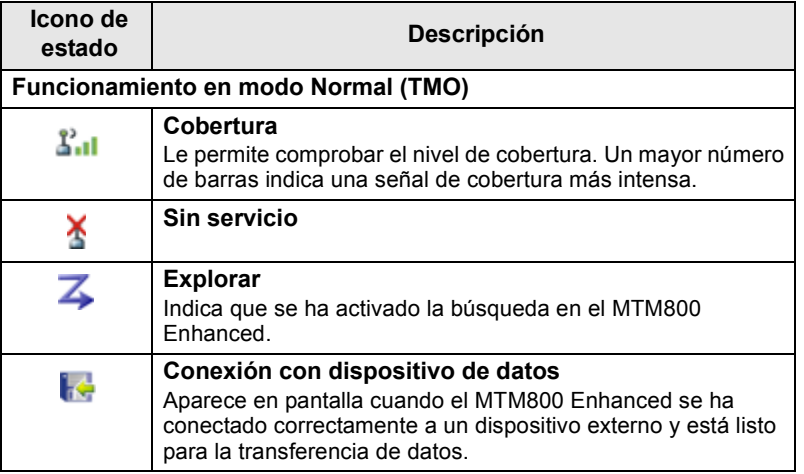

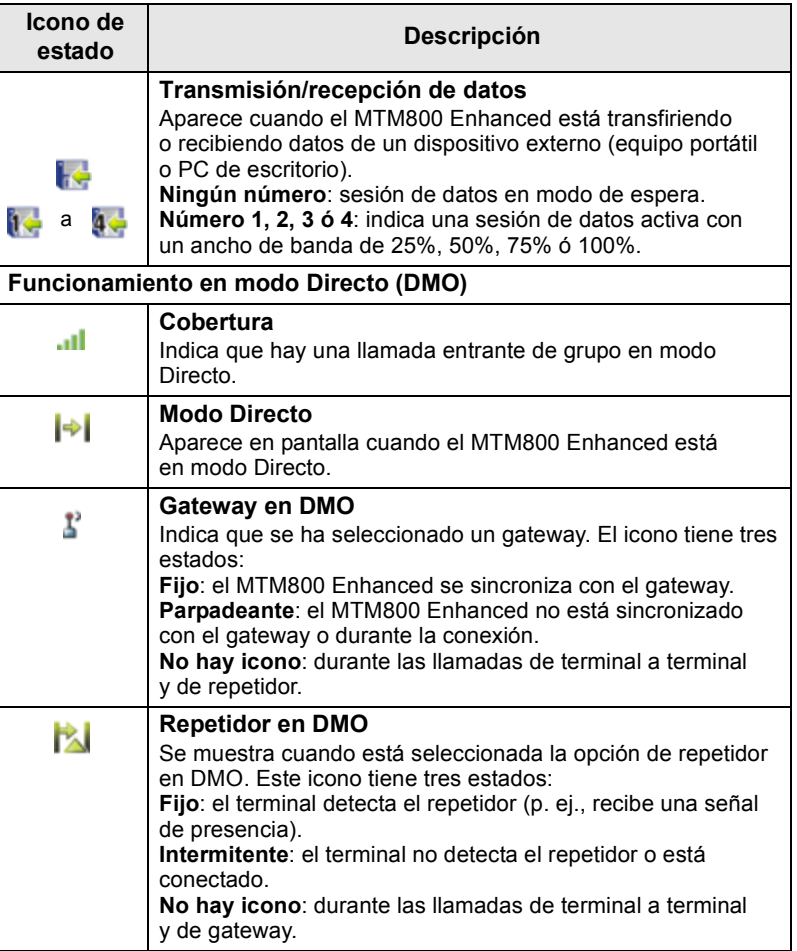

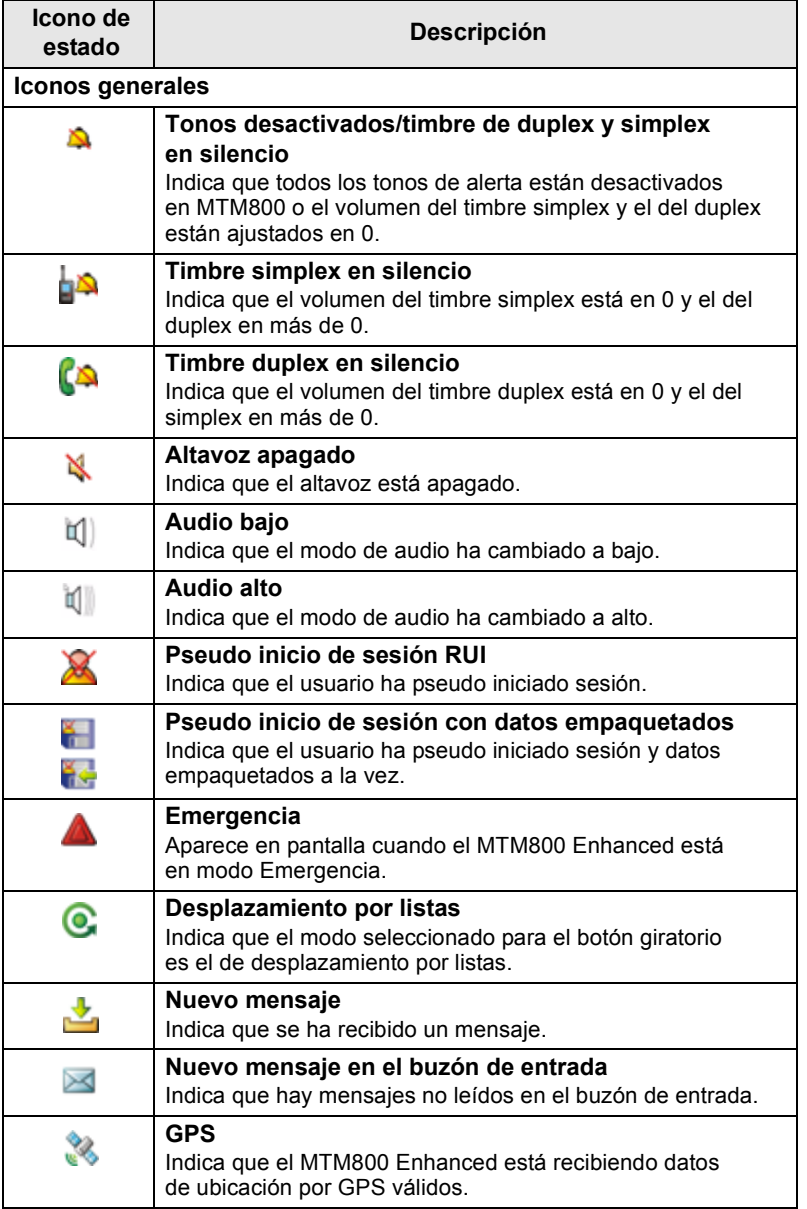

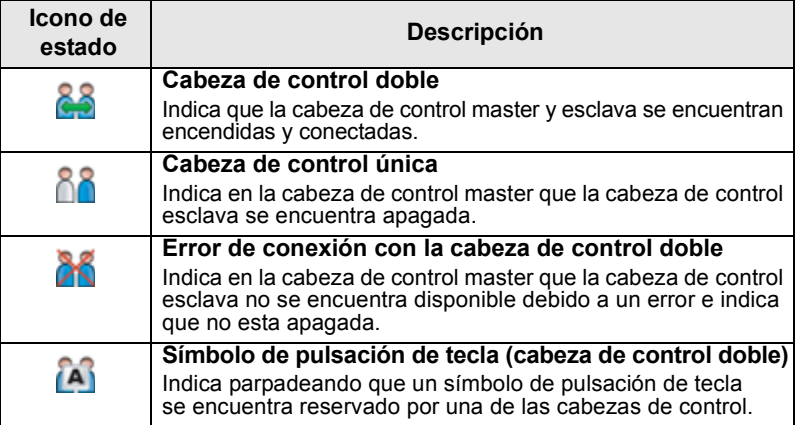

### **Iconos del menú**

Los iconos siguientes facilitan la identificación de los elementos del menú a primera vista.

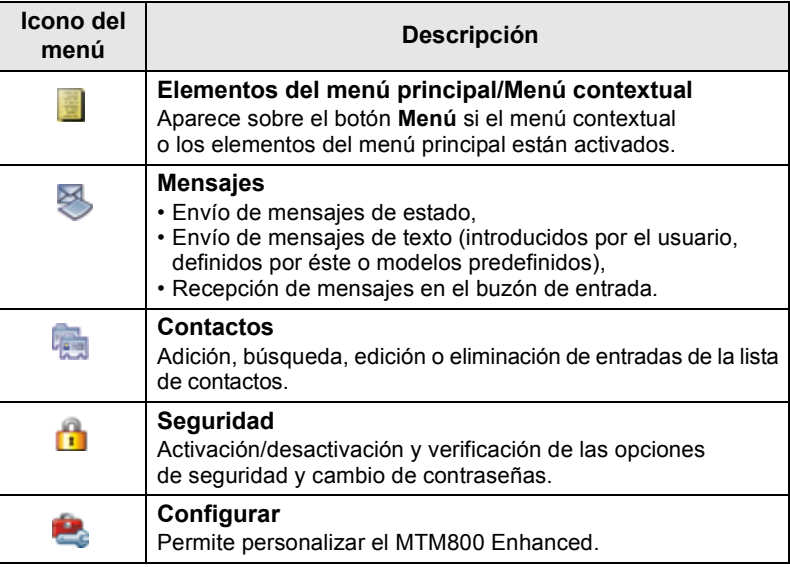

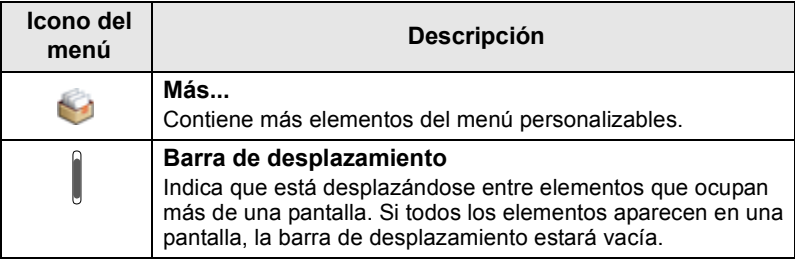

### **Iconos del buzón de entrada**

Los iconos siguientes indican el estado de los mensajes del buzón de entrada.

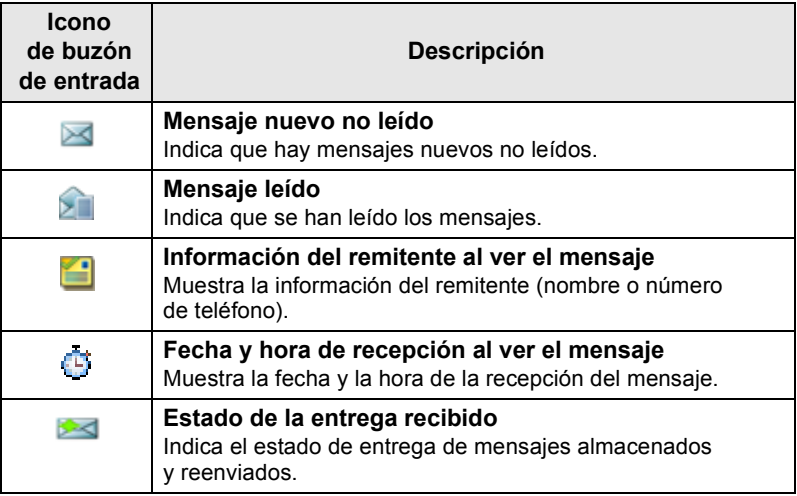

### **Iconos de contactos**

En la pantalla de la lista de contactos se muestran los iconos siguientes junto a los números de los contactos para indicar el tipo de número almacenado.

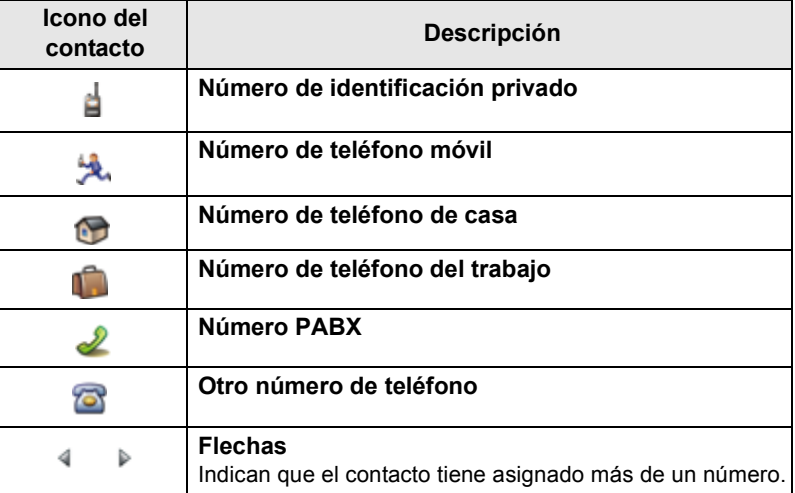

### **Iconos de la bandeja de salida**

En el submenú de la bandeja de salida, los tres iconos indican el proceso de envío de los mensajes almacenados y reenviados. Para obtener más información, póngase en contacto con su proveedor de servicios.

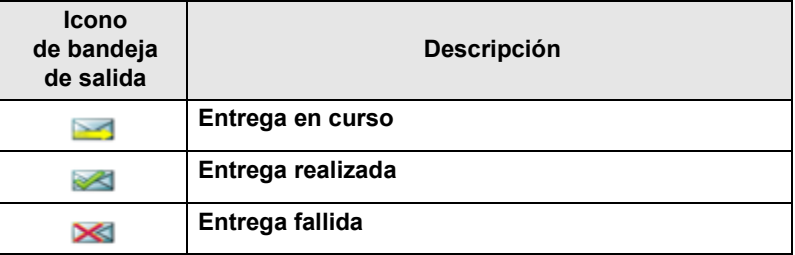

### **Iconos de introducción de texto**

### *Selección del modo de entrada de texto*

Los modos de introducción de texto facilitan la escritura de nombres, números y mensajes.

En la pantalla de introducción de texto, pulse **Menú > Modo entrada** y, a continuación, seleccione uno de los modos siguientes:

- **Principal**: permite introducir caracteres alfanuméricos.
- **Numérico**: permite introducir números únicamente.
- **Símbolo**: permite introducir símbolos únicamente.
- **Secundario**: permite introducir caracteres alfanuméricos. (Este modo es opcional y deberá agregarlo a la lista).

En la pantalla de introducción de texto, puede pulsar  $\mathbb{F}_{\infty}$  varias veces para cambiar a los modos Principal, Numérico, Símbolos o Secundario (en caso de haberlo configurado).

### *Adición del modo Secundario a la lista de modos de introducción de texto*

El modo Secundario puede ser de utilidad si habitualmente utiliza un idioma, pero ocasionalmente desea utilizar otros.

Este modo aparecerá únicamente en la lista si antes lo ha configurado por medio de **Menú > Conf entrada**.

**Ninguno** es la configuración predeterminada de fábrica e indica que no se ha seleccionado ningún modo de entrada secundario.

### *Selección del método de entrada de texto y del idioma*

Existen dos métodos de introducción de texto:

- **TAP**: permite introducir letras, números y símbolos pulsando una o más veces las teclas alfanuméricas.
- **iTAP**: permite que el terminal reconozca las palabras a medida que se pulsan las teclas alfanuméricas.

Estos métodos están disponibles para los lenguajes programados en su terminal.

En la pantalla de introducción de texto, pulse **Menú > Conf entrada** y cambie a uno de estos métodos y al idioma correspondiente (por ejemplo: TAP Inglés).

### *Mayúsculas*

Pulse  $\left[\overline{\mathbb{O}_{\scriptscriptstyle{A}}}\right]$ .

### *Iconos*

En la pantalla de introducción de texto, los iconos le indicarán el modo de entrada de texto y el método que está utilizando. Un icono indica el número de caracteres introducidos.

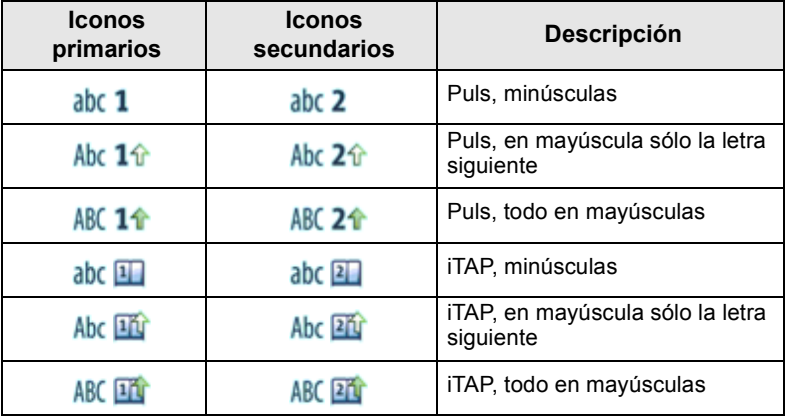

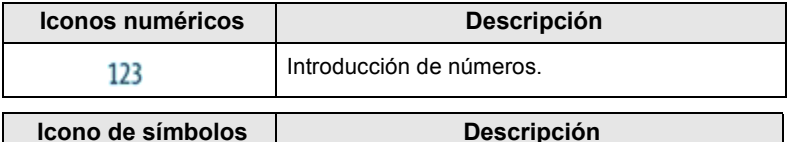

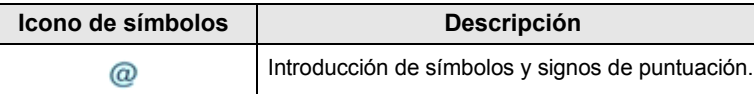

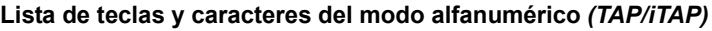

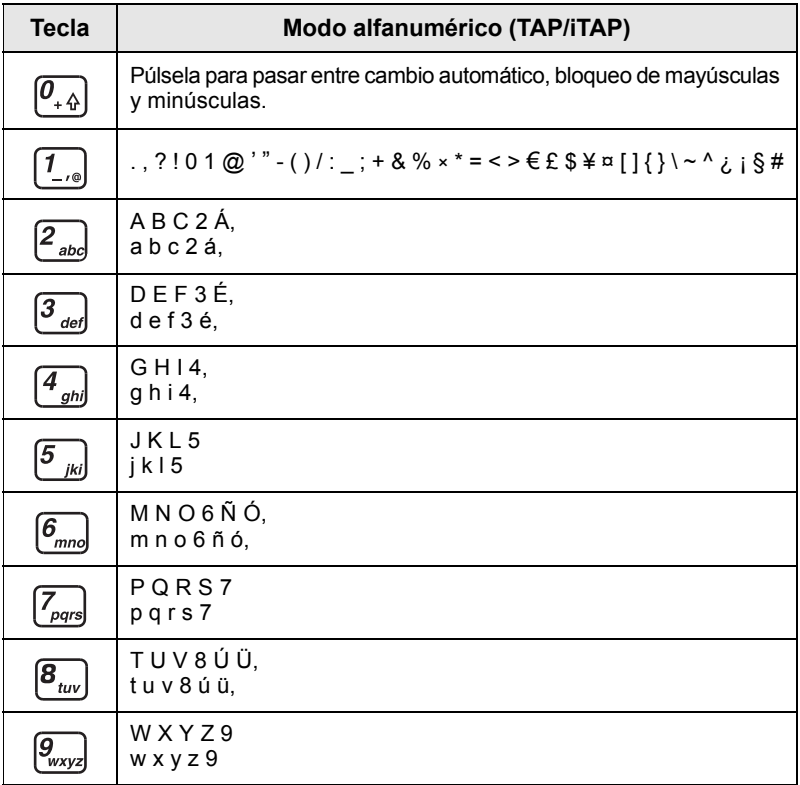

# *Lista de teclas y caracteres del Modo numérico*

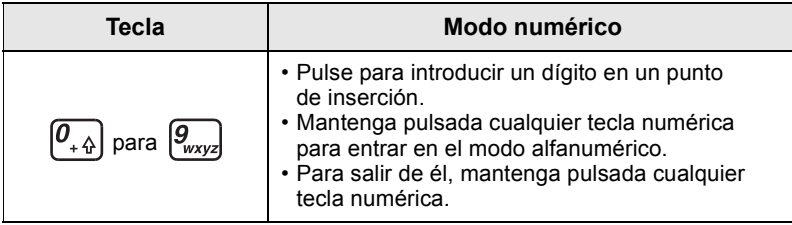

# **Encendido y apagado (tecla de inicio/Fin/encendidoapagado o pulsador del mando giratorio)**

Para **encender**, mantenga pulsada la tecla sin o presione el pulsador del mando giratorio. El MTM800 Enhanced realiza una autocomprobación y una rutina de registro. Si el registro se realiza correctamente, el MTM800 Enhanced se pone en funcionamiento.

Para apagar el teléfono, mantenga pulsado . Oirá un pitido y se mostrará el mensaje **Apagando**.

# **Encendido (tecla de emergencia)**

Para **encender** el teléfono, mantenga pulsada la tecla de emergencia. El MTM800 Enhanced se **encenderá** en el modo Emergencia o en el modo de funcionamiento estándar, según se haya programado.

### **Encendido con inhibición de transmisión (TXI) activada**

La función de inhibición de transmisión permite desconectar la transmisión antes de entrar en una zona sensible a la radiofrecuencia. Para activar esta función, pulse **Menú** y seleccione **Más... > Redes > Modo TXI > Activar**.

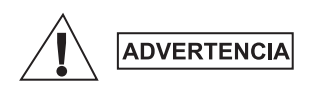

*Al pulsar el tecla de emergencia, incluso si se ha activado la inhibición de transmisión, el MTM800 Enhanced comenzará a transmitir de forma inmediata. El MTM800 Enhanced NO debe encontrarse dentro de la zona sensible a radiofrecuencias al entrar en el modo Emergencia.*

El modo TXI permanece activo mientras el teléfono está **encendido**. Se le preguntará si desea dejar **activado** el modo TXI.

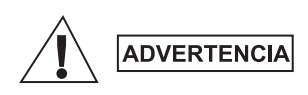

*Asegúrese de haber abandonado la zona sensible a radiofrecuencias antes de desactivar la inhibición de la transmisión.*

Pulse la tecla de función **Sí** para desactivar el modo TXI. Si el MTM800 Enhanced estaba en modo Normal, se registrará en la red. Si el MTM800 Enhanced se encontraba en modo Directo (DMO), permanecerá así. Pulse **No** en modo Normal y el MTM800 Enhanced se apagará; pulse **No** en modo Directo y seguirá en él con TXI seleccionado.

# **Desinstalación de la radio**

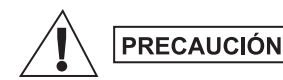

### **OPCIÓN 1:**

Antes de desconectar el alimentador principal de 13,2 V de la radio:

- 1. Apague la radio.
- 2. Espere un mínimo de 4 segundos antes de que se apague.
- Desconecte el alimentador de 13,2 V de la radio.

### **OPCIÓN 2:**

Apague el alimentador SIN apagar la radio.

# **Desbloqueo del MTM800 Enhanced**

Puede que el MTM800 Enhanced este bloqueado después del encendido.

Para desbloquear el MTM800 Enhanced después de encenderlo, introduzca el código cuando se le solicite. El MTM800 Enhanced accederá a la pantalla de inicio predeterminada.

De forma predeterminada, el código de desbloqueo es 0000, aunque el proveedor de servicios puede modificar este número antes de que usted reciba el terminal.

# **Bloqueo/desbloqueo del teclado**

Para evitar pulsar teclas o botones erróneos de forma accidental:

Pulse **Menú** ypara bloquear el teclado. Vuelva a pulsar **Menú** 

 $\left[\infty\right]$  para desbloquearlo. El proveedor de servicios puede escoger el aviso para el bloqueo de teclado, así como si se puede bloquear el **PTT**.

### *Bloqueo de teclado automático*

Con esta función se bloquea el teclado automáticamente si no lo utiliza durante un tiempo predefinido. Para activarlo o desactivarlo, o bien para establecer la demora, vaya a **Menú > Seguridad > Conf. bloq. teclas.**

### *Bloqueo del teclado al iniciar*

El usuario puede establecer que las teclas se bloqueen al iniciar el terminal. Para activarlo o desactivarlo vaya a **Menú > Seguridad > Bloq. teclas > Inicio bloqueado.**

#### *Aviso de bloqueo de teclado*

Cuando el teclado está bloqueado, aparece una de las instrucciones siguientes:

- Ninguno: no se muestra aviso.
- Solo aviso: se muestra **Teclado bloq**.
- Aviso e instrucción: se muestra **Teclado bloq, Menú y \* para bloq/desbloq teclado**.

*El proveedor de servicios puede bloquear el teclado con o sin el* 

**botón PTT, y las teclas a y durante una llamada entrante,** *pero el botón giratorio y siempre estarán disponibles.*

*La tecla de emergencia no se bloquea. Pulse la tecla de emergencia* **NOTA** La tecta de **crité 3 de la teclado.**<br>
para desbloquear el teclado.

# **Identidad de usuario de radio (RUI)**

El MTM800 Enhanced necesita confirmar la RUI para proporcionar el servicio completo. Tras activarse, se le solicita que introduzca el **Id. usuar.** y el **PIN usuar**.

Para **iniciar sesión,** pulse **Menú > Más... > RUI > Iniciar ses**.

Para **cerrar sesión,** pulse **Menú > Más... > RUI > Cerrar ses**.

Si el inicio de sesión no es correcto, la radio tiene acceso limitado, especificado por el proveedor de servicios.

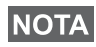

*La radio con función RUI deshabilitada proporciona el servicio completo al usuario sin necesidad de iniciar sesión.*

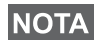

*La pantalla siempre indica si el usuario ha iniciado sesión (color azul del icono) o cerrado sesión (color gris del icono).*

# **Selección de funcionamiento en TMO (funcionamiento Normal) o DMO (funcionamiento Directo)**

# **Acceso a TMO o DMO**

Acceda al modo TMO o DMO siguiendo alguna de las opciones siguientes:

- Pulse **Opcns** en la pantalla de inicio y seleccione **Modo Directo** si el MTM800 Enhanced se encuentra en modo TMO.
- Pulse **Opcns** en la pantalla de inicio y seleccione **Modo Normal**  si el MTM800 Enhanced se encuentra en modo DMO.
- Pulse el botón **Menú** y seleccione **Más... > Redes > Modo Normal** si el MTM800 Enhanced está en DMO.
- Pulse el botón **Menú** y seleccione **Más... > Redes > Modo Directo** si el MTM800 Enhanced está en TMO.
- Pulse el botón de marcación rápida TMO/DMO (si así lo ha programado su proveedor de servicios).

En modo Normal, el MTM800 Enhanced puede realizar y recibir los tipos de llamada siguientes:

- Llamadas de grupo
- Llamadas privadas
- Llamadas privadas mediante MS-ISDN
- Llamadas telefónicas
- Llamadas PABX: llamadas con extensión local (oficina)
- Llamadas de emergencia
- Llamadas de emergencia privadas

Puede realizar y recibir llamadas de grupo y llamadas privadas cuando el MTM800 Enhanced funciona en modo Directo. Esto incluye llamadas de grupo de emergencia.

Si transcurridos unos segundos, el MTM800 Enhanced no registra ninguna actividad, el terminal volverá a la pantalla de inicio.

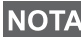

*El terminal le avisará cuando se reciba una llamada entrante. Seleccione los ajustes de alerta en los elementos del menú de Tonos.*

Una llamada de grupo es una comunicación que se establece entre usted y otros interlocutores dentro un grupo. Un grupo está formado por un conjunto predefinido de subscriptores a los que se les permite participar e iniciar una llamada de grupo.

Los grupos se organizan como máximo en tres carpetas. Cada una puede contener carpetas y varios grupos.

### **Carpetas de favoritos**

Puede organizar sus grupos favoritos en tres carpetas.

### **Selección de la carpeta "Mis grupos"**

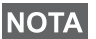

*El nombre predeterminado de la primera carpeta de favoritos es "Mis grupos".*

En la pantalla de inicio, pulse para acceder directamente a las carpetas.

### **Adición de un grupo (TMO/DMO)**

- **1.** Pulse **Menú** y seleccione **Más... > Conf. grupo > Mis grupos >** <NombreCarpeta> **> [Grp. nuevo]**.
- **2.** Seleccione un grupo mediante la búsqueda alfabética ("**TMO/ DMO por abc**"). Introduzca hasta 12 caracteres del nombre del grupo, O seleccione un grupo mediante la búsqueda de carpetas ("**TMO/DMO por Carpeta**"). Seleccione la carpeta y el grupo. El grupo se agrega a la carpeta "Mis grupos".

### **Eliminación de un grupo (TMO/DMO)**

- **1.** Pulse **Menú** y seleccione **Más... > Conf. grupo > Mis grupos >** <NombreCarpeta>.
- **2.** Resalte el nombre del grupo de conversación que quiera eliminar y seleccione **Eliminar**.

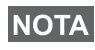

*Para eliminar todos los grupos pulse Menú y seleccione Eliminar todos. Esta opción está disponible solo si el proveedor de servicios lo permite.*

**3.** Pulse **Sí** para confirmar.

# **Cambio de nombre de la carpeta de favoritos**

- **1.** Pulse **Menú** y seleccione **Más... > Conf. grupo > Mis grupos**.
- **2.** Resalte un nombre de la carpeta del grupo y pulse **Menú**.
- **3.** Seleccione **Cambiar nombre carpeta**.
- **4.** Tras editar el nombre de la carpeta, pulse **Ok** para confirmar.

# **Eliminación de la carpeta de favoritos**

- **1.** Pulse **Menú** y seleccione **Más... > Conf. grupo > Mis grupos**.
- **2.** Resalte un nombre de la carpeta del grupo y pulse **Menú**.
- **3.** Seleccione **Eliminar carpeta**.
- **4.** Pulse **Sí** para confirmar.

# **Selección de un grupo**

*Desplácese hasta la carpeta de favoritos y seleccione un grupo DMO.*  **NOTA** *El terminal alternará entre TMO y DMO (y viceversa).*

# **Uso del botón giratorio**

(sólo en caso de haber sido programado)

En la pantalla de inicio, pulse el botón giratorio y gírelo hasta que se muestre el grupo que desee.

Se produce una selección de grupo:

- Cuando finaliza el tiempo de espera
- O al pulsar **Selecc** (si el proveedor del servicio ha configurado esta opción).

# **Uso de la tecla de navegación**

En la pantalla de inicio, desplácese hacia la derecha o hacia la izquierda hasta que se muestre el grupo que desee. A continuación, pulse **Seleccionar** para confirmar la selección.

# **Uso de la búsqueda alfabética**

En la pantalla de inicio, pulse **Opciones**. Seleccione un grupo mediante la búsqueda alfabética ("**TG por abc**"). Introduzca hasta 12 caracteres del nombre del grupo, Seleccione el grupo.

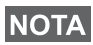

*A pesar de que el grupo de conversación exista en más de una carpeta, la búsqueda alfabética sólo la visualiza una vez.*

*No se puede eliminar la última carpeta de favoritos.* **NOTA** 

# **Uso de la búsqueda por carpetas**

En la pantalla de inicio, pulse **Opciones**. Seleccione un grupo por búsqueda de carpetas ("**TG por carpeta**"). Seleccione la carpeta y el grupo.

### **Utilización del teclado: marcación rápida**

Desde la pantalla de inicio, puede marcar un grupo. Para ello, introduzca el número de marcación rápida mediante el teclado. Esta función se llama Marcación rápida de grupos de conversación. El número de marcación rápida se preconfigura en el terminal.

Si existe, puede ver un número de marcación rápida atribuido a un grupo.

### *Visualización del número de marcación rápida*

- **1.** En la pantalla de inicio, pulse **Opciones**.
- **2.** Seleccione **Grp. carpeta** y el nombre de la carpeta correspondiente.
- **3.** Pulse **Menú**.
- **4.** Seleccione **Ver** para ver el número de marcación rápida del grupo de conversación.

En este ejemplo, "82" es el número de marcación rápida. Pulse **Atrás** para volver a la pantalla del grupo.

### *Uso del número de marcación rápida*

- **1.** Introduzca un número (por ejemplo: "82").
- **2.** Pulse  $\mathbb{F}_{\infty}$ .
- **3.** Pulse **Adjun.** para adjuntar el nuevo grupo, o bien el botón **PTT** para adjuntar y llamar.

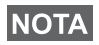

*El número de marcación rápida de los grupos TMO y DMO puede ser el mismo. Si, por ejemplo, está en modo TMO, todos los números de marcación rápida de ese modo funcionarán.*

# **Selección de una carpeta**

En la pantalla de inicio, pulse **Opciones**. Seleccione **Carpeta** y elija la carpeta que desee. En la pantalla aparecerá el último grupo seleccionado de dicha carpeta.

# **Llamadas de grupo en TMO**

En TMO, el MTM800 Enhanced utiliza la infraestructura del proveedor de servicios.

### **Realización de llamadas de grupo en TMO**

- **1.** En la pantalla de inicio y en el grupo deseado, mantenga pulsado el botón **PTT**.
- **2.** Espere a oír el tono de permiso y hable hacia el micrófono. Suelte el botón **PTT** para escuchar.

Cuando realice la llamada, todos los miembros del grupo seleccionado que tengan su unidad encendida recibirán la llamada de grupo.

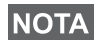

*Si durante el transcurso de una llamada de grupo desea iniciar otra llamada, pulse para ignorar la llamada actual. Inicie la nueva llamada.*

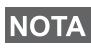

*El mensaje Ningún grupo aparece cuando se encuentra fuera del área de cobertura normal del grupo seleccionado. Deberá seleccionar otro grupo válido para su ubicación.*

### **Recepción de llamadas de grupo en TMO**

A menos que se esté realizando una llamada, el MTM800 Enhanced recibirá la llamada de grupo. Para responder a la llamada, mantenga pulsado el botón **PTT**.

El MTM800 Enhanced muestra el nombre del grupo y el número privado del emisor o, en caso de que se haya guardado previamente en la lista de contactos, su alias.

# **Recepción de llamadas de difusión en TMO**

La llamada de difusión (llamada también "de emplazamiento completo") es una llamada de grupo de alta prioridad realizada desde el operador de consola (u operador del sistema) a todos los usuarios. Los MTM800 Enhanced están configurados para controlar las llamadas de difusión, pero los usuarios no pueden responder.

La llamada de difusión descarta las llamadas de grupo en curso que tengan la misma prioridad de llamada o inferior.

# **PTT doble pulsación**

Esta función, si la activa el proveedor de servicios, le permite enviar el tono cuando la radio se encuentra en modo inactivo o en llamadas de grupo pulsando el botón PTT dos veces.

#### *Esta función interactúa del mismo modo que cuando se pulsa el PTT para iniciar una llamada de grupo.*

Tras la reproducción del tono D-PTT, el usuario podrá mantener pulsado el botón PTT de nuevo para obtener permiso para hablar. Para activar/desactivar el tono D-PTT:

- **1.** En el menú principal, seleccione **Configurar > Tonos > Tonos D-PTT > Modo D-PTT**.
- **2.** Elija la configuración que desee y pulse **Seleccionar**. Pulse **Atrás** para salir.

Para seleccionar el tono:

- **1.** En el menú principal, seleccione **Configurar > Tonos > Tonos D-PTT > Estilo tono.**
- **2.** Seleccione el tono de entre estas tres opciones: **Simple**, **Doble** o **Triple**. Vaya a [Tonos D-PTT en la página 12](#page-173-0) para consultar las especificaciones de los tonos.

# **Llamadas de grupo en DMO**

En el modo de funcionamiento Directo (DMO), puede usar el terminal MTM800 Enhanced sin la infraestructura de su proveedor de servicios.

DMO permite la comunicación con otros terminales en modo DMO que se encuentren en la misma frecuencia y el mismo grupo que el MTM800 Enhanced.

*En DMO solo es posible realizar los siguientes tipos de llamadas: Llamadas de grupo, llamadas de grupo de emergencia, llamadas privadas y privadas Simplex.*

Cuando realice la llamada, los miembros del grupo seleccionado que tengan su unidad encendida, recibirán la llamada de grupo.

En DMO, el MTM800 Enhanced podrá comunicarse con el sistema normal (y viceversa) si está activada la opción del modo Gateway en el MTM800 Enhanced.

### **Realización de llamadas de grupo en DMO**

- **1.** Acceda al **modo Directo** pulsando **Opcns** y seleccionando **Modo Directo**.
- **2.** Asegúrese de haber seleccionado el grupo deseado. Mantenga pulsado el botón **PTT**.
- **3.** Espere a oír el tono de permiso y hable hacia el micrófono. Suelte el botón **PTT** para escuchar.

### **Recepción de llamadas de grupo en DMO**

El MTM800 Enhanced únicamente podrá recibir llamadas de grupo DMO en modo DMO.

A menos que se esté realizando una llamada, el MTM800 Enhanced recibirá la llamada de grupo. Para responder a la llamada, mantenga pulsado el botón **PTT**.

El MTM800 Enhanced muestra el nombre del grupo y el número privado del emisor o, en caso de que se haya guardado previamente en la lista de contactos, su alias.

# **Salida del modo de funcionamiento Directo (DMO)**

Para salir de DMO, pulse **Opcns** y seleccione **Modo Normal**.

# **Llamadas privadas, telefónicas y PABX**

# **NOTA**

*Si durante el transcurso de una llamada de grupo desea iniciar otra llamada, pulse para ignorar la llamada actual. Marque el número deseado.*

# **Creación de contactos**

- **1.** En la pantalla de inicio, pulse **Cntcs**. Seleccione [Con. nuevo].
- **2.** Introduzca el nombre. Pulse **Aceptar** para confirmar.
- **3.** Pulse  $\bigcirc$  /  $\bigcirc$  y seleccione el tipo de número guardado (por ejemplo, Privado). *O*
	- Pulse **Cambiar** para que la pantalla muestre seis tipos de selecciones.
	- Pulse  $\bigcirc$  /  $\bigcirc$  para seleccionar un tipo de número almacenado.
	- Pulse **Seleccionar** para que la pantalla vuelva a la pantalla de detalles de contacto.
- **4.** Introduzca el número (#). Pulse **Aceptar**.
- **5.** Introduzca el resto de tipos y números, ya que el nombre de contacto de una persona puede tener varios números (Privado, Móvil, Casa, Oficina, PABX, Otros).
- **6.** Cuando haya terminado, pulse **Terminado**. Pulse **Atrás** para volver a la pantalla de inicio.

# **Marcación**

### **Marcación de un número**

- **1.** Marque el número que desee desde la pantalla de inicio.
- **2.** Pulse **Tipo de llamada** varias veces hasta seleccionar el tipo de llamada (Privado, Teléfono o PABX).
- **3.** Pulse el botón **PTT** o  $\triangleright$  en función del tipo de llamada.

# **Marcación por medio de la lista de contactos**

También puede utilizar la lista de contactos para seleccionar un número que haya sido almacenado previamente. Pulse **Cntcs**

y busque el número almacenado. Para ello, desplácese  $(\bullet)$  o  $\circ)$ o introduzca hasta 12 caracteres del nombre del contacto mediante la búsqueda alfabética. Si el contacto dispone de más de un número,

utilice  $\bigcirc$  /  $\bigcirc$  para seleccionar el número.

# **Marcación rápida**

La marcación rápida le permite marcar un número reducido de hasta tres dígitos en lugar del número entero. El número de marcación rápida es la ubicación de una entrada en la lista de contactos.

- **1.** Introduzca el número de marcación rápida previamente programado (por ejemplo: 5) y pulse  $\left[\overline{\mathscr{F}}_{\otimes}\right]$ .
- **2.** Para iniciar la llamada, pulse  $\[\n\]\]$ .

Para colgar, pulse  $\mathbb{R}$ .

# **Llamada privada**

Una llamada privada, también conocida como "llamada punto a punto o individual", es una llamada entre dos personas. Ningún otro terminal tiene acceso a la conversación. Se puede tratar de:

- una llamada Duplex (siempre que el sistema las admita) en TMO, o bien
- una llamada Simplex estándar en TMO o DMO.

# **Realización de llamadas privadas**

- **1.** Marque el número que desee desde la pantalla de inicio.
- **2.** Si el primer tipo de llamada que se presenta no es Privada, pulse **Tipo de llamada** para seleccionar el tipo de llamada privada.
- **3.** Para una llamada *Simplex*, pulse y suelte el botón **PTT**. Sonará un tono de llamada. Espere a que el receptor responda a su llamada.

Mantenga pulsado el botón **PTT**. Espere hasta obtener un tono de permiso (si está configurado) antes de hablar y, a continuación, suelte el botón **PTT** para escuchar.

Para una llamada de *Duplex*, pulse y suelte . Sonará un tono de llamada. Espere a que el receptor responda a su llamada.

**4.** Para finalizar la llamada, pulse . Si es el destinatario quien termina la llamada, aparecerá el mensaje **Llamada finalizada**.

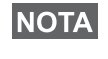

*Mientras esté activada la inhibición de transmisión, el teléfono indicará una llamada privada entrante, pero no podrá responder a dicha llamada.*

# **Recepción de llamadas privadas**

- **1.** El MTM800 Enhanced pasa a la llamada privada entrante. En la pantalla aparecerá la identidad del remitente.
- *Dependiendo de la configuración del proveedor, la llamada se responde automáticamente o pulsando el botón adecuado.*
	- **2.** Para responder a una llamada *Simplex* entrante, pulse el botón **PTT**. Para responder a una llamada *Duplex* entrante (indicada

mediante las teclas de función **Altvz/Auricular**), pulse  $\Box$ . o el botón verde de descolgar.

**3.** Para finalizar la llamada, pulse  $\mathbb{R}$ .

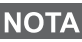

*El terminal le avisará cuando se reciba una llamada entrante. Seleccione los ajustes de alerta en los elementos del menú de Tonos.*

### *43*

# **Llamadas telefónicas y PABX**

La **llamada telefónica** permite llamar a un número de teléfono de una red telefónica fija, de un teléfono móvil o de otro terminal mediante un número ISDN.

*La función MS-ISDN permite al terminal realizar y recibir las llamadas desde el teléfono mediante un número ISDN.*

La **llamada central secundaria privada automática (PABX)**  permite llamar a números con extensión local (oficina). Este tipo de llamadas deben ser activadas por el proveedor de servicios.

En este documento se utilizará "número de teléfono" para hacer referencia a estos números.

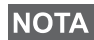

*Mientras esté activada la inhibición de transmisión, el teléfono indica una llamada telefónica o PABX entrante, pero no podrá responder a dicha llamada.*

### **Realización de llamadas telefónicas o PABX**

- **1.** Marque el número que desee desde la pantalla de inicio.
- **2.** Si el primer tipo de llamada que se presenta no es telefónica o PABX, pulse **Tipo de llamada** varias veces hasta seleccionar el tipo de llamada telefónica o PABX.
- **3.** Continúe del mismo modo que para la realización y recepción de llamadas privadas de Duplex. Si el usuario pulsa el botón PTT, se iniciará una llamada de teléfono de Simplex.

Puede realizar y recibir llamadas **de grupo de emergencia** en **modo Normal** o en **modo Directo**. Si su terminal está configurado para funcionar a través de un gateway, las llamadas de emergencia se establecen a través del gateway.

Puede recibir o iniciar una llamada de grupo de emergencia de:

- el grupo seleccionado (TMO y DMO) (emergencia táctica) o
- un grupo predefinido (emergencia no táctica).

Póngase en contacto con su proveedor de servicios para conocer cuál es el modo seleccionado.

Su proveedor de servicios será el encargado de configurar las funciones de la alarma y el micrófono de emergencia.

A las llamadas de emergencia se les asignará prioridad de emergencia en el sistema.

# **Entrada o salida del modo Emergencia**

Para acceder al modo Emergencia, pulse **y mantenga pulsada**  la tecla de emergencia que se encuentra en la parte izquierda del MTM800 Enhanced

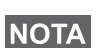

*El tiempo que se debe mantener pulsada la tecla de emergencia está predeterminado a 0,5 segundos. Su proveedor de servicios puede configurar ese tiempo.*

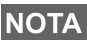

*Si pulsa la tecla de emergencia se activan uno o varios servicios. Para obtener más información, póngase en contacto con el proveedor de servicios.*

Para salir del modo Emergencia, mantenga pulsado **Salir**. El terminal cambiará a la pantalla de inicio.

# **Envío de alarmas de emergencia**

El MTM800 Enhanced enviará una alarma de emergencia al operador (si el proveedor del servicios ha configurado esta opción):

- Automáticamente: al entrar en el modo Emergencia.
- Al pulsar la tecla de emergencia de nuevo mientras el MTM800 Enhanced esté en el modo Emergencia.

Tras enviar la alarma, en la pantalla aparecerá uno de los siguientes informes de entrega:

- **Alarma enviada**
- **Fallo alarma**

En ambos casos, transcurridos unos segundos, el terminal volverá a la pantalla principal del modo Emergencia. Debido a la ausencia de confirmación de entrega en DMO, la información de **Alarma enviada** confirma sólo el envío de la alarma.

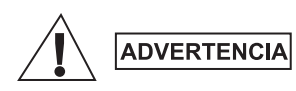

*Al pulsar el tecla de emergencia, incluso si se ha activado la inhibición de transmisión, el MTM800 Enhanced comenzará a transmitir de forma inmediata. El MTM800 Enhanced NO debe encontrarse dentro de la zona sensible a radiofrecuencias al entrar en el modo Emergencia.*

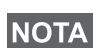

*La alarma de emergencia es un mensaje de estado especial que se envía al controlador que monitoriza el grupo seleccionado. De esta forma puede controlar sistemas para resaltar llamadas de emergencia.*

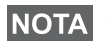

*Algunos sistemas no admiten la función de alarma de emergencia cuando el usuario se encuentra en un "servicio de área local".*

# **Función de micrófono de emergencia**

Si su proveedor de servicios programó la función de micrófono de emergencia en su MTM800 Enhanced, puede realizar una llamada de grupo de emergencia y hablar con el operador (y miembros de su grupo de conversación) sin tener que mantener pulsado el botón **PTT**.

El micrófono permanecerá abierto un periodo de tiempo determinado (programado por el proveedor de servicios). Así se quedará hasta que:

- termine el periodo de tiempo especificado
- presione el botón **PTT** durante dicho periodo
- usted pulse la tecla **Fin**

Cuando finalice el micrófono de emergencia, se mostrará el mensaje **Mic emerg. final.** y el MTM800 Enhanced volverá al modo Emergencia. La función del micrófono de emergencia se desactiva y la operación PTT vuelve a su estado normal.

Puede volver a activar el micrófono de emergencia pulsando de nuevo la tecla de emergencia. El proveedor de servicios también puede activar el micrófono de emergencia sin que el usuario intervenga configurando la función para alternar el micrófono de emergencia.

*La característica Micrófono de emergencia está disponible en los modos DMO y TMO.*

# **Realización de llamadas de grupo de emergencia**

- Micrófono de emergencia habilitado: para iniciar una llamada de grupo de emergencia, mantenga pulsada la **tecla de emergencia**.
- Micrófono de emergencia deshabilitado: para iniciar una llamada de grupo de emergencia, mantenga pulsada la **tecla de emergencia**. Cuando la pantalla haya cambiado a Llamada de grupo de emergencia, mantenga pulsado el botón **PTT**, espere al tono de permiso para hablar (si está configurado) y hable. Suelte el botón PTT para poder escuchar.

# **Modo Emergencia silenciado**

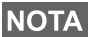

*El proveedor de servicios debe habilitar el modo Emergencia silenciado.*

Para entrar en modo Emergencia silenciado, pulse la **tecla de emergencia**.

El modo Emergencia silenciado no muestra ninguna indicación audible ni visible. Todos los tonos de las teclas están apagados.

Para salir del modo Emergencia silenciado, pulse **Menú** y,

a continuación, la tecla  $\left(\frac{\#}{\ast}\right)$  simultáneamente antes de que transcurran 3 segundos.

# **Llamada**

Esta característica permite al usuario recibir alertas de llamadas salientes. Cuando se reciben en la radio mensajes de llamada, interrumpe los servicios actuales y atiende a la alerta sin demora. Tras responderla, la radio sale del modo Llamada y vuelve al modo Normal. El usuario solo puede recibir llamadas de emergencia durante el modo Llamada. Hay cuatro tipos de alerta de llamada:

- Llamadas normales
- Plan de tormentas: se envía varias veces a un grupo para aumentar la fiabilidad. El usuario solo puede aceptar la llamada pulsando cualquier botón y se pasa a la fase de información (las teclas de función no están etiquetadas).
- El modo Interrupción: solo incluye la comunicación por voz. Se puede descolgar manualmente.

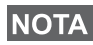

*La interrupción solo es posible con el funcionamiento normal en el emplazamiento local de la radio.* 

• Llamada de prueba: el operador puede probar esta función. La radio genera el tono con **Prueba de llamada** en pantalla. Solo hay activada una tecla de función **Aceptar prueba** para confirmar y borrar la prueba.

### *Interacciones cuando el usuario está en otro modo*

- Modo TXI: los usuarios pueden leer el mensaje, pero no pueden responderlo. Pueden salir del Modo TXI pulsando la tecla de función o rechazando el mensaje de llamada.
- Modo DMO: la llamada no está habilitada.
- Modo Emergencia: se ignoran todas las alertas de llamada.

#### *Fases del servicio de llamada*

• Fase de alerta: el usuario recibe un mensaje de llamada. El tono de la alarma avisa de que se ha mostrado el texto del mensaje. El usuario podrá elegir de entre tres opciones: **Aceptar**, **Rechaz** o **Menú**. Si se acepta la alerta, no se podrá interrumpir ningún otro servicio. Las teclas del **Menú** proporcionan más opciones.

*El usuario podrá detener el tono de alerta pulsando el botón PTT o cualquiera de las teclas de función.*

• Fase de información: el usuario sigue en modo Llamada y puede recibir más información detallada sobre el incidente ocurrido mediante más texto o mensaje de voz. El usuario puede solicitar más información utilizando la llamada de grupo por voz o la función de texto de llamada que permite al usuario enviar un mensaje de texto al proveedor de servicios. El usuario siempre puede responder o devolver el mensaje de texto o de voz utilizando la llamada de grupo.

#### *Buzón de llamadas*

La bandeja de llamadas permite al usuario la opción de ver y almacenar todos los mensajes de llamada para una futura referencia.

Para verlos, pulse **Menú > Mensajes > Bdja. llam**.

Cuando la radio está en modo llamada, solo puede leer los mensajes de llamada entrantes.

# **Envío de mensaje de estado**

Seleccione el grupo deseado, pulse **Menú** y seleccione **Mensajes**

> **Enviar est**. Seleccione el estado y pulse ○ o **PTT**.

# **Envío de mensajes nuevos**

Pulse **Menú** y seleccione **Mensajes > Nuevo Mensaje**. Escriba

el mensaje. Seleccione **Envía**, o pulse o **PTT**. Seleccione el receptor del mensaje o introduzca el número. Seleccione **Envía**,

o pulse  $\Box$  o **PTT** para enviar el mensaje nuevo.

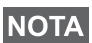

*El mensaje se podrá enviar a un número privado, de teléfono o de grupo. La opción del teléfono tiene que ser habilitada por el proveedor de servicios.*

# **Envío de mensajes definidos por el usuario**

Pulse **Menú** y seleccione **Mensajes > Modelos**. Seleccione la plantilla que desee. Seleccione **Envía**, o pulse o **PTT**. Seleccione el receptor del mensaje o introduzca el número. Seleccione **Envía**, o pulse  $\triangleright$  o **PTT** para enviar el mensaje.

# **Envío de mensajes predefinidos**

Pulse **Menú** y seleccione **Mensajes > Predefinidos**. Seleccione la plantilla que desee. Pulse **Menú** y seleccione **Editar** para editar el mensaje. Introduzca la información necesaria. Seleccione **Envía**,

o pulse  $\triangleright$  o **PTT** para enviar el mensaje.

# **Gestión de nuevos mensajes de texto entrantes**

*E*l MTM800 Enhanced le avisará de la llegada de mensajes entrantes y los colocará automáticamente en el buzón de entrada en caso de que en el terminal no se registre ninguna actividad.

Desplácese al mensaje y seleccione la tecla de función **Leer**. Para leer un mensaje largo, pulse **Más** para leer la página siguiente y **Atrás** para volver a la anterior.

A continuación, seleccione **Responder**. O bien pulse **Menú** y seleccione **Guardar** /**Borrar** / **Eliminar todos** / **Reenviar**.

*Las opciones de respuesta, almacenamiento y reenvío no se encuentran disponibles para mensajes de texto largos.*

### **Gestión de mensajes nuevos no leídos**

Pulse **Menú** y seleccione **Mensajes > Buzón entr**. Desplácese al mensaje y seleccione la tecla de función **Leer**. Para leer un mensaje largo, pulse **Más** para leer la página siguiente y **Atrás** para volver a la anterior.

Pulse **Menú** y seleccione **Guardar**/**Borrar**/**Eliminar todos**/**Respd**/ **Reenviar**/**Actlz**.

*El mensaje contiene hasta 1.000 caracteres.* **NOTA** 

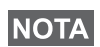

*Se pueden enviar mensajes a más de un usuario. Seleccione el grupo de la lista de contactos de su MTM800 Enhanced.*

# **Sugerencias y consejos**

#### *Funcionamiento sin un modo establecido*

No es necesario seleccionar un modo (Grupo/Privado/Teléfono) antes de iniciar una llamada. Basta con marcar el número deseado y pulsar la tecla de función **Tipo C** (tipo de llamada) para determinar

de qué tipo de llamada se trata (a continuación, pulse **PTT** o  $\mathcal{V}$ ).

### *Tecla de inicio*

¿No sabe dónde está? ¿Quiere volver a la pantalla de inicio? Pulse  $\mathbb{R}$ .

### *Control de la luz de fondo*

Puede controlar la intensidad de la luz de fondo mediante la tecla de función fija de control de la luz de fondo.

### *Atajos del menú*

- Puede acceder de manera sencilla a cualquier elemento del menú. Para ello, pulse el botón **Menú** y una tecla numérica. (Debe pulsar la tecla numérica inmediatamente después de pulsar el botón **Menú**).
- Si lo desea, el proveedor de servicios puede programar las teclas de atajos.
- También puede definir un atajo nuevo. Para ello: acceda al elemento de menú, mantenga pulsado el botón **Menú** y siga las indicaciones que se muestran en la pantalla.

#### *Control de audio alto/bajo*

Puede controlar la salida del sonido (altavoz o auricular) de las llamadas de grupo o privadas por medio de la tecla de control del altavoz.

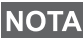

*El control de audio alto/bajo cambia mediante un botón de marcación rápida. Para obtener más información, póngase en contacto con su proveedor de servicios.*

#### *Lista de contactos única*

Un nombre de contacto de la misma persona puede disponer de varios números (Privado, Móvil, Casa, Trabajo, PABX, Otros). Puede crear hasta 1.000 contactos, con un total de 1.000 números privados y 1.000 números de teléfono.

#### *Tamaño del texto*

Puede ver el texto de la pantalla en dos tamaños distintos: **estándar** o **ampliado** (botón **Menú > Configurar > Pantalla > Tam. Txt.**).

### *Capacidad para grupos*

Su proveedor de servicios puede programar hasta 2.048 grupos en modo Normal y 1.024 grupos en modo Directo.

#### *Carpetas flexibles*

Consulte a su proveedor de servicios cómo definir el número de grupos de cada carpeta (hasta 256 carpetas).

#### *Carpetas "Mis grupos"*

Puede seleccionar cualquier grupo (TMO o DMO) y agregarlo a las carpetas personales.

En la pantalla de inicio, pulse  $\bigcirc$  para acceder directamente a las carpetas "Mis grupos".

#### *Opciones (en la pantalla de inicio)*

Puede cambiar fácilmente la carpeta, seleccionar grupos, cambiar de TMO a DMO (y viceversa) y llevar a cabo otras funciones por medio de las opciones que están a su disposición en la pantalla de inicio.

### *Navegación sencilla desde el menú*

Cuando se desplace verticalmente por los elementos del menú, pruebe a hacerlo también horizontalmente. Se seleccionará el elemento o se volverá al nivel anterior.

### *Acceso rápido a la lista de llamadas enviadas*

Pulse  $\triangleright$  en la pantalla de inicio y acceda a la lista de las últimas llamadas marcadas.

#### *Desplazamiento automático mediante las teclas de navegación*

Mantenga pulsados los botones  $\bigcirc$  o  $\bigcirc$  para desplazarse automáticamente por una lista.

### *Acceso rápido al menú de llamadas recientes*

En la pantalla de inicio, pulse $\mathbb Q$ .

### *Configuración de fecha y hora*

La infraestructura sincroniza la hora y la fecha. Cuando se encuentre fuera del rango de señal de la infraestructura, podrá ajustar los valores manualmente.

- Para establecer la hora, pulse el botón **Menú** y seleccione **Configurar > Hora y Fecha > Ajustar > Ajustar hora**. Especifique la hora utilizando la tecla de navegación o el teclado.
- Para establecer la fecha, pulse el botón **Menú** y seleccione **Configurar > Hora y Fecha > Ajustar > Ajustar Fecha**. Especifique la fecha utilizando la tecla de navegación o el teclado.
- Para establecer la hora y la fecha automáticamente, pulse el botón **Menú** y seleccione **Configurar > Hora y Fecha > Actualización del sistema**. Seleccione una de las tres opciones de acuerdo con sus necesidades:
	- **Desactivado**: la actualización del sistema está desactivada
	- **Sólo hora**: la hora está actualizada
	- **Dif. Horaria**: la hora se actualiza automáticamente de acuerdo con la zona horaria actual cuando el usuario está en modo TMO. En el modo DMO la radio usa su reloj interno.

#### *Nombres de plantillas*

El usuario puede poner nombre a las plantillas según deseen. Si no, se les da un nombre predeterminado.

#### *Cambio entre grupos de conversación*

Puede cambiar entre los dos últimos grupos de conversación en cualquier momento. Si está en TMO y quiere cambiar al último grupo de conversación que estaba en DMO, por ejemplo, mantenga pulsado el botón de marcación rápida. Funciona bidireccionalmente y en un modo. Tras apagarla, la radio recuerda los dos últimos grupos de conversación.

**Español**
# **MOTOROLA**

### *MTM800Enhanced*

*Guía de referencia rápida*

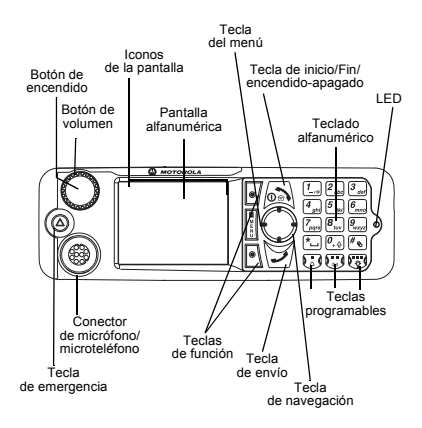

#### **Encendido y apagado del MTM800 Enhanced**

Para encender o apagar el MTM800 Enhanced,

mantenga pulsada la tecla  $\langle \mathbb{R} \rangle$ 

#### **Uso del menú del sistema del MTM800 Enhanced**

- Para acceder al menú, pulse **Menú**.
- Para desplazarse por el menú, pulse  $\binom{1}{k}$  /  $\binom{2}{k}$ .
- Para seleccionar un elemento del menú,

pulse la tecla de función **Selecc**. o  $\Box$ .

• Para volver al nivel anterior, pulse **Atrás**

#### $\circ$   $\circ$ .

• Para salir de los elementos del menú,

#### $_{\text{pulse}}$   $_{\text{out}}$

#### **Selección de funcionamiento en modo Normal o Directo Funcionamiento**

 • El terminal puede estar configurado con un botón de marcación rápida para alternar entre TMO/DMO. Póngase en contacto con su proveedor de servicios para obtener más información.

• En la pantalla de inicio, pulse **Opcns**, seleccione **Modo Normal** o **Modo Directo**.**Realización de llamadas de grupo en TMO** En la pantalla de inicio, desplácese hasta el grupo que desee. Pulse la tecla de función **Selecc**. (si está configurada). Mantenga pulsado el botón **PTT**. Espere hasta obtener el tono de permiso para hablar (si está configurado) y comience a hablar. Suelte el botón **PTT** para escuchar.

#### **Realización de llamadas de grupo en DMO**

Acceda al modo DMO. Desplácese hasta el grupo que desee. Pulse la tecla de función **Seleccionar** (si está configurada). Mantenga pulsado el botón **PTT**. Espere hasta obtener el tono de permiso para hablar (si está configurado) y comience a hablar. Suelte el botón **PTT** para escuchar.

#### **Realización de llamadas de grupo de emergencia en TMO**

Acceda al modo TMO. Mantenga pulsada la tecla de emergencia. Se envía una alarma de emergencia de forma automática. Mantenga pulsado el botón **PTT**. Espere hasta obtener un tono de permiso para hablar (si está configurado) y hable. Suelte el botón **PTT**  para escuchar. Si está utilizando la función del **micrófono de emergencia**, espere a que se muestre el mensaje "**Micr. emerg. act.**" en la pantalla y hable sin pulsar el botón PTT. Para salir del modo Emergencia, mantenga pulsada la tecla de función **Salir**.

#### **Realización de llamadas de grupo de emergencia en DMO**

Acceda al modo DMO. Mantenga pulsada la tecla de emergencia. Mantenga pulsado el botón **PTT.** Espere hasta obtener un tono de autorización para hablar (si está configurado) y hable. Suelte el botón **PTT** para escuchar. Para salir del modo Emergencia, mantenga pulsada la tecla de función **Salir**.

# **Español**

### **Español**

#### **Realización de llamadas privadas de simplex en TMO**

Marque el número que desee desde la pantalla de inicio. Pulse **Tipo C** para seleccionar el tipo de llamada (si es necesario). Pulse el botón **PTT**. Suena un aviso de llamada. El receptor contesta a la llamada. Espere a que el receptor termine de hablar. Mantenga pulsado el botón **PTT**. Espere el tono de permiso para hablar (si está configurado) y comience a hablar. Suelte el botón **PTT** para escuchar.

Pulse  $\langle \circ \rangle$  para finalizar la llamada.

#### **Realización de llamadas privadas de simplex en DMO**

Acceda al modo DMO. Marque el número que desee desde la pantalla de inicio. Mantenga pulsado el botón **PTT**. Espere el tono de permiso para hablar (si está configurado) y comience <sup>a</sup> hablar. Suelte el botón **PTT** para escuchar.

Pulse  $\sin$  para finalizar la llamada.

#### **Realización de llamadas privadas de duplex/llamada telefónica/llamada PABX**

Marque el número que desee desde la pantalla de inicio. Pulse **Tipo C** para seleccionar el tipo

de llamada. Pulse el botón  $\overline{\mathcal{V}}$  Suena un aviso de llamada. El receptor contesta a la llamada.

Pulse  $\langle \circ \rangle$  para finalizar la llamada.

#### **Respuesta a llamadas**

El MTH800 pasa a la llamada entrante y le avisa.

Para responder a la llamada, pulse  $\sqrt{\ }$  para llamadas privadas duplex, llamadas PABX <sup>o</sup> llamadas telefónicas, o pulse el botón **PTT** para las demás llamadas.

#### **Envío de mensaje de estado**

Seleccione el grupo deseado, pulse **Menú** y seleccione **Mensajes <sup>&</sup>gt; Enviar est**. Seleccione

el estado y pulse

**Envío de mensajes nuevos**

Pulse **Menú** y seleccione **Mensajes <sup>&</sup>gt; Nuevo Mensaje**. Escriba el mensaje. Seleccione

**Envía** o bien pulse  $\sqrt{\sqrt{ }}$  o **PTT**. Seleccione el receptor del mensaje o introduzca el número.

Seleccione **Envía** o pulse el botón  $\overline{\mathcal{V}}$  o **PTT** para enviar el nuevo mensaje.

#### **Sugerencias y consejos**

**• Tecla de inicio**

¿No sabe dónde está? ¿Quiere volver

a la pantalla de inicio? Pulse  $\langle \circ \rangle$ 

 **Control de la retroiluminación** Puede desactivar la retroiluminación (función cubierta) o configurarla para que se active automáticamente cuando se pulsa una tecla. También puede pulsar la tecla lateral superior para activar o desactivar la retroiluminación (si está configurado).

**• Atajos del menú**

Puede acceder de manera sencilla a cualquier elemento del menú. Para ello, pulse el botón **Menú** y una tecla numérica. (Debe pulsar la tecla numérica inmediatamente después de pulsar el botón **Menú**).

Si lo desea, el proveedor de servicios puede programar las teclas de atajos.

También puede definir un atajo nuevo. Para ello, acceda al elemento de menú, mantenga pulsado el botón **Menú** y siga las indicaciones que se muestran en la pantalla.

**• Control de audio alto/bajo**

Puede controlar la salida del sonido (altavoz <sup>o</sup> auricular) de las llamadas de grupo o privadas mediante la tecla de control del altavoz.

**• Lista de contactos única**

 Un nombre de contacto de la misma persona puede disponer de varios números (privado, móvil, casa, trabajo, PABX, otros).

**• Tamaño del texto**

 Puede ver el texto de la pantalla en dos tamaños distintos: **estándar** o **ampliado**

(**Menú <sup>&</sup>gt; Configurar <sup>&</sup>gt; Pantalla <sup>&</sup>gt; Tam. Txt.**).

**• Carpeta "Mis grupos"**

Puede seleccionar cualquier grupo (TMO o DMO) y agregarlo a la carpeta personal.

En la pantalla de inicio, pulse  $\binom{m}{k}$  para acceder rápidamente a la carpeta "Mis grupos".

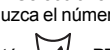

# **Inhoud**

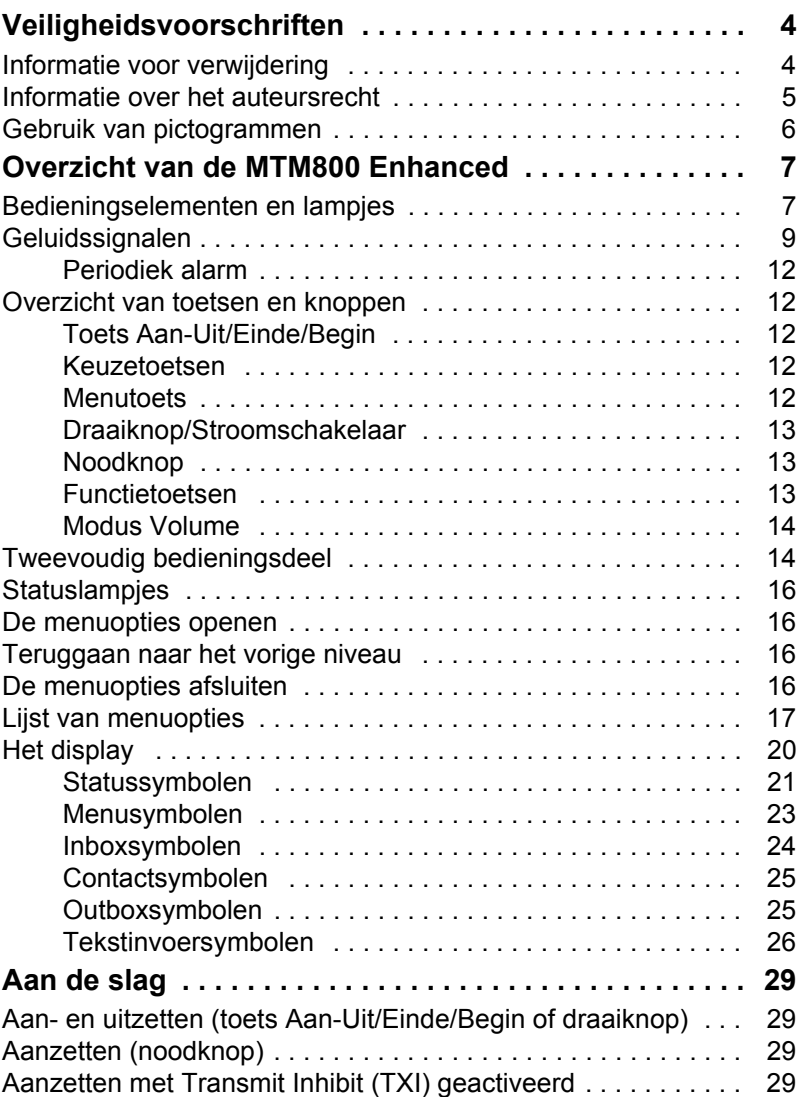

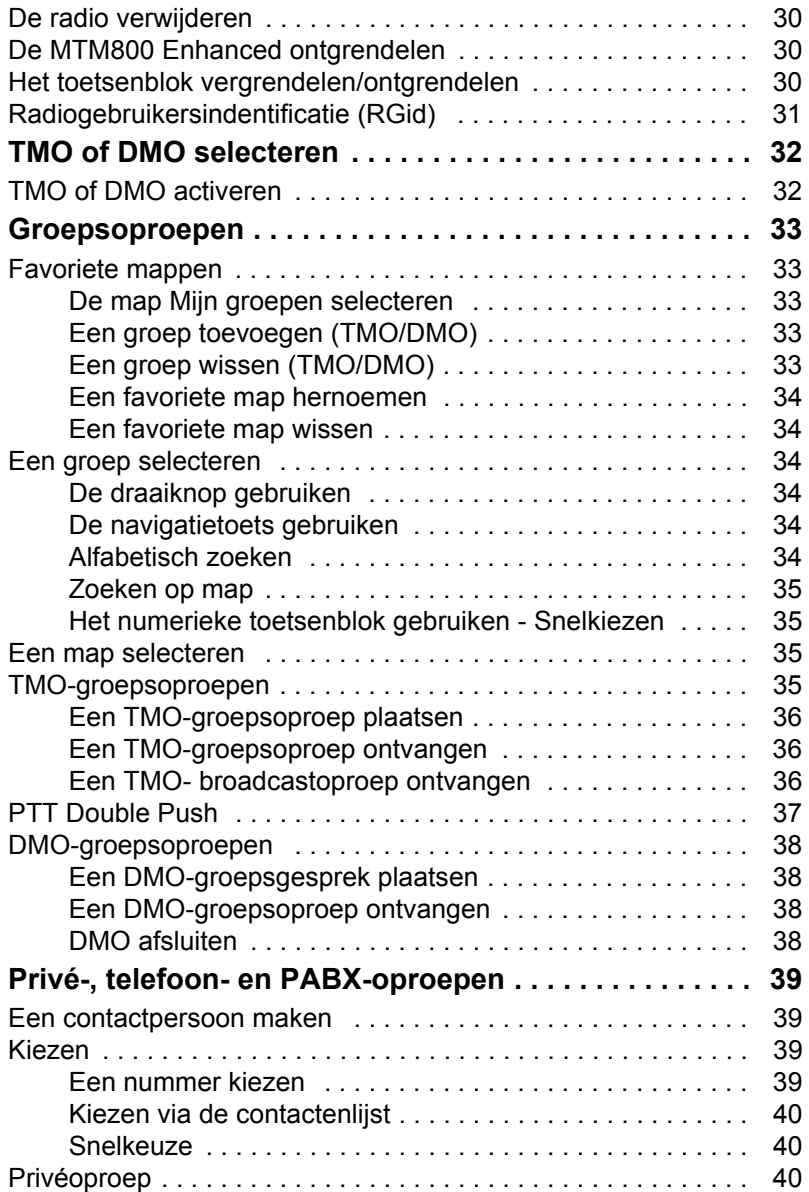

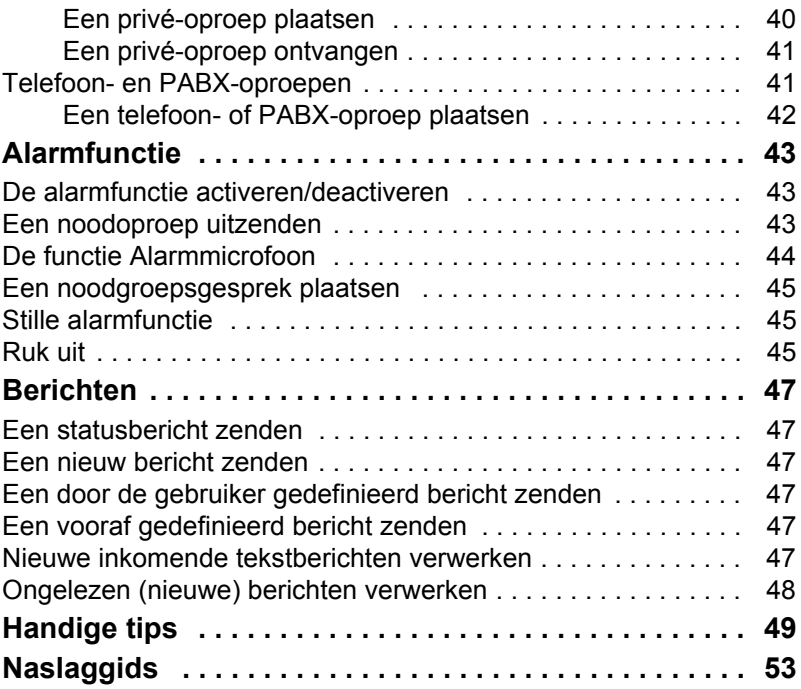

© Motorola Inc., 2009

MOTOROLA en het gestyleerde M-logo zijn geregistreerd bij het U.S. Patent and Trademark Office. Alle andere namen van producten of diensten zijn eigendom van de respectievelijke eigenaar.

# <span id="page-221-0"></span>**Veiligheidsvoorschriften**

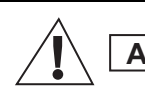

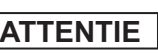

*Lees voor het gebruik van deze producten de bedieningsinstructies voor veilig gebruik in de handleiding Productveiligheid en blootstelling aan radiogolven, nummer 6866537D37.*

Teneinde te voldoen aan de vereisten van ICNIRP ten aanzien van blootstelling aan radiogolven, mag de MTM800 Enhanced alleen beroepsmatig worden gebruikt. Om zeker te stellen dat wordt voldaan aan de limieten voor blootstelling aan radiogolven, dient u de informatie met betrekking tot radiogolven en de bedieningsinstructies te lezen alvorens de producten in gebruik te nemen. U vindt deze gegevens in het boekje Productveiligheid en blootstelling aan radiogolven (onderdeelnummer *6866537D37*) dat wordt uitgegeven door Motorola.

Bewaar deze gebruikershandleiding en het boekje Productveiligheid en blootstelling aan radiogolven op een veilige plaats en stel deze beschikbaar aan andere gebruikers en indien de accessoires aan derden worden gegeven, ook aan deze personen.

# <span id="page-221-1"></span>**Informatie voor verwijdering**

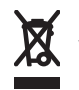

In overeenstemming met de richtlijn van de Europese Unie voor **afgedankte elektrische en elektronische apparatuur (AEEA)** moeten producten (of de verpakking in sommige gevallen) die worden verkocht in EU-landen worden voorzien

van het label met de doorgekruiste afvalcontainer. Dit label met de doorgekruiste afvalcontainer betekent volgens de AEEA-richtlijn dat klanten en eindgebruikers in EU-landen elektrische en elektronische apparatuur niet mogen verwijderen in het huishoudafval.

Klanten of eindgebruikers in EU-landen moeten contact opnemen met de plaatselijke leverancier van de apparatuur of met het servicecentrum voor informatie over het afvalinzamelingssysteem in hun land.

### <span id="page-222-0"></span>**Informatie over het auteursrecht**

De producten die in deze handleiding worden beschreven, kunnen zich uitstrekken tot auteursrechtelijk beschermde computerprogramma's, die in halfgeleidergeheugens of andere media zijn opgeslagen. De wetgeving in de Verenigde Staten van Amerika en andere landen behoudt bepaalde exclusieve rechten voor aan Motorola Europe en Motorola Inc. Deze rechten zijn van toepassing op computerprogramma's onder auteursrecht, inclusief maar niet beperkt tot het exclusieve recht om dergelijke computerprogramma's te kopiëren of te reproduceren.

In overeenstemming met deze wetten is het verboden om de producten die in dit handboek worden beschreven, op enige wijze te kopiëren of reproduceren, modificeren, enige reverse-engineering hierop uit te voeren, of te distribueren zonder de uitdrukkelijke schriftelijke toestemming van de houder van deze rechten. Tevens wordt door de aankoop van deze producten nooit direct of impliciet, door uitsluiting of anderszins, enige licentie of vergunning verleend op basis van auteursrechten, octrooien of octrooiaanvragen van de houders van de rechten, behalve in het geval van de normale nietexclusieve vergunning tot gebruik die voortvloeit uit de uitvoering van de wet bij de verkoop van het product.

Dit document is auteursrechtelijk beschermd. Het dupliceren voor gebruik met Motorola-producten is redelijkerwijs toegestaan. Dupliceren voor andere doeleinden, wijzigingen, toevoegingen of andere bewerkingen van dit document zijn niet toegestaan. Alleen dit elektronisch opgeslagen document wordt aangemerkt als het origineel. Gedupliceerde exemplaren zijn slechts kopieën. Motorola, Inc. en zijn dochterondernemingen en partners staan niet in voor de juistheid van dergelijke kopieën.

# <span id="page-223-0"></span>**Gebruik van pictogrammen**

Het document is ontworpen om lezers visuele hulpmiddelen te bieden. De volgende grafische pictogrammen worden in de volledige documentatie gebruikt. Deze pictogrammen en de bijbehorende betekenissen worden hieronder beschreven.

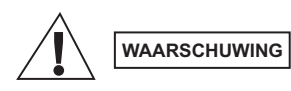

*Het signaalwoord Waarschuwing met het bijbehorende veiligheidspictogram duidt op informatie die kan leiden tot de dood of ernstige verwondingen of ernstige productbeschadiging, als deze niet wordt opgevolgd.*

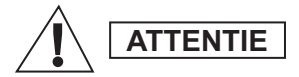

*Het signaalwoord Attentie met het bijbehorende veiligheidspictogram duidt op informatie die kan leiden tot lichte verwondingen of ernstige productbeschadiging, als deze niet wordt opgevolgd.*

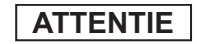

*Het signaalwoord Attentie kan worden gebruikt zonder het beveiligingspictogram om mogelijke schade of verwondingen aan te geven die geen verband houden met het product.*

**OPMERKING**

*In een Opmerking staat informatie die belangrijker is dan de overige tekst, zoals uitzonderingen of voorwaarden. Ze verwijzen de lezer ook naar andere gedeeltes voor aanvullende informatie, of naar eerder vermelde procedures, wanneer deze bijvoorbeeld geen onderdeel is van de huidige bewerking. Ze kunnen de lezer ook vertellen waar iets zich op het scherm bevindt. Een Opmerking is geen waarschuwing.*

### <span id="page-224-1"></span><span id="page-224-0"></span>**Bedieningselementen en lampjes**

De onderstaande nummers verwijzen naar de afbeeldingen aan de binnenzijde van de voorpagina.

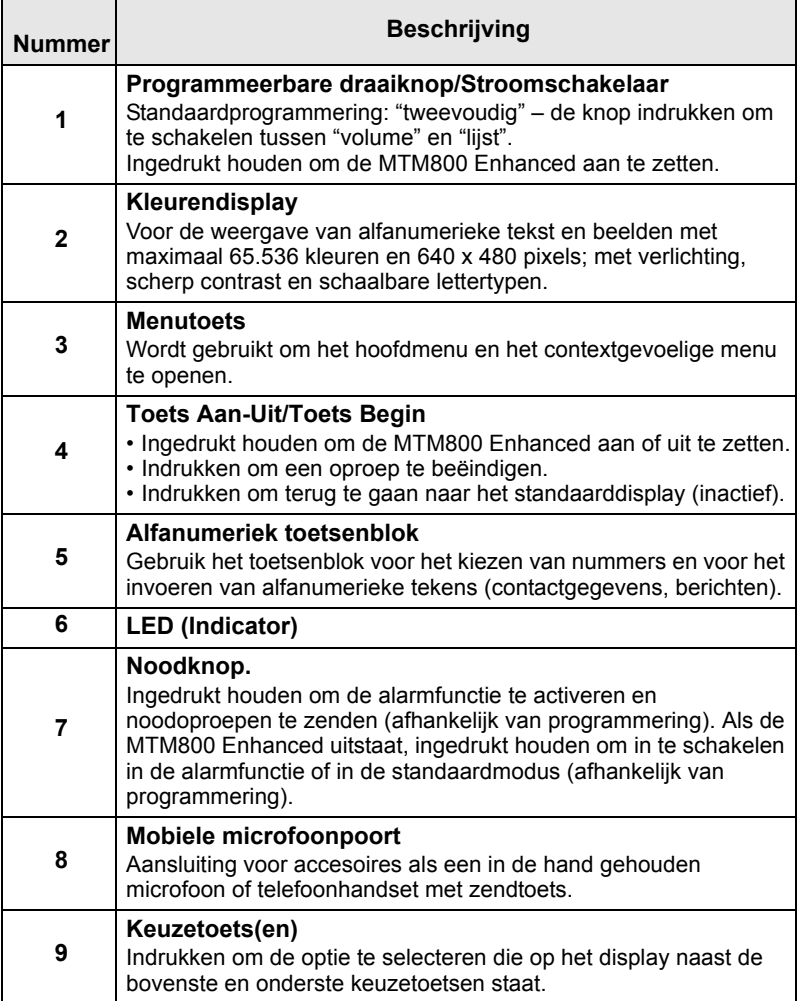

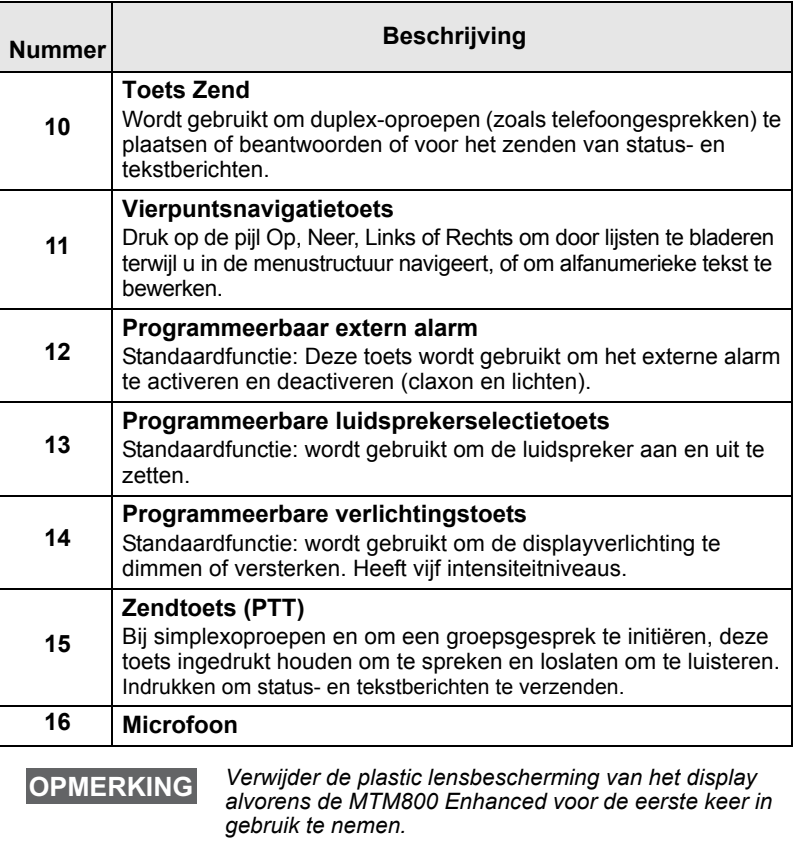

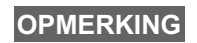

*Het wordt aanbevolen om de terminal uit te schakelen voordat de andere accessoires worden aangesloten.*

# <span id="page-226-0"></span>**Geluidssignalen**

 $\Box$  = hoge toon,  $\Box$  = lage toon;

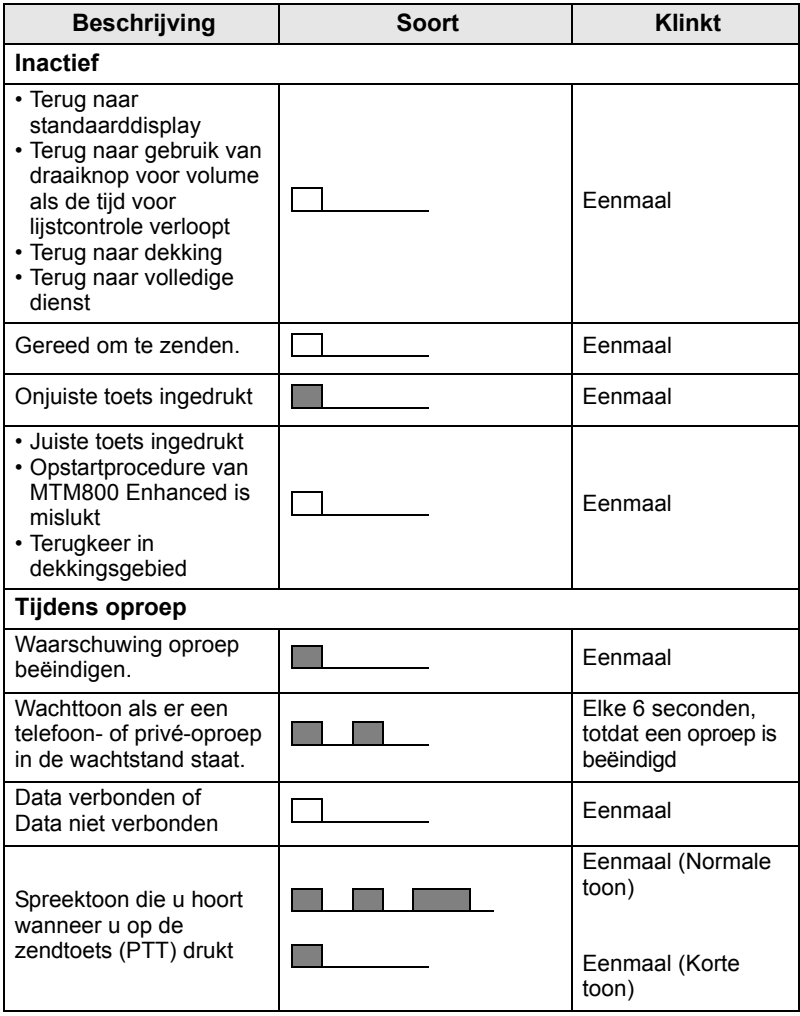

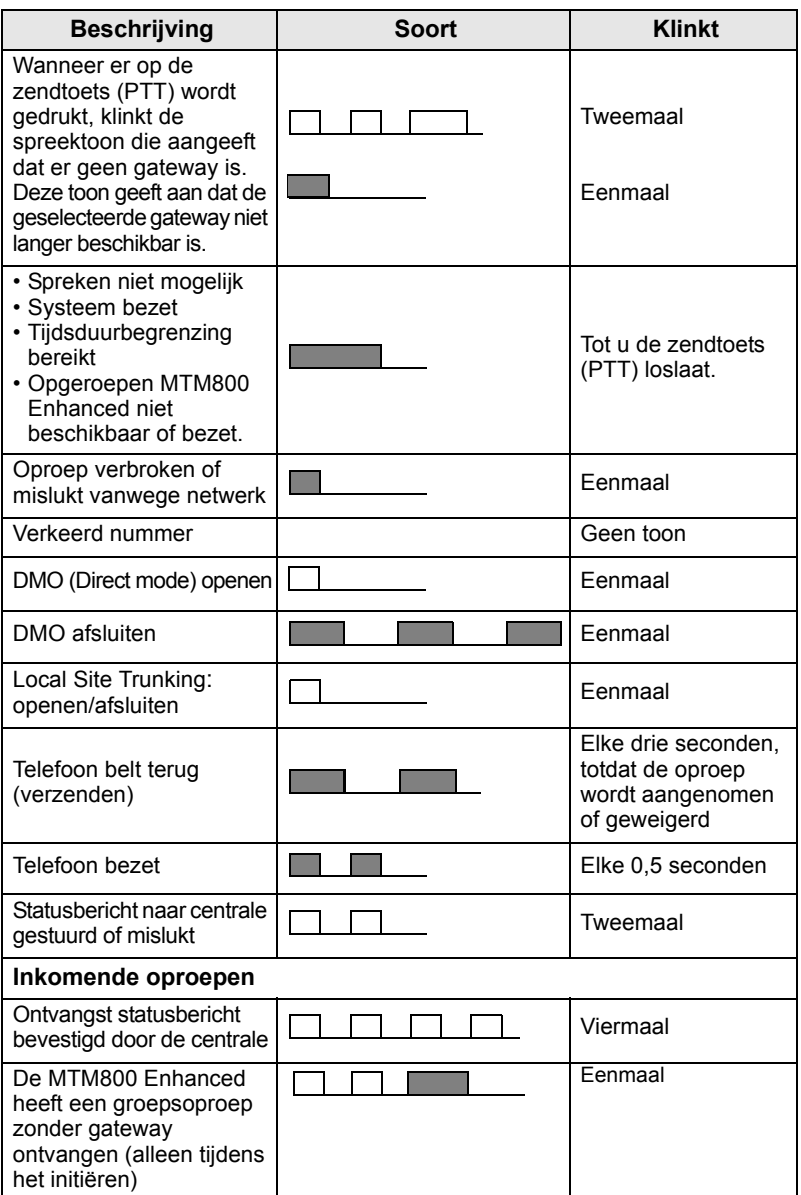

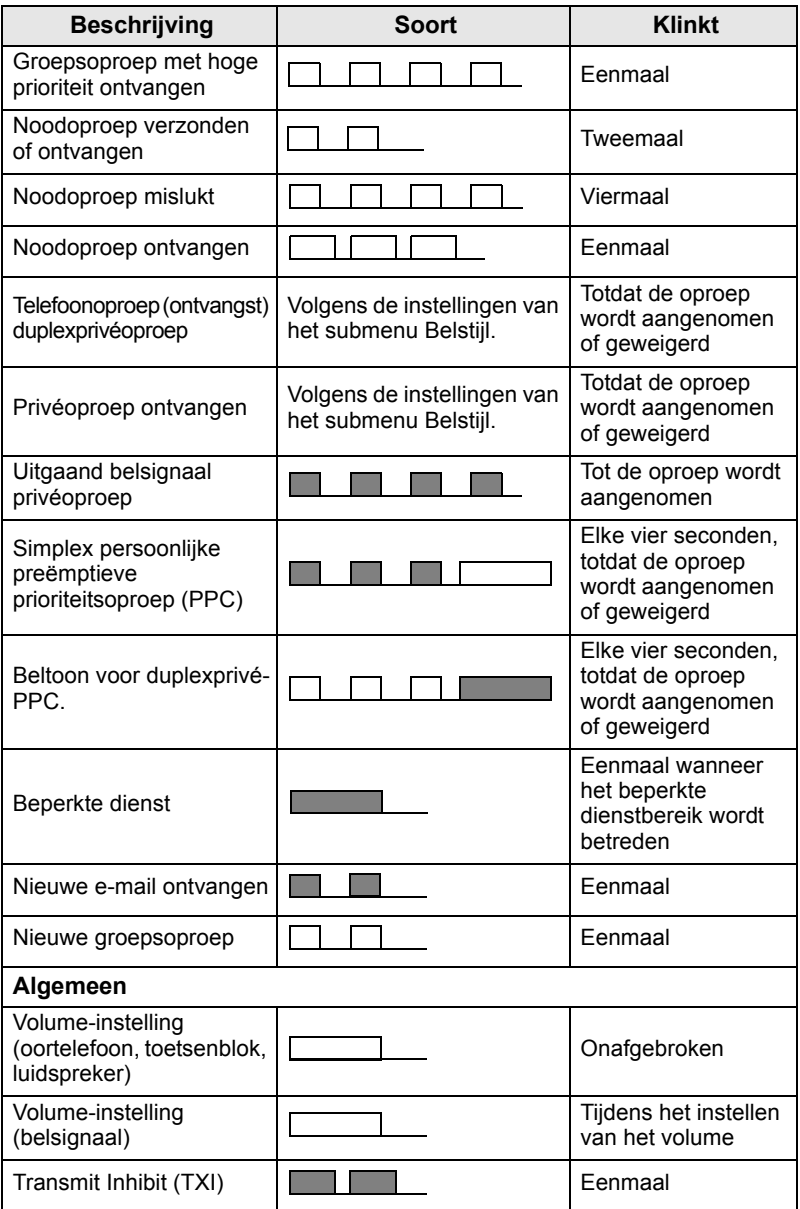

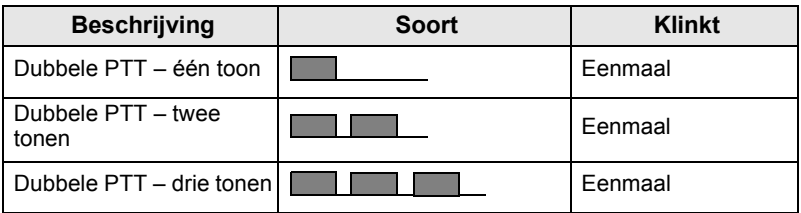

### **OPMERKING**

*Tonen voor Ruk uit kunnen niet door de gebruiker worden gedempt.* 

### <span id="page-229-0"></span>**Periodiek alarm**

Periodiek alarm geeft de gemiste oproepen en de ongelezen berichten aan. De ongelezen-berichttoon wordt voor elk signaal afgespeeld met het oranje lampje.

Deze functie kan worden in- of uitgeschakeld door de gebruiker. Druk op **Menu** en selecteer **Setup > Tonen > Periodiek alarm** om ook de periode tussen de signalen in te stellen.

# <span id="page-229-1"></span>**Overzicht van toetsen en knoppen**

# <span id="page-229-2"></span>**Toets Aan-Uit/Einde/Begin**

- Ingedrukt houden om de MTM800 Enhanced aan of uit te zetten.
- Indrukken om een oproep te beëindigen.
- Indrukken om terug te gaan naar het standaarddisplay.

### <span id="page-229-3"></span>**Keuzetoetsen**

Druk op  $|\cdot\rangle$  of  $|\cdot|$  om de optie te selecteren die op het display naast de bovenste en onderste keuzetoetsen staat.

### <span id="page-229-4"></span>**Menutoets**

De menutoets heeft twee functies. Druk op **Menu** voor het openen van:

- **Het menu** (wanneer het menu niet is geopend). Met de menu's van de MTM800 Enhanced bepaalt u de instellingen van de MTM800 Enhanced.
- Het **contextgevoelige menu** (wanneer het symbool **wandel** wordt weergegeven en het standaarddisplay niet wordt weergegeven) om een lijst van opties voor het huidige menu weer te geven.

### <span id="page-230-0"></span>**Draaiknop/Stroomschakelaar**

De draaiknop ingedrukt houden om de MTM800 Enhanced aan te zetten.

De draaiknop kan door de leverancier worden geprogrammeerd voor een van de volgende functies:

- **Tweevoudige werking** de knop kan als volumeregelaar worden gebruikt en kan tevens worden gebruikt om door lijsten te bladen. Druk de knop in om te schakelen tussen Volume en Lijst (standaardprogrammering).
- **Lijstmodus** de knop wordt gebruikt om door lijsten (bijv. gespreksgroep) of menuopties te bladeren. In dat geval wordt het volume altijd via het menu of externe accessoires (indien aanwezig) geregeld.
- **Volumemodus** de knop kan alleen worden gebruikt om het volume in te stellen; draai de knop naar rechts om het geluidsvolume hoger te zetten.

Houd de draaiknop ingedrukt om deze te vergrendelen, en houd de knop nogmaals ingedrukt om deze te ontgrendelen. De knop wordt tevens ontgrendeld wanneer het apparaat wordt uitgezet.

### <span id="page-230-1"></span>**Noodknop**

Deze knop ingedrukt houden om de alarmfunctie te activeren.

Als u deze knop ingedrukt houdt wanneer de MTM800 Enhanced is uitgeschakeld, wordt het apparaat afhankelijk van de programmering ingeschakeld in de alarmfunctie of in de standaardmodus.

### <span id="page-230-2"></span>**Functietoetsen**

Elke functietoets heeft een standaardfunctie die wordt geactiveerd door de toets kort in te drukken.

#### **• Externe alarmtoets**

Druk  $\begin{pmatrix} 1 \\ 0 \end{pmatrix}$  in om het externe alarm (claxon en lichten) in of uit te schakelen

#### **• Luidsprekerselectietoets**

 $\left(\overline{\phantom{a}}\right)$  indrukken om de luidspreker aan of uit te zetten.

#### **• Verlichtingstoets**

herhaaldelijk indrukken om een van de vijf voorgedefinieerde niveaus voor de verlichting en LED te selecteren.

Uw leverancier kan voor elke functietoets tevens sneltoetsfuncties programmeren, die worden geactiveerd door de betreffende toets lang ingedrukt te houden.

### *Ciifertoetsen en de toetsen*  $\lceil \frac{*}{b} \rceil$  *en*  $\lceil \frac{\#_{\mathbb{Q}}}{\rceil}$

De MTM800 Enhanced ondersteunt de sneltoetsfunctie waarmee u veelgebruikte functies kunt selecteren of activeren door een toegewezen toets ingedrukt te houden.

#### **OPMERKING**

*De cijfertoets of de toetsen*  $\left[\begin{matrix} \star \end{matrix}\right]$  of  $\left[\begin{matrix} \#_{\otimes} \end{matrix}\right]$  moeten *standaard 1 seconde worden ingedrukt om een sneltoetsfunctie te activeren. Dit kan echter door uw leverancier worden gewijzigd.*

#### *Privéoproep met sneltoets*

Met de MTM800 Enhanced kunt u met een sneltoets een privéoproep plaatsen (indien geprogrammeerd door uw leverancier). De gebruiker kan het nummer van de organisator van de laatste groepsoproep kiezen door op de toegewezen toets te drukken.

### <span id="page-231-0"></span>**Modus Volume**

De leverancier kan de functie Modus Volume inschakelen. Alle instellingen voor de modus **Individueel** kunnen worden aangepast en worden behouden, ook wanneer de gebruiker weer terugschakelt naar de modus **Algemeen**.

In de modus **Algemeen** worden alle **Volumes** tegelijk aangepast.

Druk op **Menu > Setup > Vol. inst.** om de volume-instelling(en) te wijzigen.

# <span id="page-231-1"></span>**Tweevoudig bedieningsdeel**

Met het tweevoudige bedieningsdeel kunt u twee bedieningsdelen gebruiken: Master en Slave, die beide dezelfde functionaliteit hebben.

U kunt beide bedieningsdelen afzonderlijk van elkaar inschakelen. Als u een van de bedieningsdelen wilt utischakelen:

- druk op de toets Aan-Uit/Toets Begin en houd ingedrukt.
- De draaiknop ingedrukt houden om de MTM800 Enhanced aan te zetten.

#### *Interactie Master en Slave*

Het bedieningdseel Master controleert of er een koppeling bestaat tussen de bedieningsdelen Master en Slave. Wanneer er geen

koppeling bestaat, wordt het symbool weergegeven anders

wordt **op** het scherm weergegeven. Als u alle symbolen voor deze functie wilt zien, gaat u naar [D-PTT-tonen op pagina 23.](#page-240-1)

### **OPMERKING**

*Als deze functie is ingeschakeld door uw serviceprovider, wordt voortdurend een van deze symbolen weergegeven.*

Als alleen het bedieningsdeel Slave is ingeschakeld, en het bedieningsdeel niet beschikbaar is, gaat het apparaat over op de modus Zelfstandig en kan het alleen worden uitgeschakeld met de knop  $\mathbb{R}$ .

#### *Toets ingedrukt*

Als u op een andere toets drukt dan de noodknop en  $\sin$  is

ingedrukt op een van de bedieningsdelen, wordt het symbool weergegeven en worden alle toetsen geblokkeerd op het andere bedieningsdeel.

### **OPMERKING**

*U kunt op elk moment de noodknop indrukken en indrukken op beide bedieningsdelen.*

Tijdens een gesprek kunt u tegelijkertijd een stem horen op zowel de Master- als de Slave-luidspreker. Er kan slechts een MIC/PTT tegelijk geopend zijn. De MIC/PTT die als eerste is ingedrukt, mag de transmissie beginnen.

# <span id="page-233-0"></span>**Statuslampjes**

De lampjes geven aan in welke toestand de MTM800 Enhanced zich bevindt.

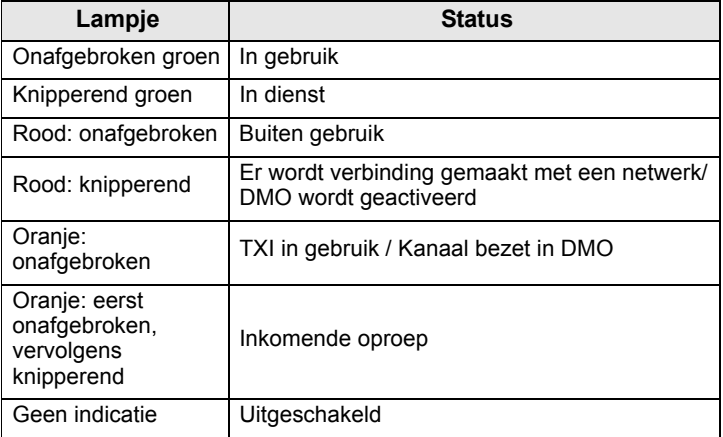

### <span id="page-233-1"></span>**De menuopties openen**

- **1.** Druk op **Menu**.
- **2.** Blader naar de gewenste optie en druk op **Kiezen** of op  $\bigcirc$  om de optie te selecteren.

### <span id="page-233-2"></span>**Teruggaan naar het vorige niveau**

Druk op **Terug** of op  $\bigcirc$ .

### <span id="page-233-3"></span>**De menuopties afsluiten**

Druk op  $\mathbb{R}$ .

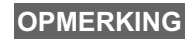

*De MTM800 Enhanced kan de menuopties ook afsluiten als er een bepaalde tijd geen toets is ingedrukt.* **OPMERKING**

# <span id="page-234-0"></span>**Lijst van menuopties**

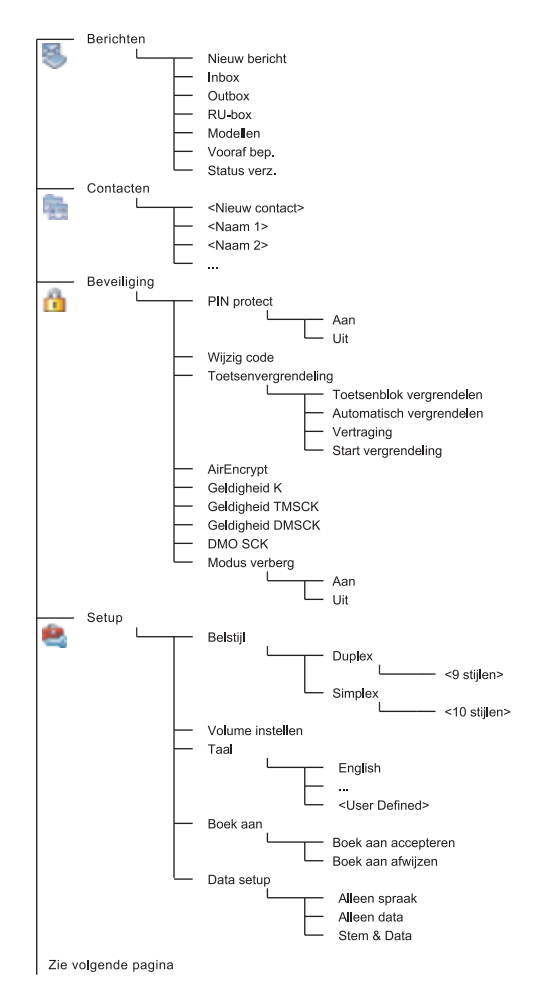

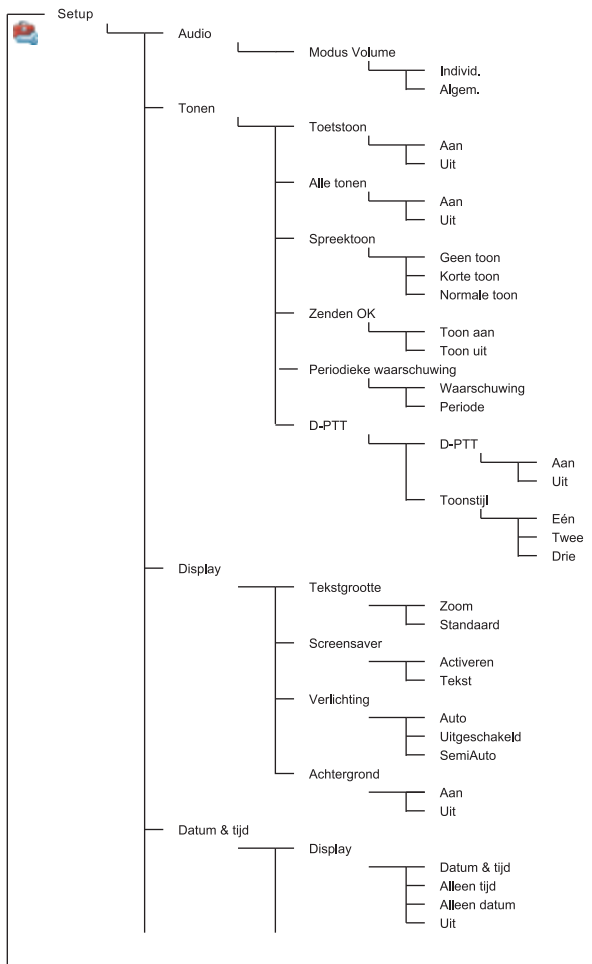

Zie volgende pagina

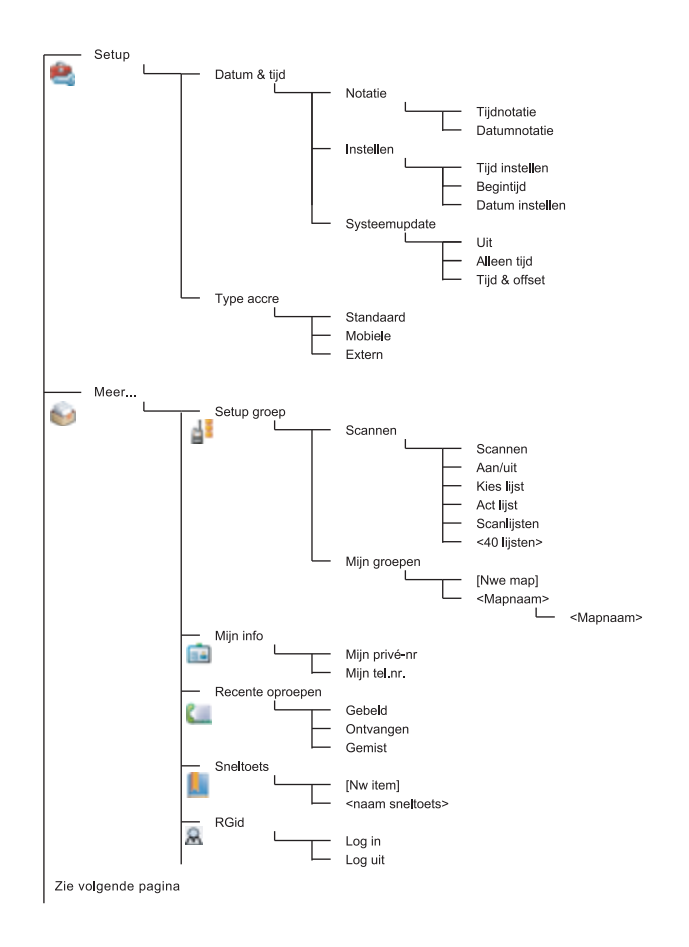

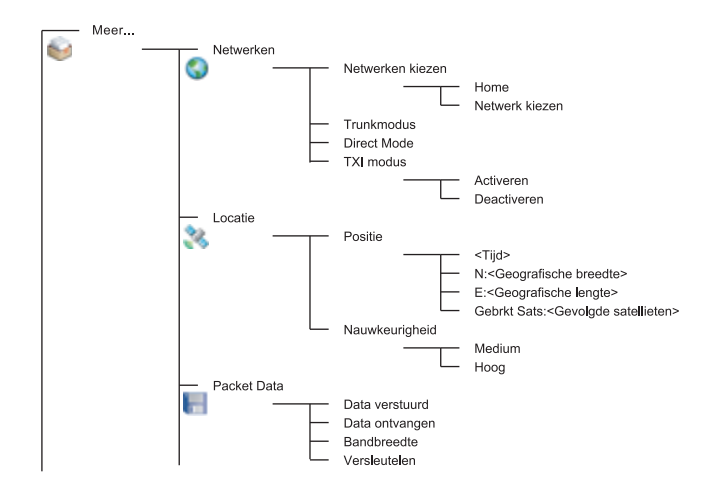

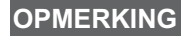

*Dit is de standaardindeling van de menu's. Bepaalde menuopties kunnen door uw leverancier worden geactiveerd of uitgeschakeld, of anders zijn genoemd.*

#### *Sneltoetsen instellen*

Gebruik sneltoetsen om veelgebruikte menuopties te openen.

#### **Menusneltoetsen maken**

Blader naar de menuoptie en houd **Menu** ingedrukt wanneer de optie gemarkeerd wordt weergegeven.

#### **Lijst van menusneltoetsen**

Druk op **Menu** en selecteer **Meer... om specifieke sneltoetsen op te zoeken. > Sneltoets >** *<naam sneltoets>*.

#### **Menusneltoetsen gebruiken**

Druk in het standaarddisplay op **Menu** en op de nummertoetsen die aan de sneltoets zijn toegewezen.

### <span id="page-237-0"></span>**Het display**

Wanneer u de MTM800 Enhanced aanzet, verschijnen er een aantal symbolen waarmee het volgende wordt aangegeven.

### <span id="page-238-0"></span>**Statussymbolen**

Statussymbolen verschijnen als uw terminal bepaalde activiteiten uitvoert of om aan te geven dat bepaalde functies zijn geactiveerd.

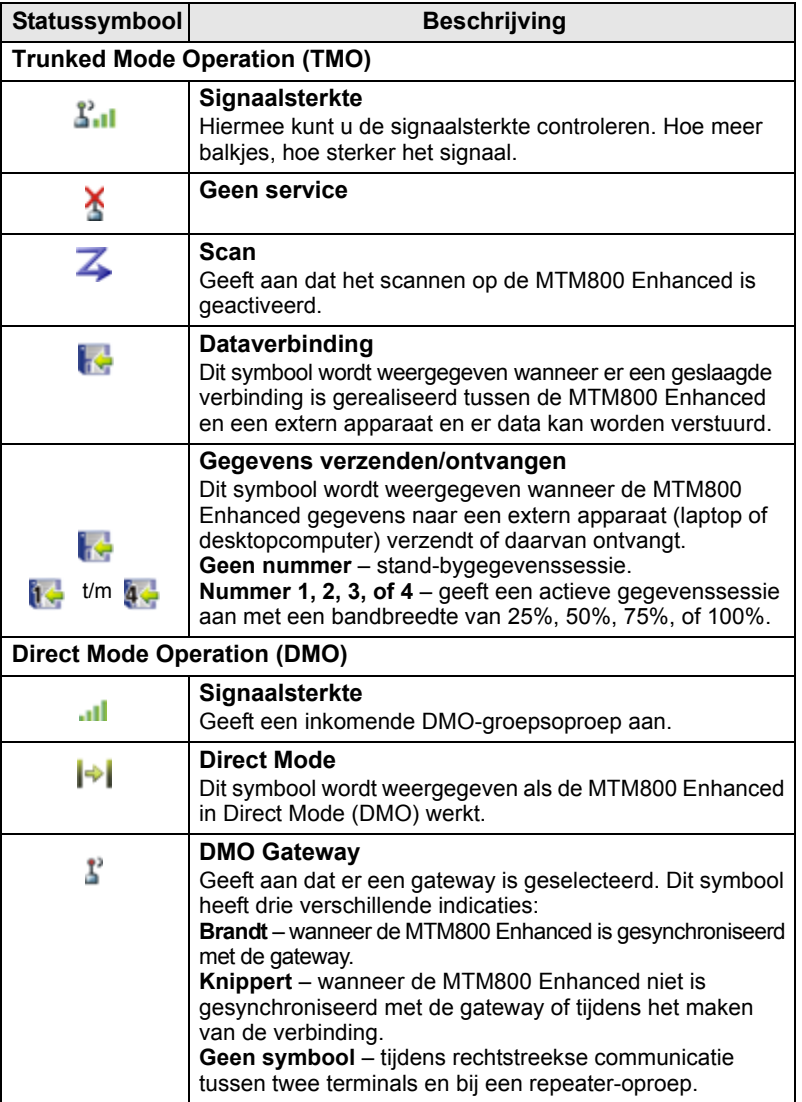

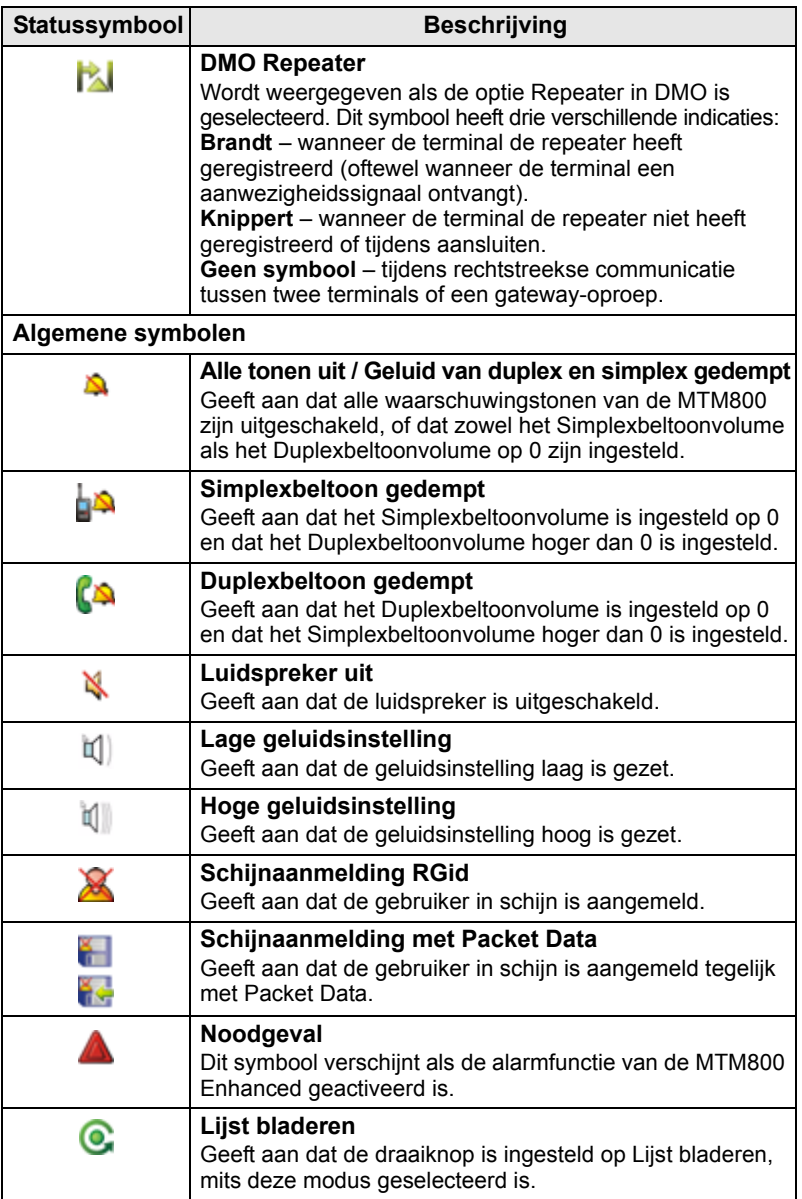

<span id="page-240-1"></span>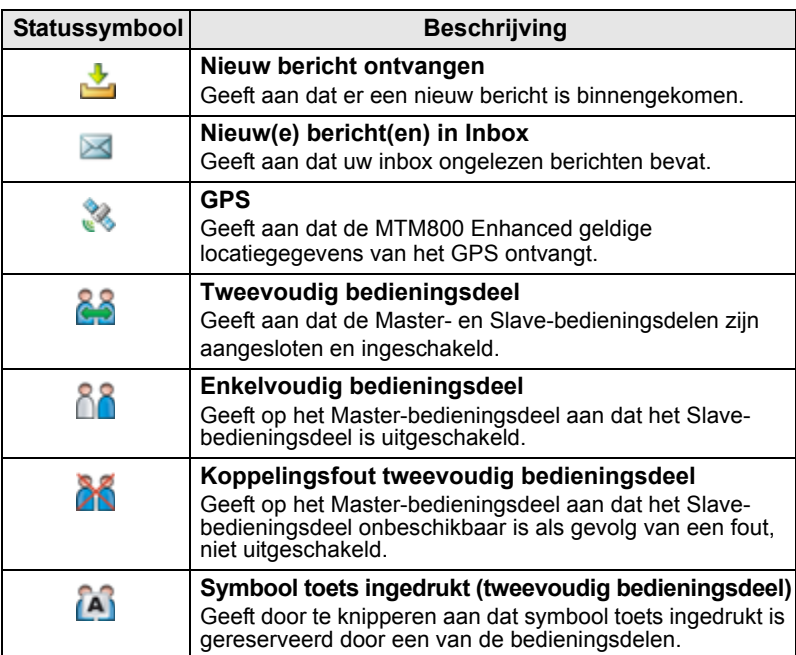

### <span id="page-240-0"></span>**Menusymbolen**

Aan de hand van de volgende symbolen kunnen de menuopties in een oogopslag worden herkend.

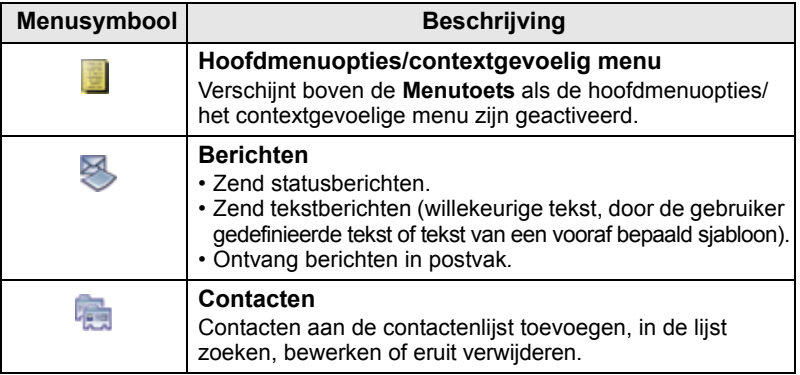

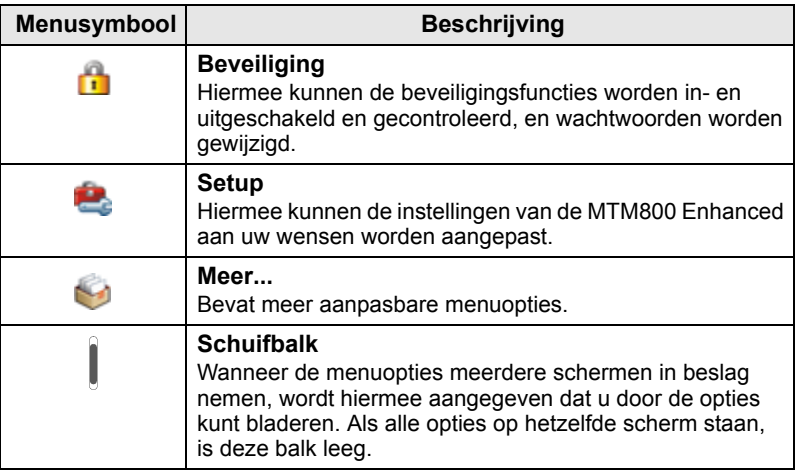

### <span id="page-241-0"></span>**Inboxsymbolen**

De status van berichten in de inbox wordt aangegeven met de volgende symbolen.

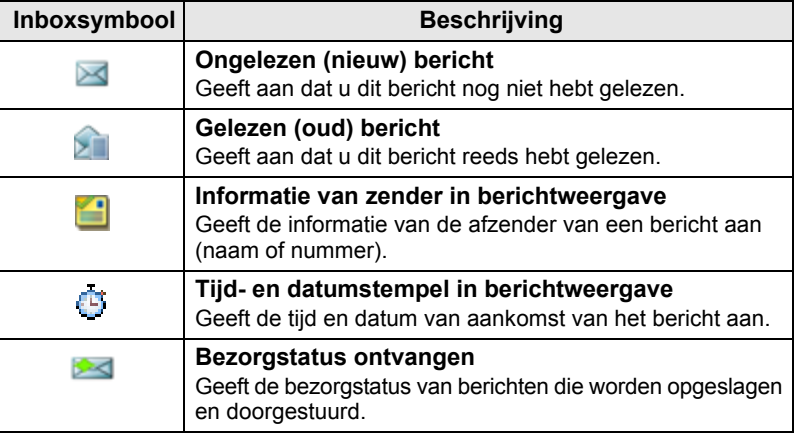

### <span id="page-242-0"></span>**Contactsymbolen**

In de contactenlijst kunnen naast de contactnummers de volgende symbolen worden weergegeven, die het type van het opgeslagen nummer aangeven.

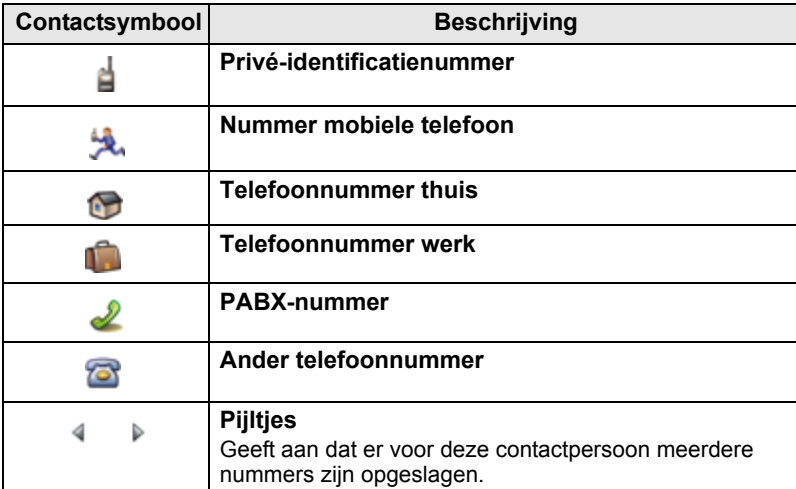

### <span id="page-242-1"></span>**Outboxsymbolen**

In het submenu Outbox geven deze drie symbolen het proces aan van het verzenden van de berichten die worden opgeslagen en doorgestuurd. Vraag uw leverancier om verdere informatie.

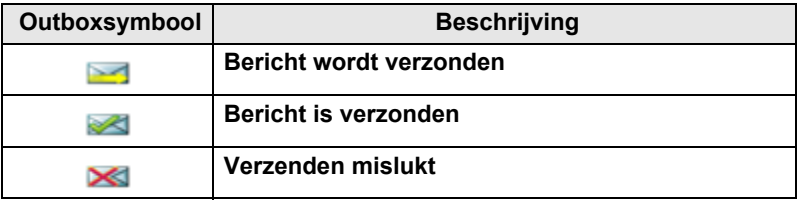

### <span id="page-243-0"></span>**Tekstinvoersymbolen**

#### *De tekstinvoermodus selecteren*

In de tekstinvoermodus kunnen namen, nummers en berichten worden ingevoerd.

Druk op **Menu > Invoermodus** in het tekstinvoerscherm en selecteer vervolgens een van de volgende modi:

- **Primair**  voor het invoeren van alfanumerieke tekens
- **Numeriek**  voor het invoeren van cijfers
- **Symbool**  voor het invoeren van symbolen
- **Secundair**  voor het invoeren van alfanumerieke tekens. (Deze functie is optioneel en moet aan de lijst worden toegevoegd.)

U kunt in het tekstinvoerscherm ook herhaaldelijk op  $\mathbb{F}_{\infty}$  drukken om de modus te wijzigen in Primair, Numeriek, Symbool of Secundair (indien dit is ingesteld) te gaan.

#### *De functie Secundair aan de lijst van tekstinvoerfuncties toevoegen*

De functie Secundair is handig als u over het algemeen één taal gebruikt, maar soms wilt overschakelen naar een andere taal.

Deze functie moet echter eerst aan de lijst worden toegevoegd via **Menu > Setup invoer**.

De standaardinstelling van deze functie is **'Geen'**, waarmee wordt aangegeven dat de secundaire invoermodus niet is geselecteerd.

#### *De tekstinvoermodus en taal selecteren*

Er zijn twee methodes voor tekstinvoer:

- **TAP**  Letters, nummers en symbolen worden ingevoerd door een of meer keren op een alfanumerieke toets te drukken.
- **iTAP**  Het apparaat geeft een suggestie voor een woord wanneer een alfanumerieke toets wordt ingedrukt.

Beide methoden kunnen gebruikt worden in de talen die geprogrammeerd zijn op het apparaat.

Druk in het tekstinvoerscherm op **Menu > Setup invoer** en kies vervolgens de gewenste methode en de gewenste taal (bijvoorbeeld: TAP Nederlands).

### *Hoofdlettergebruik*

Druk op  $\boxed{\theta_{\phi}}$ .

### *Symbolen*

De symbolen in het tekstinvoerscherm geven aan welke tekstinvoermodus en -methode u gebruikt. Het aantal ingevoerde tekens wordt aangegeven in een tellersymbool.

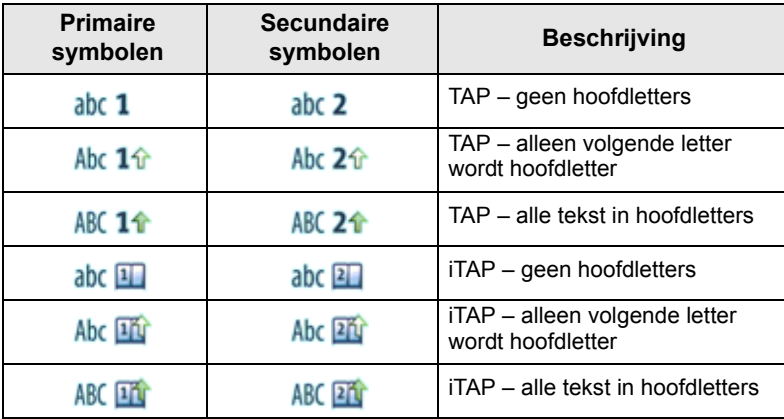

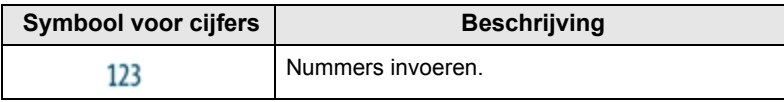

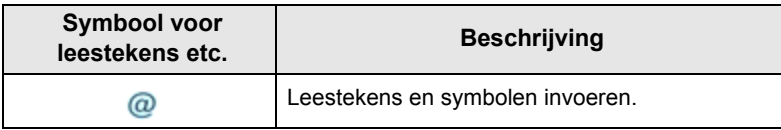

### **Lijst met toetsen en tekens in de alfanumerieke modus***(TAP/iTAP)*

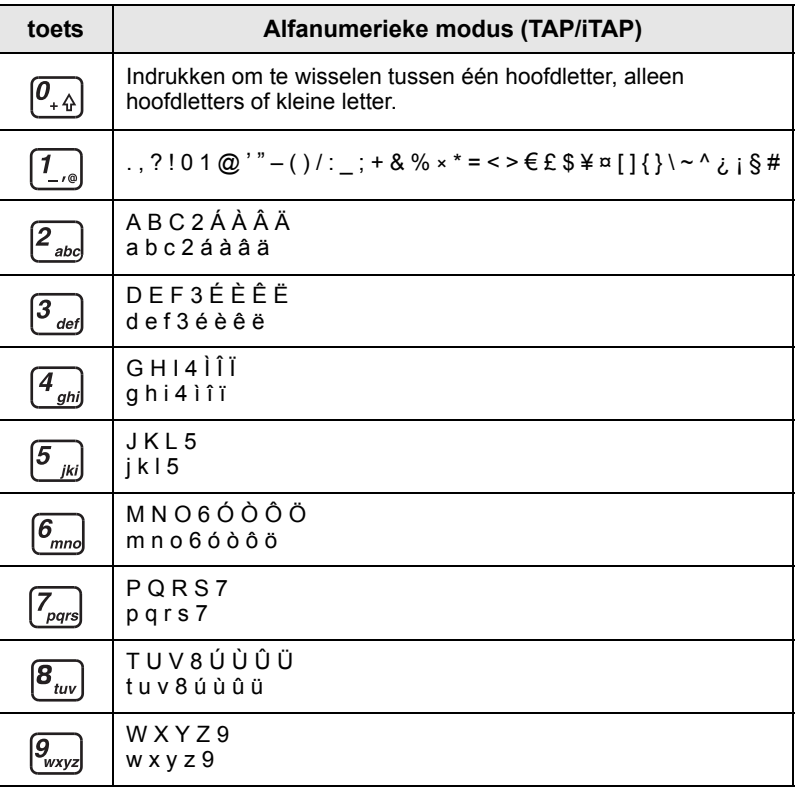

### *Lijst met toetsen en tekens in de numerieke modus*

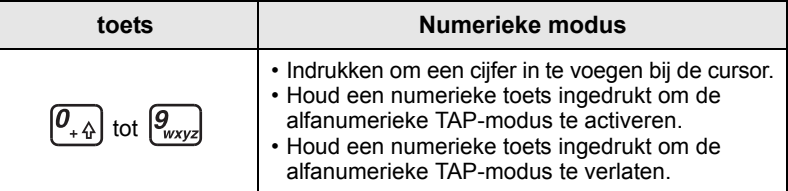

### <span id="page-246-1"></span><span id="page-246-0"></span>**Aan- en uitzetten (toets Aan-Uit/Einde/Begin of draaiknop)**

Houd  $\circled{a}$  ingedrukt of druk de draaiknop in om het apparaat in te schakelen. De MTM800 Enhanced voert een zelftest uit en doorloopt een registratieprocedure. Wanneer de registratie is geslaagd, kan de MTM800 Enhanced worden gebruikt.

Houd  $\circled{m}$  ingedrukt om de terminal **uit** te zetten. U hoort een geluidssignaal en de melding **Toestel uit** wordt weergegeven.

## <span id="page-246-2"></span>**Aanzetten (noodknop)**

Houd de Noodknop ingedrukt om de MTP850 **aan** te zetten. Afhankelijk van de programmering wordt de MTM800 Enhanced **ingeschakeld** met de alarmfunctie of de standaardmodus geactiveerd.

# <span id="page-246-3"></span>**Aanzetten met Transmit Inhibit (TXI) geactiveerd**

Transmit Inhibit is een functie waarmee uitzending kan worden uitgeschakeld voordat een voor radiogolven gevoelig gebied wordt betreden. Druk op **Menu** en selecteer **Meer... om deze functie in te schakelen. > Netwerken > TXI modus > Activeren**.

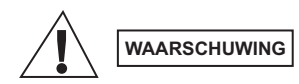

*Wanneer op de Noodknop wordt gedrukt, begint de MTM800 Enhanced meteen te zenden, ook als TXI is geactiveerd. De alarmfunctie mag daarom NIET worden ingeschakeld wanneer u zich met de MTM800 Enhanced in een voor radiogolven gevoelig gebied bevindt.*

De TXI-modus blijft geactiveerd, ook wanneer het apparaat wordt **ingeschakeld**. U wordt dan gevraagd of u de TXI-modus **Aan** wilt laten staan of niet.

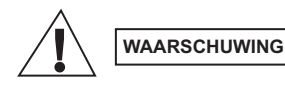

*Zorg dat u het voor radiogolven gevoelige gebied verlaten hebt alvorens de TXI-modus te deactiveren.*

Druk op de toets **Ja** om de TXI-modus te deactiveren. Als de MTM800 Enhanced voorheen in trunkmodus werd gebruikt, zal het apparaat zich bij het netwerk aanmelden. Als de MTM800 Enhanced voorheen in DMO werd gebruikt, blijft DMO geactiveerd. De MTM800 Enhanced wordt uitgeschakeld als u in de trunkmodus op **Nee** drukt; als u in Direct mode op **Nee** drukt, blijft Direct mode geactiveerd en TXI geselecteerd.

## <span id="page-247-0"></span>**De radio verwijderen**

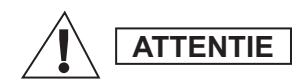

#### **OPTIE 1:**

Voordat de 13,2 V spanningsbron wordt losgekoppeld van de radio:

1. Schakel de radio uit.

2. Wacht ten minste 4 seconden nadat de Aan/Uitschakelaar van de radio is losgelaten. Koppel de 13,2 V spanningsbron los.

#### **OPTIE 2:**

Schakel de spanningsbron uit ZONDER dat de radio wordt uitgeschakeld.

### <span id="page-247-1"></span>**De MTM800 Enhanced ontgrendelen**

De MTM800 Enhanced kan zijn vergrendeld wanneer u deze aanzet.

Toets de code bij de prompt in om de MTM800 Enhanced te ontgrendelen nadat deze is aangezet. De MTM800 Enhanced schakelt over naar het standaarddisplay.

De code voor ontgrendelen is in de fabriek ingesteld op 0000. Uw leverancier kan de code wijzigen voordat het apparaat wordt geleverd.

### <span id="page-247-2"></span>**Het toetsenblok vergrendelen/ontgrendelen**

Onbedoeld indrukken van toetsen/knoppen voorkomen:

Druk op **Menu** en  $\left[\begin{matrix} \star \end{matrix}\right]$  om het toetsenblok te vergrendelen. Druk

nogmaals op **Menu**  $\left[\begin{matrix} \star \end{matrix}\right]$  om het te ontgrendelen. De leverancier kan het bericht voor de toetsenvergrendeling bepalen en of **PTT** moet worden vergrendeld.

#### *Automatische toetsenvergrendeling*

Met deze functie wordt het toetsenblok automatisch vergrendeld wanneer dit gedurende een vooraf bepaalde periode niet wordt gebruikt. Wanneer u het wilt in-/uitschakelen of de vertraging wilt instellen, gaat u naar **Menu > Beveiliging > Setup toetsenbordvergrendeling.**

#### *Toetsenvergrendeling bij het opstarten*

De gebruiker kan de toetsenvergrendeling instellen bij het opstarten van de terminal. Wanneer u het wilt in- / uitschakelen, gaat u naar **Menu > Beveiliging > Toetsenvergrendeling > Start vergrendeling.**

#### *Bericht bij toetsenvergrendeling*

Wanneer het toetsenblok is vergrendeld, wordt een van de volgende instructies weergegeven:

- Geen er wordt geen bericht weergegeven.
- Alleen bericht **Toetsen geblok** wordt weergegeven.
- Bericht en instructie **Toetsen geblokkeerd, druk de menutoets en \* in om te vergrendelen/ontgrendelen** wordt weergegeven.

*Uw leverancier kan het toetsenblok vergrendelen met en zonder PTT en tijdens inkomende oproepen, maar de draaiknop en*  $\left(\frac{1}{2}x\right)$  zijn altijd beschikbaar.

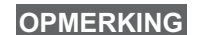

**OPMERKING**

*De noodknop is niet vergrendeld. Zodra de noodknop wordt ingedrukt, wordt het toetsenblok ontgrendeld.*

### <span id="page-248-0"></span>**Radiogebruikersindentificatie (RGid)**

Voor de volledige dienst moet de RGid worden bevestigd door de MTM800 Enhanced. Nadat het toestel is ingeschakeld, wordt u gevraagd om uw **Gebruikers-id** en **Gebruikers-pin** in te voeren.

Druk op **Menu > Meer... om in te loggen. > RGid > Login**

Druk op **Menu > Meer... om uit te loggen. > RGid > Log uit**

Als het inloggen mislukt heeft de radio beperkte toegang, zoals gespecificeerd door de leverancier.

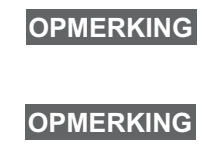

*Wanneer de RGid-functie is uitgeschakeld heeft de gebruiker volledige toegang zonder dat hij/zij hoeft in te loggen.*

*Het display geeft steeds aan of de gebruiker zich heeft aangemeld (blauwe kleur van het pictogram)) of heeft afgemeld (grijze kleur van het pictogram).*

# <span id="page-249-1"></span><span id="page-249-0"></span>**TMO of DMO activeren**

U kunt TMO en DMO op een van de volgende manieren kiezen:

- Druk in het standaarddisplay op **Optie** en selecteer **Direct Mode**  als de MTM800 Enhanced in TMO staat.
- Druk in het standaarddisplay op **Opts** en selecteer **Trunkmodus**  als deMTM800 Enhanced is ingesteld op DMO.
- Druk op de **Menutoets** en selecteer **Meer... > Netwerk > Trunkmodus** als de MTM800 Enhanced in DMO staat.
- Druk op de **Menutoets** en selecteer **Meer... > Netwerk > Direct Mode** als de MTM800 Enhanced in TMO staat.
- Druk op de sneltoets TMO/DMO (indien geprogrammeerd door uw leverancier).

Met de MTM800 Enhanced in Trunkmodus kunnen de volgende typen oproepen worden geplaatst en ontvangen:

- Groepsoproepen
- Privéoproepen
- Privéoproepen via MS-ISDN
- Telefoonoproepen
- PABX-oproepen, oproepen naar toestelnummers (binnen een kantoor)
- Noodoproepen
- Noodprivé-oproepen

Wanneer deMTM800 Enhanced in DMO staat, kunt u Groeps- en Privéoproepen plaatsen en ontvangen. Hieronder vallen ook noodgroepsoproepen.

Als er gedurende een paar seconden geen activiteit plaatsvindt op de MTM800 Enhanced, wordt het standaarddisplay weer weergegeven.

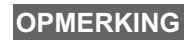

*Uw terminal kan een waarschuwingssignaal geven bij een inkomende oproep. Selecteer de instellingen voor het waarschuwingssignaal in het menu Tonen.*

<span id="page-250-0"></span>Een groepsoproep is een verbinding tussen u en andere leden in een groep. Een groep is een vooraf gedefinieerde set abonnees die een groepsoproep kunnen initiëren of daaraan kunnen deelnemen.

Groepen zijn verdeeld in maximaal drie mappen. Elke map kan mappen en meerdere groepen bevatten.

### <span id="page-250-1"></span>**Favoriete mappen**

De groepen die u het meest gebruikt, kunnen worden ondergebracht in drie mappen.

### <span id="page-250-2"></span>**De map Mijn groepen selecteren**

**OPMERKING**

*De standaardnaam voor de eerste favoriete map is Mijn groepen.*

Druk in het standaarddisplay op  $\mathbb O$  om de mappen rechtstreeks te openen.

### <span id="page-250-3"></span>**Een groep toevoegen (TMO/DMO)**

- **1.** Druk op **Menu** en selecteer **Meer... > Setup groep > Mijn groepen >** <mapnaam> **> [Nieuwe groep]**.
- **2.** Selecteer een groep door een alfabetische zoekopdracht (**TMO/ DMO op abc**) uit te voeren. Voer tot twaalf tekens van de naam van de groep in. U kunt ook een groep selecteren door een mapzoekopdracht uit te voeren (**TMO/DMO op map**). Selecteer de map en vervolgens de gewenste groep. De groep wordt aan de map Mijn groepen toegevoegd.

### <span id="page-250-4"></span>**Een groep wissen (TMO/DMO)**

- **1.** Druk op **Menu** en selecteer **Meer... > Setup groep > Mijn groepen >** <mapnaam>.
- **2.** Selecteer de naam van de gespreksgroep die u wilt wissen en selecteer **Wissen**.

```
OPMERKING
```
*Druk op Menu en selecteer Wis alles om alle groepen te wissen. Deze optie is alleen beschikbaar als deze door de leverancier is ingeschakeld.* 

**3.** Druk ter bevestiging op **Ja**.

### <span id="page-251-0"></span>**Een favoriete map hernoemen**

- **1.** Druk op **Menu** en selecteer **Meer... > Setup groep > Mijn groepen**.
- **2.** Selecteer de naam van een groepmap en druk op **Menu**.
- **3.** Selecteer **Hernoem map**.
- **4.** Druk na het bewerken van de mapnaam ter bevestiging op **Ok**.

### <span id="page-251-1"></span>**Een favoriete map wissen**

- **1.** Druk op **Menu** en selecteer **Meer... > Setup groep > Mijn groepen**.
- **2.** Selecteer de naam van een groepmap en druk op **Menu**.
- **3.** Selecteer **Wis map**.
- **4.** Druk ter bevestiging op **Ja**.

### <span id="page-251-2"></span>**Een groep selecteren**

### **OPMERKING**

*Wanneer u door de favoriete mappen bladert en een DMO-groep selecteert, schakelt uw terminal over van TMO naar DMO (en omgekeerd).*

### <span id="page-251-3"></span>**De draaiknop gebruiken**

(Indien geprogrammeerd)

Druk in het standaarddisplay de draaiknop kort in en draai aan de knop totdat de gewenste groep verschijnt.

Groepsselectie vindt plaats:

- Na een time-out
- of door op **Kies** te drukken (indien ingesteld door uw leverancier)

### <span id="page-251-4"></span>**De navigatietoets gebruiken**

Blader vanuit het standaarddisplay naar links of naar rechts totdat de gewenste groep verschijnt. Druk op **Kies** om uw keuze te bevestigen.

### <span id="page-251-5"></span>**Alfabetisch zoeken**

Druk in het standaarddisplay op **Opts**. Selecteer een groep door een alfabetische zoekopdracht (**Groep op abc**) uit te voeren. Voer tot twaalf tekens van de naam van de groep in. Selecteer de groep.

### **OPMERKING**

*Ook wanneer de gespreksgroep in meerdere mappen is opgenomen, wordt deze bij een alfabetische zoekopdracht één keer weergegeven.*

*De laatste favoriete map kan niet worden verwijderd.* **OPMERKING**
## **Zoeken op map**

Druk in het standaarddisplay op **Opts**. Selecteer een groep door een mapzoekopdracht (**Groep op map**) uit te voeren. Selecteer de map en vervolgens de gewenste groep.

## **Het numerieke toetsenblok gebruiken - Snelkiezen**

Vanuit het standaarddisplay kunt een groep kiezen door het snelkiesnummer in te voeren met het toetsenblok. Dit is snelkiezen van gespreksgroepen. Het snelkiesnummer is vooraf geconfigureerd.

Indien aanwezig kunt u een aan een groep toegewezen snelkiesnummer bekijken.

#### *Het snelkiesnummer tonen*

- **1.** Druk in het standaarddisplay op **Opts**.
- **2.** Selecteer **Groep op map** en de gewenste mapnaam.
- **3.** Druk op **Menu**.
- **4.** Selecteer **Toon** om het snelkiesnummer van de gespreksgroep te bekijken.

In dit voorbeeld is 82 het snelkiesnummer. Druk op **Terug** om terug te keren naar het bijbehorende groepsscherm.

#### *Een snelkiesnummer gebruiken*

- **1.** Voer een nummer in (bijvoorbeeld: "82").
- **2.** Druk op  $\sqrt[#]$ .
- **3.** Druk op **Koppel** om de nieuwe groep te koppelen of druk op **PTT** om te koppelen en te bellen.

**OPMERKING**

*Snelkiesnummers voor TMO- en DMO-groepen kunnen hetzelfde zijn. In de TMO-modus werken bijvoorbeeld alle snelkiesnummers van deze modus.*

## **Een map selecteren**

Druk in het standaarddisplay op **Opts**. Selecteer **Map** en selecteer vervolgens de gewenste map. In het display wordt de laatste geselecteerde groep in die map getoond.

## **TMO-groepsoproepen**

In TMO wordt de MTM800 Enhanced volgens de infrastructuur van uw leverancier gebruikt.

## **Een TMO-groepsoproep plaatsen**

- **1.** Houd vanuit het standaarddisplay, indien dit de gewenste groep is, de zendtoets (**PTT**) ingedrukt.
- **2.** Wacht op de toon die aangeeft dat u kunt spreken en spreek vervolgens in de microfoon. Laat de zendtoets (**PTT**) los om te luisteren.

Wanneer u een oproep plaatst, wordt deze ontvangen door alle leden van de geselecteerde groep die hun terminal hebben ingeschakeld.

*Als er een groepsoproep plaatsvindt waaraan u deelneemt en u een nieuwe oproep wilt plaatsen, drukt u op om de huidige oproep te negeren. Nu kunt u de nieuwe oproep plaatsen.* **OPMERKING**

**OPMERKING**

*Het bericht Geen groep wordt weergegeven als u zich buiten het normale dekkingsgebied van de geselecteerde groep bevindt. Als dit het geval is, selecteert u een nieuwe groep die geldig is voor uw werklocatie.*

## **Een TMO-groepsoproep ontvangen**

De MTM800 Enhanced ontvangt de groepsoproep tenzij de terminal in gesprek is. Houd de zendtoets (**PTT**) ingedrukt om de oproep te beantwoorden.

De MTM800 Enhanced toont de naam van de groep en het privénummer of de naam van degene die u oproept, indien deze gegevens in uw contactenlijst zijn opgeslagen.

## **Een TMO- broadcastoproep ontvangen**

De broadcastoproep (ook wel Site Wide Call genoemd) is een groepsoproep met hoge prioriteit van de consoleoperator (of centrale) aan alle gebruikers. De MTM800 Enhanced is ingesteld om een broadcastoproep te kunnen ontvangen, maar gebruikers kunnen niet reageren.

Met een broadcastoproep worden groepsoproepen met dezelfde (of een lagere) prioriteit onderbroken.

# **PTT Double Push**

Met deze functie (indien deze is ingeschakeld door uw leverancier), kunt u de toon verzenden door tweemaal op PTT te drukken wanneer de radio zich in de modus Inactief of in de modus voor groepsoproepen bevindt.

#### *Deze functie is interactief wanneer PTT wordt ingedrukt om de groepsoproep te initiëren.* **OPMERKING**

Nadat de D-PTT-toon wordt afgespeeld, kan de gebruiker de PTT-knop opnieuw ingedrukt houden om toestemming te krijgen om te spreken.De D-PTT-toon activeren/deactiveren:

- **1.** selecteer in het hoofdmenu **Setup > Tonen > D-PTT-tonen > Modus D-PTT**.
- **2.** Kies de gewenste instelling en druk op **Selecteer**. Druk op **Terug** om af te sluiten

De toon kiezen:

- **1.** selecteer in het hoofdmenu **Setup > Tonen > D-PTT-tonen > Toonstijl.**
- **2.** Kies de toon uit de drie opties: **Eén**, **Twee** or **Drie**. Ga naar [D-PTT-tonen op pagina 12](#page-229-0) voor informatie over de tonen.

# **DMO-groepsoproepen**

In DMO kunt u de MTM800 Enhanced gebruiken zonder gebruik te maken van de infrastructuur van de leverancier.

In DMO kunt u met andere terminals communiceren die ook in de DMO werken en gebruik maken van dezelfde frequentie en groep als uw MTM800 Enhanced.

## **OPMERKING**

*In DMO kunnen alleen de volgende oproepen worden geplaatst: Groepsgesprekken, noodgroepsgesprekken, privé-gesprekken en simplex-privégesprekken.*

Wanneer u een oproep plaatst, wordt deze ontvangen door alle leden van de geselecteerde groep die hun terminal hebben ingeschakeld.

Een MTM800 Enhanced die in DMO staat, kan met het trunking systeem communiceren (en omgekeerd) als de gateway-optie in de MTM800 Enhanced is geactiveerd.

## **Een DMO-groepsgesprek plaatsen**

- **1.** Open **Direct mode** door op **Opts** te drukken en de optie **Direct mode** te selecteren.
- **2.** Controleer of de gewenste groep is geselecteerd. Houd de zendtoets (**PTT**) ingedrukt.
- **3.** Wacht op de toon die aangeeft dat u kunt spreken en spreek vervolgens in de microfoon. Laat de zendtoets (**PTT**) los om te luisteren.

## **Een DMO-groepsoproep ontvangen**

U kunt een DMO-groepsoproep alleen ontvangen als de MTM800 Enhanced in DMO staat.

De MTM800 Enhanced ontvangt de groepsoproep tenzij de terminal in gesprek is. Houd de zendtoets (**PTT**) ingedrukt om de oproep te beantwoorden.

De MTM800 Enhanced toont de naam van de groep en het privénummer of de naam van degene die u oproept, indien deze in uw contactenlijst is opgeslagen.

## **DMO afsluiten**

Druk op **Opts** en selecteer **Trunkmodus** om DMO af te sluiten.

## **OPMERKING**

*Als er een groepsoproep plaatsvindt waaraan u deelneemt en u een nieuwe oproep wilt plaatsen, drukt u op om de huidige oproep te negeren. Kies dan het gewenste nummer.*

## **Een contactpersoon maken**

- **1.** Druk in het standaarddisplay op **Contcn**. Selecteer [Nieuw contact].
- **2.** Voer de naam in. Druk ter bevestiging op **Ok**.
- **3.** Druk op  $\bigcirc$  /  $\bigcirc$  en selecteer het type voor het nummer (bijvoorbeeld Privé) dat u wilt opslaan. *OF*
	- Druk op **Wijzig**. Er worden zes typen weergegeven waaruit u kunt kiezen.
	- Druk op  $\bigcirc$  /  $\bigcirc$  om een opgeslagen nummertype te selecteren.
	- Druk op **Kies**. Het scherm met contactgegevens wordt weer weergegeven.
- **4.** Voer het nummer in (#). Druk op **Ok**.
- **5.** Voer de overige typen en nummers in indien u voor deze persoon meerdere nummers wilt opslaan (Privé, Mobiel, Thuis, Werk, PABX, Andere).
- **6.** Druk op **Klaar** als u klaar bent. Druk vervolgens op **Terug** om terug te keren naar het standaarddisplay.

# **Kiezen**

## **Een nummer kiezen**

- **1.** Kies een nummer in het standaarddisplay.
- **2.** Druk herhaaldelijk op **CType** om het gewenste type oproep te selecteren (Privé, Telefoon of PABX).
- **3.** Druk op de zendtoets (PTT) of op  $\lceil \frac{1}{2} \rceil$ , afhankelijk van het type oproep.

## **Kiezen via de contactenlijst**

In de contactenlijst kunt u een nummer selecteren dat u eerder hebt opgeslagen. Druk op **Contcn** en blader naar het opgeslagen nummer

( $\bigcirc$  of  $\bigcirc$ ) of voer maximaal twaalf tekens van de contactnaam in voor een alfabetische zoekopdracht. Als u voor deze persoon

meerdere nummers hebt opgeslagen, gebruikt u $\bigcirc$  /  $\bigcirc$  om het gewenste nummer te selecteren.

## **Snelkeuze**

Met snelkeuze kunt in plaats van het volledige nummer een verkort nummer kiezen van maximaal drie cijfers. Het snelkiesnummer is de locatie van een invoer in de contactenlijst.

- **1.** Voer het voorgeprogrammeerde snelkiesnummer in (bijvoorbeeld: 5) en druk op  $\left[\overline{F_{\otimes}}\right]$ .
- **2.** Druk op  $\triangleright$  om de oproep te plaatsen.

Druk op  $\circled{m}$  om op te hangen.

## **Privéoproep**

Een privéoproep, ook wel Point-to-Point- of individuele oproep genoemd, is een gesprek tussen twee personen. Andere gebruikers kunnen het gesprek niet horen. Deze oproep kan van het volgende type zijn:

- een duplex-oproep (indien het systeem dit toestaat) in TMO
- een standaard simplex-oproep in TMO of DMO.

## **Een privé-oproep plaatsen**

- **1.** Kies een nummer in het standaarddisplay.
- **2.** Als Privé-oproep niet het eerste type type oproep is dat verschijnt, drukt u op **CType** en selecteert u het type Privé-oproep.
- **3.** Voor een *simplex-oproep* drukt u op de zendtoets (**PTT**) en laat u de toets weer los. U hoort de beltoon. Wacht tot de gebelde persoon de oproep beantwoordt.

Houd de zendtoets (**PTT**) ingedrukt. Wacht op de toon die aangeeft dat u kunt spreken (indien geconfigureerd) en laat de zendtoets (**PTT**) los om te luisteren.

Voor een *duplex-oproep* drukt u op  $\triangleright$  en laat u de toets weer los. U hoort de beltoon. Wacht tot de gebelde persoon de oproep beantwoordt.

**4.** Druk op  $\circledcirc$  om de oproep te beëindigen. Als de opgeroepen persoon de oproep beëindigt, wordt het bericht **Opr einde**  weergegeven.

**OPMERKING**

*Als Transmit Inhibit is geactiveerd, wordt een inkomende privé-oproep weliswaar aangegeven, maar kunt u deze niet beantwoorden.*

## **Een privé-oproep ontvangen**

**1.** De MTM800 Enhanced schakelt over naar de inkomende privéoproep. In het display wordt de identiteit weergegeven van de persoon die de oproep plaatst.

```
OPMERKING
```
*Afhankelijk van de instellingen van de leverancier wordt de oproep automatisch beantwoord, of door op de toegewezen toetsen te drukken.*

**2.** Voor het beantwoorden van een inkomende *simplex*oproep, drukt u de zendtoets (**PTT**) in. Als u een inkomende *duplexoproep* wilt beantwoorden (aangegeven met de keuzetoetsen

**Lspr/Oortel.**), drukt u op  $\triangleright$  of de groene knop.

**3.** Druk op  $\circledcirc$  om de oproep te beëindigen.

**OPMERKING**

*Uw terminal kan een waarschuwingssignaal geven bij een inkomende oproep. Selecteer de instellingen voor het waarschuwingssignaal in het menu Tonen.* 

# **Telefoon- en PABX-oproepen**

Met de functie **Telefoongesprek** kunt u een vast telefoonnummer, een mobiel nummer of een andere terminal die van een ISDN-nummer gebruikt maakt, bellen.

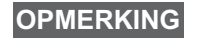

*Met de functie MS-ISDN kan de terminal oproepen plaatsen en ontvangen van de telefoon die gebruik maakt van een ISDN-nummer.*

In de **PABX-oproep** (Private Automatic Branch Exchange) kunt u toestelnummers binnen een kantoor bellen. Deze modus moet door de leverancier worden geactiveerd.

In deze handleiding wordt de term "telefoonnummer" gebruikt voor deze typen nummers.

**OPMERKING**

*Als TXI is geactiveerd, wordt een inkomend telefoon- of PABX-oproep weliswaar aangegeven, maar kunt u deze niet beantwoorden.*

## **Een telefoon- of PABX-oproep plaatsen**

- **1.** Kies een nummer in het standaarddisplay.
- **2.** Indien Telefoon of PABX niet het eerste type oproep is dat verschijnt, drukt u herhaaldelijk op **CType** om als type oproep Telefoon of PABX te selecteren.
- **3.** Volg verder dezelfde procedure als voor het plaatsen en ontvangen van duplex-privéoproepen. Wanneer de gebruiker op de PTT-knop drukt, wordt een simplextelefoonoproep geïnitieerd.

**Noodgroeps** oproepen kunnen worden uitgezonden en ontvangen in **Trunk modus** of in **Direct mode**. Als uw terminal is ingesteld op gebruik via een gateway, kunnen noodoproepen via de gateway worden geplaatst.

U kunt een noodgroepsoproep sturen naar en ontvangen van:

• de geselecteerde groep (TMO en DMO) (in een tactisch noodgeval)

• een voorgedefinieerde groep (indien geen tactisch noodgeval). Neem contact op met uw leverancier als u wilt weten welke stand is geselecteerd.

Uw leverancier zal de functie noodoproep de functie alarmmicrofoon programmeren.

Noodoproepen krijgen alarmprioriteit in het systeem.

## **De alarmfunctie activeren/deactiveren**

Houd de noodknop aan de linkerkant van de MTM800 Enhanced **ingedrukt** om over te schakelen naar de alarmfunctie.

#### **OPMERKING**

*U dient de noodknop standaard 0,5 seconden lang ingedrukt te houden om de alarmfunctie te activeren. Hoe lang deze toets moet worden ingedrukt, kan door de leverancier worden geprogrammeerd.*

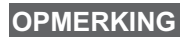

*Door de noodknop in te drukken, worden één of meer diensten geactiveerd. Vraag uw leverancier om verdere informatie.*

Houd **Einde** ingedrukt om de alarmfunctie af te sluiten. Het standaarddisplay wordt weer ingeschakeld.

## **Een noodoproep uitzenden**

De MTM800 Enhanced zal automatisch een noodoproep plaatsen wanneer de alarmfunctie is geactiveerd. Deze wordt als volgt verzonden:

- automatisch wanneer u de alarmfunctie activeert.
- als u nogmaals op de noodknop drukt wanneer de MTM800 Enhanced in de alarmfunctie staat.

Nadat het alarm is verzonden, wordt in het display een van de volgende terugberichten uit het systeem weergegeven:

### **• Alrm Verznd**

#### **• Alarm mislukt**

In beide gevallen keert u binnen enkele seconden terug naar het hoofdscherm van de alarmfunctie.

Aangezien het afleveren van berichten in DMO niet wordt bevestigd, bevestigt de melding **Alarm Verznd** alleen dat de noodoproep is verzonden.

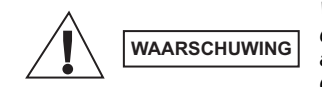

*Wanneer op de Noodknop wordt gedrukt, begint de MTM800 Enhanced meteen te zenden, ook als TXI is geactiveerd. De alarmfunctie mag daarom NIET worden ingeschakeld wanneer u zich met de MTM800 Enhanced in een voor radiogolven gevoelig gebied bevindt.*

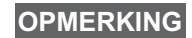

*De noodoproep is een speciaal statusbericht, dat wordt verzonden naar de centrale die de geselecteerde groep beheert. Dit kan in centralesystemen worden gebruikt om noodoproepen te benadrukken.*

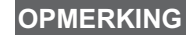

*Sommige systemen ondersteunen de functie noodoproep niet wanneer de gebruiker zich in een "Lokale zone" bevindt.*

# **De functie Alarmmicrofoon**

Als uw leverancier de functie alarmmicrofoon in de MTM800 Enhanced heeft geprogrammeerd, kunt u een noodgroepsoproep plaatsen en met de centrale (en leden van uw groep) spreken zonder de zendtoets (**PTT**) in te drukken.

De microfoon blijft een bepaalde tijd open (door uw leverancier geprogrammeerd). De microfoon blijft open totdat:

- de tijd voor de alarmmicrofoon is verstreken
- u op de zendtoets (**PTT**) drukt wanneer de alarmmicrofoon is geactiveerd
- u op de toets **Einde** drukt

Wanneer de functie Alarmmicrofoon wordt afgesloten, wordt de melding **Alarm micr gestopt** weergegeven en wordt de alarmfunctie weer ingeschakeld voor de MTM800 Enhanced. De functie alarmmicrofoon is nu uitgeschakeld en de zendtoets (PTT) werkt weer op de gebruikelijke wijze.

Indien gewenst, kunt u nogmaals op de noodknop drukken om de functie Alarmmicrofoon opnieuw te activeren. Uw serviceprovider kan alarmmicrofoon voortzetten zonder interactie met de gebruiker door de functie Alarmmicrofoon wisselen.

### **OPMERKING**

*De functie Alarmmicrofoon is beschikbaar in DMO en TMO.*

## **Een noodgroepsgesprek plaatsen**

- Alarmmicrofoon ingeschakeld houd de **noodknop** ingedrukt om een noodgroepsoproep te beginnen.
- Alarmmicrofoon uitgeschakeld houd de **noodknop** ingedrukt om een noodgroepsoproep te beëindigen. Wanneer het display is gewijzigd naar noodgroepsoproep, houdt u **PTT** ingedrukt en wacht u op de spreektoon (indien geconfigureerd) en spreekt u. Laat de zendtoets (PTT) los om te luisteren.

## **Stille alarmfunctie**

## **OPMERKING**

*De stille alarmfunctie moet door de leverancier worden ingeschakeld om deze te kunnen gebruiken.*

Druk op de **noodknop** om de stille alarmfunctie te activeren.

In de stille alarmfunctie zijn er geen hoorbare of zichtbare indicaties. Alle toetstonen worden uitgeschakeld.

Druk op **Menu** en vervolgens binnen drie seconden tegelijk op om de stille alarmfunctie af te sluiten.

## **Ruk uit**

Met deze functie kunnen gebruikers waarschuwingen om uit te rukken ontvangen. Wanneer het bericht Ruk uit wordt ontvangen, worden alle huidige diensten onderbroken en wordt de waarschuwing om uit te rukken onmiddellijk gegeven. Nadat de waarschuwing Ruk uit is gewist, wordt van de modus Ruk uit overgeschakeld naar de normale modus. De gebruiker kan tijdens de modus Ruk uit alleen noodoproepen ontvangen. Er zijn vier verschillende waarschuwingen:

- Ruk uit (normaal)
- Stormplan wordt meerdere keren naar een groep verzonden voor grotere betrouwbaarheid. De gebruiker kan het bericht Ruk uit alleen accepteren door op een willekeurige toets te drukken en wordt naar de informatiefase verplaatst (keuzetoetsen zijn niet gelabeld).

• Fallback-modus – alleen spraakcommunicatie. Kan handmatig worden gewist

## **OPMERKING**

*Fallback is alleen mogelijk wanneer de radio is ingesteld op Local Site Trunking.* 

• Ruk uit-test – de centrale heeft de mogelijkheid om deze functie te testen. Er klinkt een toon en **Ruk uit-test** wordt op het scherm weergegeven. Slechts één keuzetoets is geactiveerd (**TestOK**) om de test te bevestigen en af te sluiten.

#### *Interacties wanneer de gebruiker zich in een andere modus bevindt*

- TXI modus gebruikers kunnen het bericht lezen, maar niet reageren. Ze kunnen de TXI-modus verlaten door op de keuzetoets te drukken of ze kunnen het bericht Ruk uit negeren.
- DMO-modus Ruk uit wordt niet ondersteund.
- Alarmfunctie alle waarschuwingen om uit te rukken worden genegeerd.

### *Fases bij Ruk uit*

• Waarschuwingsfase – gebruiker ontvangt een bericht Ruk uit. De waarschuwingstoon geeft aan dat het tekstbericht wordt weergegeven. Daaronder zijn drie opties waaruit de gebruiker kan kiezen: **Accepteer**, **Weiger** of **Menu**. Als de gebruiker de waarschuwing accepteert, kan er niet door andere diensten worden onderbroken. De toets **Menu** biedt de gebruiker nog meer keuzes.

## **OPMERKING**

*De gebruiker kan de waarschuwingstoon uitschakelen door op de knop PTT of op een andere keuzetoets te drukken.*

• Informatiefase – de gebruiker bevindt zich nog steeds in de modus Ruk uit en kan gedetailleerde informatie over het gebeurde incident ontvangen via tekst- of spraakberichten. De gebruiker kan om meer informatie vragen met een groepsoproep of met de tekstfunctie Ruk uit, waarmee een gebruiker een tekstbericht naar de leverancier kan zenden. De gebruiker kan altijd reageren met een tekstbericht of spraakbericht via een groepsoproep.

#### *Ruk uit box*

Met de RU-box heeft de gebruiker de mogelijkheid om berichten bij Ruk uit te bekijken en op te slaan voor later gebruik.

Druk op **Menu > Berichten > RU-box** om ze te bekijken.

In de modus Ruk uit kunnen alleen de lopende berichten voor Ruk uit worden gelezen.

## **Een statusbericht zenden**

Selecteer de gewenste groep, druk op **Menu** en selecteer **Berichten**  > Status verz. Selecteer status en druk op  $\triangleright$  of de zendtoets (PTT).

## **Een nieuw bericht zenden**

Druk op **Menu** en selecteer **Berichten > Nw bericht**. Toets uw bericht

in. Selecteer **Zend** of druk op  $\bigcup$  of op de zendtoets (PTT). Selecteer

de ontvanger of voer het nummer in. Selecteer **Zend**, of druk op  $\Box$  of de zendtoets (**PTT**) om het nieuwe bericht te verzenden.

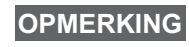

*Het bericht kan naar een privé-, telefoon- en groepsnummer worden verzonden. De optie Telefoon moet door de leverancier worden ingeschakeld.*

# **Een door de gebruiker gedefinieerd bericht zenden**

Druk op **en selecteer Berichten > Modellen**. Blader door de modellen

en selecteer het gewenste model. Selecteer **Zend** of druk op  $\swarrow$  de zendtoets (**PTT**). Selecteer de ontvanger of voer het nummer in. Selecteer **Zend** of druk op  $\tilde{\smile}$  of de zendtoets (PTT) om het bericht te verzenden.

# **Een vooraf gedefinieerd bericht zenden**

Druk op **en selecteer** en selecteer **Berichten > Voorgedef**. Blader door de modellen en selecteer het gewenste model. Druk op **Menu** en selecteer **Bwrk** om het bericht te wijzigen. Toets de benodigde

informatie in. Selecteer **Zend**, of druk op  $\triangledown$  of op de zendtoets (**PTT**) om het bericht te verzenden.

# **Nieuwe inkomende tekstberichten verwerken**

*D*e MTM800 Enhanced geeft een waarschuwingssignaal wanneer u een bericht hebt ontvangen en zolang er op dat moment geen activiteit op uw terminal plaatsvindt wordt automatisch de inbox weergegeven.

Blader naar het bericht en selecteer de keuzetoets **Lees**. Als u de tekst van langere berichten wilt lezen, drukt u op **Meer** om de tekst op de volgende pagina weer te geven. Druk op **Terug** om terug te keren naar de vorige pagina.

Selecteer vervolgens **Antwrd**. Of druk op **Menu** en selecteer **SlaOp** / **Wis** / **Wis alles** / **Forward**.

**OPMERKING**

*Bij lange tekstberichten zijn de opties Antwoord, Sla op en Forward niet beschikbaar.*

## **Ongelezen (nieuwe) berichten verwerken**

Druk op en selecteer **Berichten > Inbox**. Blader naar het bericht en selecteer de keuzetoets **Lees**. Als u de tekst van langere berichten wilt lezen, drukt u op **Meer** om de tekst op de volgende pagina weer te geven. Druk op **Terug** om terug te keren naar de vorige pagina.

Druk op **Menu** en selecteer **SlaOp** / **Wissen** / **Wis alles** / **Antwrd** / **Forward** / **Rfresh**.

**OPMERKING**

*Een bericht bevat maximaal 1000 tekens.*

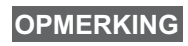

*Het is mogelijk om een bericht naar meerdere gebruikers te verzenden. Kies een groep uit de contactenlijst op uw MTM800 Enhanced.*

#### *Werken zonder modus*

Voordat een oproep wordt geïnitieerd hoeft geen modus (Groep / Privé / Telefoon) te worden geselecteerd. Kies het nummer en druk op de keuzetoets **CType** (oproeptype) om het type oproep op te

geven (en druk vervolgens op de zendtoets (PTT) of  $\Box$ ).

### *Toets Begin*

Weet u niet u niet waar u bent? Wilt u terug naar het

standaarddisplay? Druk op  $\mathbb{R}$ .

### *Verlichting*

U kunt de intensiteit van de verlichting regelen via de functietoets Backlight.

#### *Menusneltoetsen*

- Menuopties kunnen rechtstreeks worden geopend door de toets **Menu** en een cijfertoets in te drukken. (De **Menutoets** en de cijfertoets gelijktijdig indrukken!)
- Uw leverancier kan menusneltoetsen voor u programmeren.
- U kunt zelf nieuwe menusneltoetsen instellen: open de menuoptie, houd de **Menutoets** ingedrukt en volg de instructies op het display.

### *Geluidsinstelling hoog/laag*

U kunt de geluidsweergave (luidspreker/oortelefoon) voor alle Privéof Groepsoproepen selecteren via de speciaal hiervoor bestemde luidsprekerselectietoets.

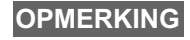

*De geluidsinstelling hoog/laag kan worden afgewisseld met een sneltoets. Vraag uw leverancier om verdere informatie.*

#### *Samengevoegde contactlijst*

Voor elke contactpersoon kunnen meerdere nummers (privé, mobiel, thuis, werk, PABX, andere) in de contactlijst worden opgeslagen. U kunt maximaal 1000 contactpersonen opslaan, met in totaal 1000 privé-nummers en 1000 telefoonnummers.

#### *Tekstgrootte*

De tekst op het scherm kan op twee groottes worden weergegeven: **Standrd** of **Vergroot** (**Menu > Setup > W'gave > Tkstgrtte**).

#### *Groepscapaciteit*

Uw leverancier kan maximaal 2048 groepen programmeren voor Trunkmodus, en maximaal 1024 groepen voor Direct Mode.

#### *Flexibele mappen*

U kunt uw leverancier vragen het aantal groepen voor elke map voor u in te stellen (maximaal 256 mappen).

#### *De mappen "Mijn groepen"*

Elke groep (TMO of DMO) kan worden geselecteerd en aan uw persoonlijke mappen worden toegevoegd.

Druk vanuit het standaarddisplay op  $\mathbb{C}$  om de mappen "Mijn groepen" rechtstreeks te openen.

#### *Opts (in het standaarddisplay)*

Via Opts in het standaarddisplay kunt u eenvoudig een andere map kiezen, groepen selecteren, overschakelen van TMO naar DMO (en omgekeerd) en andere functies uitvoeren.

#### *Makkelijke menunavigatie*

U kunt niet alleen op en neer door menuopties bladeren, maar ook naar links en rechts. (Hiermee kunt u een optie selecteren of teruggaan naar het vorige niveau.)

#### *Lijst van gebelde nummers – rechtstreekse toegang*

Druk in het standaarddisplay op  $\triangleright$  om de lijst van laatst gebelde nummers te openen.

#### *Automatisch bladeren met de navigatietoets*

Houd in een lijst  $\bigcirc$  of  $\bigcirc$  ingedrukt om automatisch door de lijst te bladeren.

### *Menu Recente oproepen - rechtstreekse toegang*

Druk in het standaarddisplay op  $\mathbb{Q}$ .

### *Datum en tijd instellen*

De datum en tijd worden door de infrastructuur gesynchroniseerd. Wanneer u zich niet binnen het signaalbereik van de infrastructuur bevindt, kunt u de datum en tijd handmatig instellen.

- Druk op **Menu** en selecteer **Instelling > Tijd/Datm > Set > Tijd instellen** om de tijd in te stellen. Stel de tijd in met de navigatietoets en/of de cijfertoetsen.
- Druk op **Menu** en selecteer **Instelling > Tijd/Datm > Set > Datum instellen** om de datum in te stellen. Stel de datum in met de navigatietoets en/of de cijfertoetsen.
- Druk op **Menu** en selecteer **Setup > Datum & Tijd > Systeemupdate** om de datum en tijd automatisch in te stellen. Selecteer een van de volgende drie opties:
	- **Uit** Systeemupdate is uitgeschakeld
	- **Alleen tijd** De tijd wordt bijgewerkt
	- **Tijd & offset** de tijd wordt automatisch bijgewerkt aan de hand van de tijdzone wanneer de gebruiker in de TMO-modus is. In de DMO-modus wordt gebruikt gemaakt van de interne klok.

#### *Modelnamen*

De gebruiker kan de naam van een model invoeren. (Als er geen standaardnaam is opgegeven.)

#### *Schakelen tussen gespreksgroepen*

U kunt schakelen tussen de laatste twee gespreksgroepen in elke modus afzonderlijk en tussen modi. Wanneer TMO bijvoorbeeld geactiveerd is en u wilt overschakelen naar de laatste gespreksgroep van DMO, houdt u de sneltoets ingedrukt. Dit werkt in beide richtingen en in één modus. Na het uitschakelen worden de twee laatste gespreksgroepen bewaard.

**Nederlands Nederlands**

### **MOTOROLA**

## *MTM800EnhancedNaslaggids*

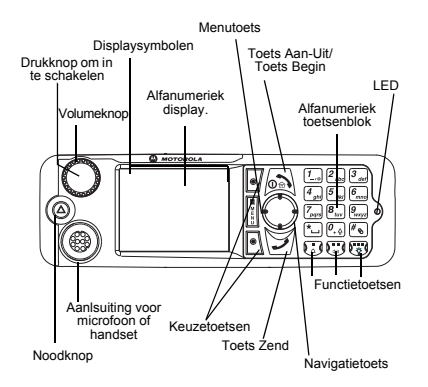

#### **De MTM800 Enhanced aan- en uitzetten**

Houd  $\sin$  ingedrukt om de MTM800 Enhanced aan of uit te zetten.

#### **De menu's van de MTH800 Enhanced gebruiken**

- Druk de **Menutoets** in.
- $\cdot$  Druk op  $\bigcirc$   $\bigcirc$   $\bigcirc$  om door het menu te bladeren.
- Druk op de keuzetoets **Kies** of op  $\bigcirc$  om een menuoptie te selecteren.
- Druk op **Terug** of op om terug te gaan naar het vorige niveau.
- Druk op  $\boxed{\circ}$  om de menuopties te sluiten.

#### **Trunkmodus/Direct mode selecteren**

- Er kan een sneltoets op uw terminal zijn geprogrammeerd waarmee u kunt schakelen tussen TMO en DMO. Neem contact op met uw leverancier voor meer informatie.
- Druk in het standaarddisplay op **Opts** en selecteer **Trunkedmodus**/**Direct mode**.

#### **Een TMO-groepsoproep plaatsen**

Ga vanuit het standaarddisplay naar de gewenste groep. Druk op de sneltoets **Selecteren** (indien geprogrammeerd). Houd de zendtoets (**PTT**) ingedrukt. Wacht op de toon die aangeeft dat u kunt spreken (indien geprogrammeerd) en spreek. Laat de zendtoets (**PTT**) los om te luisteren.

#### **Een DMO-groepsgesprek plaatsen**

Schakel over naar DMO. Kies de gewenste groep. Druk op de sneltoets **Selecteren**  (indien geprogrammeerd). Houd de zendtoets (**PTT**) ingedrukt. Wacht op de toon die aangeeft dat u kunt spreken (indien geprogrammeerd) en spreek. Laat de zendtoets (**PTT**) los om te luisteren.

#### **Een TMO-noodgroepsoproep plaatsen**

Schakel over naar TMO. Houd de noodknop ingedrukt. De noodoproep wordt automatisch gezonden. Houd de zendtoets (**PTT**) ingedrukt. Wacht op de toon die aangeeft dat u kunt spreken (indien geprogrammeerd) en begin te spreken. Laat de zendtoets (**PTT**) los om te luisteren. Bij gebruik van de functie **Alarmmicrofoon** wacht u tot de melding **Alarm micr aan** wordt weergegeven en begint u te spreken zonder de zendtoets (PTT) in te drukken.

Houd de keuzetoets **Einde** ingedrukt om de alarmfunctie af te sluiten.

#### **Een DMO-noodgroepsoproep plaatsen**

Schakel over naar DMO. Houd de noodknop ingedrukt. Houdt de zendtoets (**PTT**) **ingedrukt**. Wacht op de toon die aangeeft dat u kunt spreken (indien geprogrammeerd) en begin te spreken. Laat de zendtoets (**PTT**) los om te luisteren. Houd de sneltoets **Einde** ingedrukt om de alarmfunctie af te sluiten.

#### **Een TMO-simplexprivéoproep plaatsen**

Kies een nummer in het standaarddisplay. Druk op **CType** en selecteer het type oproep (indien nodig). Druk op de zendtoets (**PTT**) en laat de toets weer los. U hoort de beltoon. De opgeroepen persoon beantwoordt de oproep. Wacht tot de opgeroepen persoon is uitgesproken. Houd de zendtoets (**PTT**) ingedrukt. Wacht op de toon die aangeeft dat u kunt spreken (indien geprogrammeerd) en spreek. Laat de zendtoets (**PTT**) los om te

luisteren. Druk op  $\langle \circ \rangle$  om de oproep te beëindigen.

## **Nederlands**

## **Nederlands**

#### **Een DMO-simplexprivéoproep plaatsen**

Schakel over naar DMO. Kies een nummer in het standaarddisplay. Houd de zendtoets (**PTT**) ingedrukt. Wacht op de toon die aangeeft dat u kunt spreken (indien geprogrammeerd) en spreek. Laat de zendtoets (**PTT**) los om te luisteren.

Druk op  $\circled{)}$  om de oproep te beëindigen.

#### **Een duplexprivé-/telefoon-/PABX-oproep plaatsen**

Kies een nummer in het standaarddisplay. Druk op **CType** en selecteer het type oproep.

Druk  $\overline{\mathcal{A}}$  kort in. U hoort de beltoon. De opgeroepen persoon beantwoordt de oproep.

Druk op  $\boxed{\circledcirc}$  om de oproep te beëindigen.

#### **Een oproep beantwoorden**

De MTM800 Enhanced schakelt over naar de inkomende oproep en geeft een waarschuwingssignaal om te laten weten

dat er een inkomende oproep is. Druk op  $\setminus$ om de oproep te beantwoorden voor telefoon-/ PABX-/duplex-privéoproepen, of druk op de zendtoets (**PTT**) voor alle andere oproepen.

#### **Een statusbericht zenden**

 Selecteer de gewenste groep, druk op **Menu** en selecteer **Berichten > Status verz**.

Selecteer status en druk op zendtoets (**PTT**).

#### **Een nieuw bericht zenden**

 Druk op **Menu** en selecteer **Berichten > Nw bericht**. Toets uw bericht in. Selecteer

**Zend** of druk op  $\overline{\mathcal{A}}$  of de zendtoets (**PTT**). Selecteer de ontvanger of voer het nummer in.

Selecteer **Zend** of druk op  $\sqrt{\frac{1}{1}}$  of de zendtoets (**PTT**) om het nieuwe bericht te verzenden.

#### **Handige tips**

#### **• Toets Begin**

Weet u niet u niet waar u bent? Wilt u terug

naar het standaarddisplay? Druk op  $\langle\mathbb{R}\rangle$ 

**• Verlichting**

U kunt de achtergrondverlichting uitschakelen (gedekte werking) of de verlichting automatisch activeren wanneer op een toets wordt gedrukt.

U kunt ook de bovenste zijtoets indrukken om de verlichting aan of uit te zetten (indien geprogrammeerd).

#### **• Menusneltoetsen**

 Menuopties kunnen rechtstreeks worden geopend door de toets **Menu** en een cijfertoets in te drukken. (De **Menutoets** en de cijfertoets gelijktijdig indrukken!)

Uw leverancier kan menusneltoetsen voor u programmeren.

U kunt zelf nieuwe menusneltoetsen instellen: open de menuoptie, houd de **Menutoets** ingedrukt en volg de instructies op het display.

#### **• Geluidsinstelling hoog/laag**

U kunt de geluidsweergave (luidspreker/ oortelefoon) voor alle Privé- of Groepsoproepen instellen via de speciaal hiervoor bestemde luidsprekerselectietoets.

**• Samengevoegde contactlijst** Voor elke contactpersoon kunnen meerdere nummers (privé, mobiel, thuis, werk, PABX, andere) in de contactlijst worden opgeslagen.

#### **• Tekstgrootte**

De tekst op het scherm kan op twee groottes worden weergegeven: **Standrd** of **Vergroot** (**Menu <sup>&</sup>gt; Setup > W'gave > Tkstgrtte**).

#### **• De map "Mijn groepen"**

Elke groep (TMO of DMO) kan worden geselecteerd en aan uw persoonlijke map worden toegevoegd.

Druk vanuit het standby display op  $\binom{m}{k}$  om de map "Mijn groepen" rechtstreeks te openen.

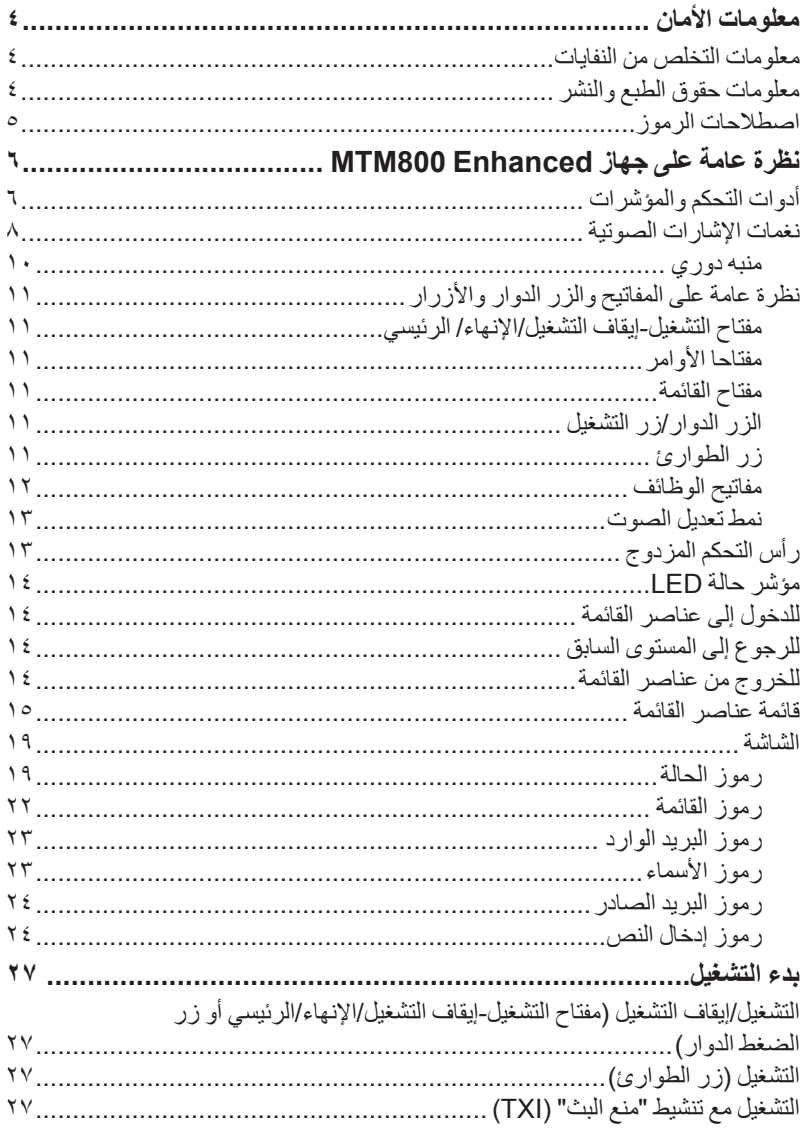

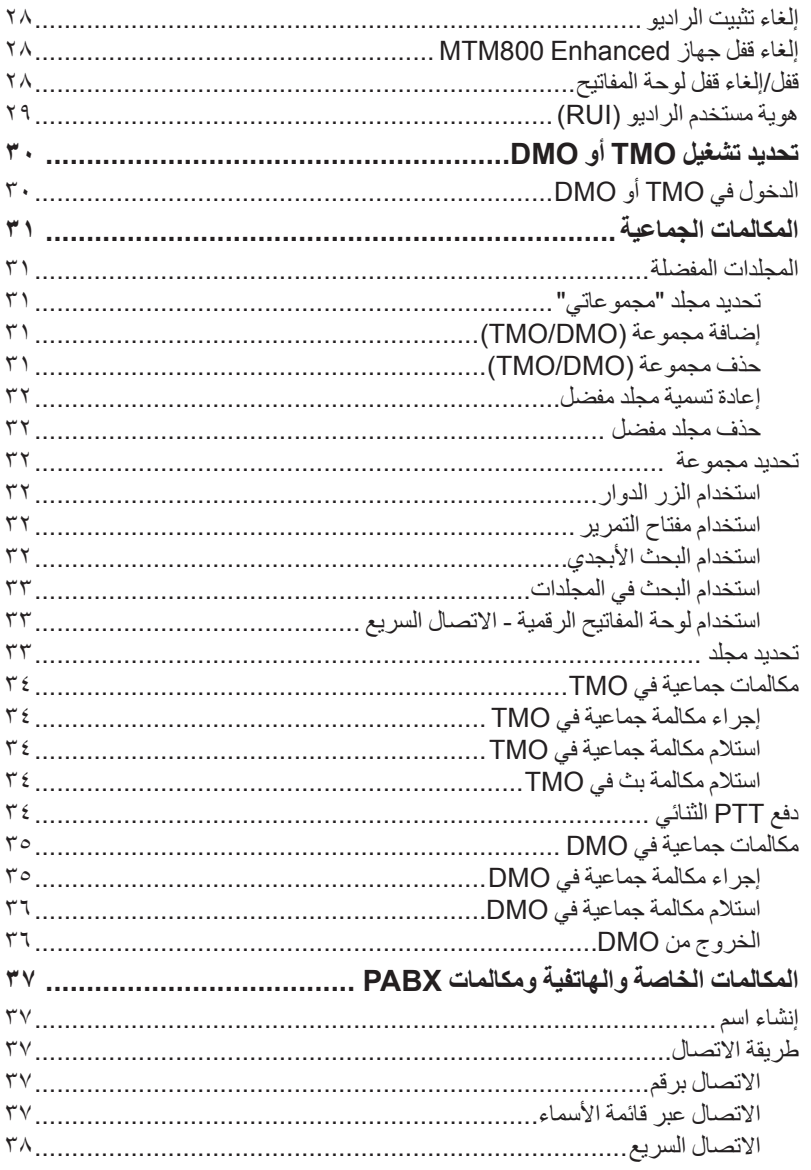

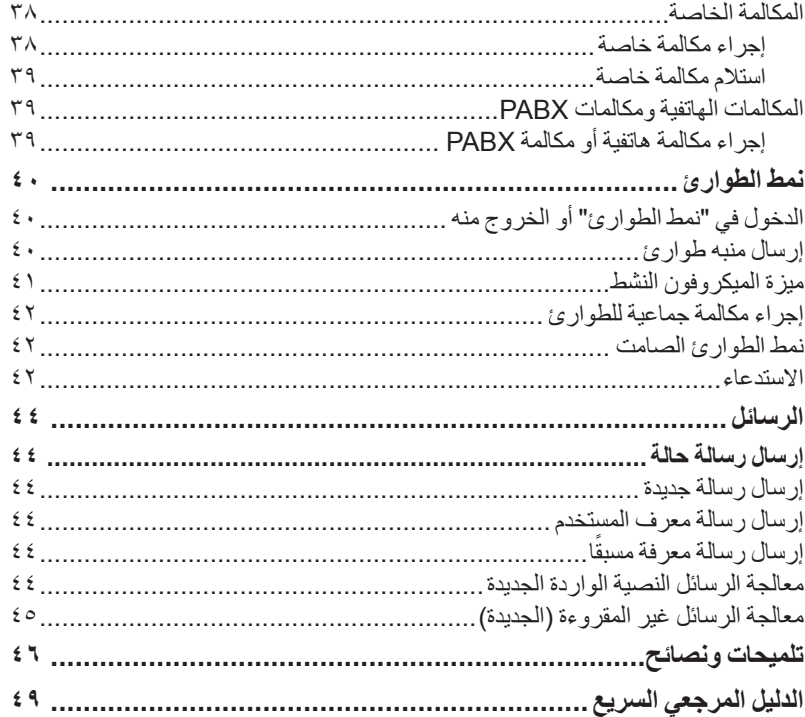

© Motorola Inc., 2009

يعتبر كل من MOTOROLA وشعار M النمطي علامتين مسجلتين لدى مكتب تسجيل بر اءات<br>الاختر اعات والعلامات التجارية بالولايات المتحدة. كما أن جميع أسماء المنتجات أو الخدمات الأخرى مملوكة للشركات الخاصة بها.

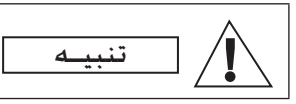

<span id="page-275-0"></span>قبل استخدام هذه المنتجات، اقرأ تعليمات التشغيل لالستخدام اآلمن والموجودة في كتيب "أمان المنتجات والتعرض للترددات الالسلكية" ر قم 37D37.68665

ينحصر استخدام جهاز Enhanced 800MTM في االستخدام المهني فقط للوفاء بمتطلبات التعرض لطاقة الترددات الالسلكية التي تفرضها اللجنة الدولية للوقاية من اإلشعاعات غير المؤينة )ICNIRP). وقبل استخدام هذه المنتجات، اقرأ معلومات التعريف بطاقة الترددات الالسلكية وتعليمات التشغيل في كتيب "أمان المنتجات والتعرض للترددات الالسلكية" )رقم تعريف الجزء بالمنشورات الخاصة بشركة Motorola 37D6866537 )لضمان التوافق مع حدود التعرض لطاقة الترددات الالسلكية.

حافظ على دليل المستخدم هذا وكتيب "أمان المنتجات والتعرض للترددات الالسلكية" في مكان آمن وقم بتوفيره للمشغلين اآلخرين في حالة نقل الملحقات إلى أشخاص آخرين.

### **معلومات التخلص من النفايات**

<span id="page-275-2"></span><span id="page-275-1"></span>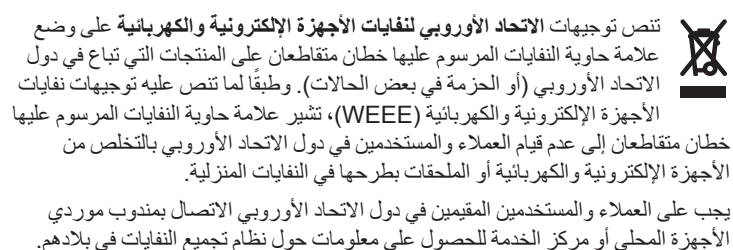

**معلومات حقوق الطبع والنشر**

قد تتضمن منتجات شركة Motorola المذكورة في هذا الدليل برامج أجهزة كمبيوتر خاصة بشركة Motorola محمية بموجب حقوق الطبع والنشر تم تخزينها في أجهزة ذاكرة شبه موصلة أو وسائط أخرى. وتحتفظ شركة Motorola بموجب قوانين الواليات المتحدة والقوانين الخاصة بدول أخرى بحقوق حصرية فيما يتعلق ببرامج أجهزة الكمبيوتر المحمية بموجب حقوق الطبع والنشر ، وتتضمن - على سبيل المثال لا الحصر - الحق الحصري في نسخ هذه البر امج أو إعادة إنتاجها بأي شكل من الأشكال. ً وبناء على ذلك، ال يجوز نسخ أية برامج من برامج أجهزة الكمبيوتر الخاصة بشركة Motorola المحمية بحقوق الطبع والنشر والمضمنة في منتجاتها المذكورة في هذا الدليل أو إعادة إنتاجها أو تعديلها أو عكس هندستها أو توزيعها بأية طريقة دون إذن تحريري صريح من شركة ً على ذلك، ال يمنح شراء منتجات شركة Motorola ً - سواء بطريقة Motorola. وعالوة مباشرة أو ضمنية أو بالوقف أو غير ذلك - أي ترخيص بموجب حقوق الطبع والنشر أو براءات االختراع أو طلبات تسجيل براءات االختراع لشركة Motorola باستثناء ترخيص االستخدام العادي غير الحصري الذي ينشأ بموجب القوانين التي تحكم عملية بيع المنتجات. هذا المستند محمي بحقوق الطبع والنشر. ويُسمح بإصدار نسخ لغرض استخدام منتجات شركة Motorola لفترة مناسبة. وال يُسمح بنسخ هذا المستند أو إجراء تغييرات أو إضافات عليه أو ً إجراء معالجة أخرى له ألي غرض آخر. ويعتبر هذا المستند المحفوظ إلكترونيا هو المستند األصلي فقط. ويتم اعتبار أية نسخ مجرد نسخ لهذا المستند. وال تضمن شركة Inc ,Motorola. ومؤسساتها الفرعية والشركات التابعة لها صحة هذه النسخ.

**اصطالحات الرموز**

<span id="page-276-0"></span>لقد تم إعداد مجموعة المستندات بهدف توفير المزيد من التلميحات المرئية للقارئ. ويتم استخدام الرموز الرسومية التالية في مجموعة المستندات. ونتناول فيما يلي وصفًا لهذه الرموز والمعاني المرتبطة بها.

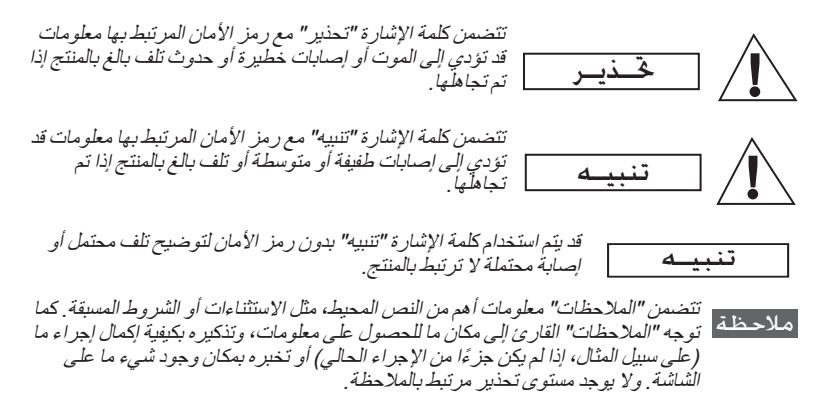

## **أدوات التحكم والمؤشرات**

<span id="page-277-0"></span>تشير الأرقام الواردة أدناه إلى الرسم التوضيحي الموجود على الوجه الأمامي.

<span id="page-277-1"></span>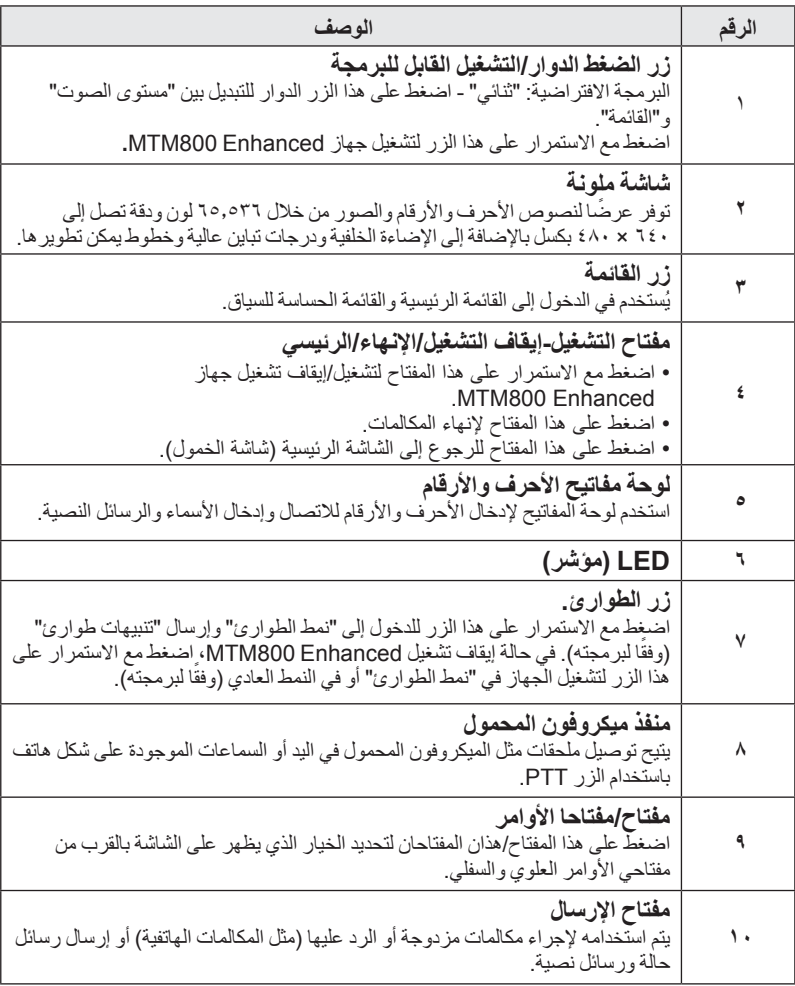

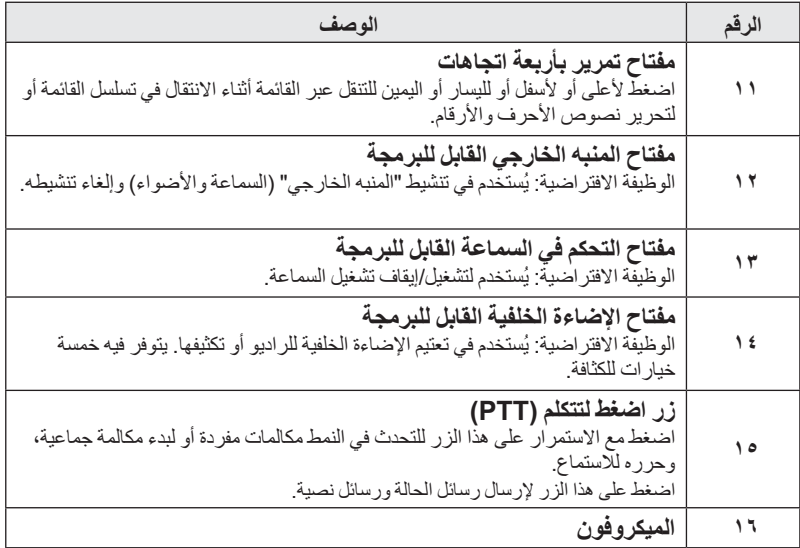

قبل استخدام جهاز Enhanced 800MTM ألول مرة، قم بإزالة الغطاء البالستيكي الواقي ملاحظة | ق*بل استخدام جهاز ced*<br>للعدسة م*ن على الشاشة*.

هلاحظة \_ يوصى بايقاف تشغيل الطرف قبل توصيل أي ملحقات .

**نغمات اإلشارات الصوتية**

= نغمة مرتفعة; = نغمة منخفضة؛

<span id="page-279-0"></span>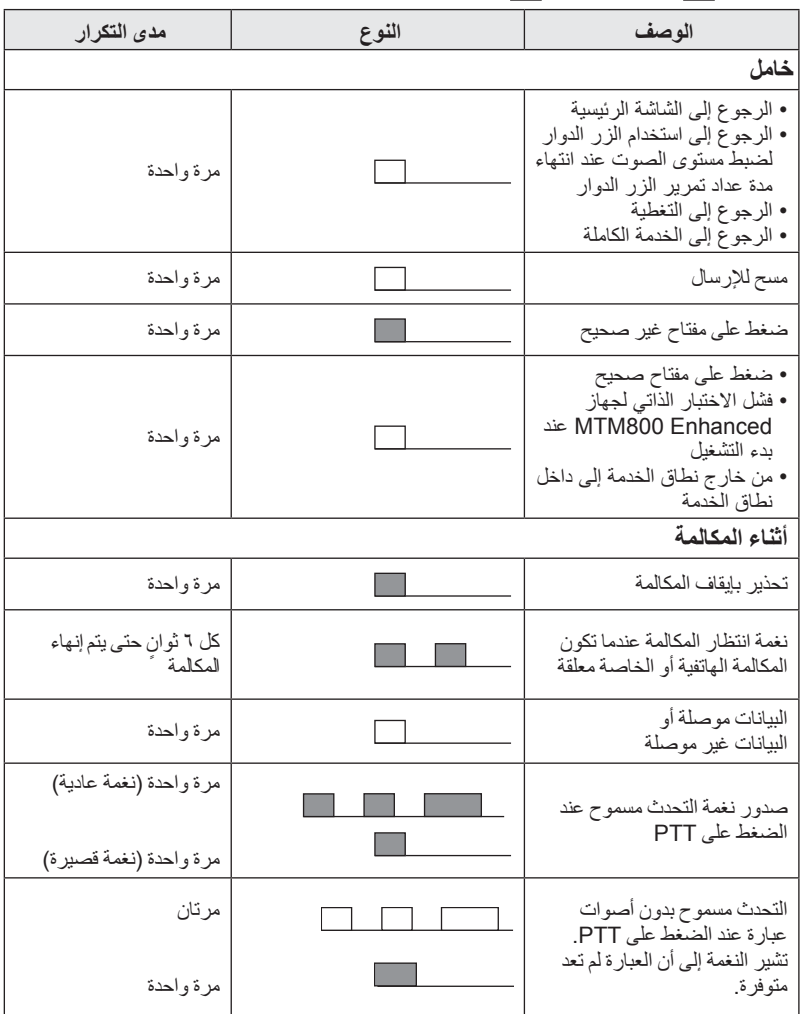

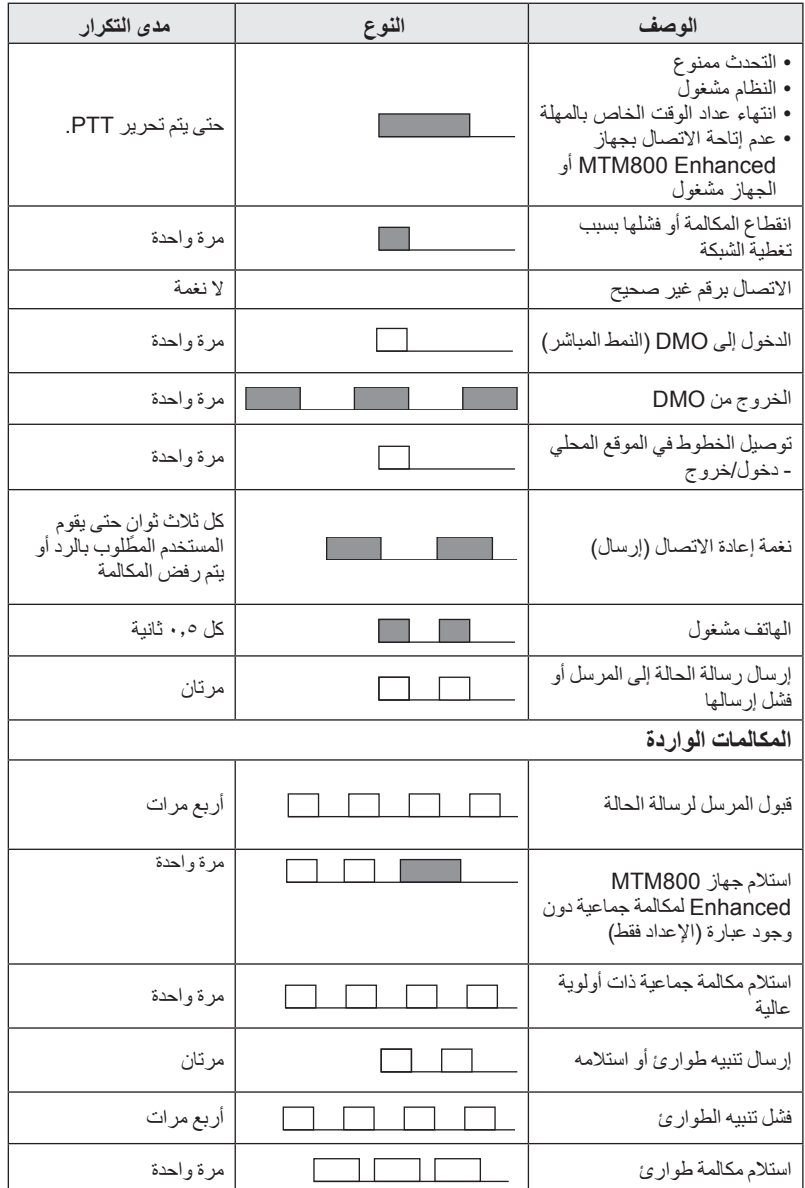

<span id="page-281-0"></span>ـ مـلاحـظـة | لا يمكن كتم نغمات الاستدعاء بواسطة المستخدم.

**منبه دوري**

يشير المنبه الدوري إلى المكالمات الفائتة والرسائل غير المقروءة. وعند كل إشارة، يتم تشغيل نغمة الرسالة غير المقروءة مع لون مصباح LED البرتقالي. يمكن للمستخدم تعطيل/تمكين هذه الميزة. اضغط على **القائمة** ، ثم حدد **إعداد < نغمات < منبه دوري** ً أيضا لتعيين الفترة الزمنية بين اإلشارات.

## **نظرة عامة على المفاتيح والزر الدوار واألزرار**

**مفتاح التشغيل-إيقاف التشغيل/اإلنهاء/ الرئيسي**

- <span id="page-282-1"></span><span id="page-282-0"></span>• اضغط مع االستمرار على هذا المفتاح لتشغيل/إيقاف تشغيل جهاز .MTM800 Enhanced
	- اضغط على هذا المفتاح إلنهاء المكالمات.
	- اضغط على المفتاح للرجوع إلى الشاشة الرئيسية.

### **مفتاحا األوامر**

<span id="page-282-3"></span><span id="page-282-2"></span>اضغط على أو لتحديد الخيار الذي يظهر على الشاشة بجانب مفتاحا األوامر العلوي والسفلي.

#### **مفتاح القائمة**

يُستخدم مفتاح القائمة في إجراء وظيفتين. اضغط على **القائمة** للدخول إلى:

- **القائمة** )عندما ال تكون القائمة مفتوحة(. تتيح لك قوائم جهاز Enhanced 800MTM التحكم في إعدادات جهاز Enhanced 800MTM الخاص بك.
- <span id="page-282-5"></span><span id="page-282-4"></span>• **القائمة الحساسة للسياق** )عندما يكون الرمز قيد التشغيل وأثناء عدم التواجد في شاشة الخمول) لعرض قائمة بالعناصر الخاصة بالقائمة الحالية.

### **الزر الدوار/زر التشغيل**

اضغط مع االستمرار على الزر الدوار لتشغيل جهاز Enhanced 800MTM. يمكن لموفر الخدمة برمجة الزر الدوار للقيام بأحد االستخدامات التالية:

- **التحكم الثنائي**  يتم استخدام الزر الدوار كأداة للتحكم في مستوى الصوت وفي التنقل عبر القوائم. اضغط على الزر الدوار للتبديل بين التحكم في مستوى الصوت والقوائم )البرمجة االفتراضية(.
- **التحكم في القوائم**  يتم استخدام هذا الزر الدوار للتنقل بين القوائم )مثل قوائم مجموعات التحدث) أو عناصر القائمة. وفي هذه الحالة، يتم التحكم في مستوى الصوت دائمًا من خلال القائمة أو الملحقات الخارجية (إن وجدت)
- **التحكم في مستوى الصوت**  يتم استخدام الزر كأداة للتحكم في مستوى الصوت فقط؛ قم بتدويره في اتجاه عقارب الساعة لرفع مستوى الصوت. اضغط مع االستمرار على الزر الدوار لقفله، واضغط مع االستمرار عليه مرة أخرى إللغاء قفله. ً ويؤدي إيقاف التشغيل أيضا إلى إلغاء قفل الزر الدوار المقفل.

## **زر الطوارئ**

اضغط مع االستمرار على هذا الزر للدخول إلى "نمط الطوارئ". في حالة إيقاف تشغيل جهاز Enhanced 800MTM، اضغط مع االستمرار على هذا الزر لتشغيله في "نمط الطوارئ" أو في النمط القياسي (وفقًا لبرمجته).

### **مفاتيح الوظائف**

**العربية**

<span id="page-283-0"></span>يتميز كل مفتاح من مفاتيح الوظائف بوظيفة افتراضية يتم تنشيطها عند الضغط على المفتاح ضغطة قصيرة.

- **مفتاح المنبه الخارجي اضغط على** لتشغيل المنبه الخارجي أو إيقاف تشغيله )السماعة واألضواء( • **مفتاح التحكم في السماعة** 
	- اضغط على لتشغيل السماعة الخارجية أو إيقاف تشغيلها.
		- **مفتاح التحكم في اإلضاءة الخلفية**

اضغط على لسلى الشكل متكرر لتحديد أحد ملفات تعريف الإضاءة الخلفية الخمسة المحددة مسبقًا وملف تعريف كثافة LED.

باإلضافة إلى ذلك، يمكن لموفر الخدمة برمجة وظائف اللمسة الواحدة - يتم تنشيطها بضغطة طويلة - لكل مفتاح من مفاتيح الوظائف.

## مفاتيح الأرقام والمفتاحان **[**م<sup>\*</sup>] و<sup>8</sup>

يدعم جهاز Enhanced 800MTM ميزة اللمسة الواحدة التي تتيح لك إمكانية تحديد الميزات الشائعة االستخدام أو تنشيطها وذلك بالضغط مع االستمرار على المفتاح المخصص.

م الاحظة | يتم تعيين الوقت المطلوب للضغط على المفاتيح الرقمية أو المفتاح ل \* إأو المفتاح ل®# انتشيط<br>- ملاحظة | ين سبن النفي الاستقال متعطي ثانية لما يدن عمل انتها به من التناشيط إحدى وظائف اللمسة الواحدة على ثانية واحدة بشكل افتراضي. ومع ذلك، يستطيع موفر الخدمة تعيين هذا الوقت.

#### **مكالمة خاصة بلمسة واحدة**

يدعم جهاز Enhanced 800MTM ميزة إجراء مكالمة خاصة بلمسة واحدة في حالة تعيينها من قبل موفر الخدمة. ويستطيع المستخدم الاتصال بالشخص الذي أجرى المكالمة الجماعية األخيرة من خالل الضغط على الزر المخصص.

**نمط تعديل الصوت**

<span id="page-284-0"></span>قد يقوم موفر الخدمة بتمكين ميزة "نمط تعديل الصوت". ويمكن ضبط جميع اإلعدادات المتعلقة بالنمط **خاص** واالحتفاظ بها حتى في حالة قيام المستخدم بالرجوع إلى النمط **عام**. وفي النمط **عام**، يقوم المستخدم بضبط جميع **مستويات الصوت** في الوقت ذاته. لتغيير إعداد مستوى الصوت أو اإلعدادات، اضغط على **القائمة < إعداد < إعداد مستوى الصوت**.

**رأس التحكم المزدوج**

<span id="page-284-1"></span>تتيح لك "رأس التحكم المزدوج" الحصول على رأسي تحكم: "رئيسي" و"ثانوي"، يؤديان الوظيفة ذاتها. ويتم تشغيل كل من "رأسي التحكم" بشكل منفصل. لتشغيل أي رأس من "رأسي التحكم": • اضغط مع االستمرار على مفتاح التشغيل-إيقاف التشغيل/اإلنهاء/الرئيسي. • اضغط مع االستمرار على الزر الدوار لتشغيل جهاز Enhanced 800MTM.

**تفاعل "رأس التحكم الرئيسي" و"رأس التحكم الثانوي"** يقوم "رأس التحكم الرئيسي" بالتحقق من وجود ارتباط بين "رأس التحكم الرئيسي" و"الثانوي". وفي حالة عدم وجود اتصال، يتم عرض الرمز ، أو إذا كان هناك اتصال، فستقوم الشاشة بعرض الرمز في العرض جميع الرموز المتاحة لهذه الميزة، انتقل إلى "نغمات PTT الثنائية" [في الصفحة رقم](#page-292-0) .21

هـلاحـظـة | في حالة تمكين موفر الخدمة لـهذه الميزة، فسيتم عرض أحد الرموز بشكل دائم.

وفي حالة تشغيل "رأس التحكم الثانوي" فقط وعدم توفر "رأس التحكم الرئيسي"، فسيدخل في "النمط مستقل" ولا يمكن إيقاف تشغيله إلا من خلال الضغط على الزر . هي

**الضغط على أحد المفاتيح** في حالة الضغط على أي مفتاح بخلاف زر "الطوارئ" والزر الأهراطي أي من "رأسي التحكم"،<br>- من المستقط على أي معتقد على المستقدم الفتح الأول التي أيضًا من التي التي توافق المستقدم المستقدم المستقدم ال سيتم عرض الرمز وهم ويتم قفل جميع المفاتيح الأخرى على "رأس التحكم" الآخر<sub>.</sub> هلاحظة – ويمكن الضغط على زر "الطوارئ" و (هي على كل من "رأسي التحكم" في أي وقت.

<span id="page-285-0"></span>ً وأثناء أية مكالمة، يمكن سماع الصوت من خالل كل من السماعة الخارجية الرئيسية والثانوية معا. ويمكن فتح ميكروفون/PTT ً واحد فقط في كل مرة. ويتم السماح للزر الذي تم الضغط عليه أوال باإلرسال.

## **مؤشر حالة LED**

يوضح مؤشر LED حاالت جهاز Enhanced 800MTM.

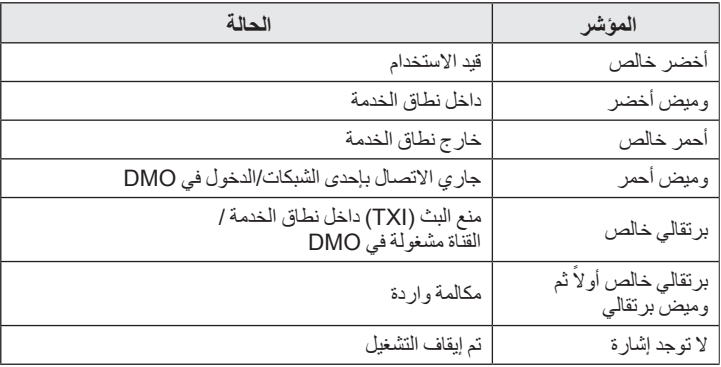

- **للدخول إلى عناصر القائمة**
- <span id="page-285-3"></span><span id="page-285-2"></span><span id="page-285-1"></span>**.1** اضغط على **القائمة**. **.2** انتقل إلى العنصر المطلوب، ثم اضغط على **اختيار** أو للتحديد.
	- **للرجوع إلى المستوى السابق** اضغط على **عودة** أو . **للخروج من عناصر القائمة** اضغط على لك

هلاحظــة | قد يقوم جهاز MTM800 Enhanced بالخروج إذا لم يتم الضغط على أي مفتاح خلال فترة<br>| المهلة .

<span id="page-286-0"></span>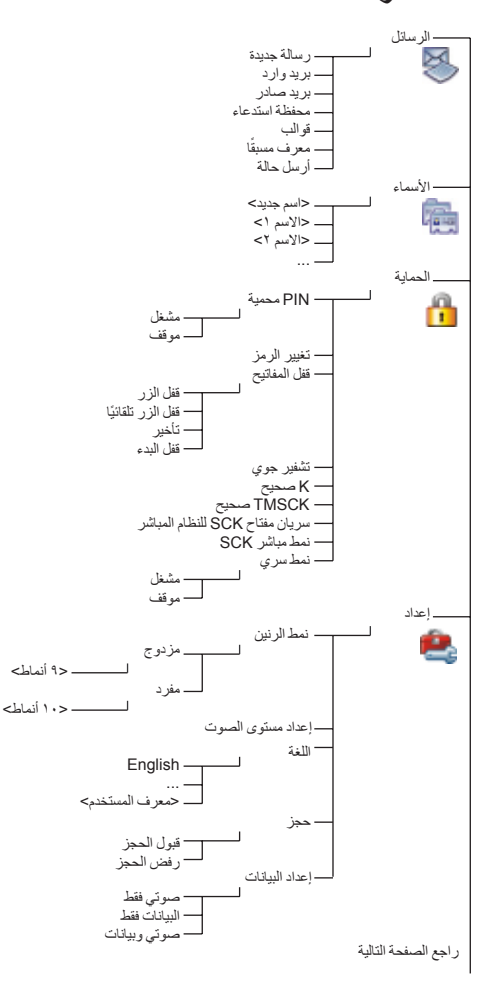

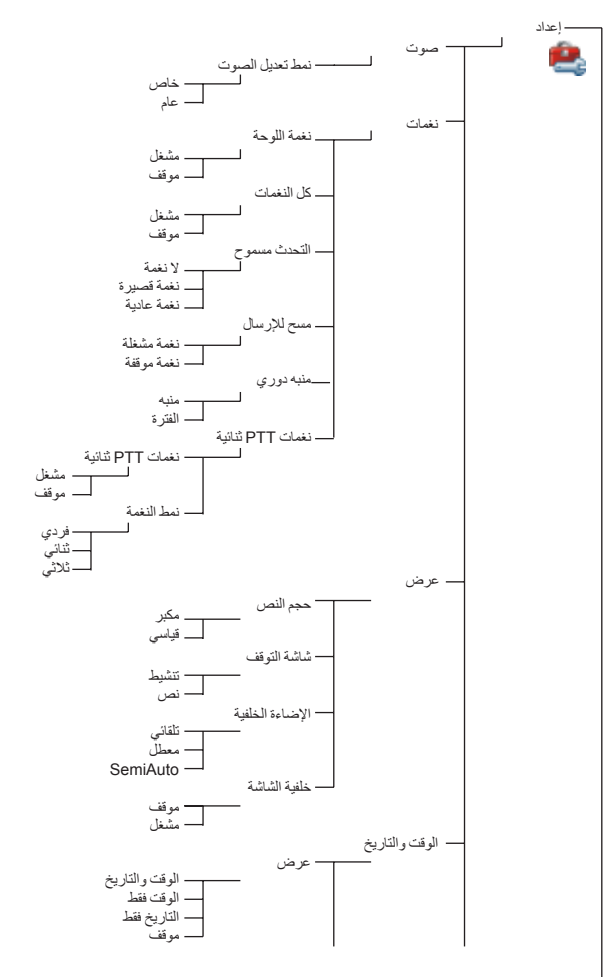

راجع الصفحة التالية
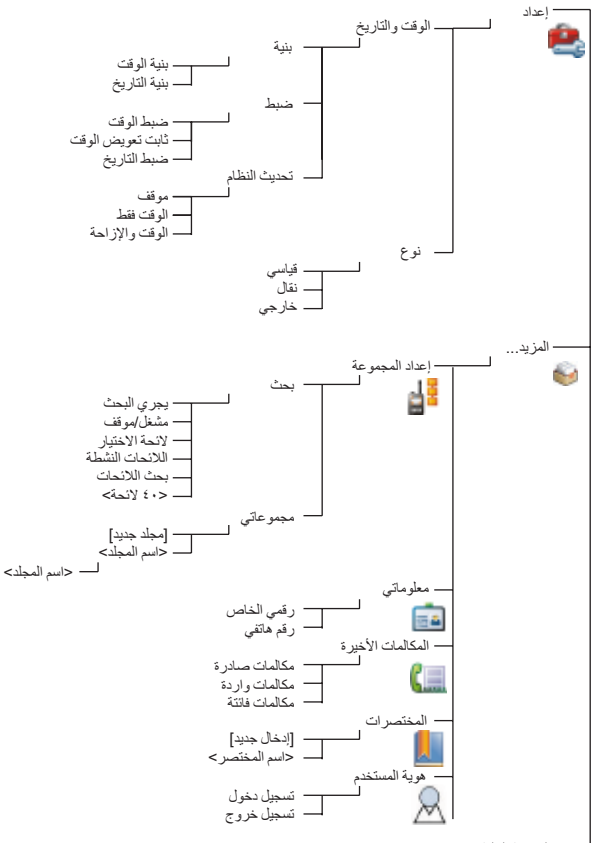

راجع الصفحة التالية

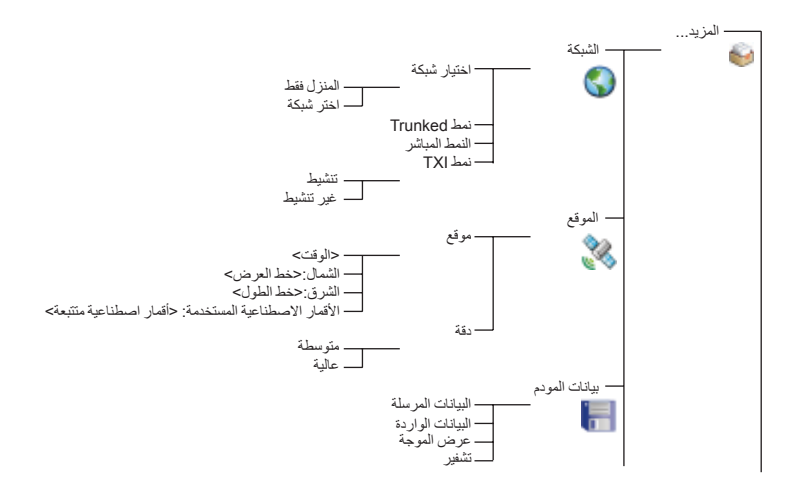

هذا هو المخطط القياسي للقائمة. وقد يقوم موفر الخدمة بتمكين/تعطيل بعض عناصر القائمة أو تغيير أسمائها. ملاحظة

**إنشاء مختصرات القائمة** استخدم المختصرات للوصول إلى عناصر القائمة المستخدمة بشكل متكرر. **إنشاء مختصرات القائمة** انتقل إلى عناصر القائمة، ثم اضغط مع االستمرار على الزر **القائمة** إلى أن يتم تمييز العنصر. **قائمة مختصرات القائمة** للبحث عن مختصرات مخصصة، اضغط على **القائمة**، ثم حدد **المزيد... < المختصرات <** >اسم المختصر<. **استخدام مختصرات القائمة** من الشاشة الرئيسية، اضغط على **القائمة** ثم اضغط على مفتاح األرقام المخصص/مفاتيح األرقام المخصصة للمختصر.

**الشاشة**

عند استخدام جهاز Enhanced 800MTM، تظهر رموز على الشاشة لإلشارة إلى الحاالت التالية.

**رموز الحالة**

تظهر رموز الحالة عند استخدام الهاتف في أنشطة محددة أو عند تنشيط ميزات محددة.

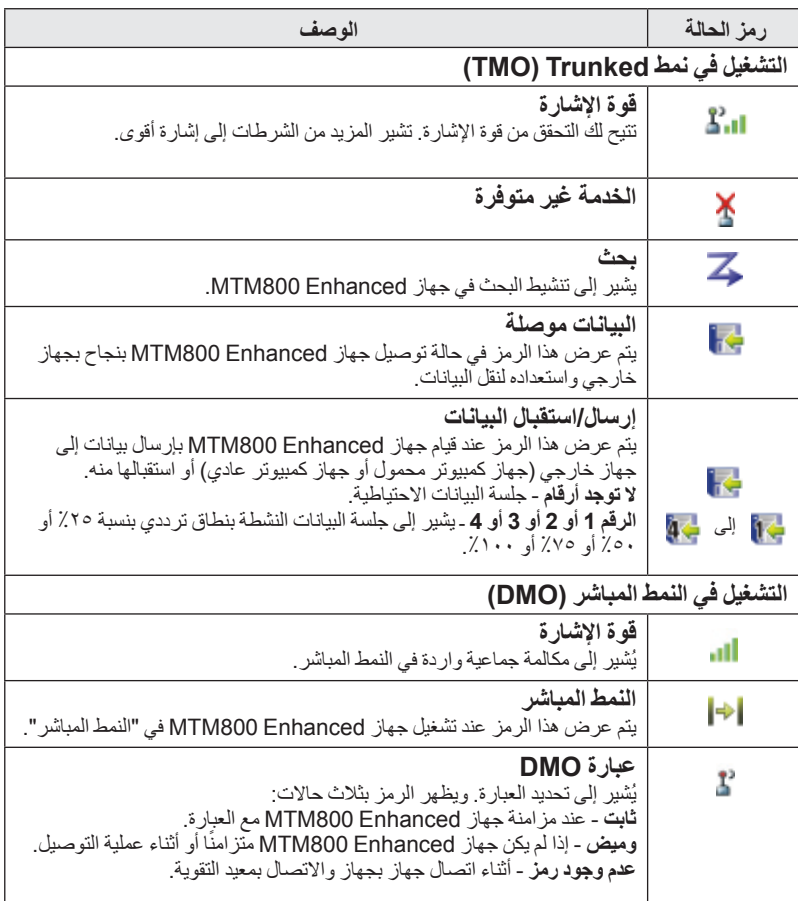

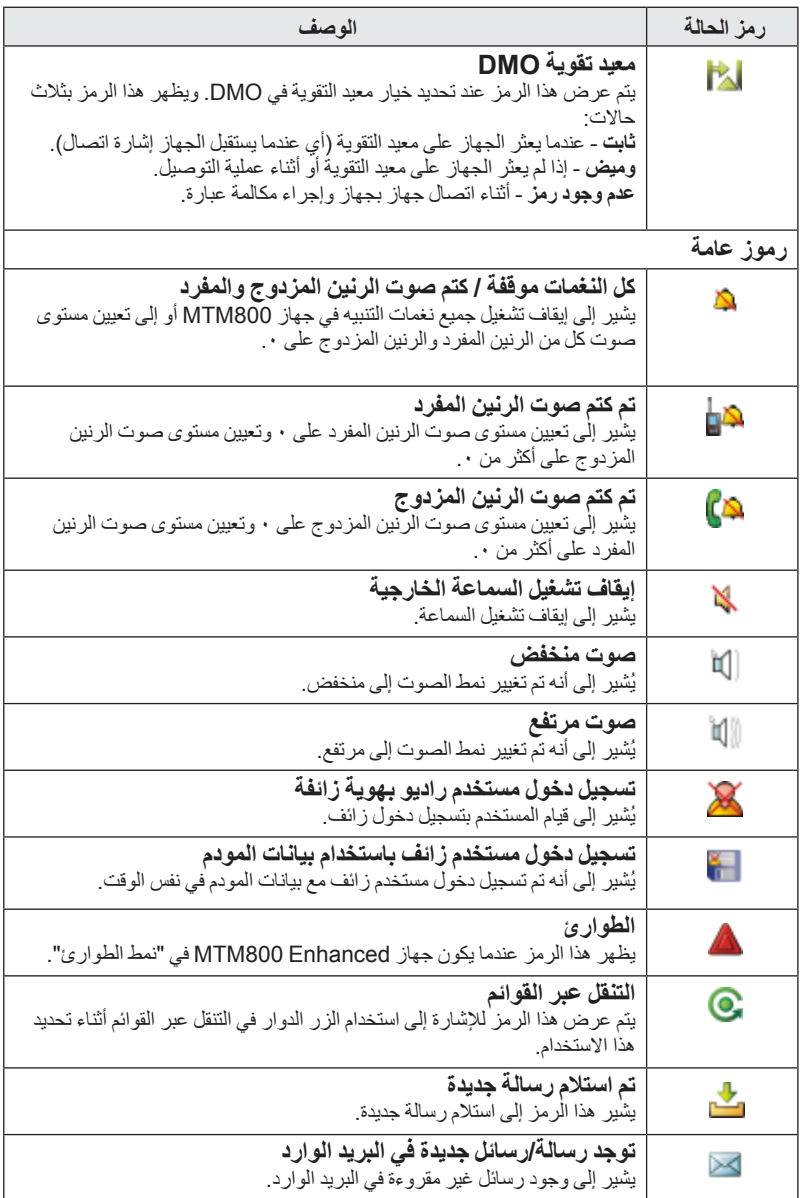

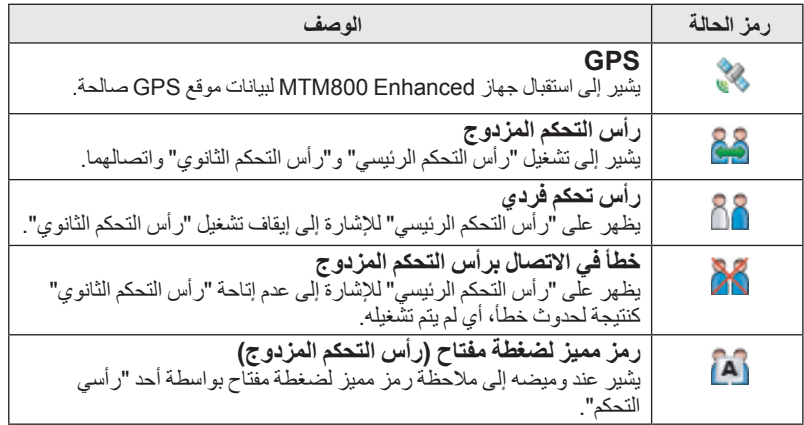

# **رموز القائمة**

تعمل الرموز التالية على تسهيل التعرف على عناصر القائمة من أول نظرة.

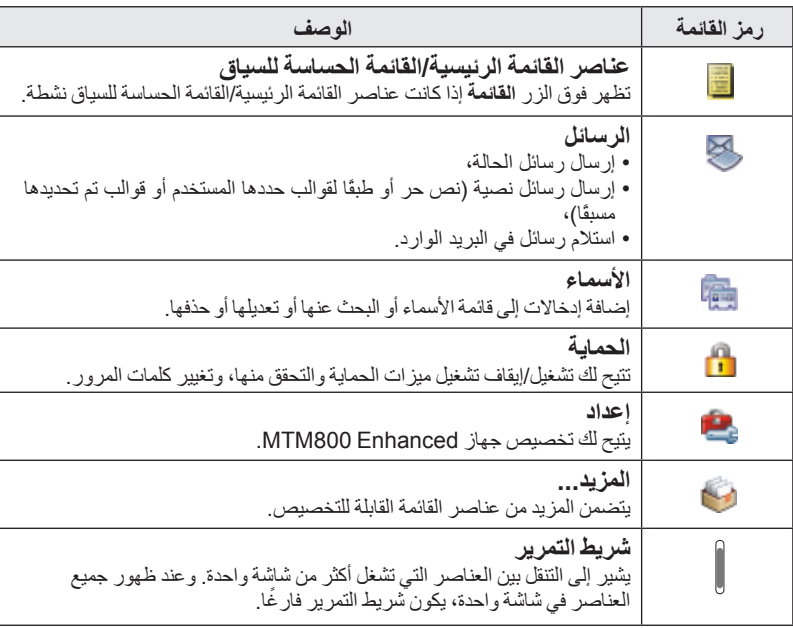

**رموز البريد الوارد**

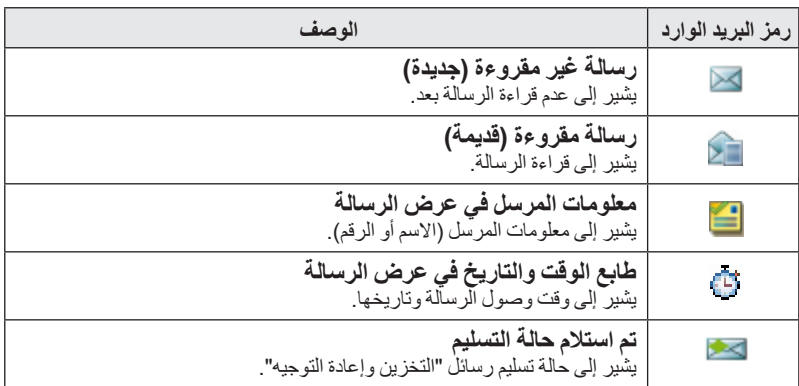

تشير الرموز التالية إلى حالة الرسائل الموجودة في البريد الوارد.

**رموز األسماء**

في شاشة قائمة الأسماء، قد تظهر الرموز التالية بجوار أرقام الأسماء للإشارة إلى نوع الرقم الذي تم تخزينه.

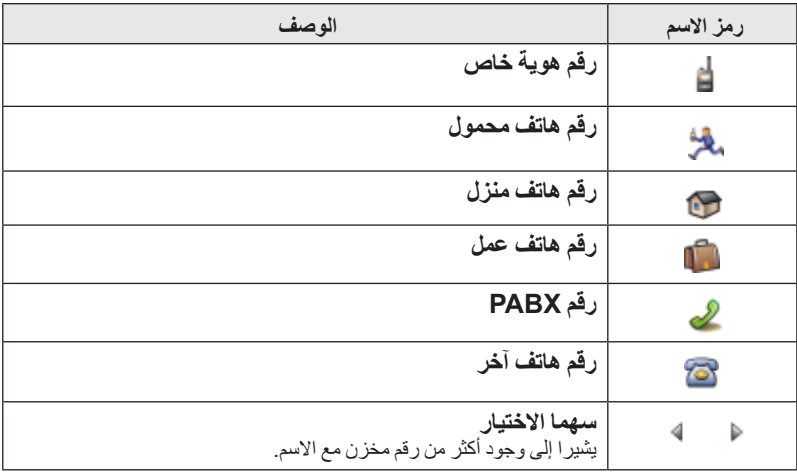

**العربية**

**رموز البريد الصادر**

في القائمة الفرعية للبريد الصادر، تشير هذه الرموز الثالثة إلى عملية إرسال رسائل "التخزين وإعادة التوجيه". للحصول على مزيد من المعلومات، الرجاء االتصال بموفر الخدمة الخاص بك.

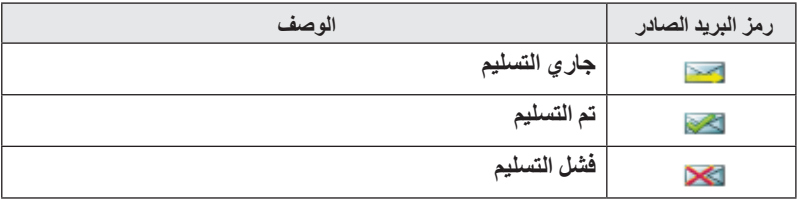

**رموز إدخال النص**

**العربية**

# **تحديد نمط إدخال النص** تعمل أنماط إدخال النص على تسهيل إدخال الأسماء والأر قام والر سائل. في شاشة إدخال النص، اضغط على **القائمة < طريقة اإلدخال**، ثم حدد أحد األنماط التالية: • **رئيسي** - إلدخال حروف أبجدية ورقمية • **رقمي** - إلدخال أرقام فقط • **رمز** - إلدخال رموز فقط • **ثانوي** - ً إلدخال حروف وأرقام. )يعد هذا النمط اختياريا ويجب عليك إضافته إلى القائمة(. ً في شاشة إدخال النص، يمكنك أيضا الضغط على بشكل متكرر للتغيير إلى النمط "رئيسي" أو "رقمي" أو "رمزي" أو "ثانوي" (وذلك في حالة إعدادها).

**إضافة نمط "ثانوي" إلى قائمة "أنماط إدخال النص"**  يعتبر النمط "ثانوي" ملائمًا في حالة استخدام لغة واحدة، وتر غب أحيانًا في التبديل إلى لغة أخرى. ً وال يظهر هذا النمط في القائمة إال إذا قمت بإعداده أوال من خالل **القائمة < إعداد اإلدخال**. **ال شيء** هو البرمجة االفتراضية التي قام المصنع بإجرائها ويشير إلى عدم تحديد نمط إدخال ثانوي.

توجد طريقتان إلدخال النص: • **TAP** - إلدخال الحروف واألرقام والرموز من خالل الضغط على أحد مفاتيح الحروف

- واألرقام مرة واحدة أو عدة مرات.
- **iTAP** للسماح للجهاز بالتنبؤ بكل كلمة أثناء الضغط على أحد مفاتيح الحروف واألرقام. يمكنك استخدام هاتين الطريقتين باللغات المبرمجة في الجهاز.

في شاشة إدخال النص، حدد **القائمة < إعداد اإلدخال**، ثم قم بالتغيير إلى إحدى الطريقتين واللغة المرتبطة بها (على سبيل المثال: TAP باللغة الإنجليزية).

> **كتابة النص بحروف كبيرة**  $\boxed{\theta_{\scriptscriptstyle{+}}\hat{\theta}}$ .

**تحديد طريقة إدخال النص واللغة**

**الرموز**

في شاشة إدخال النص، تقوم الرموز بإبالغك بنمط إدخال النص والطريقة اللذين تستخدمهما. ويشير رمز عداد الحروف إلى عدد الحروف التي تم إدخالها.

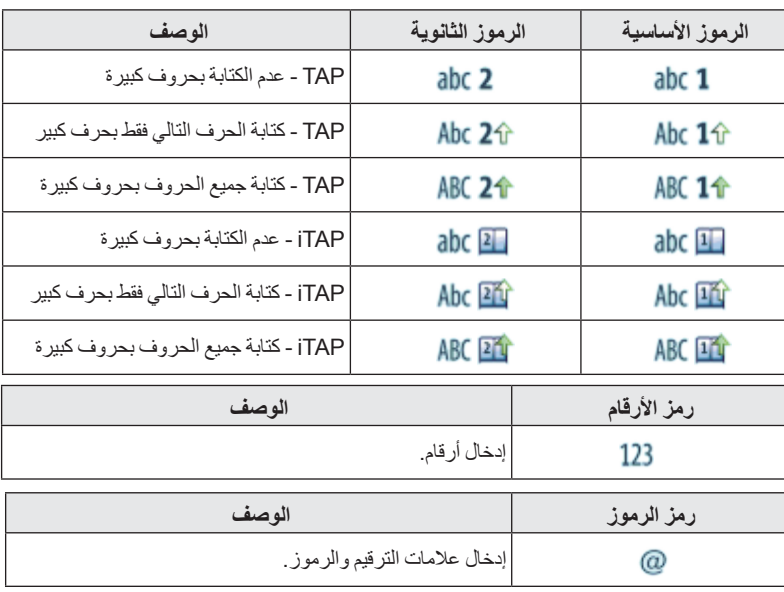

# **قائمة المفاتيح والحروف المتاحة في "نمط الحروف واألرقام" )iTAP/TAP)**

| نمط الحروف والأرقام (TAP/iTAP)                                                                     | المفتاح                                           |
|----------------------------------------------------------------------------------------------------|---------------------------------------------------|
| اضغط على هذا المفتاح للتنقل بين أوضاع كتابة الحروف اللاتينية المختلفة أو بحروف كبيرة<br>او صغير ة. | $[o_{\scriptscriptstyle +\, \hat{\alpha}}$        |
| $\#\S_i \iota^{\wedge} \sim \{\}[1] \boxtimes \$\$\&\&\&\&\; \dots \cup \{0\} \end{bmatrix}$       | $\frac{1}{\underline{\phantom{a}}^{0}}$           |
| ABC2<br>abc2                                                                                       | $2_{\frac{abc}{}}$                                |
| DEF3<br>$def$ 3                                                                                    | $\overline{3}_{\underline{def}}$                  |
| GHI4<br>ghi4                                                                                       | $\cdot \bar{4}_{\underline{\scriptstyle g h l'}}$ |
| JKL5<br>jk 15                                                                                      | $\bar{\mathfrak{s}}_{\underline{jkj}}$            |
| MNO <sub>6</sub><br>m n o 6                                                                        | $\int \overline{\mathbf{6}}_{\text{mno}}$         |
| PQRS7<br>pqrs7                                                                                     | $\bar{z}_{pqrs}$                                  |
| TUV8<br>tuv8                                                                                       | $ \overline{\mathbf{8}}_{\underline{tuv}}$        |
| WXYZ9<br>w x y z 9                                                                                 | $ \bar{\mathbf{9}}_{wxyz'}$                       |

**قائمة المفاتيح والحروف المتاحة في "النمط الرقمي"**

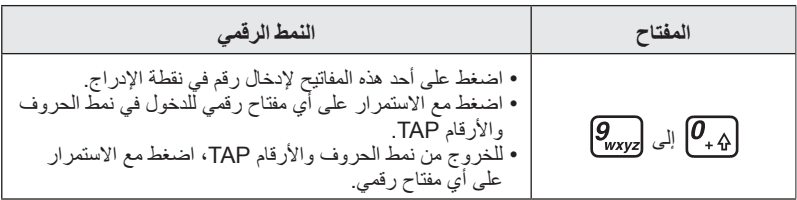

**العربية**

 $57$ 

**التشغيل/إيقاف التشغيل )مفتاح التشغيل-إيقاف التشغيل/اإلنهاء/الرئيسي أو زر الضغط الدوار(**

لوضع الجهاز في وضع **مشغل**، اضغط مع الاستمرار على ۞ أو اضغط على زر الضغط الدوار. ويقوم جهاز Enhanced 800MTM بإجراء فحص ذاتي والتسجيل المعتاد. وبعد إتمام التسجيل بنجاح، يصبح جهاز MTM800 Enhanced صالحًا للتشغيل.

لوضع الجهاز في وضع **موقف**، اضغط مع االستمرار على . وسوف تسمع صوت تنبيه ويتم عرض الرسالة **يجري اإليقاف**.

**التشغيل )زر الطوارئ(**

اضغط مع االستمرار على زر "الطوارئ" لوضع الجهاز في وضع **مشغل**. وسيقوم جهاز Enhanced 800MTM بالتحويل إلى وضع **مشغل** في "نمط الطوارئ" أو في النمط القياسي (وفقًا لبرمجته).

# **التشغيل مع تنشيط "منع البث" )TXI)**

"منع البث" عبارة عن ميزة تتيح لك إمكانية إيقاف تشغيل اإلرسال قبل الدخول في منطقة حساسة للترددات الالسلكية )RF). لتنشيط هذه الميزة، اضغط على **القائمة**، ثم حدد **المزيد... < الشبكة < نمط TXI > تنشيط**.

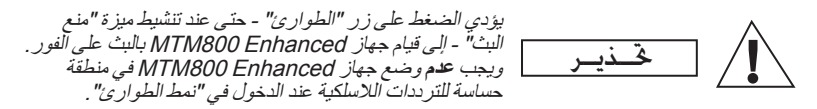

يظل "نمط <sub>T</sub>XI" نشطًا في وضع **مشغل**. وسيتم سؤالك عما إذا كنت تر غب في استمر ار "نمط TXI "في وضع **مشغل** أم ال.

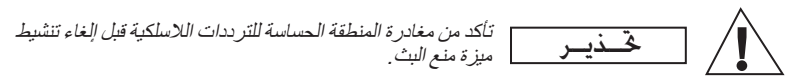

اضغط على مفتاح األوامر **نعم** إللغاء تنشيط "نمط TXI". إذا كان قد تم استخدام جهاز ًا في "نمط Trunked"، فسيقوم بالتسجيل في الشبكة. إذا كان قد سابق MTM800 Enhanced تم استخدامه سابقًا في "النمط المباشر"، فسيظل في "النمط المباشر "<sub>-</sub> اضغط على لا في "نمط Trunked "وسيتوقف جهاز Enhanced 800MTM عن العمل، واضغط على**ال** في "النمط المباشر" وستظل في "النمط المباشر" مع تحديد "نمط TXI".

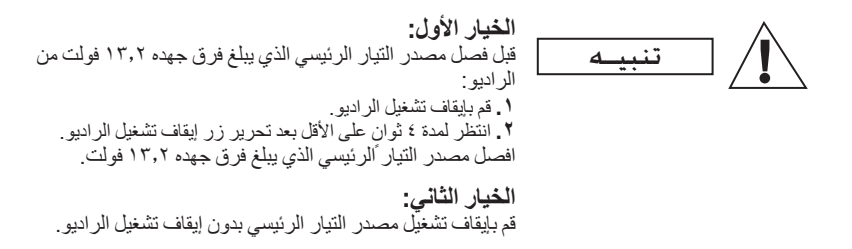

# **إلغاء قفل جهاز Enhanced 800MTM**

قد يكون جهاز MTM800 Enhanced مقفلاً عند تشغلبه. إللغاء قفل جهاز Enhanced 800MTM بعد تشغيله، أدخل الرمز المطلوب في الحال. وسيقوم جهاز Enhanced 800MTM بالدخول إلى الشاشة الرئيسية االفتراضية. ويتم تعيين ر مز إلغاء القفل أساسًا على .0000 وقد يقوم موفر الخدمة الخاص بك بتغيير هذا الرقم

قبل استالمك الجهاز.

# **قفل/إلغاء قفل لوحة المفاتيح**

لمنع الضغط غير المقصود على المفاتيح/األزرار: ً أخرى على **القائمة** إللغاء اضغط على **القائمة** و لقفل لوحة المفاتيح. اضغط مرة القفل. قد يقوم موفر الخدمة باختيار اإلشعار الخاص بقفل لوحة المفاتيح وما إذا كان سيتم قفل **PTT**.

**ً قفل الزر تلقائيا**

ً تقوم هذه الميزة بقفل لوحة المفاتيح تلقائيا بعد مدة محددة من عدم استخدامها. لتشغيل/إيقاف تشغيل هذه الميزة أو لضبط التأخير، انتقل إلى **القائمة < الحماية < إعداد قفل الزر**.

**قفل لوحة المفاتيح عند بدء التشغيل** يمكن للمستخدم ضبط قفل الزر عند بدء تشغيل الطرف. لتشغيل/إيقاف تشغيل هذه الميزة، انتقل إلى **القائمة < الحماية < قفل الزر < قفل البدء**.

**إشعار قفل لوحة المفاتيح**

في حالة قفل لوحة المفاتيح، يتم عرض أحد التعليمات التالية:

- ال شيء ـ ال يظهر أي إشعار.
- إشعار فقط يتم عرض **تم قفل المفاتيح**.
- إشعار وتوجيه ـ يتم عرض **تم قفل المفاتيح، اضغط على "القائمة" و\* لقفل/إلغاء قفل لوحة المفاتيح**.

حلاحظة ليمكن ل*موفر الخدمة قفل لوحة المفاتيح باستخدام PTT أو دون استخدامه، و {هو| و {فِي* أَثْنَاءَ<br>مستخدم العاملية السياسية بين المستخدم العاملية المستخدم العاملية المستخدامه به ويضم المقاملية المستخدمة المستخ مكالمة واردة، ولكن يكون زر الدوار و ً متاحين دائما.

ـ مـلاحــظـة | لا يتم قفل زر **الطوارئ**. ويؤدي الضغط على زر ا**لطوارئ** إلى إلغاء قفل لوحة المفاتيح.

# **هوية مستخدم الراديو )RUI)**

يجب أن يؤكد جهاز Enhanced 800MTM هوية مستخدم الراديو )RUI )لتوفير الخدمة بالكامل. بعد التشغيل، سيُطلب منك إدخال **هوية المستخدم** و**رقم تعريف المستخدم**. إلجراء **تسجيل دخول** اضغط على **القائمة < المزيد... < هوية المستخدم < تسجيل دخول** إلجراء **تسجيل خروج** ، اضغط على **القائمة < المزيد... < هوية المستخدم < تسجيل خروج** في حالة عدم نجاح تسجيل الدخول، يكون للراديو حق وصول محدود تم تحديده بواسطة موفر الخدمة.

ً كاملة للمستخدم بدون مطالبته يوفر الراديو الذي تم تعطيل ميزة هوية مستخدم الراديو به خدمة ملاحظة بتسجيل الدخول.

ِ ملاحظة | تشير الشاشة دائمًا إلى ما إذا كان المستخدم قد قام بتسجيل الدخول (الرمز أزرق اللون) أو بتسجيل<br>| ملاحظة || أن رجز الليون بدلام الليون) الخروج (الرمز رمادي اللون).

# **الدخول في TMO أو DMO**

**العربية**

يمكنك الدخول في TMO أو DMO بإحدى الطرق التالية:

- من الشاشة الرئيسية، اضغط على **خيارات**، ثم حدد **النمط المباشر** إذا كان جهاز 800MTM .TMO في Enhanced
	- من الشاشة الرئيسية، اضغط على **خيارات**، ثم حدد **نمط Trunked** ، إذا كان جهاز .DMO في MTM800 Enhanced
	- اضغط على الزر **القائمة**، ثم حدد **المزيد... < الشبكة < نمط Trunked** إذا كان جهاز .TMO في MTM800 Enhanced
		- اضغط على الزر **القائمة**، ثم حدد **المزيد... < الشبكة < النمط المباشر** إذا كان جهاز .TMO في MTM800 Enhanced
	- اضغط على زر اللمسة الواحدة DMO/TMO( في حالة برمجته بواسطة موفر الخدمة(. يمكنك إجراء أنواع المكالمات التالية واستالمها عندما يتم تشغيل جهاز

:"Trunked نمط "في MTM800 Enhanced

- المكالمات الجماعية
- المكالمات الخاصة
- المكالمات الخاصة عبر ISDN-MS
	- المكالمات الهاتفية
- مكالمات PABX مكالمات الخطوط المحلية )داخل المكتب(
	- مكالمات الطوارئ
	- مكالمات الطوارئ الخاصة.

يمكنك إجراء المكالمات الجماعية والمكالمات الخاصة واستقبالها عندما يكون جهاز Enhanced 800MTM في "النمط المباشر". وهذا يتضمن "مكالمات الطوارئ الجماعية". يعود جهاز Enhanced 800MTM إلى الشاشة الرئيسية في حالة عدم اتخاذ أي إجراء لعدة . ٍ ثوان

ملاحظة يقوم الجهاز بتنبيهك بأية مكالمة واردة. حدد إعدادات التنبيه في عناصر قائمة "نغمات".

المكالمة الجماعية عبارة عن اتصال بينك وبين آخرين في مجموعة. والمجموعة عبارة عن مجمو عة من المشتركين تم تحديدها مسبقًا وتم تمكينهم للمشاركة في مكالمة جماعية و/أو إجرائها. ويتم تنظيم المجموعات في ثالثة مجلدات كحد أقصى**.** وقد يحتوي أي مجلد على مجلدات وعدة مجموعات.

**المجلدات المفضلة**

يمكنك تنظيم مجموعاتك المفضلة في ثالثة مجلدات.

**تحديد مجلد "مجموعاتي"**

هلاحظة | الاسم الافتر اضي للمجلد المفضل الأول هو "مجموعاتي" .

من الشاشة الرئيسية، اضغط على لتتمكن من الوصول إلى المجلدات بسرعة.

# **إضافة مجموعة )DMO/TMO)**

- **.1** اضغط على **القائمة**، ثم حدد **المزيد... < إعداد المجموعة < مجموعاتي <** >اسم المجلد< **< ]مجموعة جديدة[**.
- **.2** حدد مجموعة من خالل البحث األبجدي )"**DMO/TMO حسب المجلد**"(. أدخل حتى ًا من اسم المجموعة. أو حدد مجموعة بالبحث في المجلد )"**DMO/TMO حسب**  12 حرف **المجلد**"(. حدد المجلد، ثم حدد المجموعة. فتتم إضافة المجموعة إلى مجلد "مجموعاتي".

# **حذف مجموعة )DMO/TMO)**

- **.1** اضغط على **القائمة**، ثم حدد **المزيد... < إعداد المجموعة < مجموعاتي <** >اسم المجلد<.
	- **.2** قم بتمييز اسم مجموعة التحدث التي تريد حذفها، ثم حدد **حذف**.
	- لحذف جميع المجموعات، اضغط على **القائمة**، ثم حدد **حذف كل**. يتوفر هذا الخيار فقط إذا قام ملاحظةموفر الخدمة بتمكينه.
		- **.3** اضغط على **نعم** للتأكيد.

**العربية**

 $r_{1}$ 

**إعادة تسمية مجلد مفضل**

**.1** اضغط على **القائمة**، ثم حدد **المزيد... < إعداد المجموعة < مجموعاتي**. **.2** قم بتمييز اسم مجلد المجموعة، ثم اضغط على **القائمة**. **.3** حدد **إعادة تسمية المجلد**. **.4** بعد تعديل اسم المجلد، اضغط على **موافق** للتأكيد.

#### **حذف مجلد مفضل**

**العربية**

**.1** اضغط على **القائمة**، ثم حدد **المزيد... < إعداد المجموعة < مجموعاتي**. **.2** قم بتمييز اسم مجلد المجموعة، ثم اضغط على **القائمة**. **.3** حدد **حذف مجلد**. **.4** اضغط على **نعم** للتأكيد.

ـ مـلاحـظــة | لا يمكنك حذف المجلد المفضل الأخير .

#### **تحديد مجموعة**

عند التنقل في المجلدات المفضلة وتحديد إحدى مجموعات DMO، سيقوم الجهاز بالتبديل بين ملاحظة TMO وDMO( والعكس(.

# **استخدام الزر الدوار** ً )إذا كان مبرمجا( من الشاشة الرئيسية، اضغط على الزر الدوار لفترة وجيزة وقم بتدويره حتى تظهر المجموعة المطلوبة. يتم تحديد المجموعة: • بعد حدوث انقطاع • أو بالضغط على **اختيار** )في حالة التهيئة بواسطة موفر الخدمة(

#### **استخدام مفتاح التمرير**

من الشاشة الرئيسية،انتقل إلى اليسار أو اليمين حتى تظهر المجموعة المطلوبة. ثم اضغط على **اختيار** لتأكيد التحديد.

# **استخدام البحث األبجدي**

من الشاشة الرئيسية، اضغط على **خيارات**. واختر مجموعة بالبحث األبجدي )"**م.تحدث حسب**  ًا من اسم المجموعة. واختر المجموعة. **abc**)". أدخل حتى 12 حرف

ـ مـلاحـظــة \_ حتى في حالة وجود مجموعة التحدث في مجلدين، سيعر ضـها البحث الأبجدي مرة واحدة .

**استخدام البحث في المجلدات** من الشاشة الرئيسية، اضغط على **خيارات**. اختر مجموعة من خالل البحث في المجلدات )"**م.تحدث حسب المجلد**"(. حدد المجلد، ثم حدد المجموعة.

**استخدام لوحة المفاتيح الرقمية - االتصال السريع**

من الشاشة الرئيسية، يمكنك االتصال بمجموعة بإدخال رقم االتصال السريع الخاص بها بواسطة لوحة المفاتيح. ويطلق على هذه الميزة اسم "االتصال السريع بمجموعة تحدث". وتمت تهيئة رقم الاتصـال السريع مسبقًا في الجهاز . ً ويمكنك عرض رقم االتصال السريع الخاص بإحدى المجموعات، إذا كان موجودا.

**عرض رقم االتصال السريع .1** من الشاشة الرئيسية، اضغط على **خيارات**. **.2** حدد **م.تحدث حسب المجلد**، ثم حدد اسم المجلد المناسب. **.3** اضغط على **القائمة**. **.4** حدد **عرض** لعرض رقم االتصال السريع الخاص بمجموعة التحدث. ورقم االتصال السريع في هذا المثال هو "82". اضغط على **عودة** للرجوع إلى شاشة المجموعة المرفقة.

**استخدام رقم اتصال سريع .1** ً أدخل رقما )على سبيل المثال: "82"(. **.2** اضغط على . **.3** اضغط على **إرفاق** إلرفاق المجموعة الجديدة، أو اضغط على **PTT** كي تتمكن من اإلرفاق واالتصال.

قد يكون رقم االتصال السريع الخاص بمجموعتي TMO وDMO ً واحدا. فعلى سبيل المثال، إذا ملاحظة \_ سيتون ربم ، مستعمل استريع الخاص بمبينتر سي ٢١١١٥ و نام الراحظ التي يستعمل التصال التي يستعمل بهذا الن<br>ملاحظة \_ كنت في نمط TMO ، فستعمل جميع أرقام الاتصال السريع الخاصة بهذا النمط.

#### **تحديد مجلد**

من الشاشة الرئيسية، اضغط على **خيارات**. وحدد **مجلد**، ثم حدد المجلد المرغوب فيه. وتعرض هذه الشاشة آخر مجموعة تم تحديدها في هذا المجلد.

# **مكالمات جماعية في TMO**

في TMO، يتم استخدام Enhanced 800MTM مع شركة موفر الخدمة.

# **إجراء مكالمة جماعية في TMO**

**العربية**

- **.1** من الشاشة الرئيسية وفي حالة ما إذا كانت هذه المجموعة هي المطلوبة، اضغط مع االستمرار على **PTT**.
- **.2** انتظر حتى سماع نغمة التحدث مسموح، ثم تحدث في الميكروفون. حرر الزر **PTT** لالستماع.

عند بدء مكالمة، سيتلقى المكالمة الجماعية جميع أعضاء المجموعة المحددة الذين تكون أجهزتهم في وضع التشغيل.

<u>ملاحظة / إذا كنت مرتبطًا بمكال</u>مة جماعية وتريد إجراء مكالمة جديدة، فاضغط على الآثار الرفض المكالمة<br>المساحظة السابية بدرا المكالية المحددة الحالية. وابدأ المكالمة الجديدة.

يتم عرض الرسالة **ال مجموعة** عندما تكون خارج نطاق منطقة التغطية العادية للمجموعة المحددة الخاصة بك. ويجب عليك بعد ذلك تحديد مجموعة جديدة صالحة لموقع العمل الخاص بك. ملاحظة

# **استالم مكالمة جماعية في TMO**

سيتلقى جهاز MTM800 Enhanced المكالمة الجماعية ما لم يكن مشغو لاً بمكالمة أخرى. للرد على المكالمة، اضغط مع االستمرار على **PTT**.

ويقوم جهاز 800MTM بعرض اسم المجموعة والرقم الخاص بالمتصل أو اسمه المستعار إذا تم تخزينه سابقًا في قائمة الأسماء.

# **استالم مكالمة بث في TMO**

مكالمة البث (ويُطلق عليها أيضًا المكالمة الشاملة للموقع) هي مكالمة جماعية ذات أولوية مرتفعة تر د من مشغل لو حة التحكم (أو المر سل) إلى جميع المستخدمين. تتم تهيئة أجهز ة Enhanced 800MTM لمراقبة مكالمة البث، وال يمكن للمستخدمين الرد عليها. وتلغي مكالمة البث أبة مكالمة جماعية جار بة ذات مستوى مماثل (أو أقل) من الأولوية.

# **دفع PTT الثنائي**

تسمح لك هذه الميزة - إذا قام موفر الخدمة بتمكينها - بإرسال النغمة عندما يكون الراديو في نمط خمول أو مكالمة جماعية، وذلك من خالل الضغط على زر PTT مرتين.

تتفاعل هذه الميزة عند الضغط على زر PTT إلجراء المكالمة الجماعية. ملاحظة

بعد تشغيل نغمة PTT الثنائية، يمكن للمستخدم الضغط مع االستمرار على زر PTT مرة أخرى للحصول على إذن بالتحدث. لتنشيط/إلغاء تنشيط نغمة PTT الثنائية:

**.1** من القائمة الرئيسية، حدد **إعداد < نغمات < نغمات PTT ثنائية < نمط PTT ثنائي**.

**.2** اختر اإلعداد المطلوب، ثم اضغط على **اختيار**. اضغط على **عودة** للخروج. الختيار النغمة:

- **.1** من القائمة الرئيسية، حدد **إعداد < نغمات < نغمات PTT ثنائية < نمط النغمة**.
- **.2** اختر النغمة من بين ثالثة خيارات: **فردي** أو **ثنائي** أو **ثالثي**. الرجاء االنتقال إلى "[نغمات](#page-281-0)  PTT [الثنائية](#page-281-0)" في [الصفحة رقم 10](#page-281-0) لعرض مواصفات النغمات.

# **مكالمات جماعية في DMO**

يمكن استخدام جهاز Enhanced 800MTM في DMO بدون شركة موفر الخدمة. ويتيح DMO الاتصال بالأجهزة الأخرى التي تعمل في DMO أيضًا، والتي لها نفس تردد جهاز .ومجموعته MTM800 Enhanced

هلاحظة| في النمط DMO، يمكن فقط إجراء أنواع المكالمات الثالية: المكالمات الجماعية والمكالمات<br>الجماعية للطوارئ والمكالمات الخاصة والمكالمات في المكالمات المفردة الخاصة.

عند بدء مكالمة، سيتلقى المكالمة الجماعية أعضاء المجموعة المحددة الذين تكون أجهزتهم في وضع التشغيل.

في DMO، يمكن أن يتصل جهاز Enhanced 800MTM بنظام التوصيل )والعكس( إذا تم تنشيط الخيار "عبارة" في جهاز Enhanced 800MTM.

# **إجراء مكالمة جماعية في DMO**

- **.1** قم بالدخول في **النمط المباشر** بالضغط على **خيارات** وتحديد **النمط المباشر**.
- **.2** تأكد من تحديد المجموعة المطلوبة. اضغط مع االستمرار على الزر **PTT**.
- **.3** انتظر حتى سماع نغمة التحدث مسموح، ثم تحدث في الميكروفون. حرر الزر **PTT** لالستماع.

# **استالم مكالمة جماعية في DMO**

يمكنك استالم مكالمة جماعية في DMO فقط عندما يكون جهاز Enhanced 800MTM في DMO.

سيتلقى جهاز MTM800 Enhanced المكالمة الجماعية ما لم يكن مشغو لاً بمكالمة أخر ي للرد على المكالمة، اضغط مع االستمرار على **PTT**.

يعرض جهاز Enhanced 800MTM اسم المجموعة ورقم المتصل الخاص أو اسمه المستعار إذا تم تخزينه سابقًا في قائمة الأسماء.

# **الخروج من DMO**

للخروج من DMO، اضغط على **خيارات**، ثم حدد **نمط Trunked**.

<u>ملاحظة | ل</u>ذا كنت مرتبطًا بمكالمة جماعية وتريد لجراء مكالمة جديدة، فاضغط على ۞۞ لرفض المكالمة<br>المساحظة | المساحة التصاحب المرة الحالية واتصل بالرقم.

**إنشاء اسم .1** من الشاشة الرئيسية، اضغط على **د.اتصال**. وحدد ]اسم جديد[. **.2** ً أدخل اسما. واضغط على **موافق** للتأكيد. **.3** اضغط على / وحدد نوع الرقم الذي تم تخزينه )مثل "خاص"(. أو • اضغط على **تغيير**، فتعرض الشاشة 6 أنواع من التحديدات.

$$
\bullet \qquad \text{listed } \text{aI}_\omega \bigoplus \text{if } \bigotimes \text{if } \bigotimes \text{if } \bigot
$$

- اضغط على **اختيار**، فتعود الشاشة إلى شاشة "تفاصيل اإلدخال".
	- **.4** ً أدخل رقما )#(. واضغط على **موافق**.
- **.5** استمر في إدخال أنواع وأرقام أخرى، كما يمكنك االحتفاظ بأرقام متعددة )رقم خاص، رقم هاتف محمول، رقم منزل، رقم عمل، رقم PABX، أرقام أخرى( لنفس الشخص ضمن نفس االسم.

### **طريقة االتصال**

# **االتصال برقم .1** اتصل بأحد األرقام من الشاشة الرئيسية. **.2** اضغط على **ن.االتصال** بشكل متكرر لتحديد نوع المكالمة )خاصة أو هاتفية أو PABX). ًا لنوع المكالمة. **.3** اضغط على **PTT** أو وفق

# **االتصال عبر قائمة األسماء**

يمكنك أيضًا استخدام قائمة الأسماء ل<u>ت</u>حديد رقم قمت بتخزينه سابقًا. اضغط على **د اتصال**، ثم ابحث عن الرقم الذي تم تخزينه بالتنقل (١٧٣) أو كبادخال حتى ١٢ حرفًا من الاسم باستخدام البحث بالتر تيب الأبجدي. إذا كان الاسم يحتوي على أكثر من رقم، فاستخدم  $(\,\bullet\,)\,$  لتحديد الرقم.

**<sup>.</sup>6** عند االنتهاء، اضغط على **اكتمل**. اضغط على **عودة** للرجوع إلى الشاشة الرئيسية.

#### **االتصال السريع**

يتيح الك الاتصال السريم المكانية الاتصال برقم قصير يصل حتى ثلائة أرقام بدالاً من الرقم بالكامل. ورقم الاتصال السريم هو مكان الإدخال في قائمة الأسماء.  
1. أندخل رقم الاتصال السريم الذي تمت برمجته مسبقاً (طى سبيل المثال: ١)، تم اضغط  
طى
$$
\frac{e^{\circ}}
$$
 إجراء المكالمة، اضغط على لى.

#### **المكالمة الخاصة**

**العربية**

ً المكالمة الخاصة، والتي يطلق عليها أيضا اسم مكالمة "نقطة إلى نقطة" أو مكالمة فردية، عبارة عن مكالمة بين شخصين. وال يمكن ألي جهاز آخر سماع المحادثة. وقد تكون هذه المكالمة عبارة عن:

- مكالمة مزدوجة )إذا سمح النظام بذلك( في TMO أو
	- مكالمة مفردة قياسية في TMO أو DMO.

# **إجراء مكالمة خاصة**

- **.1** اتصل بأحد األرقام من الشاشة الرئيسية.
- **.2** إذا لم تكن المكالمة الخاصة هي النوع األول من المكالمات المذكورة، فاضغط على **ن.االتصال** لتحديد النوع "مكالمة خاصة".
	- **.3** بالنسبة للمكالمة المفردة، اضغط على الزر **PTT**، ثم حرره. وستسمع صوت نغمة رنين. انتظر حتى يقوم الشخص الذي تم االتصال به بالرد على المكالمة. اضغط مع االستمرار على **PTT**. انتظر حتى تسمع نغمة التحدث مسموح )في حالة تهيئتها( قبل التحدث، ثم حرر الزر **PTT** عند االستماع. بالنسبة للمكالمة المزدوجة، اضغط على ، ثم حرره. وستسمع صوت نغمة رنين. انتظر حتى يقوم الشخص الذي تم االتصال به بالرد على المكالمة.
- **.4** إلنهاء المكالمة، اضغط على . وإذا قام الشخص المطلوب بإنهاء المكالمة، فسيتم عرض الرسالة **انتهت المكالمة**.
	- <u>ملاحظة | أثناء تن</u>شيط ميزة "منع البث"، تتم الإشارة إلى مكالمة خاصة واردة، ولكن لا يمكنك الرد على المكالمة.

**استالم مكالمة خاصة**

**.1** يتحول جهاز Enhanced 800MTM إلى تلقي المكالمات الخاصة الواردة. وتعرض الشاشة هوية المتصل.

ِ ملاحظة <mark>– وفقً</mark>ا لإعدادات الموفر ، بيّم الرد على المكالمة تلقائيًا أو من خلال الضغط على الأزر ار المناسبة.

**.2** للرد على مكالمة مفردة واردة، اضغط على **PTT**. للرد على مكالمة مزدوجة واردة )يُشار إليها بمفتاحي الأو امر **سماعة/سماعة الر**أس)، اضغط على **أبر أ**و زر الاستقبال الأخضر . **.3** إلنهاء المكالمة، اضغط على .

يقوم الجهاز بتنبيهك بأية مكالمة واردة. حدد إعدادات التنبيه في عناصر قائمة "نغمات" ملاحظة

#### **المكالمات الهاتفية ومكالمات PABX**

يتيح لك **اتصال هاتفي** االتصال برقم هاتف أرضي أو رقم هاتف خلوي نقال أو طرف آخر باستخدام رقم ISDN.

ـ هـلاحـظــة \_ تمكّن ميزة MS-ISDN الطرف من إجراء مكالمات واستلامها من الهاتف باستخدام رقم ISDN.

تتيح لك **مكالمة تبديل الفرع التلقائي الخاص )PABX )**االتصال بأرقام داخلية محلية )بالمكتب(. ويجب أن يقوم موفر الخدمة بنشيط نوع المكالمة. وفي هذا المنشور ، نقوم باستخدام "رقم الهاتف" عند الإشار ة إلى هذه الأرقام.

ـ مـلاحظـة | عند تنشيط ميزة "منع البث"، تتم الإشارة إلى المكالمة الهاتفية أو مكالمة PABX الواردة، ولكن لا<br>مناسبة المسابق يمكنك الرد على المكالمة.

#### **إجراء مكالمة هاتفية أو مكالمة PABX**

- **.1** اتصل بأحد األرقام من الشاشة الرئيسية.
- **.2** إذا لم تكن المكالمات الهاتفية أو مكالمات PABX هي أول أنواع المكالمات المذكورة، فاضغط على **ن.االتصال** بشكل متكرر لتحديد نوع المكالمة "هاتفية" أو "PABX".
	- **.3** استمر في إجراء المكالمات الخاصة المزدوجة واستقبالها. إذا قام المستخدم بالضغط على زر PTT، يتم تهيئة مكالمات هاتفية مفردة.

**العربية**

يمكنك إجراء مكالمات **الطوارئ الجماعية** واستقبالها في **نمط Trunked** أو في **النمط المباشر.** وفي حالة تهيئة الجهاز للعمل عبر عبارة، يمكن إجراء مكالمات الطوارئ عبر العبارة. ويمكنك بدء "مكالمة جماعية للطوارئ" واستقبالها من: • مجموعة محددة )TMO وDMO( )في حالة الطوارئ التكتيكية( • مجموعة محددة مسبقًا (في حالة الطوارئ غير التكتيكية). اتصل بموفر الخدمة لمعرفة النمط المحدد. وسيقوم موفر الخدمة بتهيئة ميزتي "منبه الطوارئ" و"الميكروفون النشط". وسيتم تخصيص أولوية الطوارئ لمكالمات الطوارئ في النظام.

# **الدخول في "نمط الطوارئ" أو الخروج منه**

للدخول في "نمط الطوارئ"، اضغط مع االستمرار **على** زر "الطوارئ" بالجانب األيسر لجهاز .MTM800 Enhanced

يتم تعيين الوقت المطلوب للضغط على زر "الطوارئ" على 0.5 ثانية بشكل افتراضي. ويستطيع موفر الخدمة تهيئة الوقت. ملاحظة

. ملاحظة <mark>\_ يؤدي الضغط على زر "الطواري" إلى تنشيط خدمة واحدة أو أكثر . للحصول على مزيد من</mark><br>-المعلومات، اتصل بموفر الخدمة.

للخروج من نمط الطوارئ، اضغط مع االستمرار على **خروج**. وسيقوم الجهاز بالتبديل إلى الشاشة الرئيسية.

#### **إرسال منبه طوارئ**

سيقوم جهاز Enhanced 800MTM بإرسال "منبه طوارئ" إلى المرسل )إذا تمت تهيئته بواسطة موفر الخدمة(:

- ً تلقائيا، عند الدخول في "نمط الطوارئ".
- عند الضغط على زر "الطوارئ" مرةُ أخرى عندما يكون جهاز MTM800 Enhanced في "نمط الطوارئ".

بعد إرسال التنبيه، ستعرض الشاشة أحد تقارير التسليم التالية:

- **أرسل تنبيه**
- **فشل التنبيه**

في كال الحالتين، تعود الشاشة خالل بضع ثوان إلى الشاشة الرئيسية لـ "نمط الطوارئ". ً ونظرا لعدم تأكيد االستالم في DMO، فإن معلومات **أرسل تنبيه** تؤكد إرسال التنبيه فقط.

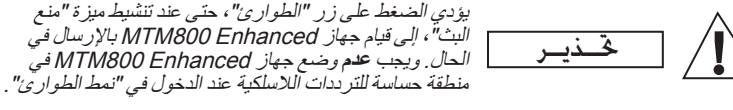

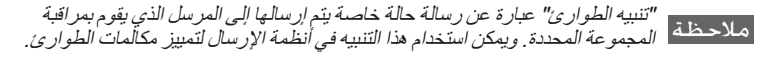

ـ مـلاحـظـة | لا تدعم بعض النظم ميزة "تنبيه الطوارئ" عندما يكون المستخدم في منطقة "خدمة المنطقة |<br>| مـلاحـظـة || المستار المحلية".

**ميزة الميكروفون النشط**

إذا تمت برمجة ميزة "الميكروفون النشط" في جهاز Enhanced 800MTM بواسطة موفر الخدمة، يمكنك إجراء مكالمة طوارئ جماعية والتحدث إلى المرسل (وأعضاء مجموعتك) دون الحاجة إلى الضغط مع االستمرار على **PTT**.

وسيظل الميكروفون مفتوحًا لفترة زمنية (يقوم موفر الخدمة ببرمجتها). وسيظل الميكروفون مفتو حًا حتى:

- تنتهي الفترة الزمنية الخاصة بالميكروفون النشط
- الضغط على **PTT** أثناء الفترة الزمنية الخاصة بالميكروفون النشط
	- الضغط على المفتاح **النهاية**

عند انتهاء "الميكروفون النشط"، يتم عرض الرسالة **انتهى مذياع الطوارئ** ويعود جهاز Enhanced 800MTM إلى "نمط الطوارئ". ويتم تعطيل ميزة "الميكروفون النشط"، وتتم إعادة تشغيل PTT في النمط العادي.

ويمكنك استئناف استخدام ميزة "الميكروفون النشط" بالضغط على زر "الطوارئ" مرة أخرى عند الضرورة. كما يستطيع موفر الخدمة استئناف "الميكروفون النشط" دون تدخل المستخدم من خالل إعداد ميزة "الميكروفون النشط" البديل.

تتوفر ميزة "الميكروفون النشط" في النمط DMO وTMO. ملاحظة

# **إجراء مكالمة جماعية للطوارئ**

- تنشيط "الميكروفون النشط" لبدء "مكالمة جماعية للطوارئ"، اضغط مع االستمرار على **زر "الطوارئ"**.
- تعطيل "الميكروفون النشط" ـ لبدء "مكالمة جماعية للطوارئ"، اضغط مع االستمرار على **زر "الطوارئ"**. وعند تغير الشاشة إلى "مكالمة جماعية للطوارئ"، اضغط مع االستمرار على **PTT** وانتظر حتى تسمع نغمة التحدث مسموح )في حالة تهيئتها( ثم تحدث. حرر الزر PTT لالستماع.

**نمط الطوارئ الصامت**

**العربية**

يجب على موفر الخدمة تمكين "نمط الطوارئ الصامت" حتى يمكن استخدامه. ملاحظة

للدخول في "نمط الطوارئ الصامت"، اضغط على **زر "الطوارئ"**. ال يوفر "نمط الطوارئ الصامت" أية إشارة صوتية أو مرئية. ويتم إيقاف تشغيل جميع نغمات المفاتيح. للخروج من "نمط الطوارئ الصامت"، اضغط على المفتاح **القائمة** والمفتاح ًمعا خالل . ٍ 3 ثوان

**االستدعاء**

تتيح هذه الميزة للمستخدم إمكانية استالم تنبيهات االستدعاء. وعند استالم رسائل استدعاء بواسطة الراديو، فإنه يقوم بإيقاف الخدمات الحالية ويهتم بتنبيه االستدعاء دون أي تأخير ملحوظ. وبعد محو تنبيه االستدعاء، يقوم الراديو بالخروج من نمط االستدعاء ويعود إلى النمط العادي. ويتمكن المستخدم من استالم "مكالمات الطوارئ" أثناء التواجد في نمط االستدعاء. وتوجد أربعة أنواع لتنبيه االستدعاء:

- االستدعاء العادي
- خطة العاصفة ـ يتم إرسالها عدة مرات إلى إحدى المجموعات لزيادة الموثوقية. وال يتمكن المستخدم من قبول االستدعاء إال من خالل الضغط على أي زر، ويتم نقل االستدعاء إلى مرحلة المعلومات (لم يتم وضع علامة على مفاتيح الأوامر).
	- ً النمط البديل ـ يتضمن االتصال الصوتي فقط. ويمكن محوه يدويا

يتوفر االستدعاء البديل عند وجود "الراديو" في وضع "توصيل الخطوط في الموقع المحلي" فقط. ملاحظة

• استدعاء الفحص ـ يتمكن المرسل من فحص هذه الميزة. ويقوم "الراديو" بإصدار النغمة من خالل **فحص االستدعاء** على الشاشة. يتم تمكين مفتاح أوامر واحد **فحص جيد** للتأكيد ومسح الفحص.

**اإلجراءات التي تتم عند تواجد المستخدم في نمط آخر**

- نمط TXI يستطيع المستخدمون قراءة الرسالة ولكن ال يمكنهم الرد عليها. يتوفر لدى المستخدمين خيار ترك "نمط TXI "بالضغط على مفتاح األوامر أو رفض رسالة االستدعاء.
	- نمط DMO ـ االستدعاء غير مدعوم.
	- نمط الطوارئ يتم تجاهل جميع تنبيهات االستدعاء.

#### **مراحل خدمة االستدعاء**

• مرحلة التنبيه - يستلم المستخدم رسالة استدعاء. تشير نغمة التنبيه إلى عرض نص الرسالة. ويتوفر تحتها ثالثة خيارات ليختار منها المستخدم: **قبول** أو **رفض** أو **القائمة**. وفي حالة قبول المستخدم للتنبيه، فال يمكن إيقاف أية خدمة أخرى من هذه النقطة. ويتيح مفتاح **القائمة** ً مزيدا من الخيارات.

يمكن أن يوقف المستخدم نغمة التنبيه بالضغط على زر PTT أو أي مفتاح أوامر. ملاحظة

• مرحلة المعلومات - يظل المستخدم في نمط االستدعاء ويمكنه استقبال المزيد من المعلومات التفصيلية عن الحدث الذي تم من خالل النص التالي أو الرسالة الصوتية. كما يمكن للمستخدم االستفسار عن مزيد من المعلومات باستخدام مكالمة جماعية صوتية أو وظيفة نص االستدعاء التي تمكّن المستخدم من إرسال رسالة نصية إلى موفر الخدمة. ويتمكن المستخدم دائمًا من الرد على الرسالة النصية أو الصوتية وإعادة إرسالها باستخدام مكالمة جماعية صوتية.

#### **علبة االستدعاء**

توفر علبة االستدعاء للمستخدم خيار عرض رسائل االستدعاء وتخزينها للرجوع إليها في المستقبل. لعرض الرسائل، اضغط على **القائمة < الرسائل < محفظة استدعاء.**  عندما يكون الراديو في "نمط االستدعاء"، يمكنك فقط قراءة رسائل االستدعاء المستمرة.

**العربية**

#### **إرسال رسالة حالة**

حدد المجموعة المطلوبة، ثم اضغط على **القائمة** وحدد **الرسائل < أرسل حالة**. حدد حالة، ثم اضغط على الزر أو الزر **PTT**.

**إرسال رسالة جديدة**

اضغط على **القائمة**، ثم حدد **الرسائل < رسالة جديدة**. اكتب رسالتك. حدد **إرسال،** أو اضغط على أو **PTT**. حدد مستلم البريد أو أدخل رقمه. حدد **إرسال** أو اضغط على أو **PTT** إلرسال الرسالة الجديدة.

هلاحظة | يمكن إرسال الرسالة إل*ى ر*قم خاص أو رقم هاتف أو رقم مجموعة. يحتاج خيار الهاتف إلى تمكينه<br>هلاحظة | يواسطة موفر الخدمة <sub>.</sub>

# **إرسال رسالة معرف المستخدم**

اضغط على **القائمة**، ثم حدد **الرسائل < قوالب**. انتقل إلى القالب المطلوب وقم باختياره. حدد **إرسال**، أو اضغط على أو **PTT**. حدد مستلم البريد أو أدخل رقمه. حدد **إرسال** أو اضغط **على** أو **PTT** إلرسال الرسالة.

# **ًا إرسال رسالة معرفة مسبق**

اضغط على **القائمة**، ثم حدد **الرسائل < معرف مسبقا**. انتقل إلى القالب المطلوب وقم باختياره. اضغط على **القائمة**، ثم حدد **تعديل** لتعديل الرسالة. اكتب المعلومات المطلوبة. حدد **إرسال أو اضغط على** أو **PTT** إلرسال الرسالة.

#### **معالجة الرسائل النصية الواردة الجديدة**

سيقوم جهاز Enhanced 800MTM بتنبيهك بالرسالة الواردة ويتم استالمها في البريد الوارد ً تلقائيا، إذا لم تكن هناك أنشطة يتم إجراؤها بالجهاز. انتقل إلى الرسالة، ثم حدد مفتاح األوامر **قراءة**. لقراءة رسالة طويلة، اضغط على **المزيد** لقراءة الصفحة التالية و**عودة** للرجوع إلى الصفحة السابقة. ثم حدد **إجابة**. أو اضغط على **القائمة** ثم حدد **حفظ** /**حذف** / **حذف كل** / **تحويل**.

هلاحظة | لا يتوفر خيار ا "التخزين و إعادة التوجيه" للرد على الرسائل النصية الطويلة.

# **معالجة الرسائل غير المقروءة )الجديدة(**

اضغط على **القائمة**، ثم حدد **الرسائل < بريد وارد**. انتقل إلى الرسالة، ثم حدد مفتاح األوامر **قراءة**. لقراءة رسالة طويلة، اضغط على **المزيد** لقراءة الصفحة التالية و**عودة** للرجوع إلى الصفحة السابقة.

اضغط على **القائمة** ثم حدد **حفظ** / **حذف** / **حذف كل** / **إجابة** / **تحويل** / **تحديث**.

هلاحظة <mark>تحتوي الرسالة على ١٠٠٠ حرف كحد أقصى.</mark>

ـ مـلاحـظـة \_ وبعكن إرسال الرسالة إلى أكثر من مستخدم واحد . حدد المجموعة من قائمة الأسماء في جهاز<br>- مـلاحـظـة \_ وبعكن إرسال الرسالة إلى أكثر .MTM800 Enhanced

#### **التشغيل بدون نمط**

**العربية**

ال توجد حاجة لتحديد نمط )جماعية / خاصة / هاتفية( قبل إجراء مكالمة. ما عليك سوى االتصال بالرقم و الضغط على مفتاح الأمر **ن.الاتصال (**نوع الاتصال) لتحديد نوع المكالمة (ثم اضغط على **PTT** أو (.

# **المفتاح الرئيسي** هل أنت غير متأكد من مكانك؟ وهل تريد العودة إلى الشاشة الرئيسية؟ اضغط على .

#### **التحكم في اإلضاءة الخلفية**

يمكنك التحكم في قوة اإلضاءة الخلفية عن طريق مفتاح وظيفة التحكم في اإلضاءة الخلفية.

**مختصرات القائمة**

- يمكنك الوصول إلى أي عنصر من عناصر القائمة بسهولة، من خالل الضغط على **القائمة** والضغط على أحد مفاتيح األرقام. )بدون تأخير بين الضغط على **القائمة** والضغط على المفتاح!(
	- يمكنك أن تطلب من موفر الخدمة برمجة مختصرات القائمة.
- كما يمكنك تحديد مختصر جديد: أدخل عنصر القائمة، ثم اضغط مع االستمرار على **القائمة**، واتبع اإلرشادات المعروضة على الشاشة.

# **التحكم في الصوت المرتفع/المنخفض**

بمكنك التحكم في توجيه الصوت (السماعة الخار جية/سماعة الرأس) لأية مكالمة جماعية أو خاصة عبر مفتاح التحكم في السماعة المخصص.

يتم التبديل بين التحكم في الصوت المرتفع/المنخفض من خالل "زر اللمسة الواحدة". للحصول ملاحظةعلى مزيد من المعلومات، اتصل بموفر الخدمة لديك.

## **قائمة األسماء الموحدة** يمكنك االحتفاظ بأرقام متعددة )رقم خاص، رقم هاتف محمول، رقم منزل، رقم عمل، رقم PABX، أرقام أخرى) لنفس الشخص ضمن نفس الاسم. ويمكنك إنشاء حتى ١٠٠٠ اسم وأن يكون لديك 1000 رقم خاص و1000 ً رقم هاتف إجماال.

#### **حجم النص**

يمكنك رؤية النص على الشاشة بحجمين: **قياسي** أو **مكبر** )زر **القائمة < إعداد < عرض < حجم النص**(. يمكن لموفر الخدمة برمجة حتى 2048 مجموعة لـ"نمط Trunked "وحتى 1024 مجموعة لـ"النمط المباشر".

# **المجلدات المرنة**

يمكنك مطالبة موفر الخدمة بتحديد عدد المجموعات التي يمكن إدراجها في كل مجلد )حتى 256 ً مجلدا(.

#### **مجلدات "مجموعاتي"**

**سعة المجموعة**

يمكنك تحديد أية مجموعة )TMO أو DMO )وإضافتها إلى المجلدات الشخصية. في الشاشة الرئيسية، اضغط على للوصول السريع إلى مجلد "مجموعاتي".

**الخيارات )في الشاشة الرئيسية(** يمكنك بسهولة تغيير مجلد وتحديد مجموعات والتبديل بين TMO وDMO( والعكس( وإجراء وظائف أخرى من خالل "خيارات" على الشاشة الرئيسية.

#### **التنقل بسهولة أثناء التواجد في القائمة**

عند الانتقال إلى أعلى/أسفل بين عناصر القائمة، حاول أبضًا الانتقال إلى الجهة اليمين/اليسار . )سيؤدي ذلك إلى تحديد العنصر أو الرجوع إلى المستوى السابق(.

**قائمة المكالمات الصادرة - وصول سريع** من الشاشة الرئيسية، اضغط على للوصول إلى قائمة آخر المكالمات الصادرة.

#### **التنقل التلقائي باستخدام مفتاح التمرير** في إحدى القوائم، اضغط مع االستمرار على أو لالنتقال التلقائي.

**قائمة المكالمات األخيرة - وصول سريع** من الشاشة الرئيسية، اضغط على .

**ضبط الوقت والتاريخ**

**العربية**

تتم مزامنة الوقت والتاريخ بواسطة الشركة. في حالة عدم التواجد داخل نطاق إشارة الشركة، ً يمكنك ضبط القيم يدويا.

- لضبط الوقت، اضغط على الزر **القائمة**، ثم حدد **إعداد < الوقت والتاريخ < ضبط < ضبط الوقت**. أدخل الوقت باستخدام مفتاح التمرير و/أو لوحة المفاتيح الرقمية.
- لضبط التاريخ، اضغط على الزر **القائمة**، ثم حدد **إعداد < الوقت والتاريخ < ضبط < ضبط التاريخ**. أدخل التاريخ باستخدام مفتاح التمرير و/أو لوحة المفاتيح.
- ً لضبط التاريخ والوقت تلقائيا، اضغط على الزر **القائمة**، ثم حدد **إعداد < الوقت والتاريخ > تحديث النظام**. حدد خيارًا من الخيارات الثلاثة وفقًا لاحتياجاتك:
	- **موقف** يتم إيقاف تشغيل تحديث النظام
		- **الوقت فقط** يتم تحديث الوقت
	- ا**لوقت والإزاحة** يتم تحديث الوقت تلقائيًا وفقًا للمنطقة الزمنية الحالية إذا كان ً المستخدم موجودا في النمط TMO. يستخدم الراديو الساعة الداخلية الخاصة به في النمط DMO.

**أسماء القوالب**

يستطيع المستخدم كتابة عنوان القالب حسب أفضليته الخاصة. وذلك عند عدم توفر اسم افتراضي.

**التبديل بين مجموعات التحدث**

يمكنك التبديل بين آخر مجمو عتي تحدث في أي نمط وبين الأنماط. على سبيل المثال، إذا كنت في النمط TMO وترغب في التبديل إلى آخر مجموعة تحدث كانت في DMO، فاضغط مع االستمرار على زر "اللمسة الواحدة". يعمل هذا الزر في كال الطريقتين وبنمط واحد. بعد إيقاف التشغيل، يحتفظ الراديو بآخر مجموعتي تحدث.

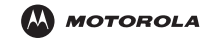

**جهاز 800MTM Enhanced** الدليل المرجعي السريع

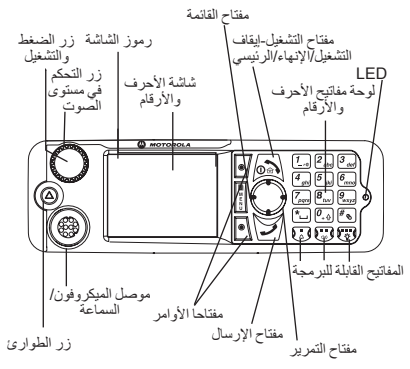

**تشغيل/إيقاف تشغيل جهاز Enhanced 800MTM** لتشغيل/إيقاف تشغيل جهاز Enhanced 800MTM، اضغط مع الاستمرار على <u>لذه</u> .

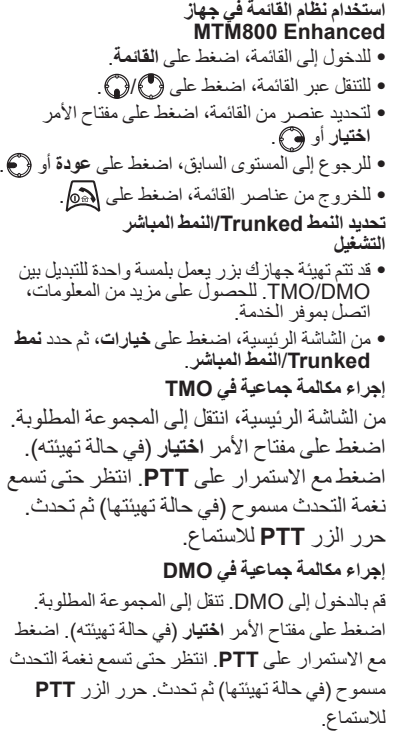

**إجراء مكالمة جماعية للطوارئ في TMO** قم بالدخول إلى TMO. اضغط مع االستمرار على زر ً "الطوارئ". وسيتم إرسال منبه الطوارئ تلقائيا. اضغط مع االستمرار على **PTT**. انتظر حتى تسمع نغمة التحدث مسموح )في حالة تهيئتها( ثم تحدث. حرر الزر **PTT** لالستماع. في حالة استخدام ميزة **ميكروفون نشط**، انتظر حتى تظهر رسالة "**مذياع الطوارئ مشغل**" على الشاشة، وتحدث دون الضغط على الزر PTT.

للخروج من "نمط الطوارئ"، اضغط مع االستمرار على مفتاح األمر **خروج**.

**إجراء مكالمة جماعية للطوارئ في DMO** قم بالدخول إلى DMO. اضغط مع االستمرار على زر "الطوارئ". اضغط مع االستمرار على الزر **PTT.** انتظر حتى تسمع نغمة التحدث مسموح )في حالة تهيئتها( ثم تحدث. حرر الزر **PTT** لالستماع. للخروج من "نمط الطوارئ"، اضغط مع االستمرار على مفتاح األمر **خروج**.

**إجراء مكالمة مفردة خاصة في TMO** اتصل بأحد األرقام من الشاشة الرئيسية. اضغط على **ن.** الا**تصال** لتحديد نوع المكالمة (عند الحاجة). اضغط على الزر **PTT** ثم حرره. يصدر رنين. ويرد الطرف الذي تم االتصال به. انتظر حتى ينتهي الطرف الذي تم االتصال به من التحدث. اضغط مع االستمرار على **PTT**. انتظر حتى تسمع نغمة التحدث مسموح (في حالة تهيئتها) ثم تحدث. حرر الزر **PTT** لالستماع. اضغط على إلنهاء المكالمة.

#### **إجراء مكالمة مفردة خاصة في DMO**

قم بالدخول إلى DMO. اتصل بأحد األرقام من الشاشة الرئيسية. اضغط مع االستمرار على **PTT**. انتظر حتى تسمع نغمة التحدث مسموح (في حالة تهيئتها) ثم تحدث.

حرر الزر **PTT** لالستماع. اضغط على إلنهاء المكالمة.

#### **إجراء مكالمة مزدوجة خاصة/مكالمة هاتفية/مكالمة PABX**

اتصل بأحد األرقام من الشاشة الرئيسية. اضغط على **ن. االتصال** لتحديد نوع المكالمة. اضغط على الزر ثم حرره. يصدر رنين. ويرد الطرف الذي تم االتصال به. اضغط على إلنهاء المكالمة. **الرد على مكالمة**

يقوم جهاز Enhanced 800MTM بالتبديل إلى المكالمة الواردة وتنبيهك بها. للرد على المكالمة، اضغط على للمكالمات الهاتفية/مكالمات PABX/ المكالمات المزدوجة الخاصة، أو اضغط على الزر **PTT** لجميع المكالمات الأخرى.

#### **إرسال رسالة حالة**

حدد المجموعة المطلوبة، ثم اضغط على **القائمة**، وحدد **الرسائل < أرسل حالة**. حدد حالة، ثم اضغط على الزر أو **PTT**.

#### **إرسال رسالة جديدة**

اضغط على **القائمة**، ثم حدد **الرسائل < رسالة جديدة**. اكتب رسالتك. حدد **إرسال، أو اضغط على** أو **PTT**.

حدد مستلم البريد أو أدخل رقمه. حدد **إرسال أو اضغط على**  أو **PTT** إلرسال الرسالة الجديدة. **تلميحات ونصائح**

**• المفتاح الرئيسي**

هل أنت غير متأكد من مكانك? وهل تريد العودة إلى الشاشة الرئيسية? اضغط على <u>(@</u>1

**• التحكم في اإلضاءة الخلفية**

يمكنك تعطيل الإضاءة الخلفية (التشغيل الصامت) أو ً تشغيلها تلقائيا، بالضغط على أي مفتاح.

ً ويمكنك أيضا الضغط على المفتاح الجانبي العلوي - فقط لتشغيل/إيقاف تشغيل الإضاءة الخلفية (في حالة تهيئتها).

**• مختصرات القائمة**

يمكنك الوصول إلى أي عنصر من عناصر القائمة بسهولة، من خالل الضغط على **القائمة** والضغط على أحد المفاتيح الرقمية. )بدون تأخير بين الضغط على **القائمة** والضغط على المفتاح!)

يمكنك أن تطلب من موفر الخدمة برمجة مختصرات القائمة.

كما يمكنك تحديد مختصر جديد: أدخل عنصر القائمة، ثم اضغط مع االستمرار على **القائمة**، واتبع اإلرشادات المعروضة على الشاشة.

**• التحكم في الصوت المرتفع/المنخفض**

يمكنك التحكم في توجيه الصوت )السماعة الخارجية/سماعة الرأس) لأية مكالمة خاصة أو جماعية عبر مفتاح التحكم في السماعة المخصص.

**•قائمة األسماء الموحدة**

يمكنك االحتفاظ بأرقام متعددة )رقم خاص، رقم هاتف محمول، رقم منزل، رقم عمل، رقم PABX، أرقام أخرى( لنفس الشخص ضمن نفس االسم.

**• حجم النص**

يمكنك رؤية النص على الشاشة بحجمين: **قياسي** أو **مكبر** )**القائمة < إعداد < عرض < حجم النص**(.

**• مجلد "مجموعاتي"**

يمكنك تحديد أية مجموعة )TMO أو DMO )وإضافتها إلى مجلدك الشخصي.

في الشاشة الرئيسية، اضغط على للوصول السريع إلى مجلدات "مجموعاتي".

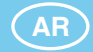

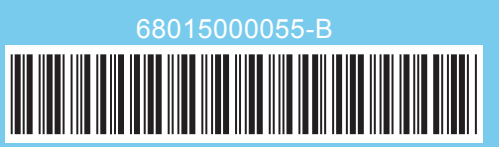

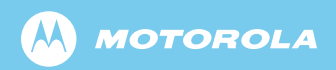

www.motorola.com/tetra
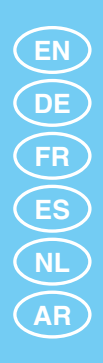

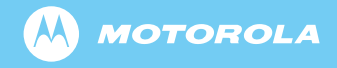

www.motorola.com/tetra

6866539D24-G

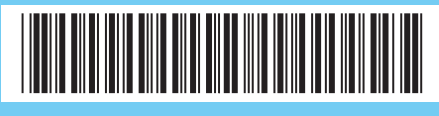